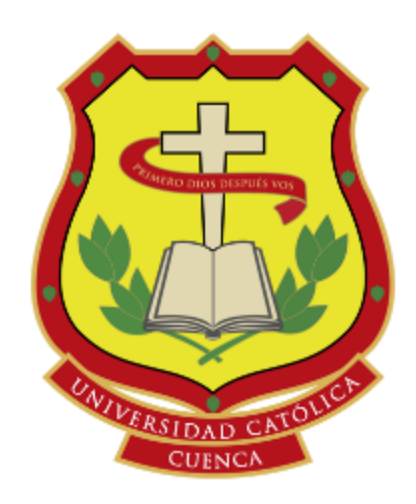

# **UNIVERSIDAD CATÓLICA DE CUENCA**

*Comunidad Educativa al Servicio del Pueblo* 

# **UNIDAD ACADÉMICA DE INGENIERÍA DE TECNOLOGÍAS DE LA INFORMACIÓN Y LA COMUNICACIÓN**

# **CARRERA DE INGENIERÍA EN SISTEMAS**

DESARROLLO DE UN SISTEMA DE INFORMACIÓN Y GESTION DE PROCESOS PARA EL CONSULTORIO JURIDICO DE LA UNIVERSIDAD CATOLICA DE CUENCA SEDE AZOGUES.

**TRABAJO DE TITULACIÓN O PROYECTO DE INTEGRACIÓN CURRICULAR PREVIO A LA OBTENCIÓN DEL TÍTULO DE INGENIERO EN SISTEMAS AUTORES: DARWIN JAVIER PILLCOREMA SARMIENTO,**

 **SEGUNDO RAUL REMACHE YASCARIBAY.**

**AZOGUES - ECUADOR**

**2020**

**DIRECTOR:** ING. ANDRÉS SEBASTIÁN QUEVEDO SACOTO. Msc.<br>AZOGUES - ECUADOR<br>2020<br>*Le finos de La Catolad* 

Copyright © 2020 por Darwin Pillcorema & Raul Remache Todos los derechos reservados

# **Aprobación del Tutor**

En calidad de tutor del trabajo de grado, presentado por el Sr. Darwin Pillcorema y Raul Remache para optar por el título de INGENIERO EN SISTEMAS, doy fe que dicho trabajo reúne los requisitos y méritos suficientes para ser sometido a presentación pública y evaluación por parte del jurado examinador que se designe.

En la ciudad de Azogues, a los 28 días del mes de abril de 2020.

**Ing. Andrés Sebastián Quevedo Sacoto. MSc**

**\_\_\_\_\_\_\_\_\_\_\_\_\_\_\_\_\_\_\_\_\_\_\_\_\_\_\_\_\_\_\_\_\_\_\_\_**

**C.I. 0301826434**

## **Cesión de Derechos de Autor**

Nosotros, Darwin Pillcorema & Raul Remache con cedula de identidad Nro. 0350007969 y 0301511838 respectivamente, manifestamos nuestra voluntad y cedemos a la Universidad Católica de Cuenca la titularidad sobre los derechos patrimoniales en virtud de que somos los autores del trabajo de titulación: **"DESARROLLO DE UN SISTEMA DE INFORMACIÓN Y GESTION DE PROCESOS PARA EL CONSULTORIO JURIDICO DE LA UNIVERSIDAD CATOLICA DE CUENCA SEDE AZOGUES",** mismo que ha sido desarrollado para optar por el título de: Ingeniero en Sistemas, en la Universidad Católica de Cuenca, quedando la Universidad facultada para ejercer plenamente los derechos cedidos anteriormente.

En aplicación a lo determinado en la Ley de Propiedad Intelectual, en nuestra condición de autores nos reservamos los derechos morales de la obra antes citada. En concordancia suscribo este documento en el momento que hacemos entrega del trabajo final en formato impreso y digital a la Biblioteca de la Universidad Católica de Cuenca.

Azogues, abril 2020

**\_\_\_\_\_\_\_\_\_\_\_\_\_\_\_\_\_\_\_\_\_\_\_\_\_\_\_ \_\_\_\_\_\_\_\_\_\_\_\_\_\_\_\_\_\_\_\_\_\_\_\_**

**Darwin Pillcorema Raúl Raúl Remache C.I. 0350007969 C.I. 0301511838**

# **Certificado de Autoría**

El presente trabajo investigativo de proyecto profesional de grado previo a la obtención del título de Ingeniero en Sistemas, cuyo tema es "*Desarrollo de un Sistema de Información y Gestión de Procesos para el Consultorio Jurídico de la Universidad Católica de Cuenca Sede Azogues"*, corresponden al trabajo de investigación de los autores, además certificamos que hemos cumplido con todas las observaciones realizadas por el tribunal evaluador, por lo que las ideas, opiniones vertidas en el presente, son de exclusiva responsabilidad de los autores.

**Estudiantes:** 

**2008** 

**Darwin Pillcorema Raúl Remache**

**C.I. 0350007969 C.I. 0301511838**

# **Dedicatoria**

El presente trabajo investigativo lo dedico primero a Dios, por darme fuerzas en los momentos más difíciles de mi vida y poder seguir con mis metas propuestas a pesar de todos los obstáculos y adversidades.

A mi Papá Mario por brindarme todo su apoyo incondicional, a mis hermanos, tíos, suegros, a todos que me apoyaron en el transcurso de mi carrera, especialmente a mi esposa que siempre ha estado a mi lado brindándome su apoyo.

En memoria de mi mamá Nube del Roció Sarmiento Urguilez, a pesar de que hoy no se encuentre a mi lado siempre estará en mi corazón, sé que donde ella esté siempre estará presente donde yo me encuentre para guiarme y protegerme. El tiempo que compartimos juntos supo cuidarme, bríndame todo su apoyo incondicional. Vivió su vida, siempre ayudando al prójimo especialmente brindando sus consejos y conocimientos sin esperar nada a cambio. Siempre fue una mujer muy valiente y decidida. Su ejemplo me ayudo y me mantuvo firme cuando quise rendirme.

A la Universidad Católica de Cuenca, y a la facultad de Ingeniería de Sistemas sede Azogues y sus docentes por brindarme su apoyo y sus conocimientos necesarios para lograr culminar con éxito mis estudios.

## *Darwin Pillcorema*

El presente trabajo va dedicado principalmente a Dios nuestro creador por brindarme sabiduría y por darme una hermosa familia, unos excelentes amigos y compañeros de estudio.

Lo dedico también con mucho cariño a la memoria de mi Madre María Yascaribay, fallecida a los 68 años, por brindarme todo su apoyo y su amor incondicional durante los años de vida que estaba junto a mí, sé que, desde el cielo, siempre va estar velando para que sigua adelante y logre culminar con éxito mis metas, siempre estarás en mi corazón. A mi papá Manuel Remache, por darme fortaleza y apoyarme en cada una de las decisiones tomadas para continuar con este proyecto de titulación

A mi Esposa Giovanna Lozado con mucho amor y cariño, por estar siempre a mi lado dándome las fuerzas necesarias para no decaer y culminar con éxito este proyecto

A mis Hijos Deivid Orellana, Alexander, Yorley & Beyonce Remache por darme la fuerza, voluntad y amor de seguir adelante en los momentos difíciles de mi carrera.

A mis hermanos, por apoyarme siempre y estar pendientes y exigiendo con rigor a que termine mis estudios universitarios

A todos mis familiares que han estado presentes en mi vida.

A la Universidad Católica de Cuenca y a la Facultad de Ingeniería en Sistemas sede Azogues, y a los directivos y docentes de la misma por brindarme su apoyo cuando más lo necesite para dar termino a mi Tesis de Grado.

## *Raul Remache*

# **Agradecimiento**

<span id="page-7-0"></span>Quiero agradecer a Dios por haberme guiado y acompañado en el transcurso de mi vida y de esta manera lograr una etapa muy importante en mi vida.

De igual manera quiero agradecer a mi papá Mario Octavio Pillcorema Romero con su amor, trabajo y sacrificio siempre ha estado presente apoyándome durante todos estos años incondicionalmente, por inculcar en mí el ejemplo de valentía y perseverancia a pesar de la distancia que nos separa siempre supo guiarme, aconsejarme para ser cada día una mejor persona.

A mi abuelita Zoila, a quien es mi quien desde pequeño me acogió como a uno mas de sus hijos siempre me a cuidado. A mi abuela María por estar al pendiente de mí.

A todos mis tíos en especial a Víctor, Mariana, Teresa, que me supieron apoyar en cada momento.

A mi suegra Alba Lema gracias por todo el apoyo brindado.

A la facultad de Ingeniería de Sistemas sede Azogues y a sus docentes gracias por la paciencia y dedicación a la hora de compartir sus conocimientos.

Finalmente quiero agradecer en esta tesis a una persona muy especial en mi vida a mi esposa Leslie Pillcorema, quien me supo brindar su apoyo cuando mas lo necesitaba, a pesar de todas las adversidades y la distancia supo acompañarme brindándome todo su amor, siempre le llevo en mi corazón. Gracias a todos ustedes.

# *Darwin Pillcorema*

El agradecimiento especial a Dios nuestro creador, gracias a el he podido estar en este mundo para poder culminar con éxito esta etapa muy importante en la vida de cualquier persona.

A mis padres que han sido el motor principal que me impulsaron durante todo el proceso de aprendizaje y termino de mis estudios, gracias por el apoyo permanente que me brindan, en cual me impulsa a seguir luchando para terminar con éxito esta etapa en mi vida.

A mis hermanos, que siempre han estado ahí brindándome su apoyo incondicional, emocional y económicamente, gracias porser unos verdaderos hermanos y estar presentes cuando he necesitado de una mano amiga, una mano de apoyo en mi carrera.

A la Universidad Católica de Cuenca y a la Facultad de Ingeniería en Sistemas sede Azogues, gracias por extenderme la mano y apoyarme cuando más lo necesite.

Al Ing. Paul Cherres director de la carrera de Ingeniería de sistemas y afines, gracias por la confianza brindada, el saber ser un líder y permitirme continuar y terminar mi carrera.

Al Ing. Sebastián Quevedo tutor de mi proyecto de investigación, gracias por soportarme y tener la paciencia para brindarme la ayuda necesaria para el desarrollo y termino de mi trabajo de tesis.

A la Economista Nancy Peralta que ha estado ahí presente siempre exigiéndome para que culmine mi carrera estudiantil, apoyándome en todo momento muchas gracias

*Raul Remache*

## **Resumen**

El departamento jurídico de la Universidad Católica de Cuenca Sede Azogues, el cual se encarga de brindar sus servicios de asesoramiento legal gratuito a las personas perteneciente al grupo de atención prioritaria, se genera un gran número de procesos, donde el flujo de información es extenso y complejo, por tanto, afecta de manera directa o indirecta el tiempo de respuesta a la realización efectiva de los diferentes tramites que exige el Departamento Jurídico de la Universidad. Este proyecto de grado tiene como objetivo la elaboración de un modelo funcional que permita ordenar los procesos internos y externos que se generan en dicho Departamento Jurídico. El modelado del proceso se efectuó mediante la plataforma de Gestión de Procesos de Negocio (BPM) llamada "Bonita Soft", en su edición Comunity que es desarrollada bajo software libre.

En el primer capítulo se habla sobre los antecedentes, la descripción y los objetivos planteados que sustentan esta investigación. En el segundo capítulo se habla acerca de las tecnologías que se utilizaron para el desarrollo de la aplicación como Java Enterprise una de las tecnologías más destacadas a nivel mundial, BPM para el modelado de procesos, Bonita Soft para la gestión de procesos y la metodología de desarrollo ágil Scrum. En el tercer capítulo se procede al desarrollo de esta solución aplicando la metodología de desarrollo Scrum. Finalmente, en el cuarto capítulo se describen los resultados obtenidos y las conclusiones y recomendaciones referentes a este trabajo.

# **PALABRAS CLAVE:** BPM, SOFTWARE LIBRE, BONITASOFT, SCRUM.

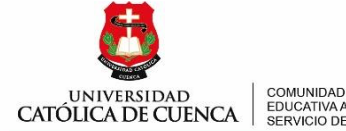

EDUCATIVA AL<br>SERVICIO DEL PUEBLO

## **CENTRO DE IDIOMAS**

#### **ABSTRACT**

#### **Author: Darwin Pillcorema**

The legal department of the Catholic University of Cuenca, Azogues, which is responsible for providing free legal advice to people belonging to the priority group, this department has a large number of processes, they involve a lot of complex information, therefore, directly or indirectly affects the effective response time to some procedures required by the Legal Department of the University. The objective of this degree project is to develop <sup>a</sup> functional model that allows to order the internal and external processes that are generated in the Legal Department. The process modeling was done through the Business Process Management (BPM) platform called "Bonita Soft", in its edition Community that is developed under free software.

In the first chapter, the background, description, and objectives that support this research were discussed. The second chapter of this projects is about the technologies that were used for the development of the application such as Java Enterprise one of the most outstanding technologies worldwide, BPM for process modeling, Bonita Soft for process management, and the agile development methodology Scrum. In the third chapter, <sup>a</sup> solution was developed applying the Scrum development methodology. Finally, the fourth chapter describes the results obtained and the conclusions and recommendations regarding this work.

Azogues, 06 de octubre del 2020

EL CENTRO DE IDIOMAS DE LA UNIVERSIDAD CATÓLICA DE CUENCA, CERTIFICA QUE EL DOCUMENTO QUE ANTECEDE FUE TRADUCIDO POR PERSONAL DEL CENTRO PARA LO CUAL DOY FE Y SUSCRIBO.

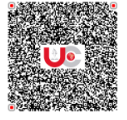

AB. MARIA LILIANA URGILES AMOROSO Documento certificad digitalmente por Emergencia Sanitaria en Ecuador por COVID-19 Azogues-Ecuador 2020-10-07 10:56-05:00

**Abg. Liliana Urgilé<sup>s</sup> Amoroso, Mgs. COORDINADORA CENTRO DE IDIOMAS AZOGUES**

Cuenca: Av. de las Américas y Tarqui. <mark>O</mark> Telf: 2830751, 2824365, 2826563 Azogues: Campus Universitario "Luis Cordero El Grande", (Frente al Terminal Terrestre).<br>O Telf: 593 (7) 2241 - 613, 2243-444, 2245-205, 2241-587 Cañ km.72 Quinceava Este y Primera Sur & Telf: 2424110 Macas: Av. Cap. José Villanueva s/n & Telf: 2700393, 2700392

www.ucacue.edu.ec

**KEYWORDS:** BPM, FREE SOFTWARE, BONITASOFT.

# Tabla de Contenido

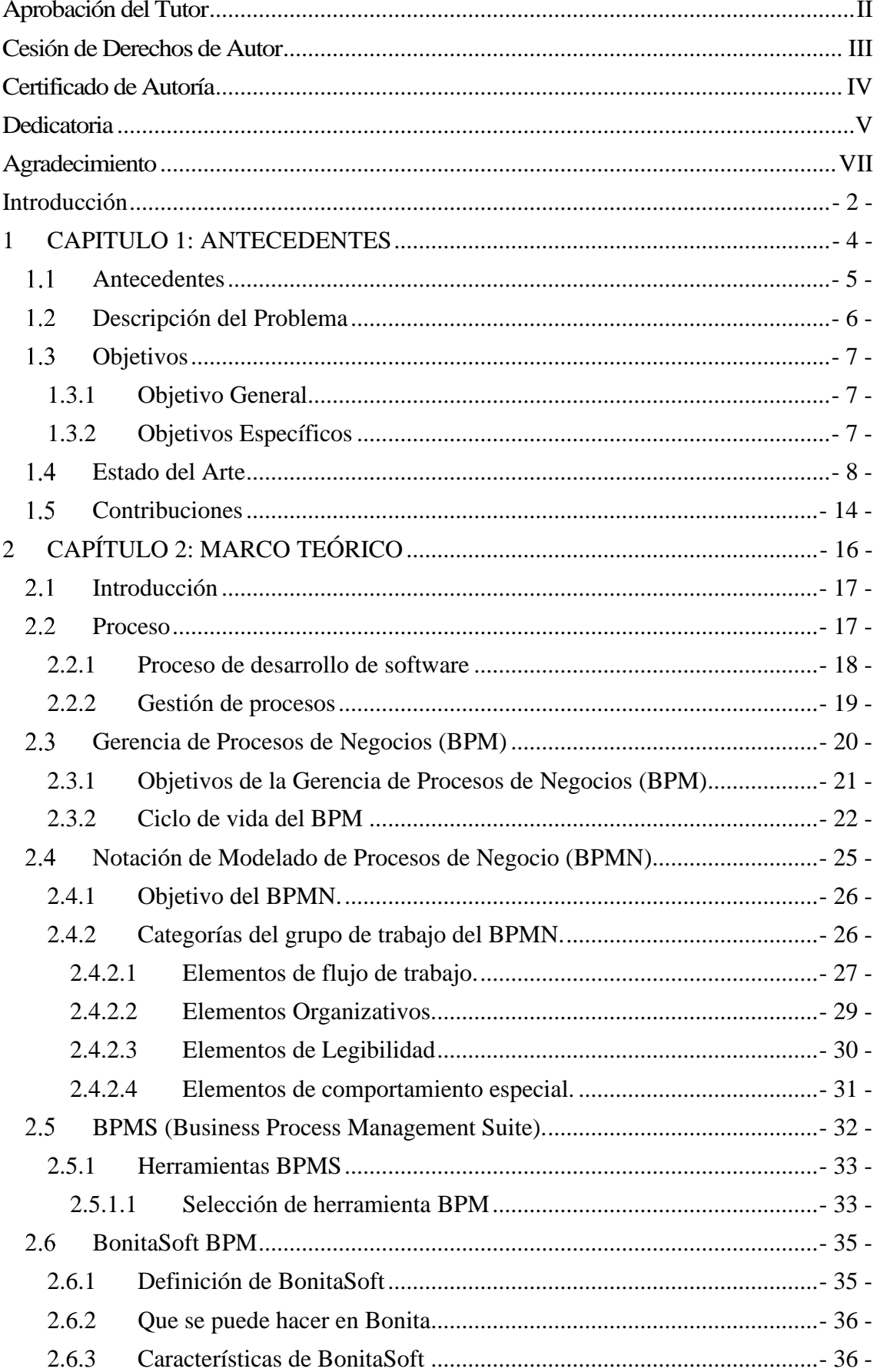

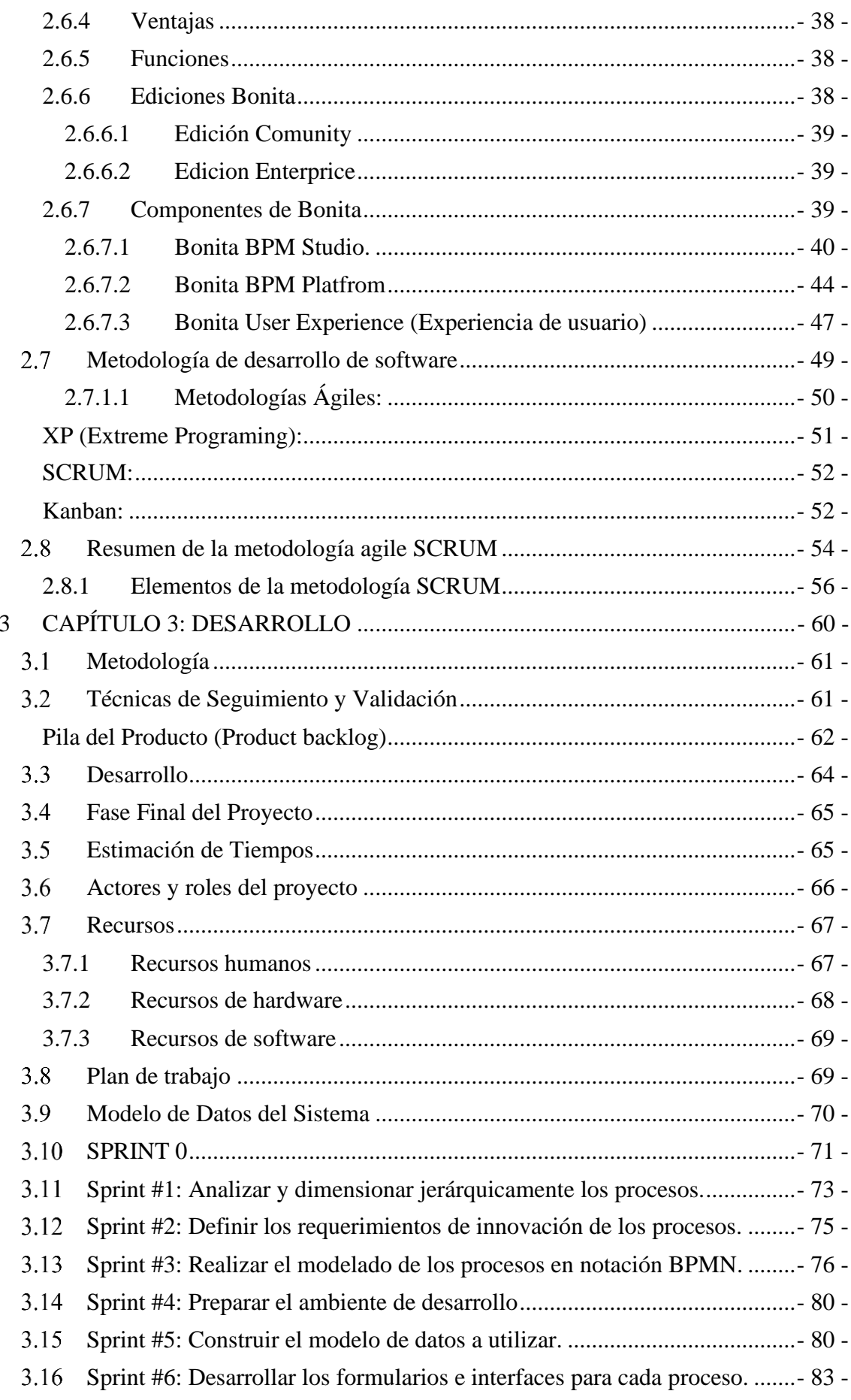

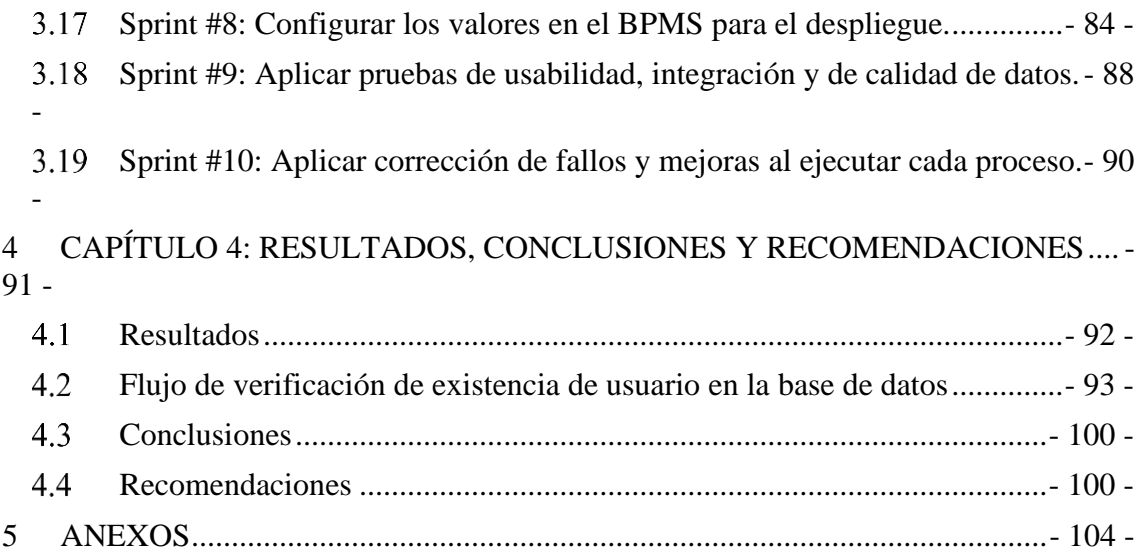

# LISTA DE TABLAS

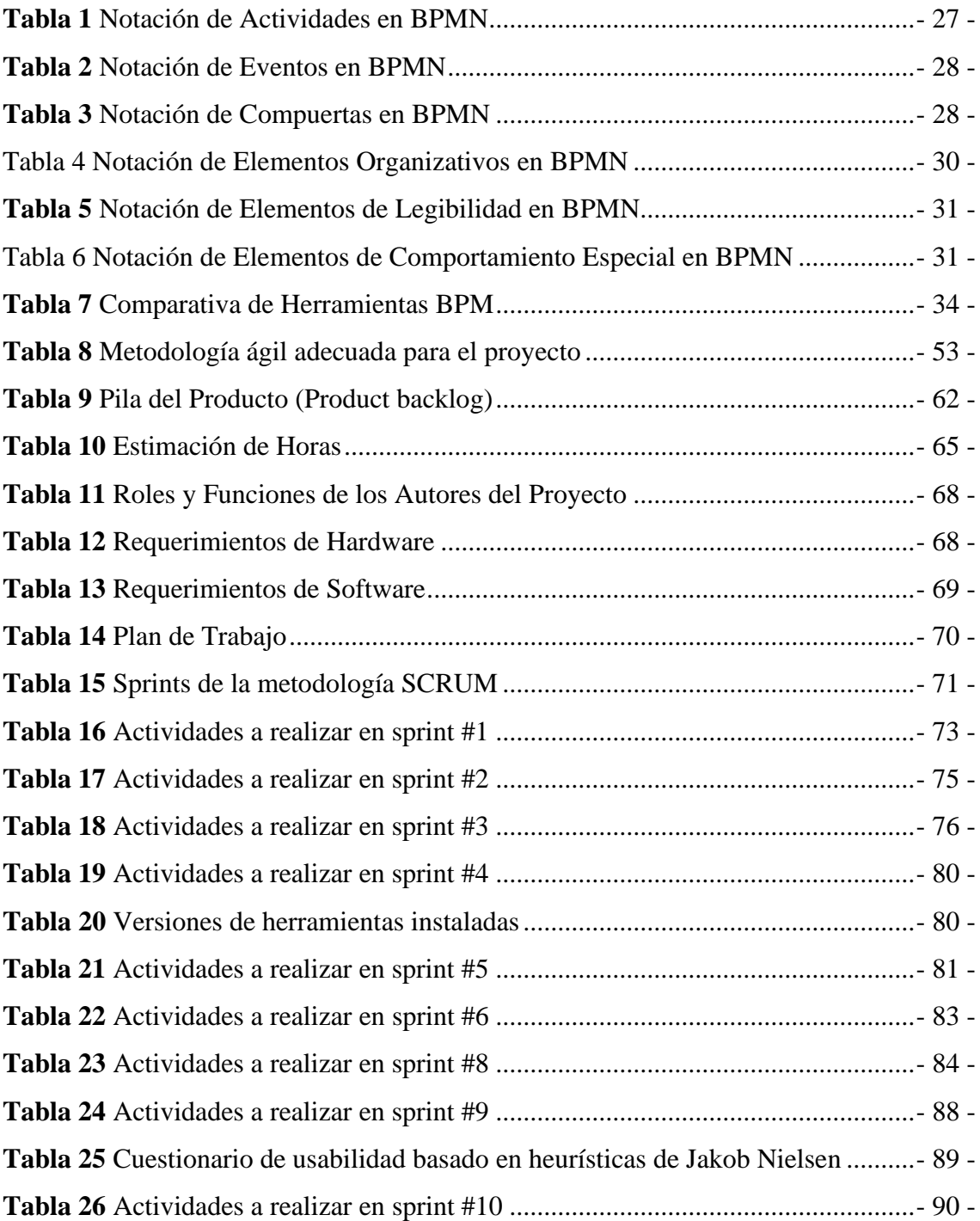

# LISTA DE FIGURAS

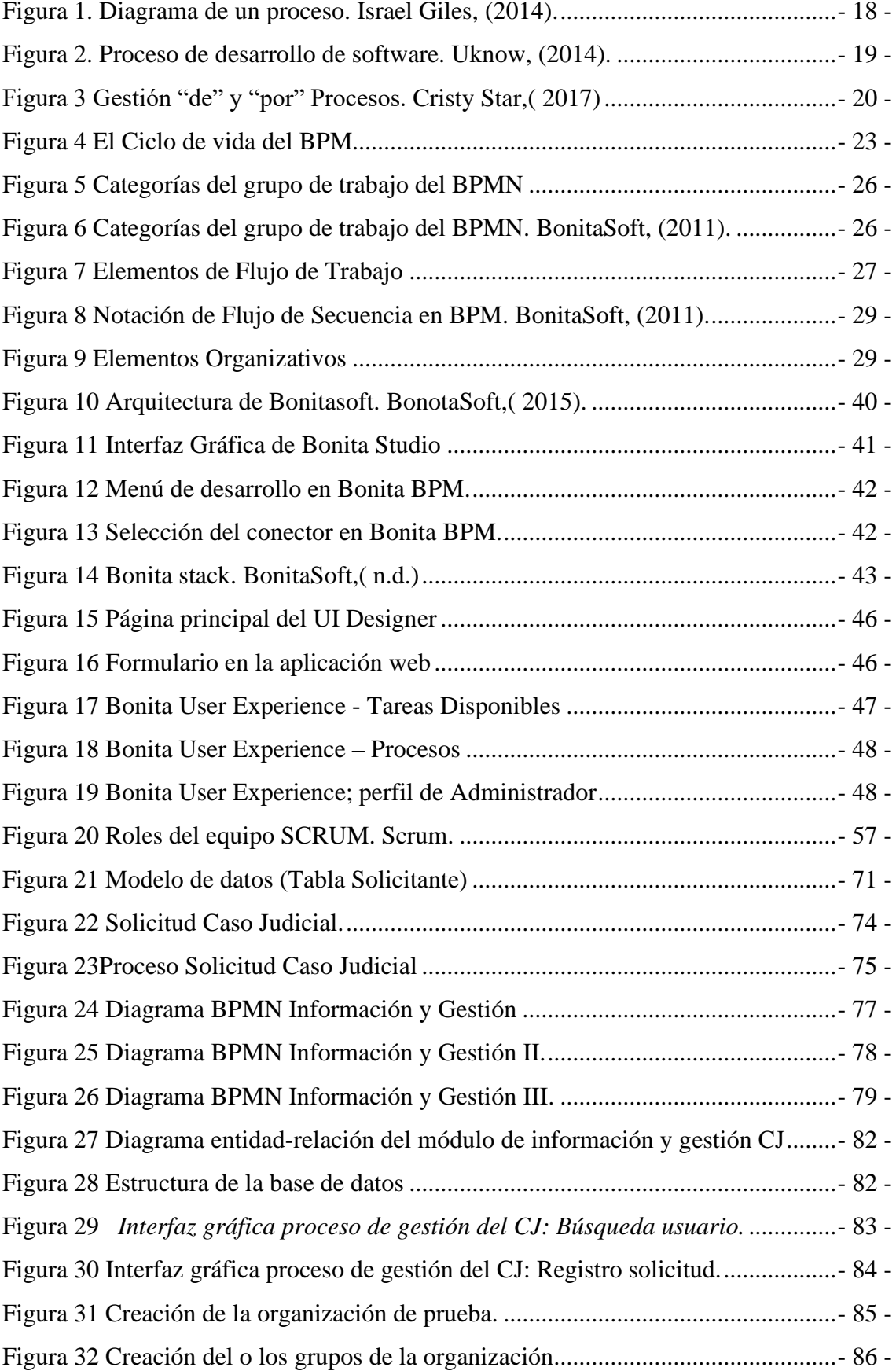

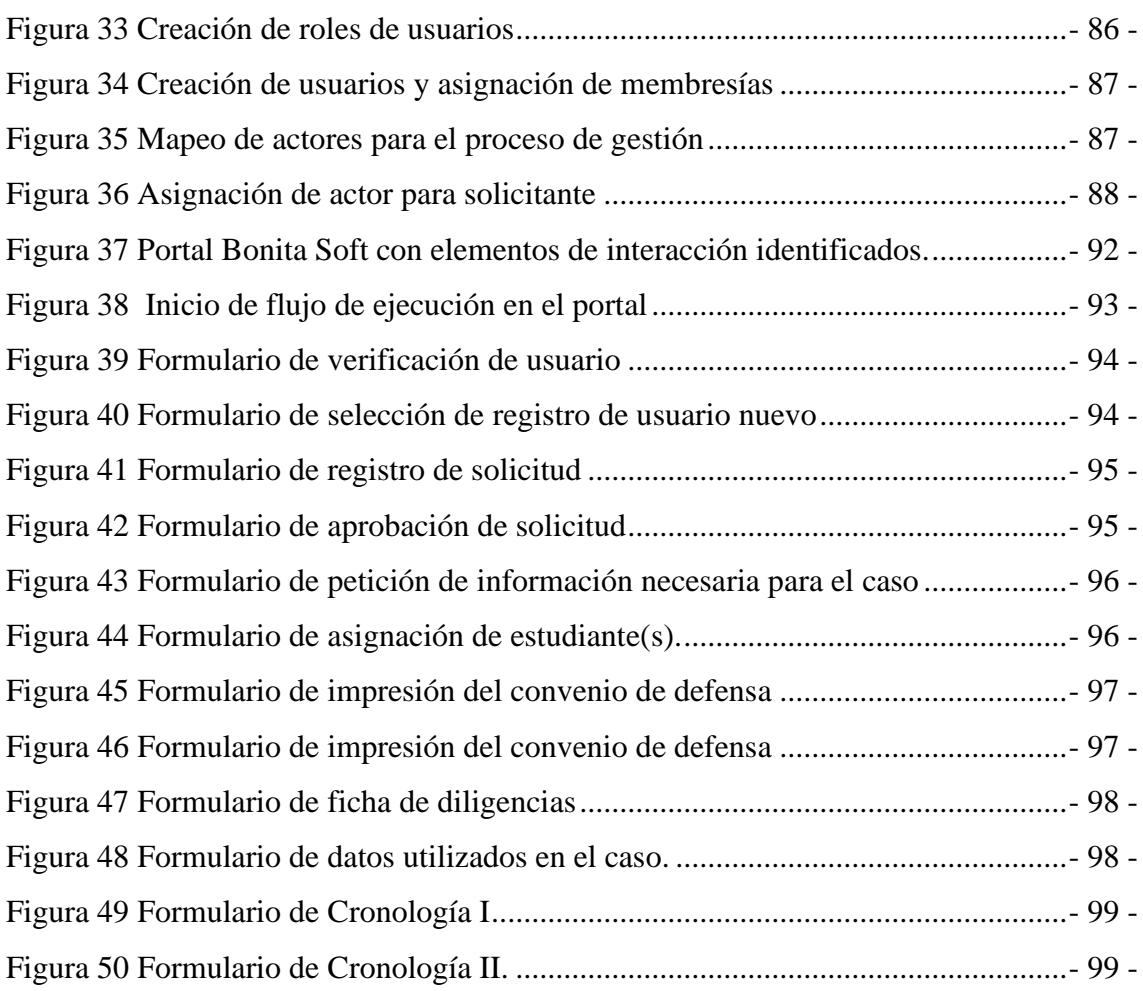

# **GLOSARIO DE SIGLAS**

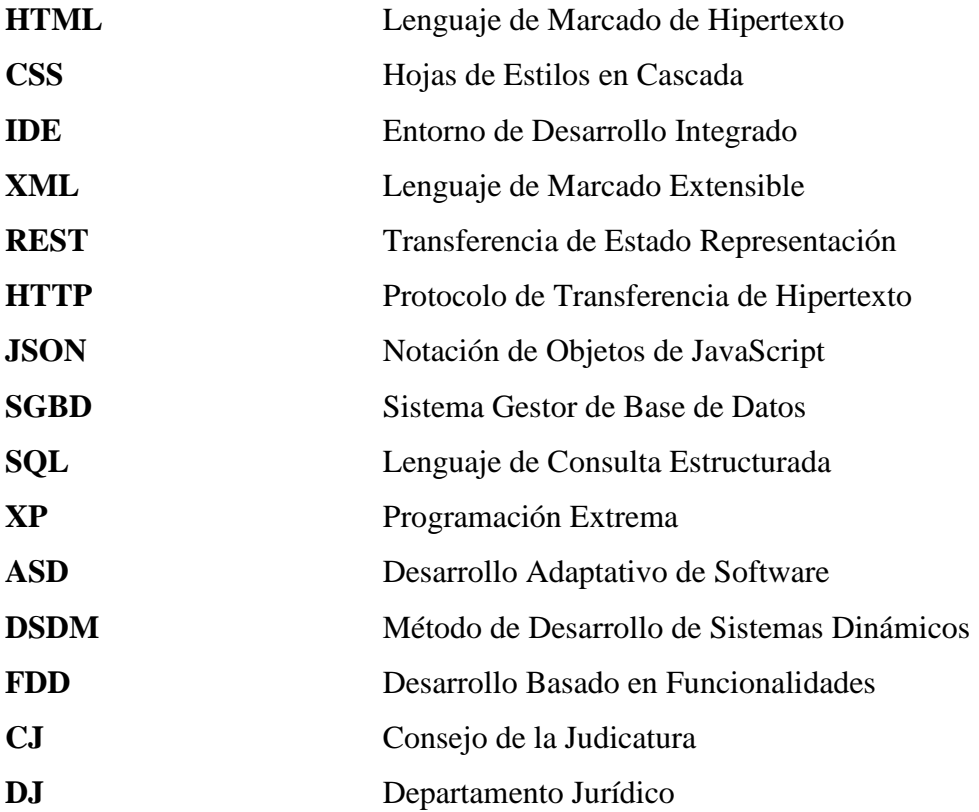

# **TÍTULO DEL TRABAJO DE GRADUACIÓN**

# **DESARROLLO DE UN SISTEMA DE INFORMACIÓN Y GESTION DE PROCESOS PARA EL CONSULTORIO JURIDICO DE LA UNIVERSIDAD CATOLICA DE CUENCA SEDE AZOGUES**

# <span id="page-19-0"></span>*Introducción*

La gestión de procesos es una disciplina que ayuda a la dirección de la empresa a identificar, representar, diseñar, formalizar, controlar, mejorar y hacer más productivo los procesos de la organización para lograr la confianza del cliente (Juan 2011).

Hoy en día un gran número de empresas han puesto en marcha la estandarización de sus procesos ya que se ven en la necesidad de innovar y mejorar los servicios que se efectúan en la organización, la gestión de procesos nos ayuda para encontrar fallas en la empresa y de esta manera lograr optimizar los recursos mejorando los tiempos de respuesta para un mayor rendimiento para el beneficio de la misma y de sus clientes(Mallar 2010).

El consultorio jurídico de la Universidad Católica de Cuenca Sede Azogues, en la actualidad brinda servicios gratuitos en diferentes actividades del área jurídica con el fin de ayudar y proporcionar información a la ciudadanía que los requiera, para lo cual tiene a su disposición abogados y estudiantes de la carrera de Derecho, que se encargan de brindar sus servicios de asesoramiento jurídico. Dicho consultorio jurídico no posee un sistema para la gestión de los procesos que se manejan en ella, ya que la mayoría de sus actividades se realizan de forma manual en archivos de Excel o en hojas sueltas, lo cual conlleva a un gran riesgo en la seguridad de los datos, debido a esto se ve la necesidad de implementar un sistema que ayude a mejorar y optimizar los recursos que se maneja en la organización.

En este estudio se proponen cuatro capítulos, los cuales se detallan brevemente a continuación:

• **Capítulo 1**: Corresponde a los antecedentes en base a la investigación planteada, se detalla la descripción el problema donde se muestran las razones que llevaron a la ejecución de la investigación, también se plantean los objetivos que ayudarán a encaminar el desarrollo de la solución, se evidencia el estado del arte que sirven de soporte del trabajo a realizar, y se menciona la contribución que tendrá esta investigación.

- **Capítulo 2:** Hace referencia al marco teórico, investigaciones realizadas referentes al tema en cuestión, se hablará sobre las herramientas y metodologías empleadas, que ayuden a plantear una propuesta a la problemática de nuestra investigación.
- **Capítulo 3:** Teniendo en cuenta los materiales y métodos, en este capítulo se procede al desarrollo del sistema de información y gestión de procesos para el Consultorio Jurídico de la Universidad Católica de Cuenca sede Azogues.
- **Capítulo 4:** En este capítulo presentamos todos los resultados, conclusiones y recomendaciones que se obtuvieron a lo largo del desarrollo del sistema de información y gestión de procesos para el Consultorio Jurídico de la Universidad Católica de Cuenca sede Azogues.

<span id="page-21-0"></span>**1 CAPITULO 1: ANTECEDENTES**

#### <span id="page-22-0"></span> $1.1$ **Antecedentes**

Desde comienzos de los años 2000, la forma en que funcionan las empresas se ha vuelto cada vez más complejas. Una serie de cambios políticos y sociales tuvieron lugar modificando los estilos de vida, revolucionando las áreas económicas y tecnológicas (Mallar, 2010).

El consultorio jurídico de la Universidad Católica de Cuenca brinda sus servicios de asesoría y patrocinio legal gratuito a las personas pertenecientes a los grupos de atención prioritaria reconocidos en la Constitución de la República del Ecuador. En la actualidad el consultorio jurídico realiza sus procesos de forma manual "No existe soporte de un sistema de información informático", todo se hace de manera empírica.

La implementación de gestión de procesos puede resolver varios de los problemas empresariales y como resultados reflejar mejoras inmediatas en varios aspectos como: eficiencia, atención al cliente, productividad, cálida entre otras. La gestión de procesos, se orienta a desarrollar la misión de la empresa, mediante la satisfacción de los involucrados en la organización.

A continuación, observaremos algunas definiciones que nos ayudan a entender mejor el funcionamiento del consultorio jurídico

**Usuario:** la persona que recibe el servicio de asesoría y patrocinio legal gratuito que ofrece el consultorio jurídico

**Practicante:** Es el estudiante de la Facultad de Derecho de la Unidad Académica de Jurisprudencia, Ciencias Sociales y Políticas y la Facultad de Derecho de la Unidad Coordinadora de Estudios no Presenciales que realizan prácticas preprofesionales en el Consultorio Jurídico.

**Abogado Técnico Docente:** Es el profesional del derecho que trabaja en relación de dependencia para la Universidad Católica de Cuenca brindando asesoría y patrocinio legal gratuito en el Consultorio Jurídico.

**Consultorio Jurídico Docente:** Es la dependencia universitaria donde estrictamente se brinda asesoría y patrocinio legal gratuito.

**Asesoría:** Es el proceso de asistencia legal y gratuita mediante la sugerencia, ilustración y/u opinión motivada y fundamentada que brinda el practicante y el Abogado Técnico Docente.

**Patrocinio**: Es el proceso de representación y defensa legal y gratuita producto del convenio previamente informado entre el usuario y el Abogado Técnico Docente.

**Grupos de atención prioritaria**: Son las personas adultas mayores, niñas, niños y adolescentes, mujeres embarazadas, personas con discapacidad, personas privadas de libertad y quienes adolezcan de enfermedades catastróficas o de alta complejidad reconocidas en el Art. 35 de la Constitución de la República del Ecuador.

**Convenio de defensa:** Es el acuerdo libre y voluntario, previo consentimiento informado, entre usuario y practicante y abogado para ejercer la defensa del caso concreto.

#### <span id="page-23-0"></span> $1.2$ **Descripción del Problema**

 El consultorio jurídico de la Universidad Católica de Cuenca Sede Azogues, se encarga de brindar sus servicios de asesoramiento legal gratuito en la Provincia del Cañar a los grupos de atención prioritaria, desde sus comienzos la organización no cuenta con un sistema propio para la administración de todos los datos que se gestionan en la organización, lo que conlleva un gran riesgo para la seguridad de los datos, afectando directamente al margen de mejora continua y dificultando la administración de la información, haciendo que el tiempo de respuesta entre los procesos que se manejan sean muy tardíos entre los usuarios y los abogados.

# <span id="page-24-0"></span>**Objetivos**

# <span id="page-24-1"></span>**1.3.1 Objetivo General**

 Desarrollar un sistema de información y gestión de procesos para el Consultorio Jurídico de la Universidad Católica de Cuenca Sede Azogues, implementando tecnologías modernas y de código abierto, para que contribuya a la administración y control de los procesos de la organización.

# <span id="page-24-2"></span>**1.3.2 Objetivos Específicos**

- $\checkmark$  Determinar los requerimientos funcionales y no funcionales del consultorio jurídico.
- $\checkmark$  Analizar y diseñar los procesos que se realizan en la organización.
- ✓ Implementación del modelo de procesos de la organización.
- ✓ Desarrollar un sistema haciendo el uso de metodologías ágil Scrum, haciendo uso de herramientas modernas de BPM.
- $\checkmark$  Realizar pruebas de validación de la BPM, esto con el fin de asegurar el buen funcionamiento del sistema.

# <span id="page-25-0"></span>**Estado del Arte**

 En relación con el trabajo propuesto se han encontrado diversos trabajos similares los cuales procedemos a detallar a continuación:

➢ Según (Silvia Juliana Quiroga Centeno, 2015), en su trabajo **"Diseño de una aplicación web para el consultorio jurídico de la Universidad Pontificia Bolivariana Seccional Bucaramanga"** el desarrollo de este proyecto se combinó las disciplinas de derecho y de ingeniería informática, relacionado varias áreas del conocimiento, ya que se presentaban dificultades en la atención con el usuario la cual presta servicios jurídicos.

La principal dificultad es la ineficiencia en la prestación de sus servicios a los usuarios e incumpliendo en la ejecución de las ocupaciones que brindan los estudiantes y demás personal que conforma el consultorio jurídico a causa del tratamiento manual de la información (Juliana & Centeno, 2015). La metodología utilizada fue extreme programming (XP), para el modelado de procesos de negocio de la Universidad se utilizó la herramienta Bonita Open Solution, de la misma manera el levantamiento de los requerimientos de la aplicación web, los cuales permitieron construir y seleccionar una arquitectura robusta la cual es confiable, segura y acorde con las necesidades del consultorio jurídico (Quiroga, 2015).

➢ Así mismo (Edwin José Ching Contreras, 2008) en su trabajo Titulado **"Desarrollo de un sistema de información de apoyo a los Consultorios jurídicos de universidades públicas en la Supervisión y asesoría a los estudiantes de derecho en práctica jurídica".** Este trabajo consiste en el desarrollo de un sistema de información que ayude con las necesidades de apoyo tecnológico a supervisar y orientar a los estudiantes y también acelere los procesos de reparto y atención al público en los consultorios jurídicos universitarios. El sistema permite consultar archivos históricos, beneficiando a los estudiantes la consulta de procesos o expedientes de negocios anteriores para asesoramiento o aprendizaje de las experiencias de otros compañeros, aumentando los recursos con los que cuenta y reduciendo el tiempo utilizado por los asesores para conocer temas o hacer correcciones.

La plataforma elegida para su desarrollo es Visual Studio.NET 2003. Que son paquetes de desarrollo disponibles en el mercado que ofrece un conjunto de funcionalidades para el desarrollo de esta aplicación. De acuerdo al convenio que la universidad realizo con la empresa Microsoft Colombia llamado Campus Agreement, se dispone de las últimas versiones de productos para el desarrollo y administración del aplicativo (Ching, 2008).

➢ De hecho (Ricardo Maguiña Oquelis , 2017) en su trabajo titulado **"Análisis y Diseño de un Sistema de gestión documentaria para un estudio de abogados"**  el objetivo del presente trabajo es realizar un levantamiento de información, realizar un análisis para obtener requisitos del sistema y brindar un diseño de software mediante un sistema de gestión documentaria que este enfocado en satisfacer los requerimientos para el manejo adecuado de la documentación de la información.

Este trabajo de tesis esta desarrollado mediante un diagrama de flujo, procesos de estudios de abogados, levantamiento de información a través de entrevistas, encuestas y observaciones para presentar una mejora de los procesos que permitan

trabajar los expedientes con la ayuda de un sistema deseñado en función con los requerimientos obtenidos.

Este análisis y diseño del sistema muestra los diferentes escenarios de interacción de los usuarios con el sistema de gestión de documentos. El lenguaje de programación utilizado para este sistema es PHP, seguido por un servidor web denominado Apache y para el almacenamiento de datos MySQL Server (Maguiña, 2017).

- ➢ Por otra parte (Romel Sánchez Armijos, 2019) en su trabajo titulado "**Análisis, Diseño E Implementación De Un Sistema De Gestión Documental Para Consultorios Jurídicos**" tiene como fin presentar una solución informática dirigida a la problemática en la gestión de documentos de los consultorios jurídicos del país, gran cantidad de consultorios no cuentan con la tecnología de manejo de documentos por lo que se sigue utilizando de forma manual, por lo que en este trabajo plantea la solución del desarrollo de un sistema que facilite la administración de documentos vinculados a cada actividad que realice el consultorio. Este sistema permitirá la optimización de recursos financieros, mejorar la eficiencia y la efectividad de los consultorios en la atención de causas mediante el uso del sistema de gestión documental que está desarrollada con el método en cascada en el que realiza la evaluación detallada de todos los requerimientos para la obtención clara de las actividades a realizarse (Sánchez, 2019).
- ➢ Así mismo (Marjorie Juliana Bósquez Almache, 2018) en su trabajo denominado "**Desarrollo aplicativo web para administrar y controlar la bitácora diaria**

**para un bufete jurídico"** da a conocer el objetivo de la aplicación es capaz de gestionar y controlar los tramites en línea, optimizando tiempo, recursos y obteniendo a diario su información. la aplicación se desarrolló con herramientas open source como el lenguaje de programación PHP y el gestor de base de datos MYSQL. El objetivo de esta aplicación es lograr que un bufete jurídico y los clientes tengan un cambio de gestión a sus trámites y permitir que ambos se beneficien con el aplicativo web.

La metodología empleada en el desarrollo esquemático se basa mediante un modelo denominado Proceso Unificado de Desarrollo de Software (RUP) , y el modélalo UML (lenguaje unificado de modelado), que sirven para efectuar el análisis, diseño, desarrollo, pruebas e implementación de la propuesta para la elaboración de la aplicación web y satisfacer las necesidades de los usuarios (Bósquez, 2018).

➢ Por otra parte (Brayan Orlando Martinez Rodriguez, 2017) en su trabajo denominado "**Aplicación Web Para Asignación De Estudiantes A La División De Ciencias Jurídicas Del Consultorio Jurídico Virtual De La Universidad Libre**" tiene como objetivo desarrollar la plataforma web para el soporte de matrículas de estudiantes a la división de ciencias jurídicas y a la respuesta de consultas por medio de video llamadas o chat en línea la cual permite dar asesoría jurídica en tiempo real a otras personas solucionando el problema de redundancia de información y la ausencia de control al momento de realizar las matrículas de los estudiantes.

El desarrollo del aplicativo se realizado mediante la metodología SCRUM ya que se realizarán entregados de forma periódica de avances y un mayor control en el desarrollo de los procesos generando gran calidad en el desarrollo del software a través de una retroalimentación continua (Martinez, 2017).

➢ De otra forma (Jorge Daniel Melendez Perez, 2016) en su trabajo "**Análisis, diseño e implementación de un sistema de apoyo al seguimiento de procesos judiciales en el estudio jurídico salas calderón & asociados de la ciudad de Ica.2015**" permite mejorar de manera sustancial el seguimiento de documentos disminuyendo el tiempo total en brindar información al cliente acerca de su proceso por lo que los trabajadores deberán utilizar al 100% el software alimentando la base de datos con todos los expedientes judiciales existentes en el estudio jurídico. La implementación del sistema permite establecer de forma clara los procesos judiciales, estados, avances y los actores que intervienen en él, permite integrar toda la información de los procesos judiciales, logrando una rápida búsqueda de expedientes deseados, evitando al cliente una larga espera para ser atendido.

Utilizaron la metodología XP para el diseño del mismo, el cual es conveniente para proyectos con requisitos imprecisos y muy cambiantes, y la metodología RUP que proporciona guías para conocer todos los requerimientos; se realizó también con un diagrama de clases en el que se muestra de manera estática la

estructura de la información que maneja el sistema y la visibilidad que tiene cada una de las clases (Melendez, 2017).

➢ Por ultimo (Víctor Fabián Dumán Tenezaca, 2017) en su trabajo denominado **"Sistema de gestión de procesos de negocio para el ingreso y control de vehículos"** cuyo objetivo es implementar un sistema que se encargue de recolectar datos sin poner atención a los procesos que intervienen en la lógica del negocio, para de esta manera lograr mostrar la importancia de los procesos empresariales, ya que el ministerio de Agricultura, Ganadería, Acuacultura y Pesca del Ecuador (MAGAP) para el cumplimiento de sus actividades diarias requieren de la movilización de sus funcionarias/os mediante el uso de vehículos, la gestión de los vehículos se realizan mediante el manejo de órdenes de combustible, órdenes de movilidad y actas de entrega y recepción. El registro de los procesos se lleva a cabo mediante uso de planillas o hojas de cálculo, el almacenamiento de la información se realiza de forma manual, no existe un control adecuado de los procesos, también se necesita de un espacio físico para almacenar todas las fichas generadas.

Para la implementación del BPM para la gestión de vehículos del MAGAP, se realizó bajo el estándar (BPMN 2.0) generando las siguientes actividades, primero el levantamiento de actividades de los procesos, segundo creación de modelos para cada proceso, tercero elección de la herramienta a utilizar, y por último la

implementación, para la realización de la modelación de procesos se utilizó el software BPM BonitaSoft dicha herramienta permite el modelamiento y automatización de los procesos de negocio (Quevedo, Zhindon, Chérrez, &

Duman, 2017).

Una vez realizado el análisis de las correspondientes investigaciones referidas en el estado del arte, se llega a la conclusión que están orientados a buscar soluciones de bajo costo centrados en problemas específicos, haciendo uso de distintas tecnologías para lograr la optimización y mejor funcionamiento de los sistemas.

Todos estos sistemas están basados en la gestión de procesos para de esta manera lograr cumplir con todas las expectativas del sistema de forma eficaz, sus autores hacen uso de metodologías agílales para el desarrollo de software, ya que estos se caracterizan por su adaptabilidad al proyecto ante cambios inesperados y de esta manera no se vean afectados sus trabajos.

También se puede observar que las soluciones propuestas cumplen con su propósito, sin embargo, hay que realizar una revisión y promocionar una guía de funcionamiento adecuada para los usuarios del sistema de esta manera poder ayudar de mejor manera al funcionamiento del sistema y una mejor comprensión sobre el software al usuario final.

#### <span id="page-31-0"></span> $1.5$ **Contribuciones**

El presente proyecto pretende desarrollar un sistema de información y gestión de procesos, que contribuya a la optimización de recursos y a una mejor administración de tareas que se manejan en el Consultorio Jurídico de la Universidad Católica de Cuenca Sede Azogues, mediante la sistematización de los procesos como el registro de nuevos

usuarios y dar un correcto seguimiento a los diversos casos que se atienden en el consultorio jurídico de la Universidad.

Con la elaboración del sistema propuesto se busca que el consultorio jurídico posea un sistema propio para la organización y de esta forma pueda mejorar sus servicios de forma más rápida beneficiando mucho al tiempo de respuesta entre los abogados, estudiantes y usuarios al momento de atender los casos que se soliciten.

<span id="page-33-0"></span>**2 CAPÍTULO 2: MARCO TEÓRICO**

#### <span id="page-34-0"></span> $2.1$ **Introducción**

En este capítulo se describen las bases teóricas, que sustentan este proyecto de grado, de esta manera nos permitirá conocer los principales conceptos asociados al sistema de información, así como sus características más generales, también se pretende dar a conocer el funcionamiento de las herramientas involucradas en el mismo.

Para el desarrollo de este sistema es esencial buscar soluciones de bajo costo para lograr resolver los problemas específicos, ya que deberá almacenar todos los datos de los usuarios involucrados en el sistema, así como los documentos requeridos para el mismo, sin sobrecargar de trabajo a los usuarios del sistema, mediante un servidor web, el mismo que debe ser accesible para los usuarios involucrados, con sus respectivas credenciales de autentificación.

Teniendo en cuenta los requerimientos para el desarrollo del sistema de negocio, es preciso saber cómo se lo va a hacer, es esencial tener un soporte adecuado del mismo, es por cuanto se tomó en cuenta la metodología más adecuada para la realización de este proyecto, lo cual nos ayuda a estructurar, organizar y controlar el avance de nuestro sistema de información.

## <span id="page-34-1"></span>2.2 Proceso

# **Definiciones**

Una serie de acciones u operaciones que conducen a un fin (Websters)

Conjunto de las fases sucesivas de un fenómeno natural o de una operación artificial (RAE)

Conjunto de actividades con un fin de obtener un producto o servicio que son realizadas en un orden especificado, en su realización pueden intervenir personas, sistemas, información, máquinas. Todo proceso tiene entradas y salidas.

Es el conjunto de actividades relacionadas y secuenciales, que transforman unos inputs (material, mano de obra, capital, clientes, información, etc.) en los outputs deseados (bienes o servicios) añadiendo valor.

Un proceso queda determinado entonces como un conjunto de actividades que se relacionan para transformar elementos de entrada en elementos de salida que en muchos casos son productos o servicios, aunque se pueden considerar simplemente también a los resultados.

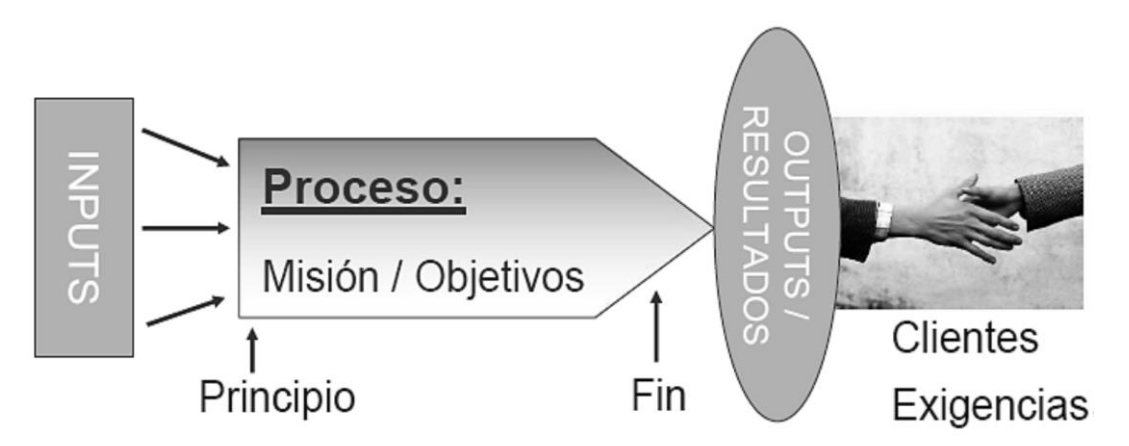

*Figura 1. Diagrama de un proceso. Israel Giles, (2014).*

# <span id="page-35-1"></span><span id="page-35-0"></span>**2.2.1 Proceso de desarrollo de software**

El conjunto de actividades, métodos y prácticas utilizados en la producción y evolución de software.

Un proceso de desarrollo de software puede incluir:

- $\checkmark$  un modelo de ciclo de vida
	- divide el desarrollo en fases y prescribe las actividades que deben realizarse en cada fase
- proporciona criterios para determinar cuándo cada fase de desarrollo ha terminado
- define los deliverables / artefactos / productos de cada fase
- $\checkmark$  consideración de herramientas y equipamiento
- $\checkmark$  consideración de personal y de su organización
- $\checkmark$  restricciones sobre las actividades, los artefactos, las herramientas, el personal etc.

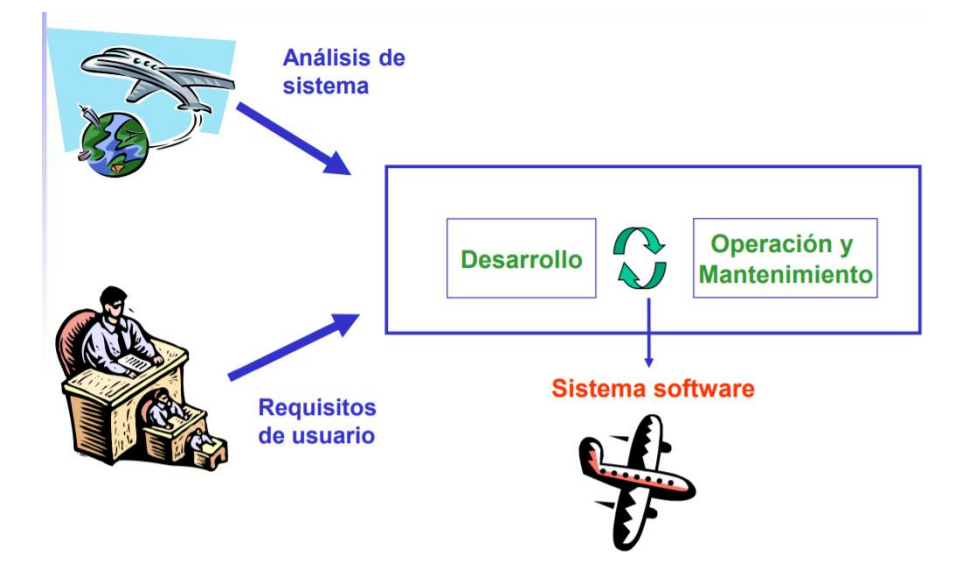

Figura 2. Proceso de desarrollo de software. Uknow, (2014).

## **2.2.2 Gestión de procesos**

La gestión por procesos se caracteriza por un sistema interrelacionado de procesos que contribuye a incrementar la satisfacción del cliente, ya que elimina las barreras entre diferentes áreas funcionales y unifica sus enfoques hacia las metas principales de la organización, permitiendo la apropiada gestión de las interfaces entre los distintos procesos.

Al referirse a gestionar un proceso nos referimos a *"Gestión de Procesos"*. En lo particular el objetivo principal de toda organización es lograr un alto desempeño y un mayor control sobre los procesos, esto significa tener conocimiento del estado que se encuentra cada uno de los procesos instanciados en tiempo real.

*La Gestión de procesos* se centra en medir y analizar el desempeño de los procesos en operaciones, pero no contiene el alineamiento con otras capas del negocio, ejemplo, la integración de los procesos de alineamiento con la estrategia y la capa de tecnología.

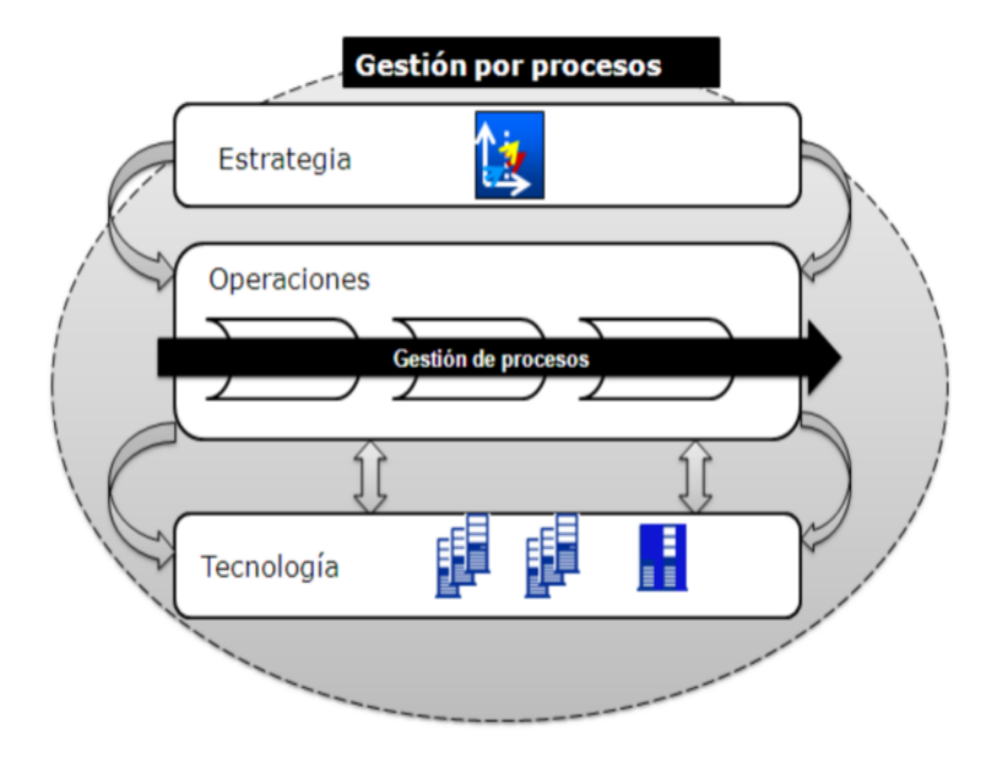

*Figura 3 Gestión "de" y "por" Procesos. Cristy Star,( 2017)*

#### $2.3$  **Gerencia de Procesos de Negocios (BPM)**

BPM es un enfoque disciplinado que está orientado hacia los procesos de negocio que realiza un enfoque integral entre los procesos, personas y tecnologías de información, busca identificar, diseñar, ejecutar, documentar, monitorizar, controlar y medir los procesos con la que cuenta la organización. Esto con el fin de ayudar a conocer y estudiar

de manera profesional y de forma integral los procesos, de igual manera nos ayudara detectar defectos en los que se pueden presentar para de esta manera lograr que los procesos sean más eficientes y eficaces(Sánchez, 2011).

#### **2.3.1 Objetivos de la Gerencia de Procesos de Negocios (BPM)**

La implementación de BPM en una organización debe ir acorde a los objetivos de la empresa y tener claro el funcionamiento de los procesos que se manejan en la organización, además de dar mayor flexibilidad y rapidez a estos procesos frente a posibles cambios inesperados. BPM conlleva muchas expresiones, pero solo un objetivo en específico a continuación observaremos algunas especificaciones.

**Enfoque de procesos:** Se trata de superar las dificultades que se presentan en la tecnología de la información mediante la unificación de sus actividades y de esta manera lograr coordinar las acciones entre los sistemas y personas donde el objetivo sea el mismo y este encaminado al proceso de negocio.

**Alineación del negocio/TI:** Se encarga de facilitar y coordinar la colaboración entre los profesionales de la empresa y TI, lo indispensable es comprender la estrategia de negocio para organizar de mejor forma el trabajo que realizara cada uno de los profesionales y obtener mejores resultados.

**Mejoramiento continuo de los procesos:** BPM se fundamenta en el enfoque metodológico (CPI, Continuos Process Improvement) como SIX Sigma y Lena son parte del BPM. Estos enfoques de eficiencia probada para la optimización aumentan sus fuerzas cuando se combina con la tecnología BPM. Es un esfuerzo continuo para la mejora de productos, servicios o procesos permitiendo supervisar las actividades empresariales de sus procesos(Arévalo, 2018).

**Estructuración de soluciones:** Facilita un diseño más rápido, así como también la implementación y ensamblado de los procesos de negocio.

**Transparencia:** Ayuda a los empleados a comprender de mejor manera sus actividades en los procesos de la empresa por lo cual realizan sus actividades con mucha más eficiencia, también brinda visibilidad funcional de los procesos operacionales en tiempo real.

**Aprovechar lo existente y hacer uso de lo nuevo:** incorpora de forma directa los sistemas de información y activos existentes para organizar su uso en una "capa" de procesos que sea accesible para los directores del negocio (Carrasco & Farroñay, 2017).

### **2.3.2 Ciclo de vida del BPM**

El objetivo de todo proceso es que sea estable y que su rendimiento sea óptimo. Para llegar a ese estado se debe llevar los procesos por las fases de análisis y mejoras.

El ciclo de vida del BPM planteado por la ABPMP (Asociación de Profesionales en Gestión de Procesos, 2009) representa la práctica gerencial de la gestión de procesos de negocio realizada de forma continua e incluye las actividades de: diseño, modelamiento, ejecución, monitoreo y optimización; son especificadas por factores como cultura, valores y creencias de la organización a lo largo del tiempo y tienen el soporte necesario.

Este modelo es necesario para guiar la creación del BPM en una organización por ser un modelo simple e intuitivo. Es importante la utilización de un modelo organizado para la gestión del ciclo de vida de los procesos de la organización para concientizar la evolución de la visión departamental, para la visión de procesos, elaborando actividades para atender a los clientes y la organización, generando valor necesario para el negocio (Jeston, Nelis, 2006; Rummler, Brache, 1994; Harrington, 1991)

BPM posee cinco etapas primordiales que implementan su ciclo de vida, posee un enfoque exclusivo en cada una de sus etapas que permite mantener la coherencia entre las acciones que se realizaran en cada una de sus etapas.

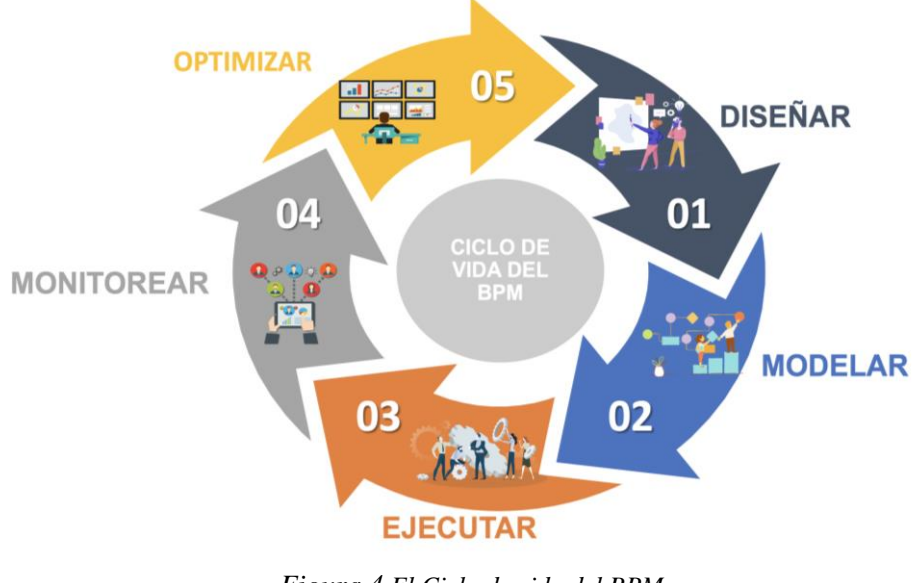

En la figura 4 podemos observar el ciclo de vida del BPM

*Figura 4 El Ciclo de vida del BPM* Fuente: Autoría Propia

## **Visión del Ciclo de Vida del BPM**

El propósito de esta es diseñar las funciones del negocio que son actividades, acciones, pequeños procesos y operaciones de forma busquen el cumplimiento con los objetivos y estrategias que tiene la organización. Cada función es asociada con una lista de procesos.

#### **Diseño**

En esta etapa se identifican procesos existentes teniendo como referencia los requerimientos y los objetivos del negocio, teniendo una visión clara del funcionamiento del negocio, en esta fase se debe evaluar los factores que favorecen y los que no favorecen al mismo, de esta forma, se reestructuran o eliminan y se diseñan nuevos que sean teóricamente efectivos. Se representan flujos de proceso, actores, alertas y notificaciones, escalaciones, [Acuerdos de Nivel de Servicio,](http://www.ibm.com/developerworks/ssa/cloud/library/cl-rev2sla.html) [Procedimientos de Operación Estándar](http://www.labind.com/main.php?id_area=71) y mecanismos de entrega de tareas.

### **Modelamiento**

Esta etapa toma el diseño teórico e introduce combinaciones de variables a tener en cuenta (costos, eficiencia, indicadores de rendimiento), para el modelamiento de los procesos del negocio; se definen los cambios y las mejoras de los procesos del negocio para su optimización. Mediante el análisis se responde algunas incógnitas sobre los recursos y las actividades. (Qué pasa si, Quien hace, Como lo hace) en esta fase se realiza la transformación del proceso actual hacia el proceso propuesto.

## **Ejecución**

En esta etapa el equipo de trabajo y las herramientas de software utilizadas para este fin empiezan a automatizar y cambiar los procesos actuales, y empiezan a funcionar los nuevos, se realiza la adquisición de la infraestructura tecnológica necesaria, se adiestra al personal, se plantean metas y se pone en marcha el diseño establecido previamente, Además se generan los resultados deseados.

#### **Monitoreo**

En esta atapa se realiza el seguimiento de cada uno de los procesos, se valora el rendimiento, se analizan y se compararan los resultados con los anteriores. Esta fase es de mucha importancia ya que nos da la facilidad de medir y mantener en ejecución los procesos del negocio que están funcionando correctamente, así mismo obtenemos la información necesaria para estar al tanto si los procesos están cumpliendo con los objetivos, para realizar las correcciones necesarias.

#### **Optimización**

En esta etapa obtenemos información de la etapa de modelamiento y los datos de desempeño obtenidos en la etapa de monitoreo y se comparan, identificando así en esta fase los cuellos de botella en los procesos y las oportunidades de mejoramiento y de ahorro. En ciclos de diseño, ejecución y optimización, la mejora de procesos debe ser continua. Si no existe la adecuada optimización, se realiza una reingeniería del proceso (reestructurar los procesos de una manera más drástica).

#### **Notación de Modelado de Procesos de Negocio (BPMN)**

BPMN es una notación estandarizada la cual nos ayuda con el modelado de los procesos de negocio mediante un flujo de trabajo que brinda un lenguaje comprensible para que su comunicación sea clara, completa y eficiente de esta manera facilita y mejora la comunicación entre los modelos de procesos.

Según Stephen A. White "BPMN define un diagrama de procesos de negocio, que se basa en una técnica de diagrama de flujo diseñada para crear modelos gráficos de operaciones de procesos de negocio. Un modelo de proceso de negocio, entonces, es una red de objetos gráficos, que son actividades (es decir, trabajo) y los controles de flujo que definen su orden de desempeño"(White, 2004).

### **2.4.1 Objetivo del BPMN.**

BPM tiene un objetivo principal que es poder brindar una notación que sea fácil de usar y comprender por todos los involucrados en el negocio, ya sea desde un analista cuya función sea crear los borradores iniciales de los procesos hasta los desarrolladores técnicos los cuales son los responsables de implementar la tecnología que ejecutaran los procesos (Carrasco & Farroñay, 2017).

## **2.4.2 Categorías del grupo de trabajo del BPMN.**

Para comprender este tipo de notación es posible distribuir los elementos de BPMN en categorías generales. Con unos pocos elementos de notación se puede crear un diagrama de proceso de negocio, para comenzar entender el proceso.

Se detallan dichas categorías a continuación:

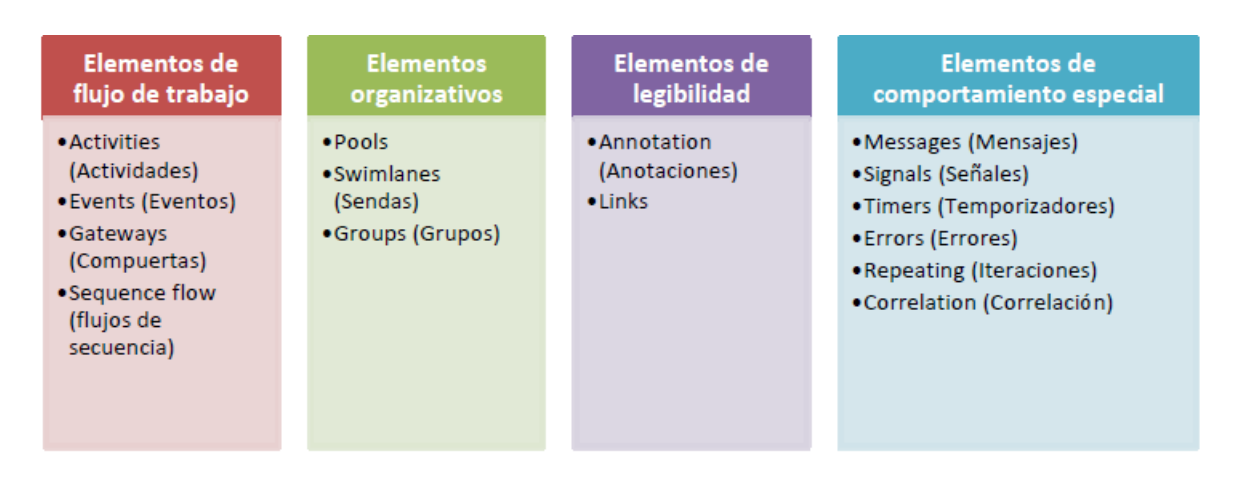

*Figura 5 Categorías del grupo de trabajo del BPMN*

*Figura 6 Categorías del grupo de trabajo del BPMN. BonitaSoft, (2011).*

## *2.4.2.1 Elementos de flujo de trabajo.*

Los elementos de flujo de trabajo están compuestos por Activites (Actividades), Events (Eventos), Gateways (compuertas) y Sequence flow (Flujos de Secuencia). El flujo de trabajo este compuesto por elementos.

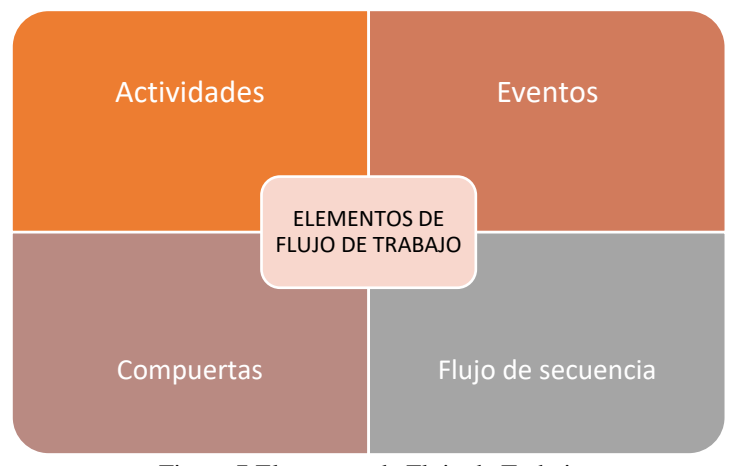

Figura 7 Elementos de Flujo de Trabajo

Fuente: Autoría Propia

**Activities (Actividades):** Son tareas representadas por un rectángulo las cuales se llevan en el proceso, ya sea por personas, automáticamente o mediante un subproceso(BonitaSoft, 2011).

#### **Tabla 1**

*Notación de Actividades en BPMN*

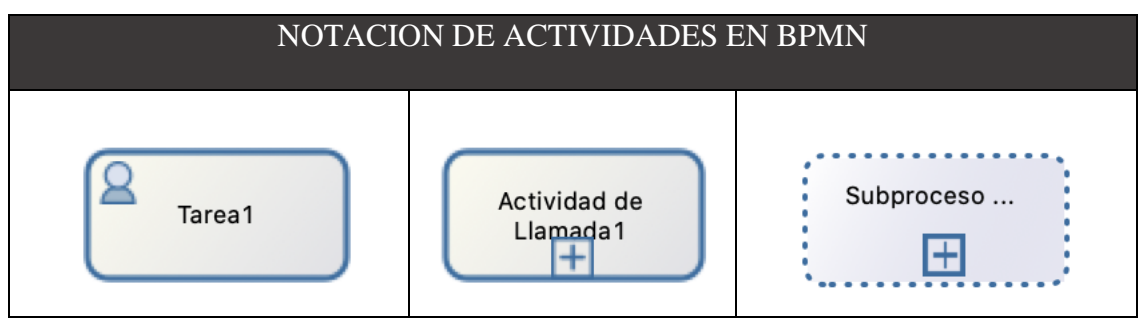

**Adaptado por:** Darwin P, Raúl R.

**Events (Eventos):** Se utiliza para iniciar o finalizar un proceso y para acciones específicas durante el flujo de trabajo, se representa por un círculo, existen tres tipos de eventos, de inicio intermedio y fin (BonitaSoft, 2011).

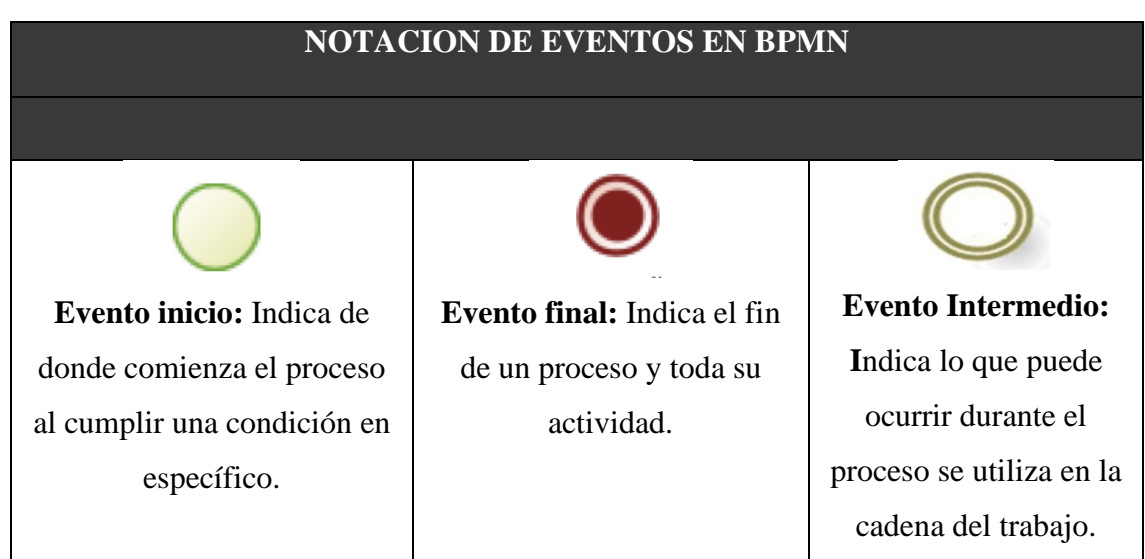

### **Tabla 2** *Notación de Eventos en BPMN*

**Adaptado por:** Darwin P, Raúl R.

**Gateways (Compuertas):** Son utilizadas para unir o separar los flujos del proceso, se representa con la figura de un rombo, existen cuatro tipos de compuertas dependerá lo que indique su marcador interno para saber su tipo de comportamiento(BonitaSoft, 2011).

# **Tabla 3**

*Notación de Compuertas en BPMN*

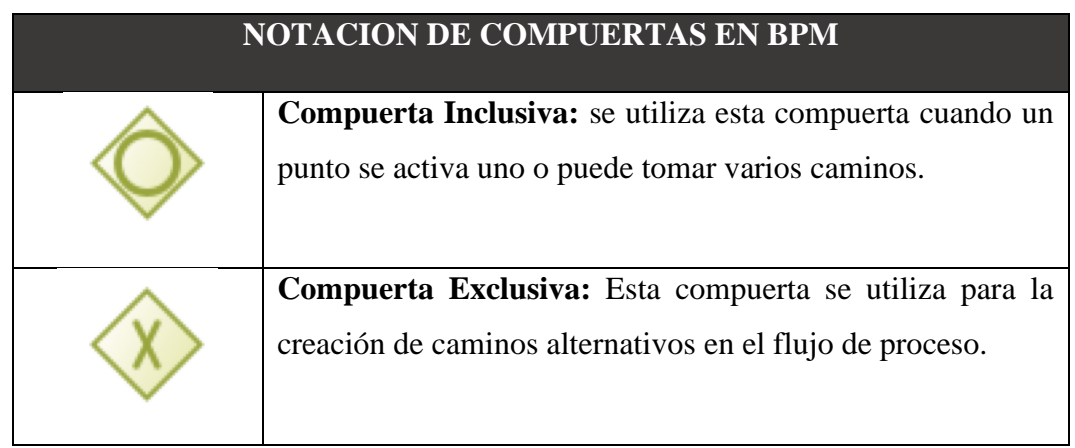

| Compuerta Paralela: Se utiliza cuando varias actividades |
|----------------------------------------------------------|
| pueden realizarse de forma simultánea o en paralelo.     |
| Compuerta Compleja: Permite seguir siempre y cuando una  |
| condición del negocio se cumpla.                         |

**Adaptado por:** Darwin P, Raúl R.

**Sequense flow (Flujo de Secuencia):** Se utiliza para mostrar secuencia del flujo de trabajo(BonitaSoft, 2011).

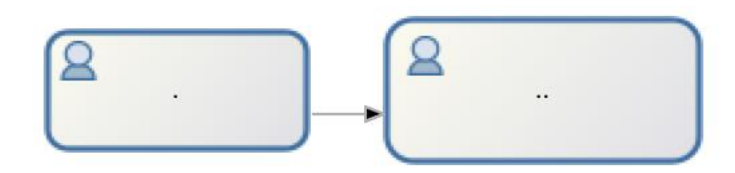

*Figura 8 Notación de Flujo de Secuencia en BPM. BonitaSoft, (2011).*

# *2.4.2.2 Elementos Organizativos.*

Los elementos organizativos poseen tres componentes el pool, swimlanes (celdas) y group (grupos) los cuales son elementos de flujo de trabajo el cual sirve para organizar actividades.

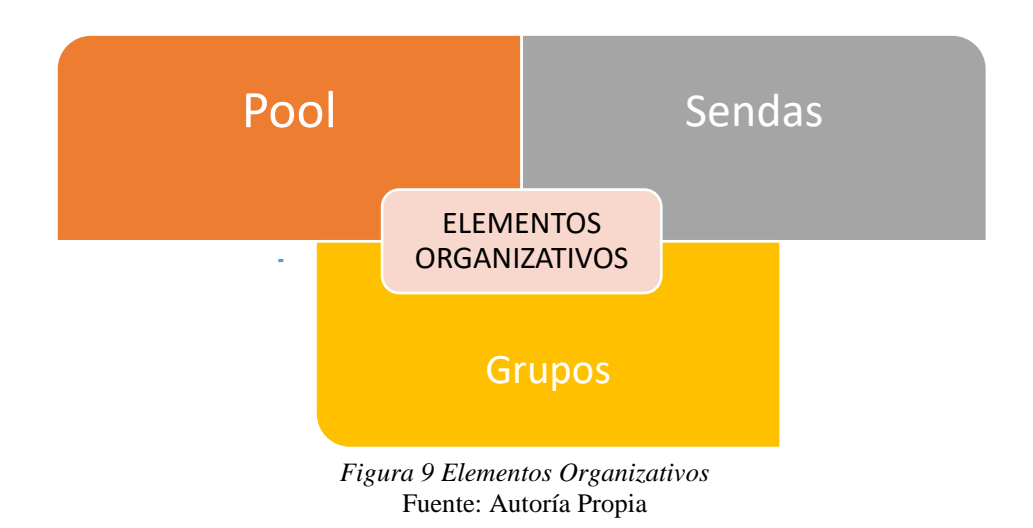

*Tabla 4 Notación de Elementos Organizativos en BPMN*

|                                                |   |                 |                            | <b>ELEMENTOS ORGANIZATIVOS</b>  |                               |
|------------------------------------------------|---|-----------------|----------------------------|---------------------------------|-------------------------------|
|                                                |   |                 |                            |                                 |                               |
|                                                |   | Lane1(Senda 1)  | Tarea1                     | Tarea2                          | arouc                         |
|                                                | 8 | .ane2 (Senda 2) |                            |                                 |                               |
| Pool                                           |   |                 |                            | <b>Swimlane (Sendas)</b>        | Group (Grupo)                 |
|                                                |   |                 | Representa al participante | Se utiliza para organizar       | Se utiliza para encerrar a un |
| del proceso completo. El                       |   |                 | las actividades y procesos | grupo de elementos gráficos. No |                               |
| flujo del proyecto no puedeen función que va a |   |                 |                            |                                 | afecta al flujo de            |
| abandonar el pool. Se                          |   |                 | realizar. En el pool, las  | secuencia(BonitaSoft 2011).     |                               |
| puede actuar como                              |   |                 | sendas impiden que los     |                                 |                               |
| conector grafico para poderactores choquen     |   |                 |                            |                                 |                               |
| dividir sus actividades con (BonitaSoft 2011)  |   |                 |                            |                                 |                               |
| otros pools.                                   |   |                 |                            |                                 |                               |

**Adaptado por:** Darwin P, Raúl R.

# *2.4.2.3 Elementos de Legibilidad*

Estos componentes nos ayudan a que el modelo sea más sencillo de comprender. No posee ningún efecto en el flujo de proceso en sí.

**Tabla 5** *Notación de Elementos de Legibilidad en BPMN*

| <b>NOTACIÓN DE ELEMENTOS DE LEGIBILIDAD EN BPMN</b>     |                                       |                                                                                                    |  |  |  |  |
|---------------------------------------------------------|---------------------------------------|----------------------------------------------------------------------------------------------------|--|--|--|--|
| Throw link<br>(Lanzar enlace)<br>Catch link<br>(Captura |                                       | Links.<br>Permite cortar un proceso el cual es<br>demasiado largo de leer y se procede a leer<br>en otra línea.                         |  |  |  |  |
|                                                         | Annotation<br>(Anotación de<br>texto) | <b>Text annotation (Anotaciones):</b><br>Permite colocar anotaciones en un modelo<br>esto nos sirve mucho para describir el<br>proceso. |  |  |  |  |

**Adaptado por:** Darwin P, Raúl R.

# *2.4.2.4 Elementos de comportamiento especial.*

Estos elementos nos permiten definir comportamientos avanzados en el flujo de trabajo.

## **Tabla 6**

*Notación de Elementos de Comportamiento Especial en BPMN*

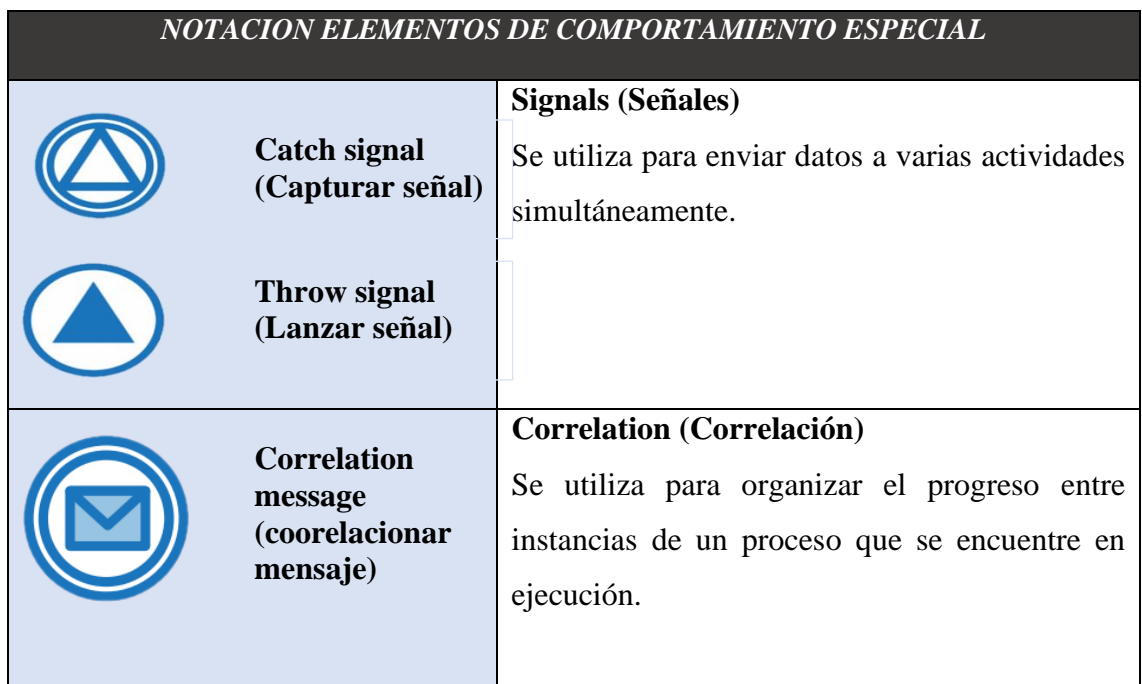

|                                   | Messages and message flow (mensajes)            |
|-----------------------------------|-------------------------------------------------|
| <b>Throw message</b>              | Se utiliza para enviar acciones o datos de un   |
| (Lanzar                           | pool a otro y también para correlacionar los    |
|                                   | procesos.                                       |
| <b>Catch message</b><br>(Capturar |                                                 |
|                                   | <b>Timers (Temporizadores)</b>                  |
|                                   | Se utiliza para la ejecución de actividades     |
| <b>Timer (Tiempo)</b>             | periódicas o que se ejecute en un tiempo        |
|                                   | específico. Se puede ser adjuntado al borde de  |
|                                   | las tareas humanas.                             |
|                                   | <b>Errors (Errores)</b>                         |
|                                   | Se utiliza para capturar un error técnico en el |
|                                   | sistema.                                        |
|                                   |                                                 |
| Errors (Error)                    |                                                 |
|                                   | <b>Repeating (Iteraciones)</b>                  |
|                                   | Se utiliza para repetir comportamientos de las  |
|                                   | ejecuciones de las tareas.                      |
| <b>Repeating (Repetir)</b>        |                                                 |

**Adaptado por:** Darwin P, Raúl R.

## **BPMS (Business Process Management Suite).**

BPMS es una infraestructura informática la cual está diseñada para poder gestionar, optimizar, manejar, proyectos y programas BPM. Desde el análisis, definición y diseño de los procesos, hasta su aplicación, supervisión y análisis, siempre bajo una continua optimización (BonitaSoft, 2011).

Según Gartner "BPMS se describe como una colección integrada de tecnologías de software que posibilitan la transparencia en los procesos, y así mejorar su gestión, también como el trabajo en el proceso, que utilizan modelos de proceso explícitos para en tiempo de ejecución coordinar (orquestar) la interacción entre personas, sistemas e información como otros aspectos de trabajo de principio a fin con una experiencia de usuario unificada del BPMS (Sinur & Hill, 2010)" (Serrano, 2019).

## **2.5.1 Herramientas BPMS**

Hoy en día existen muchas opciones de BPMS ya sea de código abierto (Open Sourse), así como también existen herramientas BPMS de licencia. A continuación, observaremos algunas de estas herramientas que más se destacan en el mercado BPMS.

- Bonita BPM
- Bizagi
- WorkflowGen
- ProcessMaker

## *2.5.1.1 Selección de herramienta BPM*

Para el análisis de selección de la herramienta BPM se tomaron una serie de criterios para determinar la mejor opción y posterior mente se procedió a valorarlo para de esta manera implementar la mejor alternativa para nuestro sistema de negocio.

Para la evaluación de la herramienta se planteó un cuadro comparativo bajo los siguientes criterios.

**Tabla 7** *Comparativa de Herramientas BPM*

| <b>HERRAMIENTAS BPM</b>                        |                   |                      |               |  |  |
|------------------------------------------------|-------------------|----------------------|---------------|--|--|
| <b>CARACTERIATICAS</b>                         | <b>BonitaSoft</b> | <b>ProcessMarker</b> | <b>Bizagi</b> |  |  |
| Tipo de licenciamiento Open<br><b>Source</b>   | X                 | X                    |               |  |  |
| <b>Múltiple Plataforma</b>                     | X                 | X                    | X             |  |  |
| Simulación de Procesos                         | X                 | X                    | X             |  |  |
| <b>Múltiple Base de Datos</b>                  | X                 |                      | X             |  |  |
| Faces de ciclo de vida BPM                     | X                 | X                    | X             |  |  |
| Acceso a la documentación de<br>forma gratuita | X                 | X                    |               |  |  |
| <b>Monitoreo de actividades</b>                | X                 | X                    | X             |  |  |
| Desarrollo de aplicaciones<br>rápidas          | X                 | X                    | X             |  |  |
| <b>Modelado BPMN 2.0</b>                       | X                 | X                    | X             |  |  |
| Creación de formularios WEB<br>responsible     | X                 |                      |               |  |  |
| <b>TOTAL</b>                                   | 10                | 8                    | 7             |  |  |

**Adaptado por:** Darwin P, Raúl R.

## **Explicación de selección de la herramienta**

Realizado el análisis comparativo entre las herramientas BPM, Bonita Open Solution, ProcessMarker y Bizagi vemos que son herramientas completas para la elaboración y gestión de los procesos de negocio. Realizamos una breve explicación del porque se escogió Bonita Open Solution y después detallaremos el funcionamiento de la herramienta escogida.

La herramienta seleccionada y la que se utilizara para la gestión de nuestros procesos es Bonita Open Solution versión 7.9.4. Los motivos de la selección se detallan a continuación:

- $\checkmark$  La licencia no se necesita realizar ningún pago y no existe restricciones a la hora del desarrollo.
- $\checkmark$  La plataforma para su ejecución, ya que está desarrollado en java esta puede ser ejecutada en cualquier plataforma.
- $\checkmark$  La exportación de los procesos creados, esto nos permite la facilidad realizar el desarrollo en diferentes equipos y al final integrar todos los procesos en uno solo computador, a su vez es más fácil tener respaldos de nuestros procesos.
- $\checkmark$  La conexión a la base de datos, ya que esta no nos restringe tener los datos en una cierta base de datos.
- $\checkmark$  Conexión con sistemas externos ya que es uno de los puntos más fuertes de Bonita Open Solution y la facilidad de crear nuestros propios conectores y agregarlos a nuestros procesos.
- $\checkmark$  La ayuda para la creación de los procesos es fácil de encontrar ya que existe una comunidad de usuarios de la herramienta.
- $\checkmark$  La ejecución de los procesos para pruebas es muy sencilla, porque se ejecuta en el equipo local.

#### $2.6$  **BonitaSoft BPM**

## **2.6.1 Definición de BonitaSoft**

Bonita Open Solution (Solución Abierta Bonita) es una suite ofimática para la Gestión de procesos de negocio (BPM) es de código abierto y puede ser descargado bajo GPL v2. Bonitasoft es partner de Talend y de Bull, y es miembro activo del consorcio OW2.

Para su implementación BonitaSoft presenta un ciclo secuencial de 4 pasos: Modelado de procesos, desarrollo de procesos, ejecución de proceso y administración y monitoreo.

BonitaSoft BPM es una herramienta creada en el año 2001 que nos ayuda implementar, mejorar y controlar la automatización de nuestros procesos. Ofrece proyectos de automatización de forma rápida y continua, mientras aumenta las visibilidades de las operaciones para mejorar sus procesos(BonitaSoft s/f).

## **2.6.2 Que se puede hacer en Bonita**

Bonita nos brinda muchas facilidades a la hora de implementar nuestros procesos de negocio, nos ayuda a la creación de aplicaciones empresariales digitales sofisticadas, adaptables y atractivas tanto para el usuario como para el cliente, nos ayuda a la optimización de tiempo y recursos y detección de posibles fallas de nuestros procesos.

#### **2.6.3 Características de BonitaSoft**

BonitaSoft nos ofrece una serie de características a continuación algunas de ellas:

- Modelamiento y diseño de procesos
- Mantenimiento continuo
- Diseño de la organización
- Construcción de aplicaciones web responsive
- Simulación y optimización
- Fácilmente adaptable
- Mejora continua

**Modelamiento y diseño de procesos:** BonitaSoft cuenta con el estándar para modelar los procesos es BPMN 2.0 la cual nos proporciona un diagrama grafico de los procesos de negocio para convertir en aplicaciones. Está conformado por tareas humanas y automatizadas, compuertas de decisión entre otros (BonitaSoft s/f).

**Mantenimiento continuo:** BonitaSoft cuenta con ciclos de actualizaciones más eficientes ya que se construyen con Bonita BPM las cuales se adaptan fácilmente a posibles cambios en los procesos.

**Diseño de la organización:** BonitaSoft nos permite definir y estructurar nuestro sistema organizativo, y los actores involucrados en la empresa.

**Construcción de aplicaciones web responsive:** BonitaSoft cuanta con la tecnología web responsive esto quiere decir que las aplicaciones y formularios creados son adaptables independientemente del dispositivo en el cual accedamos.

**Simulación y Optimización:** BonitaSoft nos brinda la posibilidad de simular el funcionamiento antes de su implementación que nos permite visualizar duración, consumo de recursos e indicar las posibles optimizaciones (BonitaSoft s/f).

**Fácilmente adaptable:** Permite implementar cambios en tiempo real ya sea creación de nuevos procesos, implementar nuevos actores, manejar errores al instante los cuales se pueden solucionar al instante o también con la posibilidad de poder saltar estos errores (BonitaSoft s/f).

**Mejora Continua:** Nos permite Supervisar e implementar nuevos cambios o requerimientos que se presentan en la empresa mediante informes de negocio de esta manera asegurar una alta disponibilidad de la plataforma.

## **2.6.4 Ventajas**

- Bajo coste de implementación
- Fácil de implementar
- Seguimiento en tiempo real de las actividades
- Acceso al código abierto
- Simplicidad para usuarios no técnicos
- Integración con sistemas de información externos (web service, base de datos, herramientas web, correo electrónico).
- Documentación de la herramienta en español.
- Soporte a clientes mediante wiki, foros, tutoriales y videos.

## **2.6.5 Funciones**

En cada etapa de su proyecto de BPM, Bonita BPM le suministra funcionalidades innovadoras para modelizar, desarrollar, ejecutar y controlar sus procesos de negocio.

## **2.6.6 Ediciones Bonita**

BonitaSoft nos brinda dos brinda dos opciones para poder utilizar sus servicios y se encuentran disponible en su página:

• Edición Community

• Edición Enterprise

#### *2.6.6.1 Edición Comunity*

Esta edición es Open Source la cual es muy completa con muy pocas limitaciones funcionales, soportada por la comunidad la cual cuenta con una gran cantidad de información disponible en su página, está disponible para Windows, MacOS y Linux. Según el CEO de BonitaSoft nos dice (Miguel Valdés Faura 2014) "Para mí, toda la idea del código abierto ha guiado mi carrera. Mi amor por el código y una idea para un negocio me llevaron a un viaje que comenzó con un pequeño proyecto de código abierto y lo convirtió en un negocio internacional llamado Bonitasoft. El proceso, aunque divertido y duradero, me ha enseñado una serie de lecciones sobre cómo construir un negocio en torno al código abierto: algunas buenas, otras malas, otras feas y otras bastante hermosas. Estas son algunas de las lecciones que he aprendido.".

#### *2.6.6.2 Edicion Enterprice*

También conocida como edición Suscripción la cual tiene un costo ya que nos brindan servicios extras, cuenta con soporte y asistencia técnica profesional de los empleados de BonitaSoft, brinda la facilidad de personalizar la interfaz web y dispositivos móviles.

#### **2.6.7 Componentes de Bonita**

Bonita posee tres componentes

- Bonita BPM Studio
- Bonita BPM Platform
- Bonita User Experience

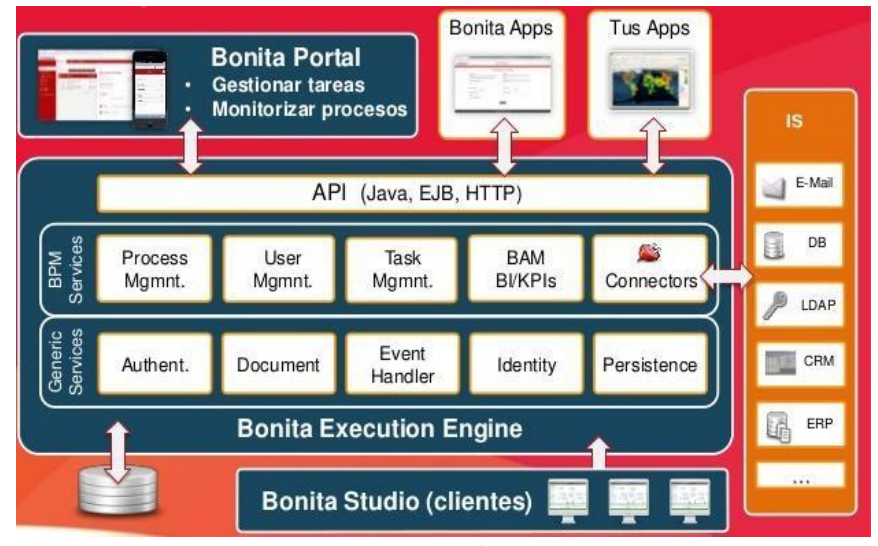

*Figura* 10 Arquitectura de Bonitasoft. *BonotaSoft,( 2015).*

## *2.6.7.1 Bonita BPM Studio.*

Bonita Studio es el entorno grafico que proporciona todo lo que se necesita para el desarrollo y construcción de nuestra aplicación de escritorio construida en Eclipse (BonitaSoft s/f).

Integra una interfaz para la creación de diagramas de flujo con la implementación del estándar BPMN en su herramienta grafica de fácil uso. Este puede también conectar procesos a otras piezas del sistema de información (tales como: mensajería, ERP, ECM, bases de datos...) para generar una aplicación de negocios autónoma accesible como formulario web.

La interfaz gráfica permite dibujar diagramas de los procesos directamente en Bonita Studio utilizando la notación estándar de BPMN. El usuario desarrolla los procesos de una manera fácil e intuitiva que agiliza su trabajo.

En el siguiente Ilustración muestra la pantalla de Bonita Studio, en esta pantalla todas las herramientas para la construcción y desarrollo de los procesos.

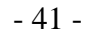

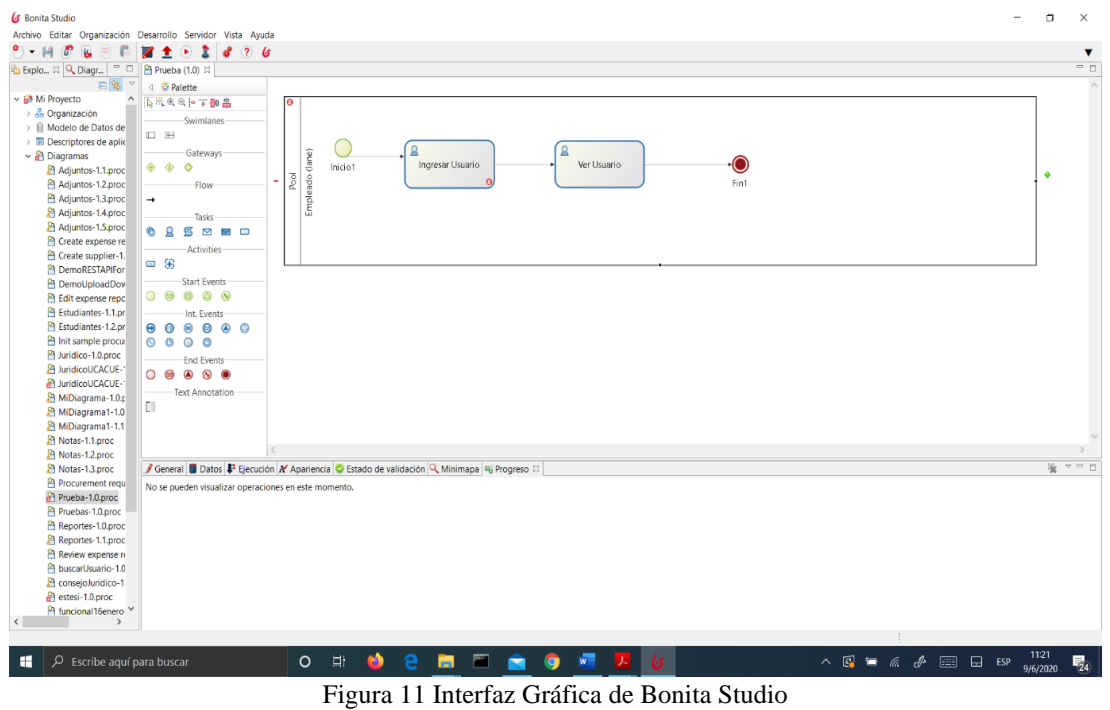

Fuente: Autoría Propia (Captura)

Cuando se desarrollan procesos, Bonita Studio nos permite:

- $\checkmark$  Asignar el tipo de Tarea (Humana, Servicio, Script, mensaje o subproceso)
- ✓ Definir los actores en las Tareas Humanas
- $\checkmark$  Crear conexiones con sistemas externos, base de datos, etc.
- $\checkmark$  Definición de Datos, variables (globales y en tareas específicas.
- ✓ Creación mensajes entre procesos.
- $\checkmark$  Agregar relojes, o disparadores en tareas con funciones de tiempo
- $\checkmark$  Definir y construir formularios o interfaces para los usuarios finales.

Una vez se ejecute el proceso, los datos según sean utilizados se guardarán automáticamente de forma persistente.

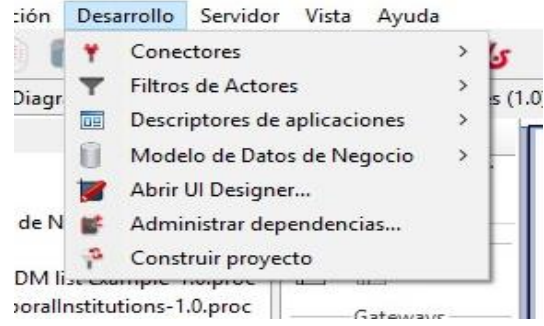

*Figura 12 Menú de desarrollo en Bonita BPM.*

Fuente: Autoría Propia (captura).

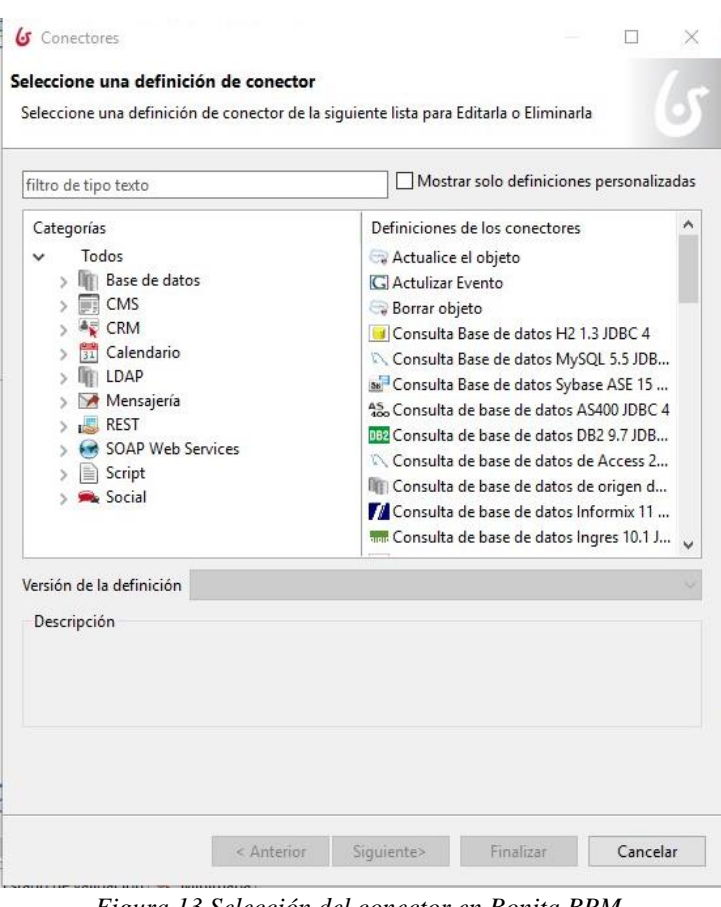

*Figura 13 Selección del conector en Bonita BPM.* Fuente: Autoría Propia (captura).

Una vez realizado y desarrollado el proceso este puede ser ejecutado con un solo clic. En el portal web puede entrar como administrador de proceso y usuario final, se puede crear nuevos casos y ejecutar los procesos indefinidamente.

Bonita Studio tiene capacidades para:

- Modelar procesos BPMN (Business Process Modeling Notation).
- Modelar BDM (Business Data Model)
- Modelar interfaces de usuario (UI Designer)
- Modelar aplicaciones

Bonita Studio está diseñada solo para fines de desarrollo. Como consecuencia, Bonita stack (Pila Bonita) integra en Bonita Studio no se pude utilizar con fines de producción (BonitaSoft s/f).

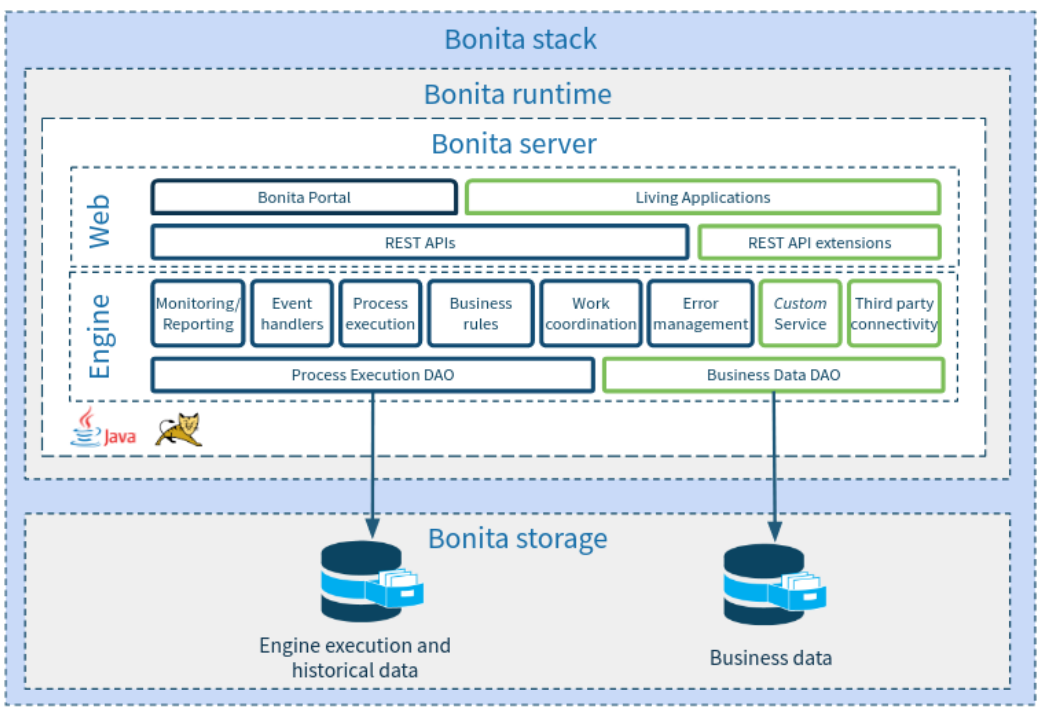

*Figura 14 Bonita stack. BonitaSoft,( n.d.)*

**Bonita Stack:** hace referencia a todos los componentes los cuales se necesita implementar para que las aplicaciones estén disponibles para los usuarios finales en producción (BonitaSoft s/f).

**Bonita Runtime:** Incluye un único servidor de Bonita en Bonita Community. En Bonita Enterprise, el tiempo de ejecución pude incluir varios servidores para crear un cluster para tener un alto rendimiento y disponibilidad (BonitaSoft s/f).

**Bonita Server:** El servidor de bonita posee dos componentes, el motor que se encarga de gestionar la ejecución del proceso y el portal web que se encarga de brindar interfaces web al usuario final y al usuario administrador (BonitaSoft s/f).

**Bonita Storange:** Es una aplicación Java independiente el cual se ejecuta en un servidor de aplicaciones Java instalado en el Host (BonitaSoft s/f).

#### *2.6.7.2 Bonita BPM Platfrom*

El motor BPM es una JAVA API que permite al usuario interactuar programáticamente con el proceso o los procesos. Está disponible bajo licencia LGPL. Este motor es altamente flexible que facilita la creación de aplicaciones BPM configurables y de fácil adaptación a todo tipo de arquitectura de sistemas de información, reduciendo la complejidad computacional. Permitiendo que haya un alto grado de convergencias y cargas intensivas de trabajo son que se perjudique la puesta en marcha de la aplicación en la fase de producción.

A cada tarea del proceso requiere datos de entrada, Bonita Open Solution dispone de un formulario que se crea automáticamente basado en los datos, variables que son definidos por el desarrollador.

Bonita BPM Plataform está incluido en Studio BPM y está compuesta por:

- UI Designer,
- Bonita BPM Portal,
- Tomcat Server,
- H2 Database
- Bonita BPM Engine.

#### ➢ **UI Designer**

Es una aplicación basada AngularJS y Bootstrap (ver **¡Error! No se encuentra el origen de la referencia.**), donde podemos diseñar varios recursos, entre las que están: páginas, formularios, layouts y widgets personalizados, con las herramientas que encontramos en esta.

UI Designer nos da la opción de crear diversos tipos de elementos, como mencionamos anteriormente y a los cuales detallamos a continuación.

- ✓ **Páginas:** Son documentos que contienen varios elementos que disponen las aplicaciones, entre las que tenemos: página de Inicio, iniciación de un proceso, etc.
- ✓ **Formularios:** Son un conjunto de campos de datos, que permiten a los usuarios introducir datos para ser enviados al servidor web. Entre ellos tenemos 3:
	- o Instanciación del proceso,
	- o Tareas humanas,
	- o Resumen (Overview).
- ✓ **Layouts:** En donde se establece el esquema y la distribución de los elementos, es decir, es donde se puede diseñar el aspecto y estilo (look & feel) de las páginas del proyecto.
- ✓ **Widgets personalizados:** UI Designer nos proporciona una variedad de elementos llamados widgets que se pueden utilizar y distribuir por toda la página, Existen muchos tipos de widgets entre los que tenemos: imágenes, texto, botones, etc., además, si es necesario, tenemos la posibilidad de crear nuestros propios widgets, que son los widgets personalizados.

| <b>Bonita</b> |                              | <b>UI Designer</b>                                                       |                                                                                                    | $\bullet$ |
|---------------|------------------------------|--------------------------------------------------------------------------|----------------------------------------------------------------------------------------------------|-----------|
|               | + Crear 2 Importan           | Q Buscar por nombre                                                      | $11 \rightarrow 100$                                                                                                    |           |
|               | Favoritos                    | Páginas (16 Formularios 57 Layouts 8) Widgets personalizados (1)         |                                                                                                    |           |
|               | Ningún artefacto encontrado. | Request<br><b>PR</b><br>Ultima potastización: 6/7/19 3/19 PM             | 11220                                                                                                    |           |
|               |                              | RequestManagementOMS<br>田<br>Ultima archaelinación (5/6/10/12/19 AM)     | メロス目                                                                                                    |           |
|               |                              | approveTemporalInstitutions<br>理<br>Útima actualización: 0/0/10/12/10 AM | 1 0 2 0                                                                                                    |           |
|               |                              | UserManagement<br>Útima astualización 5/6/10 12/15 AM                    | 1 0 2 0                                                                                                    |           |
|               |                              | startRequestProcesses3<br>E<br>Útima estualización: 4/2/19 2:28 AM       | ノ☆ミョ                                                                                                    |           |
|               |                              | ChangePassword<br>翌<br>Útima actualización: SI10/19 7:53 PM              | 1 2 2 1                                                                                                    |           |
|               |                              | changePassLivingApp<br>田<br>Útima asturización: 3/10/10 7:35 PM          | / ☆ 2 章                                                                                                    |           |
|               |                              | startRequestProcesses2<br>巴<br>Útiva actualización 3/6/19 001 PM         | 1 0 2 0                                                                                                    |           |
|               |                              | startRequestProcesses<br>田<br>Ultima actualización: 3/8/10 5:58 PM       | / ☆ 2 8                                                                                                    |           |
|               |                              | SendEmail<br>度<br>Última actualización: 12/8/18 P.20 PM                  | 1 1 2 1                                                                                                    |           |
|               |                              | manageShipmentPage<br>报<br>Útima actualización: 12/2/12 7:25 PM          | $\mathcal{S} \quad \, \hat{\mathcal{V}} \quad \, \underline{\mathcal{V}} \quad \, \mathbf{0}$                                                                                                    |           |
|               |                              | CheckForecasts<br>田<br>Otima actualización: 12/8/12 7.12 PM              | $\mathcal{S} \begin{array}{c} \mathcal{C} \end{array} \begin{array}{c} \mathcal{C} \end{array} \begin{array}{c} \mathcal{C} \end{array} \begin{array}{c} \mathcal{C} \end{array} \begin{array}{c} \mathcal{C} \end{array} \end{array}$ |           |

*Figura 15 Página principal del UI Designer* Fuente: Autoría Propia (captura).

Cuando el proceso es ejecutado, los formularios con presentados en la aplicación web por defecto de Bonita como se muestra en la siguiente Ilustración.

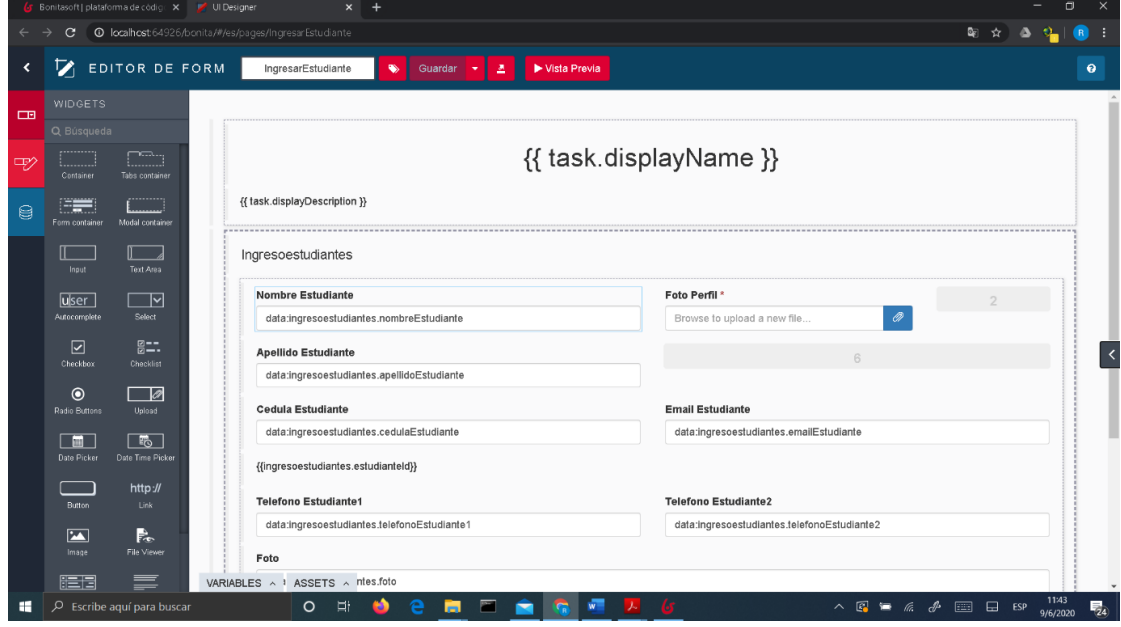

Figura 16 Formulario en la aplicación web Fuente: Autoría Propia (captura).

Los formularios pueden ser personalizados de diferentes maneras:

- ✓ Personalizar el contenido de los formularios con los diferentes componentes de Bonita
- ✓ Personalizar la Pagina del Formulario en formato HTML

 $\checkmark$  Cambiar con una web específica existente. Se puede asociar con un formulario de otra web o crear una página web dedicada para el uso de los procesos con html, css, logos, gráficos, etc.

La plataforma de BonitaSoft está compuesto por:

- JEE Application Server
- Bonita Portal Web Application
- Bonita Engine

# *2.6.7.3 Bonita User Experience (Experiencia de usuario)*

Es un portal web que permite a cada usuario final gestionar en una interfaz similar a la del correo web (webmail-like) todas las tareas y procesos en las cuales él o ella está involucrado. Además, permite monitorear los procesos de una forma sencilla, pues se trata de una interfaz similar a un gestor de correo electrónico tradicional, Bonita User Experience provee una visión global de las actividades que están siendo ejecutadas en un momento determinado lo que asegura que su monitorización sea efectiva, eficiente y cuando es requerida, todo desde una aplicación gráfica sencilla y rápida.

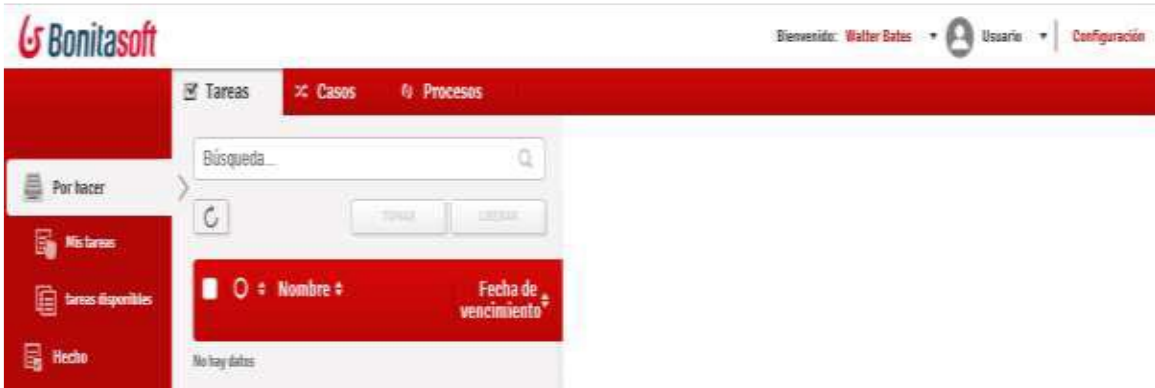

*Figura 17 Bonita User Experience - Tareas Disponibles* Fuente: Autoría Propia (captura).

Como se puede ver en la ilustración 10 y 11, la interfaz mostrada al usuario final para la gestión de tareas, El actor que inicia un caso debe estar definido en el proceso para iniciar el caso, a su vez podrá visualizar el estado del caso.

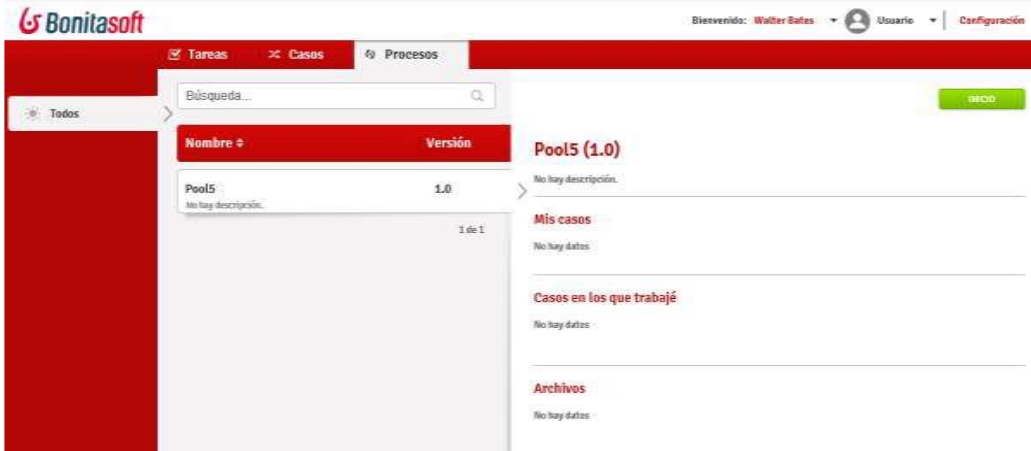

*Figura 18 Bonita User Experience – Procesos* Fuente: Autoría Propia (captura).

Existe una pantalla de Administrador donde se puede gestionar los procesos, interactuar con los mismos, también se le permite crear usuarios, roles y grupos.

Bonita Open Solution muestra una interfaz fácil de utilizar tanto para el usuario final como para los administradores para la gestión de los procesos con una aplicación web y puedan acceder desde cualquier lugar, donde se tenga acceso al servicio.

| G Bonitasoft                  |                                                                                                    |                                |                                                                    | Welcome: Admin Admin $\rightarrow$ ( $\rightarrow$ Administrator $\rightarrow$<br>Settings |
|-------------------------------|----------------------------------------------------------------------------------------------------|--------------------------------|--------------------------------------------------------------------|--------------------------------------------------------------------------------------------|
|                               | <b>BPM</b><br><b>Organization</b><br>$\sim$                                                                   | Resources                      | <b>Applications</b>                                                |                                                                                            |
| $+ ADD$                       |                                                                                                    | <b>DOLLER</b>                  |                                                                    | <b>EXPORT</b><br><b>EDIT</b>                                                               |
| All                           | Name of                                                                                                    | Updated on $z$                 | checkShipment page                                                 |                                                                                            |
| Pages                         | checkShipment page                                                                                            | 15 day ago                     | checkShipment page generated with Bonita UI designer               |                                                                                            |
| Forms                         | checkShipment page generated with Bonita UI designer.                                                         |                                | Created on: 05/17/2019 11:34 AM<br>Updated on: 05/17/2019 11:34 AM |                                                                                            |
| Layouts                       | SubmitForecast page<br>SuberitForecast page generated with Bonita UI designer                                 | 15 day ago                     | Created by: Admin Admin<br>Updated by: Admin Admin                 |                                                                                            |
| Themes                        | API extension viewer page<br>API externion viewer page generated with Bonita UI designer.                     | 15 day ago                     | Name for the URL                                                   |                                                                                            |
| <b>REST API</b><br>extensions | REST API extension example<br>REST API automion example archive for Borita Portal Included exampl.            | 15 day ago                     | custompage, checkShipment                                          |                                                                                            |
|                               | Groovy example page<br>Groovy class example of custom page source structure (in English).                     | 15 day ago                     | Content<br>page-checkShipment.zip                                  |                                                                                            |
|                               | HTML example page<br>HTML and Javascript example of custom page source structure (in Engl.,                   | 15 day ago                     | Visible to                                                         |                                                                                            |
|                               | Autogenerated Case Overview<br>List all business data related to the root case. List all the tasks done by t. | 15 day ago                     | No data                                                            |                                                                                            |
|                               | Autogenerated Process Instantia<br>This page queries the Process contract from API and generates on the       | 15 day ago                     | Users with the app above can see this page.                        |                                                                                            |
|                               | Autogenerated Task Form<br>This page quories the Task contract from API and generates' on the D/              | 15 day ago                     |                                                                    |                                                                                            |
|                               | Bootstrap default theme<br>Application theme based on bookstop "Default" theme, (see http://boo               | 15 day ago                     |                                                                    |                                                                                            |
|                               |                                                                                                    | $1 - 10$ of $12$ $\leq$ $\geq$ |                                                                    |                                                                                            |

*Figura 19 Bonita User Experience; perfil de Administrador* Fuente: Autoría Propia (captura).

#### $2.7$ **Metodología de desarrollo de software**

**Metodología e**s un conjunto de métodos o procedimientos racionales, utilizados para alcanzar ciertos objetivos, una metodología generalmente es un conjunto de instrucciones que determinan la solución o el desarrollo algo especifico.

Definimos a las metodologías de Desarrollo de Software como aquellos procedimientos a seguir para diseñar una solución y poder crear un software de calidad. Podemos mencionar que estos métodos de desarrollo podemos seguirlos o no, estos procedimientos son recomendaciones que nos ayudan a optimizar nuestro proyecto o trabajo.

Esencialmente son marcos de carácter estructurado y estratégico, que permiten planificar y controlar el desarrollo de programas basándose en reglas, sugerencias de diseño y guías.

#### **Objetivos de las metodologías de desarrollo**

- $\checkmark$  Nos permite precisar todas las actividades inherentes a un Proyecto.
- $\checkmark$  Podemos relacionar los criterios en el negocio para para mejorar un proyecto.
- $\checkmark$  Facilitar la ubicación de puntos de control y revisión
- $\checkmark$  Asegura la calidad tanto del proyecto final como en su desarrollo
- $\checkmark$  Satisface las necesidades de los usuarios del sistema
- $\checkmark$  Alcanzar un nivel alto de rendimiento y eficiencia de los encargados en el desarrollo del proyecto
- $\checkmark$  Acoplarse a los costos y tiempo asignados en la planificación
- $\checkmark$  Estructuración correcta de la documentación necesaria
- $\checkmark$  Fácil manejo del sistema para su mantenimiento.

Dichas metodologías proponen un procedimiento disciplinado en el desarrollo de software para que este sea más robusto y eficiente. El objetivo principal de una metodología de desarrollo de software es incrementar la calidad del software generado en cada fase de desarrollo. Cada metodología debe ser adaptada a las necesidades del proyecto (recursos, personal, etc.) permitiendo que el proceso sea bastante configurable.

De acuerdo a las características sus objetivos las metodologías de desarrollo se dividen en: ágiles y Clásicas.

# *2.7.1.1 [Metodologías Ágiles:](http://studentplace98.blogspot.com/2018/09/metodologia-de-desarrollo-de-software.html)*

Son aquellos métodos que permiten adecuar el modo de trabajo a las condiciones del proyecto, logrando se adapte a los requisitos del mercado con rapidez y flexibilidad.

Las empresas y organizaciones que optan por estas metodologías consiguen optimizar sus proyectos eficazmente, logrando la reducción de los costos y alcanzando una buena producción.

Principales características de las metodologías agiles:

- $\checkmark$  Mejora la satisfacción del cliente: El cliente se involucra activamente a lo largo del proyecto, teniendo un panorama claro de los avances del proyecto.
- ✓ Ahorrar tanto tiempo como costes: En estas metodologías se debe cumplir estrictamente con presupuesto establecido y los tiempos definidos en la planificación.
- $\checkmark$  Mayor rapidez y eficiencia: Se entrega avances parciales del proyecto en un corto tiempo, permitiendo la corrección de errores así mismo permite implantar mejoras según las necesidades del cliente o comentarios del equipo.
- $\checkmark$  Eliminar características innecesarias del producto: De acuerdo a las entregas parciales y a la constantemente comunicación con el cliente es posible la eliminación de características innecesarias en el desarrollo del proyecto.
- ✓ Mejorar la calidad del Producto: Gracias a la continua comunicación entre el cliente y los desarrolladores tiene como objetivo crear un proyecto final que cumpla con lo que quiere el cliente y las necesidades del mismo.
- ✓ Alertar rápidamente los errores como los problemas: Gracias al análisis anticipado a los problemas que pudiera haber, se localizan fácilmente errores, excedentes en el presupuesto o tiempos de desarrollo.

Las metodologías Agiles son aquellas que involucran activamente al cliente con el equipo de desarrollo, entregando al mismo, avances parciales del proyecto hasta llegar a la versión final del mismo.

Existen diferentes tipos de metodologías de Desarrollo ágil; Scrum, Programacion Extrema (XP), Kanban, [FDD \(Feature Driven Development\),](http://studentplace98.blogspot.com/2018/09/metodologia-de-desarrollo-de-software.html) entre otras

## **XP (Extreme Programing):**

- **Característica principal:** Pone el énfasis en las relaciones que surgen entre el equipo de trabajo y el cliente del proyecto.
- **Objetivo:** garantizar la calidad y la satisfacción del cliente.
- **Ventajas:** interacción permanente con el cliente, lo que proporciona un mayor feedback. Además, se caracteriza por una programación organizada en fases, lo

que facilita los cambios y mejoras y permite ahorrar tiempos y dinero. Es conveniente que los grupos de trabajo sean pequeños.

• **Desventajas:** no es muy recomendable para proyectos planteados a largo plazo, pues algunas veces no es posible contar con la participación del cliente en períodos largos. Además, en estos casos suele ser necesario un equipo de trabajo numeroso y diverso, con lo cual el método XP, que se fija especialmente en la interacción de los actores de un proyecto, no suele ser tan efectivo.

## **SCRUM:**

- **Característica principal:** acepta, de entrada, la naturaleza caótica de todo proyecto. Su labor es implantar medidas para el ordenamiento y ejecución de este.
- **Objetivo:** mejorar la planificación de un plan de empresa.
- **Ventajas:** permite el hallazgo temprano de errores en la ejecución de tareas y la aplicación de soluciones concretas. Para ello, el grupo trabaja coordinadamente con un listado de funciones establecidas de antemano.
- **Desventajas:** al plantear un sistema de entregas parciales, es posible que el grupo de trabajo experimente altos niveles de estrés.

## **Kanban:**

- **Característica principal:** pone el acento en el control del proceso de producción estableciendo un gráfico con tres categorías claras: tareas pendientes, en proceso y terminadas.
- **Objetivo:** determinar los niveles de productividad en cada etapa del proyecto.
- **Ventajas:** las etapas de un proyecto quedan definidas más que con cualquier otro método. Esto permite una mayor planificación y claridad a la hora de la asignación de funciones.

• **Desventajas:** pese a su desglose minucioso de las estructuras de un proyecto, su metodología puede ponerse a prueba con planes con grandes cantidades de trabajo o aquellos en los que las fases puedan ser demasiados complejas.

# **Análisis comparativo de metodologías agiles**

# La **¡Error! No se encuentra el origen de la referencia.** presenta el análisis comparativo

de metodologías ágiles.

## **Tabla 8**

*Metodología ágil adecuada para el proyecto*

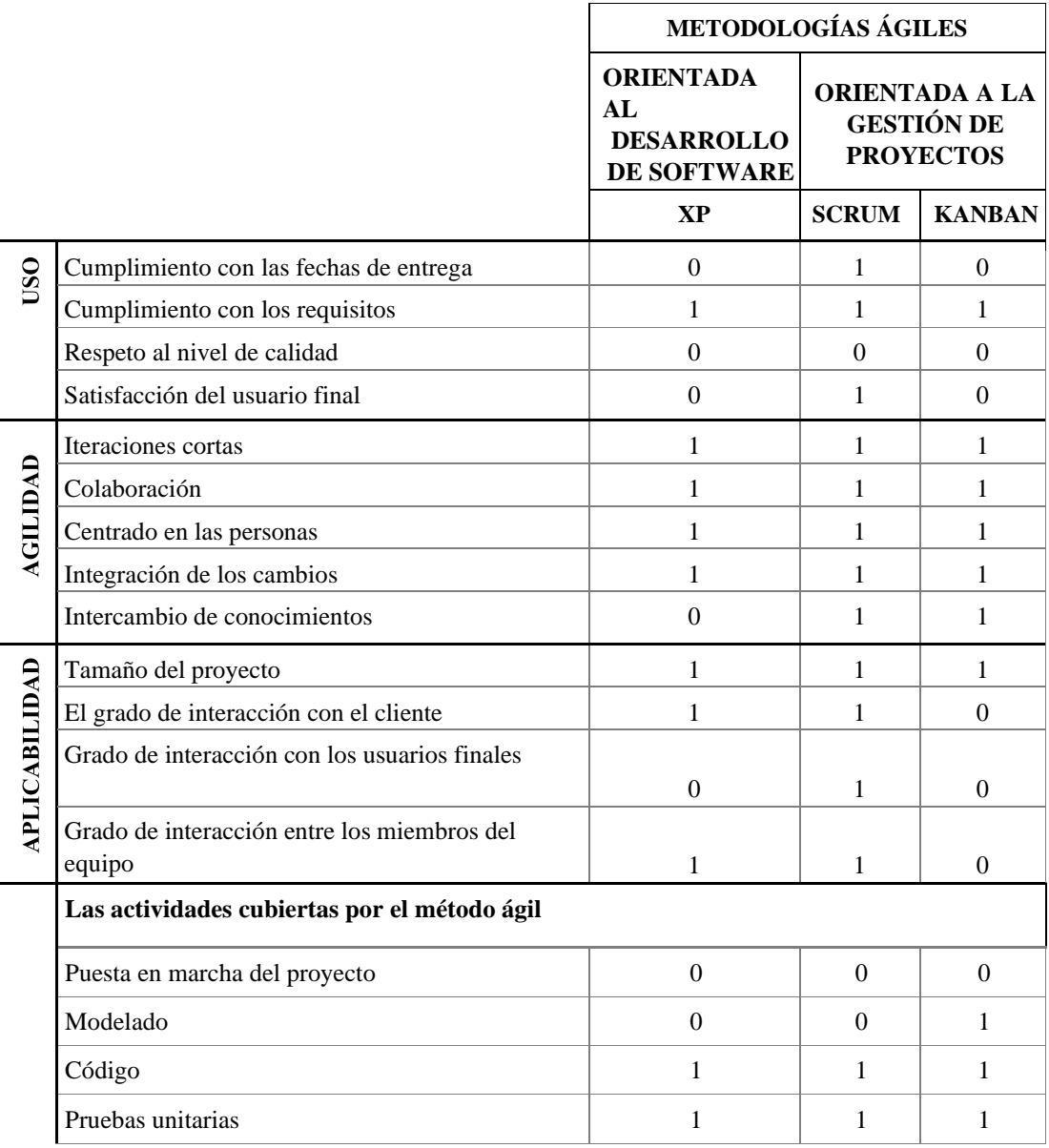

|                              | Prueba del sistema                           |  |  |    |  |  |  |  |
|------------------------------|----------------------------------------------|--|--|----|--|--|--|--|
| <b>PRODUCTOS</b><br>PROCESOS | Productos de las actividades del método ágil |  |  |    |  |  |  |  |
|                              | Comentario del código fuente                 |  |  |    |  |  |  |  |
|                              | Ejecutable                                   |  |  |    |  |  |  |  |
|                              | Documentación de usuario                     |  |  |    |  |  |  |  |
|                              | <b>TOTAL:</b>                                |  |  | 13 |  |  |  |  |

**Adaptado por:** Darwin P, Raúl R.

#### **Resultado del análisis**

De acuerdo al análisis realizado se ha visto factible el uso de la metodología Scrum para la elaboración de nuestro proyecto, la misma que precisa de rapidez y flexibilidad, Scrum propone una forma distinta de trabajar y organizar. De esta forma para el desarrollo del proyecto se divide al mismo en pequeñas partes que tienen que ser completadas y entregadas de forma habitual. La intención de la metodología Scrum es la creación de productos y servicios de buena calidad que cumplan con las necesidades del cliente, tomando en consideración que las prioridades de cada tarea cambian rápidamente. Cada tarea a ser realizada recibe el nombre de sprint y un tiempo determinado para realizarla.

#### $2.8$ **Resumen de la metodología agile SCRUM**

Scrum es una metodología para el desarrollo de software de una manera Ágil y flexible, utilizada en proyectos en donde es alto el nivel de incertidumbre. El objetivo principal del SCRUM es controlar y planificar de forma ágil proyectos que tienen una gran cantidad de cambios de última hora.
El Scrum se focaliza en ajustar los resultados obtenidos y en responder a las necesidades reales y estrictas del cliente. Es por eso, la revisión de cada entregable, por cuanto los requerimientos cambian a corto plazo.

#### **Características de la metodología Scrum**:

- Se desarrolla software en base a sprints o *iteraciones*, de forma incremental, definiendo una lista de tareas que serán cumplidas en un determinado ciclo o iteración.
- El equipo de trabajo del SCRUM es autodirigido y son autoorganizados con sus propios roes, Cada cierto tiempo se reúnen para dar a conocer el avance del equipo.
- Se centra principalmente e la calidad del producto final

#### **¿Como implementar [Scrum en nuestro proyecto?](http://studentplace98.blogspot.com/2018/09/metodologia-de-desarrollo-de-software.html)**

Básicamente se debemos saber que el SCRUM se basa en hacer reuniones habituales para dar a conocer los avances del proyecto, es decir se efectúan reuniones periódicas para ver si se están dando cumplimiento a los objetivos, en el SCRUM a estas reuniones se conocen como Sprints, que son los que contienen a los demás eventos. lo que acontece en la entrega de valor del proyecto está involucrado con el Sprint. El sprint tiene una duración máxima de un mes, este tiempo es determinado de acuerdo al grado de comunicación con el cliente.

En consecuencia, podemos obtener un desarrollo iterativo, ya que cada Sprint debe desarrollarse habitualmente. Un Sprint no es más que un conjunto de reuniones que se generan en el desarrollo de un proyecto.

#### **2.8.1 Elementos de la metodología SCRUM**

#### **Reuniones del Sprint**

# **Reunión de Planificación del Sprint (Sprint planning)**

En esta reunión se definirá las tareas a realizar y cuales son objetivos, aquí se establece la duración del Sprint y los entregables del mismo. En esta fase inicial de la reunión, es donde se establece que temas a tratar a lo largo del sprint. La reunión tiene una duración de 8 horas para el Sprint de un mes.

#### **Reunión diaria (Daily Meeting)**

En esta reunión los integrantes del equipo de desarrollo deben informar las actividades realizadas el día anterior y las que se realizaran ahora, y además que tareas hizo cada integrante del equipo. La reunión no deberá durar más de 15 minutos.

En esta reunión debe hacerse 3 preguntas básicas:

¿Qué se ha hecho desde la última reunión del sprint?

¿Qué es lo que se va hacer hoy?

¿Qué problemas hay para solucionarlos?

En esta reunión se puede realizar una inspección al equipo, para poder adaptarse a los cambios en las tareas del sprint en caso de haberlas.

#### **Reunion Revision del Sprint (Sprint Review Meeting)**

En esta reunión se hace una valoración al final del sprint de lo realizado hasta el momento por el equipo de trabajo, aquí el Product Owner presenta el producto entregable implementado al cliente y así mismo se analiza los problemas encontrados durante su desarrollo. La duración de esta reunión es de 4 horas para el sprint de un mes. Esta reunión ayudara al equipo de trabajo a tomar decisiones para escoger el camino

adecuado para alcanzar las metas propuestas.

### **Reunión de Retrospectiva del proyecto (Sprint Retrospective Meeting)**

En esta reunión el equipo de trabajo analizara los temas concernientes al sprint terminado y además una revisión de los cambios a realizar para mejorar el siguiente sprint para que sea más productivo. Por lo general es el Scrum Master quien realiza esta reunión y tiene una duración de 3 horas para el sprint de un mes.

En decir, en esta reunión se hace una revisión de todo lo realizado por el equipo de desarrollo y las mejoras propuestas para el próximo sprint.

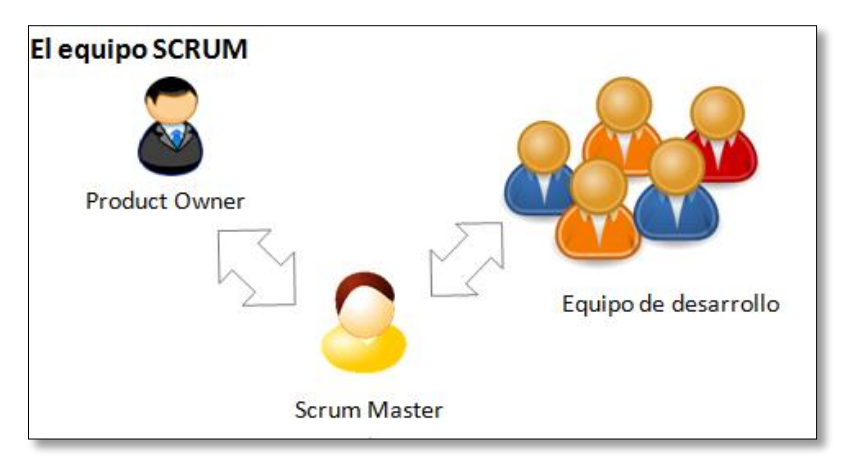

# **Roles del Scrum**

*Figura 20 Roles del equipo SCRUM. Scrum.*

El equipo Scrum está conformado por 3 roles principales:

• **Scrum Master:** Es el líder del proyecto, es la persona que guía al equipo de trabajo para que todas las reglas y procesos del scrum se cumplan. Además, el scrum master se encarga de la comunicación entre el cliente y su equipo de trabajo. Entre las funciones del scrum master esta resolver los inconvenientes que dificulten el desarrollo normal del proyecto.

• **Dueño del Producto (Product Owner):** Este rol representa al cliente o es la persona que conoce a fondo la organización y el encargado del proyecto en sí. Es el encargado de decidir qué tarea debe hacerse para elevar el valor del proyecto. Entre sus tareas está la de aceptar o rechazar el sprint, es el que toma la decisión si el sprint es válido o no.

• **Equipo de Desarrollo (Scrum Team):** Está conformado por los desarrolladores del proyecto, profesionales con conocimientos técnicos necesarios para el desarrollo del proyecto de manera conjunta y en donde cada miembro este en la capacidad de realizar diferentes tareas. Este equipo es el mismo que reparte las tareas al momento que las crea el sprint, al mismo tiempo que se auto coordinan y se autoorganizan.

#### **Artefactos del Scrum**

Los artefactos del Scrum son los recursos que establecen la producción y la calidad del proyecto: Los principales artefactos del Scrum son:

**[Pila del producto](https://www.scrummanager.net/bok/index.php?title=Pila_del_producto)**: (product backlog) Es una lista ordenada de las necesidades del cliente. Es una fuente de requisitos para la realización de las modificaciones necesarias en el proyecto. El responsable de esta lista es el product owner, que es el encargado de añadir y ordenar los ítems del sprint.

**[Pila del sprint](https://www.scrummanager.net/bok/index.php?title=Pila_del_sprint)**: (sprint backlog) lista de tareas que debe realizar el equipo de trabajo durante el desarrollo del sprint para generar el incremento previsto.

**[Sprint](https://www.scrummanager.net/bok/index.php?title=Sprint)**: nombre que recibe cada iteración de desarrollo. Es el núcleo central que genera el pulso de avance por tiempos prefijados (time boxing).

**[Incremento](https://www.scrummanager.net/bok/index.php?title=Incremento)**: resultado de cada sprint.

**3 CAPÍTULO 3: DESARROLLO**

#### $3.1$ **Metodología**

Cuando se desarrolla un proyecto BPM, empezamos por modelar y diseñar Procesos de Negocio, estableciendo lo que se conoce como Arquitectura Empresarial (se descubre el mapa de procesos del negocio y se realiza el modelo de los procesos para su automatización, también se definen los nuevos hitos a controlar para guiarnos hacia los objetivos del negocio).

La metodología que se usó para el desarrollo del presente proyecto se denomina SCRUM.

#### $3.2$ **Técnicas de Seguimiento y Validación**

En el transcurso de desarrollo dl proyecto se llevan a cabo dos reuniones del sprint, la primera se la realiza con el líder del proyecto para verificar si se está realizando el trabajo de forma correcta, y la segunda reunión se realiza cada mes, en donde contaremos con la presencia del o los responsables del Departamento Jurídico quienes darán el visto bueno de los entregables del proyecto , así como que tareas hay que priorizar para lograr un desarrollo correcto del mismo, como se explica en la metodología Scrum.

- o **Reunión al final del sprint:** Esta reunión se realiza cada 2 meses para analizar los avances del proyecto y decidir qué tareas se van a realizar primero, para culminar con éxito dicho proyecto. Es necesario demostrar al DJ lo realizado hasta ese momento para que el mismo de paso al siguiente sprint y a los cambios a realizar si fuere necesario.
- o **Reunión cada semana:** En esta reunión el líder del proyecto se reúne con el equipo de desarrollo para que retroalimente (feedback) al mismo sobre las tareas que están realizando, entonces, de existir un problema, este sea resuelto lo más pronto posible para no arrastrarlo por mucho tiempo. En esta reunión, también se debate sobre las tareas pendientes en el sprint y asimismo si es posible agregar nuevas funcionalidades al proyecto.

Si alguna tarea planeada no es presentada en las reuniones, se tiene que incluir en la siguiente reunión y si fuere necesario alargar la misma.

Para el desarrollo del presente proyecto se especificará las tareas para cada requerimiento en el Product Backlog (pila de producto), con su estimación e importancia respectiva para su desarrollo, en la tabla 9 se encuentran especificados 13 requerimientos iniciales del proyecto.

# **Pila del Producto (Product backlog)**

Este recurso contiene una descripción genérica de todas las necesidades del DJ y las funcionalidades deseadas, que fueron priorizadas por el *product owner*, donde se muestra cual es la prioridad y el valor para la organización.

En la *[Tabla 9](#page-79-0)* podemos ver los requerimientos establecidos en el *product backlog* del proyecto.

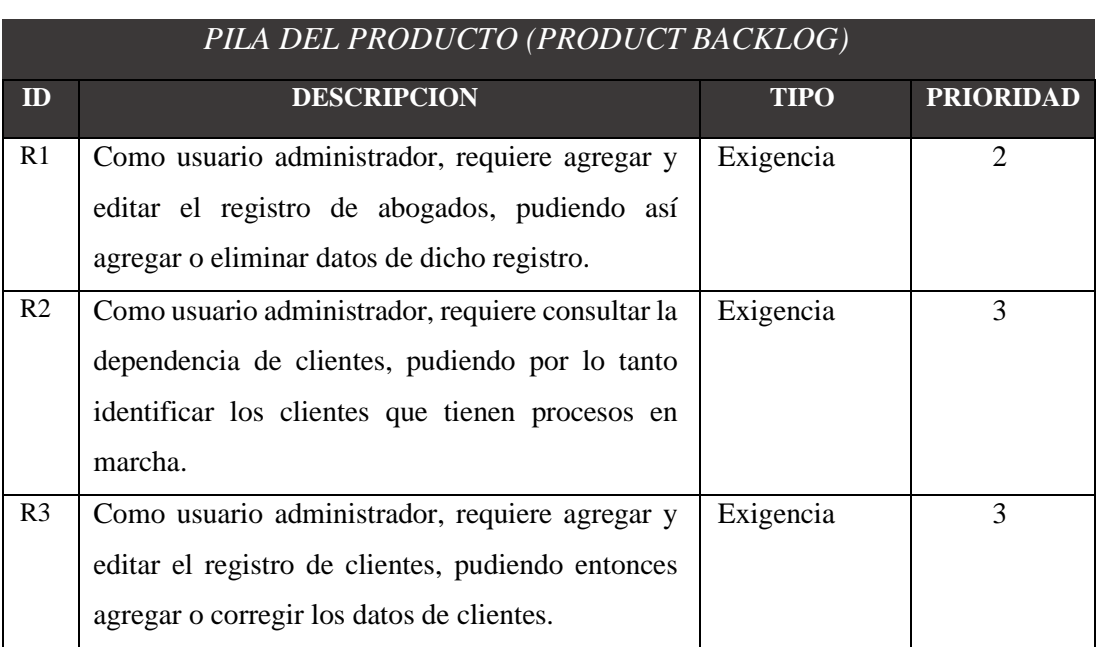

#### <span id="page-79-0"></span>**Tabla 9** *Pila del Producto (Product backlog)*

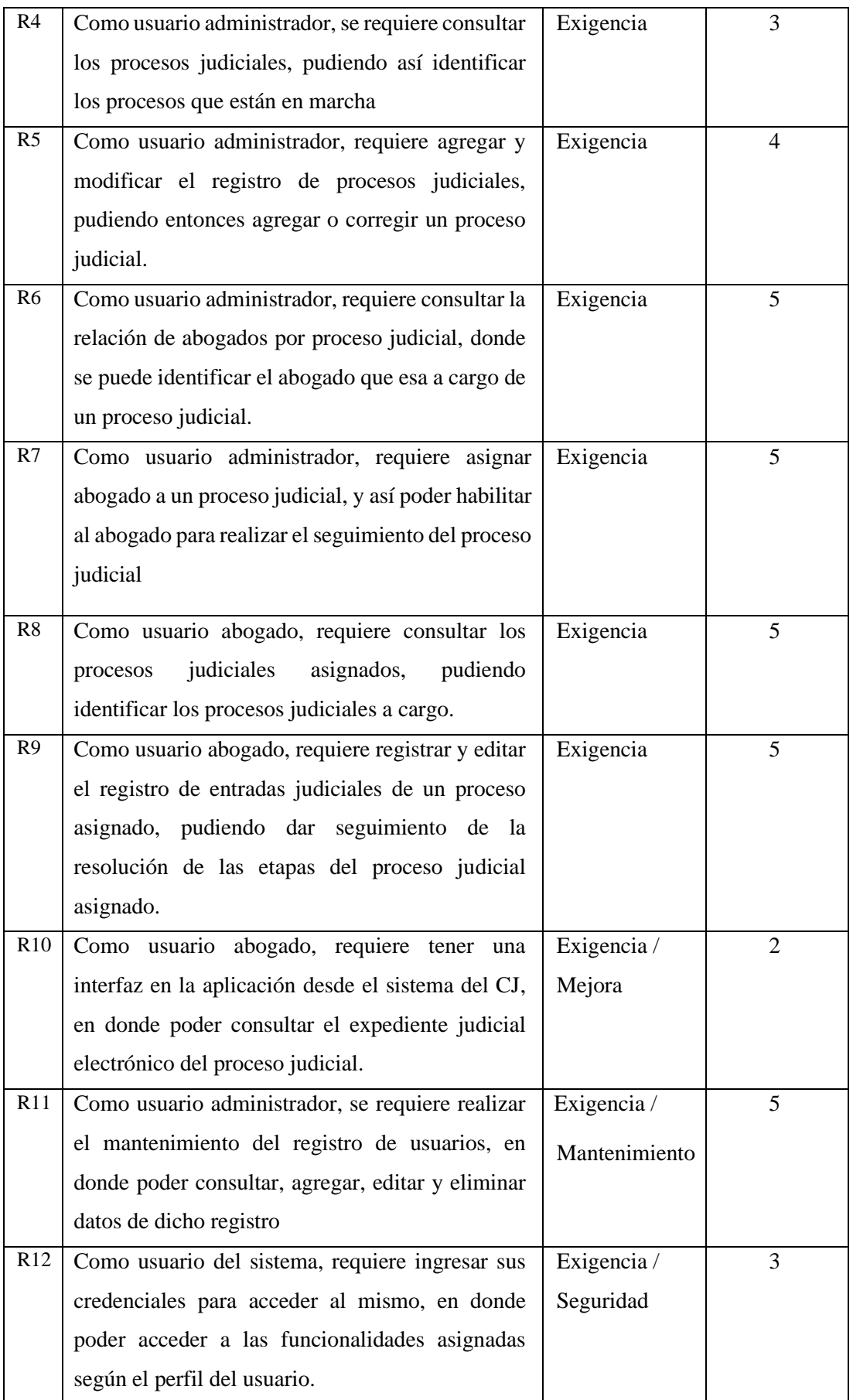

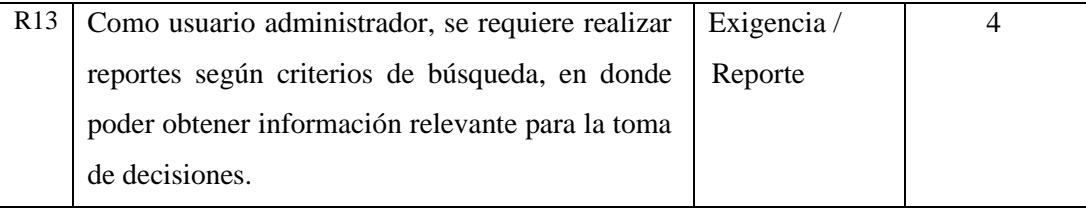

**Adaptado por:** Darwin P, Raúl R.

#### **Desarrollo**

Teniendo claro los objetivos planteados, así mismo el diseño como las especificaciones, empezamos con el desarrollo del proyecto comenzando con la iteración inicial. En esta etapa se intenta el desarrollo la aplicación en sí.

Al termino de cada una de las iteraciones, se establecen los objetivos que debemos cumplir para poder cumplir con los tiempos definidos para terminar la aplicación. En el transcurso del desarrollo del proyecto, el o los autores del mismo realizaran pequeñas reuniones entre semana con el director del Proyecto para ver cómo se va desenvolviendo todo y realizar los cambios necesarios. Aquí también se realiza una prueba de los errores encontrados para resolver cualquier inconveniente que pueda aparecer para no arrastrarlo hasta el final.

Cada Iteración depende de la anterior, no se podrá iniciar la siguiente hasta que la otra haya terminado. A si mismo ninguna iteración comienza hasta que no se haya definido objetivos a seguir, esta parte del desarrollo es la que utiliza más tiempo.

Se planteo realizar 9 iteraciones por el tiempo asignado para el desarrollo de este proyecto, por lo que se debe poder programar 10 sprints y presentar lo realizado en cada una de las reuniones.

Para el desarrollo de proyecto debemos incluir la interfaz de la aplicación (front-end) y la lógica de la misma (back-end) estas dos se realizan a la vez según las necesidades del cliente, lo más importante es que el "back-end" sea estable y no falle.

#### $3.4$ **Fase Final del Proyecto**

En esta fase se hace una revisión completa de todo lo hecho para poder localizar errores. Una vez terminado todo el desarrollo la parte final está orientada a elaborar la documentación faltante, en la mayoría de casos esta no es dependiente del proyecto en si se intenta hacer a la vez que el desarrollo de esta y de todo lo que no se haya concluido. Realizado lo anterior, elaboramos la memoria final, concluida y revisada la documentación se dará para a la presentación final, en donde se presenta el trabajo hecho durante el tiempo estimado para el mismo.

#### $3.5$ **Estimación de Tiempos**

#### **Tabla 10**

*Estimación de Horas*

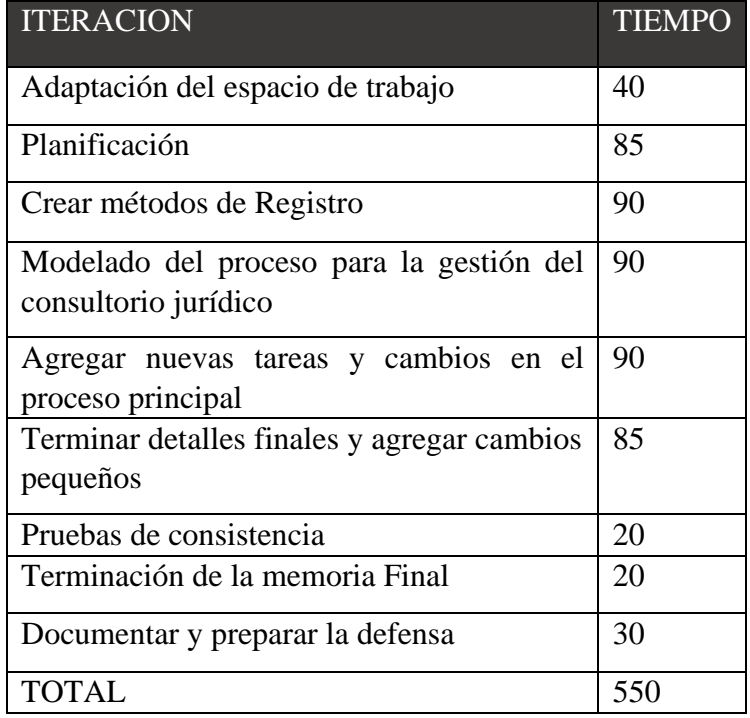

 **Adaptado por:** Darwin P, Raúl R.

#### **Actores y roles del proyecto**

Los actores, son aquellas personas que interactúan con el proceso a través de las actividades humanas, introduciendo o modificando de alguna forma la información. En los BPMS los actores son seleccionados de acuerdo a determinados criterios, realizan un cierto papel de acuerdo al grupo al que pertenecen.

El nombre de cada actor en la mayoría de veces está definido por el nombre del rol por cuanto el grupo asignado al actor dependiendo de la instanciación del proceso puede ser dinámico.

Los actores nombrados a continuación intervienen en el proceso para gestión de tareas en el consultorio jurídico.

**Rol Administrador:** Es el que se encarga de gestionar y actualizar el motor de base de datos, así como de la administración del sistema.

**Rol Estudiantes:** Usuario que realiza consultas de asignación de casos judiciales y de informes al mismo.

**Rol Recepción (secretaria):** Usuario encargado a la asignación de casos judiciales, asesorías al rol estudiantes, consultas, administración de datos básicos del sistema y la impresión de informes.

#### **Funciones que desempeñan cada rol:**

El rol Administrador está capacitado para:

- Agregar, actualizar y eliminar usuarios del sistema.
- Agregar, actualizar y eliminar datos básicos del sistema.
- Consultar datos al sistema con los siguientes criterios: CI o nombre del cliente, número de caso judicial o entre un rango de fechas.
- Manipular todos los datos del sistema y de la base de datos.

El rol Estudiantes puede usar el sistema para lo siguiente:

- Hacer consultas con criterios como: CI o nombre del cliente, número de caso judicial o entre un rango de fechas.
- Impresión de informes generados por el sistema.

El rol Recepción está capacitado para:

- Asesorar a los estudiantes, comenzando en el formulario de registro de clientes.
- Agregar, actualizar y eliminar datos básicos del sistema.
- Consultar datos al sistema con los siguientes criterios: CI o nombre del cliente, número de caso judicial o entre un rango de fechas.
- Impresión de informes generados por el sistema.

# **Recursos**

Para el educado desarrollo del proyecto son necesarios los siguientes recursos:

# **3.7.1 Recursos humanos**

Autor o autores del proyecto. Asume el rol que fuese necesario para el correcto desarrollo del sistema, apoyado y supervisado por un director de carrera. El tiempo de dedicación semanal estimado es de 28 horas.

Para la elaboración de este proyecto tendremos la participación activa de los autores del mismo, quienes asumirán los roles necesarios para la correcta ejecución del sistema.

Para desarrollar este proyecto participa el equipo de trabajo conformado por:

- $\checkmark$  Pillcorema Darwin (DP)
- $\checkmark$  Remache Raul (RR)

La *[Tabla 11](#page-85-0)* muestra detalladamente las principales funciones de los responsables del proyecto referentes a cada rol:

## <span id="page-85-0"></span>**Tabla 11**

*Roles y Funciones de los Autores del Proyecto*

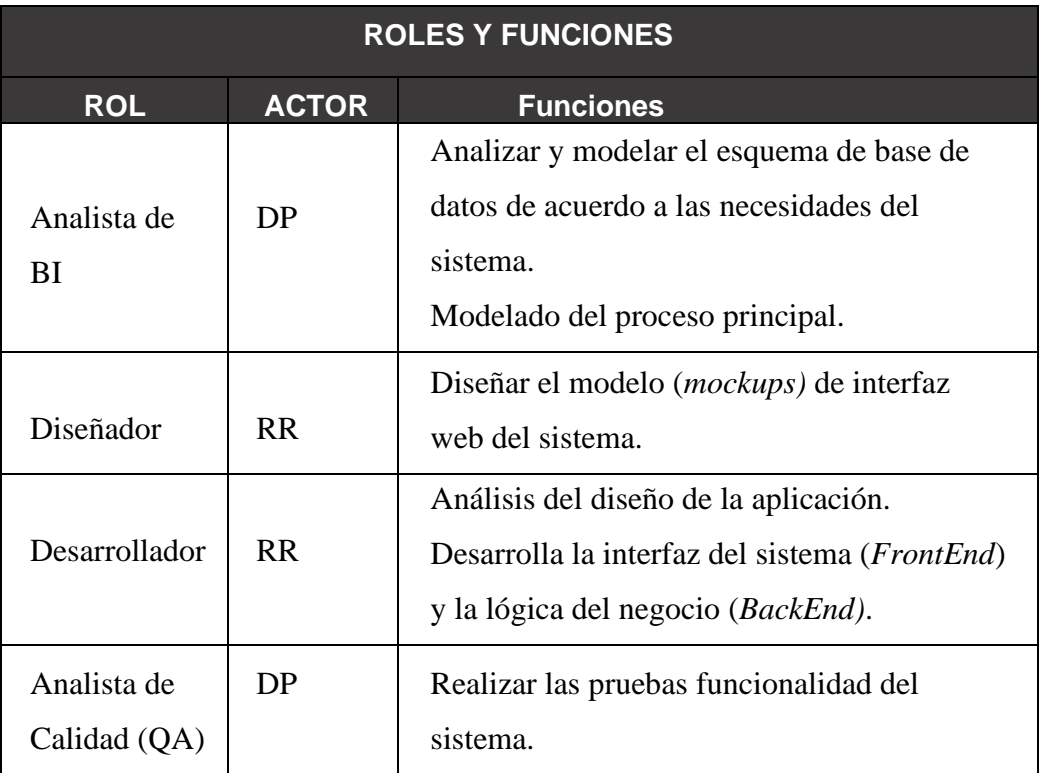

**Adaptado por:** Darwin P, Raúl R.

# **3.7.2 Recursos de hardware**

En la *[Tabla 12](#page-85-1)* especificamos el hardware necesario para el correcto desarrollo del

sistema

### <span id="page-85-1"></span>**Tabla 12**

*Requerimientos de Hardware*

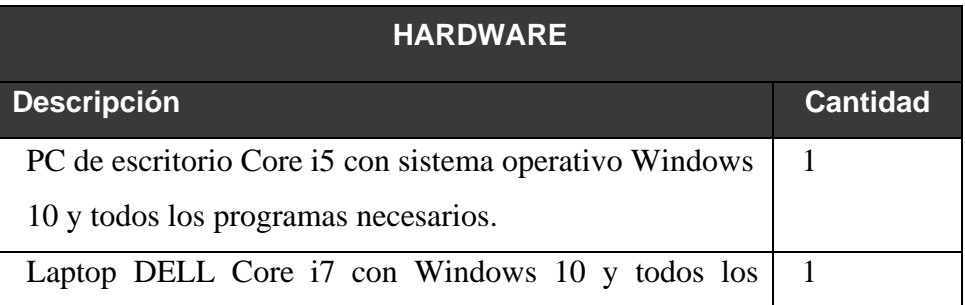

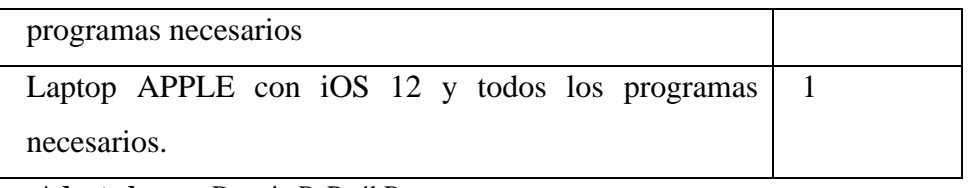

**Adaptado por:** Darwin P, Raúl R.

# **3.7.3 Recursos de software**

En la *[Tabla 13](#page-86-0)* especificamos el software necesario para el desarrollo del sistema.

## <span id="page-86-0"></span>**Tabla 13**

*Requerimientos de Software*

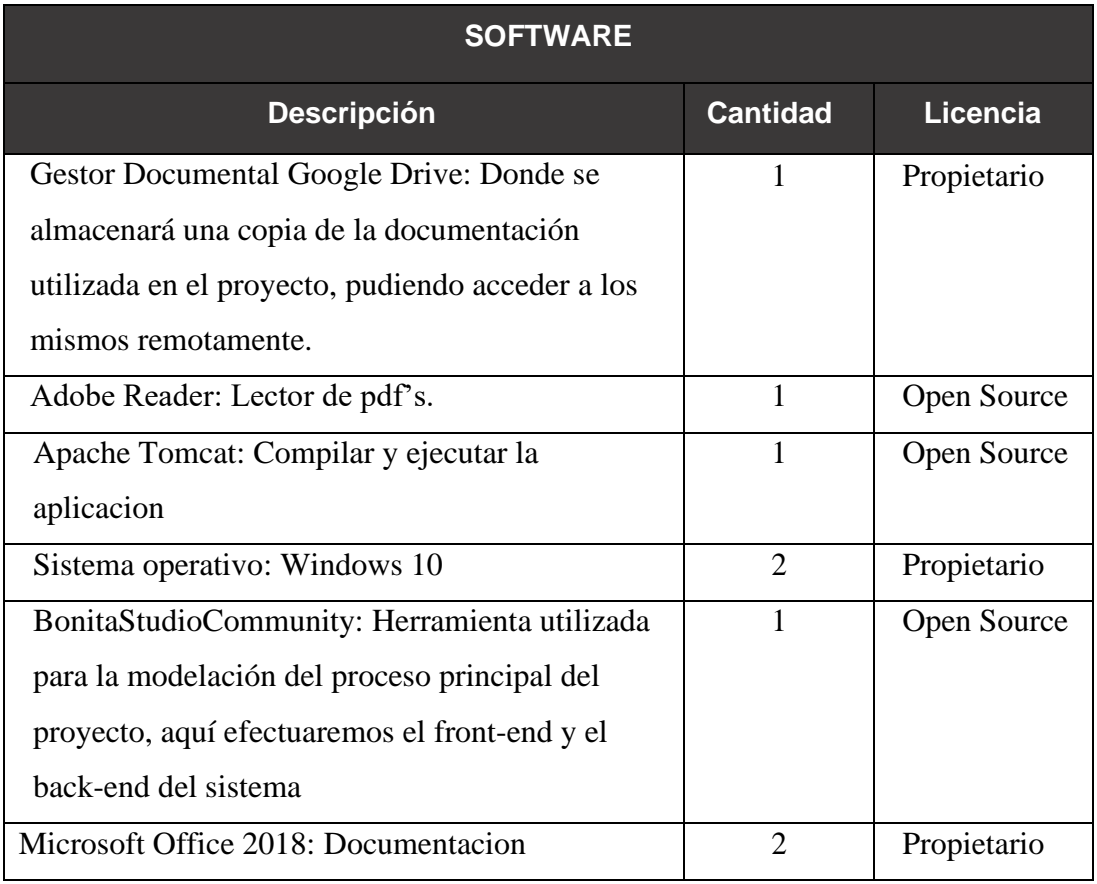

**Adaptado por:** Darwin P, Raúl R.

# **Plan de trabajo**

En la *[Tabla 14](#page-87-0)* detallamos el plan de trabajo a seguir para el desarrollo del proyecto

<span id="page-87-0"></span>**Tabla 14** *Plan de Trabajo*

| <b>PLAN DE TRABAJO</b>                                  |                                     |   |                        |                  |  |  |
|---------------------------------------------------------|-------------------------------------|---|------------------------|------------------|--|--|
| Sistema de Control y Seguimiento de Procesos Judiciales |                                     |   |                        |                  |  |  |
| Fecha de reunión de planificación:<br>15/10/2019        |                                     |   |                        |                  |  |  |
| Nombre de documentador:<br>❖                            |                                     |   | Pillcorema Darwin (DP) |                  |  |  |
|                                                         |                                     | ❖ | Remache Raul (RR)      |                  |  |  |
|                                                         | Sprints a implementar en la entrega |   |                        |                  |  |  |
| Número de                                               | <b>Título</b>                       |   | <b>Prioridad</b>       | Fecha de         |  |  |
| sprint                                                  |                                     |   |                        | entrega          |  |  |
| R <sub>0</sub>                                          | Planificación general del proyecto  |   | Media                  | Noviembre        |  |  |
| R <sub>1</sub>                                          | Etapa de análisis del sistema       |   | Alta                   | <b>Diciembre</b> |  |  |
| R <sub>2</sub>                                          | Diseño de la información            |   | Media                  | Enero / Febrero  |  |  |
| 1                                                       | Elaboración del modelo de datos     |   | Alta                   | Marzo            |  |  |
|                                                         | y de sus artefactos                 |   |                        |                  |  |  |
| $\overline{2}$                                          | Modelo de mantenimiento             |   | Alta                   | Abril            |  |  |
| 3                                                       | Modelo de seguridad                 |   | Alta                   | Abril            |  |  |
| $\overline{4}$                                          | Modelo de gestión                   |   | Alta                   | Mayo             |  |  |
| 5                                                       | Modelo de seguimiento               |   | Alta                   | Mayo             |  |  |
| 6                                                       | Modelo de reportes                  |   | Media                  | Junio            |  |  |
|                                                         | Ajustes Finales y Pruebas           |   | Media                  | Junio            |  |  |
|                                                         | Terminación del proyecto            |   |                        | Junio            |  |  |

**Adaptado por:** Darwin P, Raúl R.

# **Modelo de Datos del Sistema**

En esta etapa es primordial realizar el análisis de los datos a ser utilizados con el propósito de lograr un alto nivel de seguridad y una confiable integridad del sistema, para logra esto necesitamos un modelo de datos, llamado también modelo entidad-relación.

| Lista de Objetos de Negocio | Para más información sobre nombres de paquetes y gestión de modelos de datos, consulte la documentación. |   | Solicitante |                                           |                                    |                    |                                            |
|-----------------------------|----------------------------------------------------------------------------------------------------|---|-------------|-------------------------------------------|------------------------------------|--------------------|--------------------------------------------|
| Buscar objeto de negocio    |                                                                                                    |   | Descripción |                                           |                                    |                    |                                            |
| Nuevo paquete               | Nombre<br>$\times$ com.company.model<br><b>Buscar</b>                                                    |   |             | Atributos Restricciones Consultas Índices |                                    |                    |                                            |
| Nuevo objeto de negocio     | <b>Notas</b>                                                                                             |   |             |                                           |                                    |                    |                                            |
| Cambiar paquete             | FechaAudiencia                                                                                           |   | Añadir      | Nombre                                    | Tipo                               | Múltiple<br>$\Box$ | Requerido<br>$\Box$                        |
|                             | FichaDiligencias                                                                                         |   | Arriba      | solicitanteld                             | <b>LONG</b>                        | $\Box$             |                                            |
| Eliminar                    | FichaEstudiante                                                                                          |   | Abajo       | dialnicio                                 | <b>DATE ONLY</b><br><b>INTEGER</b> | $\Box$             | $\overline{\mathcal{C}}$<br>$\Box$         |
|                             | ReclazoNotificacion                                                                                      |   |             | numDias                                   |                                    | $\Box$             |                                            |
|                             | Solicitante                                                                                              |   | Eliminar    | aprobado                                  | <b>BOOLEAN</b>                     | $\Box$             | □<br>Ξ                                     |
|                             | Adjuntos                                                                                                 |   |             | nombre                                    | <b>STRING</b>                      |                    |                                            |
|                             |                                                                                                    |   |             | apellido                                  | <b>STRING</b>                      | $\Box$             | $\Box$                                     |
|                             |                                                                                                    |   |             | cedula                                    | <b>STRING</b>                      | $\Box$<br>$\Box$   | $\overline{\check{\phantom{m}}}$<br>$\Box$ |
|                             |                                                                                                    | ⋗ |             | fechaNacimiento                           | <b>DATE ONLY</b>                   |                    |                                            |
|                             |                                                                                                    |   |             | edad                                      | <b>INTEGER</b>                     | $\Box$             | $\Box$                                     |
|                             |                                                                                                    |   |             | celular                                   | <b>STRING</b>                      | $\Box$             | $\Box$                                     |
|                             |                                                                                                    |   |             |                                           |                                    |                    |                                            |
|                             |                                                                                                    |   |             | Detalle de solicitanteld                  |                                    |                    |                                            |

*Figura 21 Modelo de datos (Tabla Solicitante)* Fuente: Autoría Propia (captura).

# **3.10 SPRINT 0**

SCRUM facilita el desarrollo de software funcional haciéndolo más flexible y permitiendo un mejor manejo y control de los entregables a lo largo del proyecto. En primer lugar, se definieron los productos entregables a realizar en cada *sprint*, con sus

respectivos periodos de tiempo, para este proyecto (ver *[Tabla 15](#page-88-0)*)

<span id="page-88-0"></span>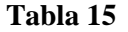

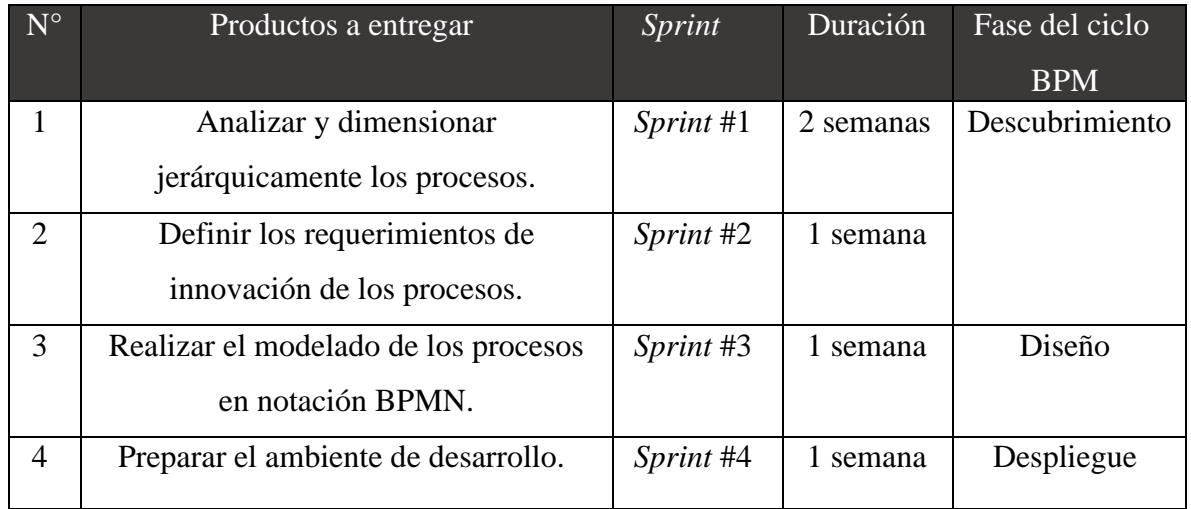

*Sprints de la metodología SCRUM*

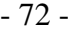

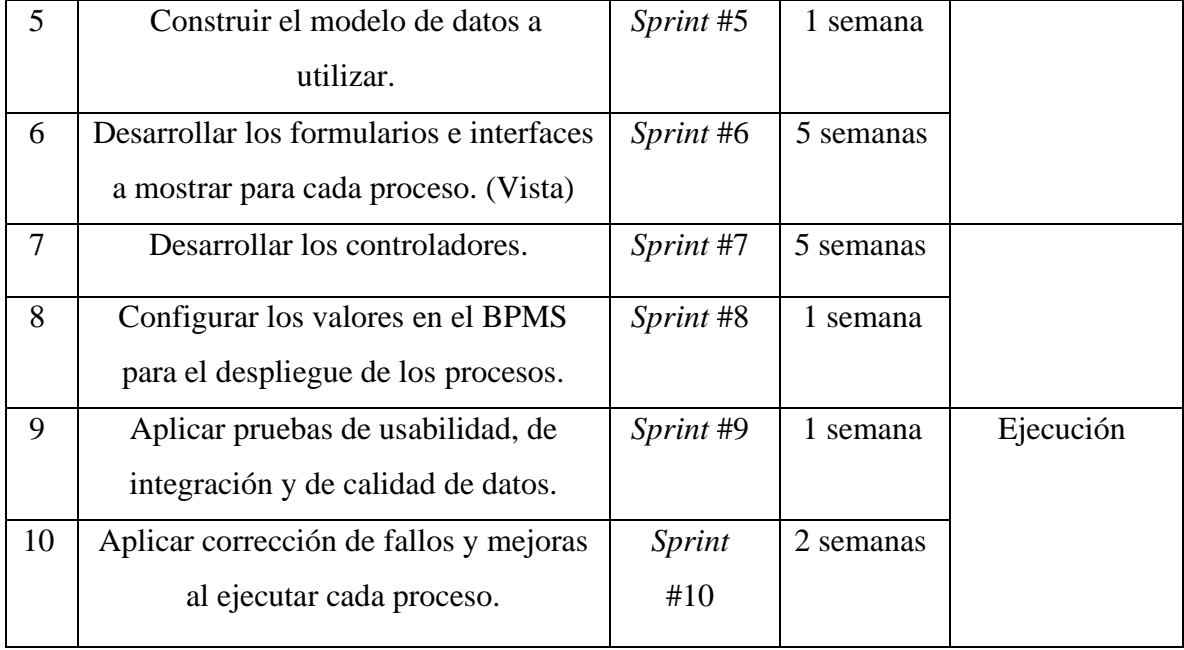

**Adaptado por:** Darwin P, Raúl R.

Habiendo definido el objetivo y duración de cada *sprint*, se procede a describir las diferentes actividades y tareas a realizar en cada período de tiempo para cumplir con el desarrollo del entregable; es en este punto donde se empieza a considerar el uso de una metodología de buenas prácticas del ciclo de vida BPM, en la cual, se distribuyen las actividades por cada fase de la metodología, tomando en cuenta el proceso de desarrollo desde el descubrimiento de los procesos actuales, en este caso los de selección y evaluación de desempeño del talento humano, ambos procesos basados en competencias, hasta el diseño o modelado de los mismos, el despliegue y su ejecución.

Es importante mencionar que las fases de monitoreo y optimización no pueden aplicarse en el sistema desarrollado en este momento, puesto que el mismo no ha llegado a estar en un ambiente de producción en el que se puedan monitorear debidamente las excepciones que se produzcan y posteriormente, hacer mejoras y optimizaciones, por esta razón, el alcance de esta solución solo llega a abarcar las fases mencionadas.

# **Sprint #1: Analizar y dimensionar jerárquicamente los procesos.**

Este *sprint* corresponde a un conjunto de actividades con el fin de analizar y describir el

proceso actual para conocerlo y tener una mejor visualización de lo que se va

automatizar (ver *[Tabla 16](#page-90-0)*).

#### <span id="page-90-0"></span>**Tabla 16**

*Actividades a realizar en sprint #1*

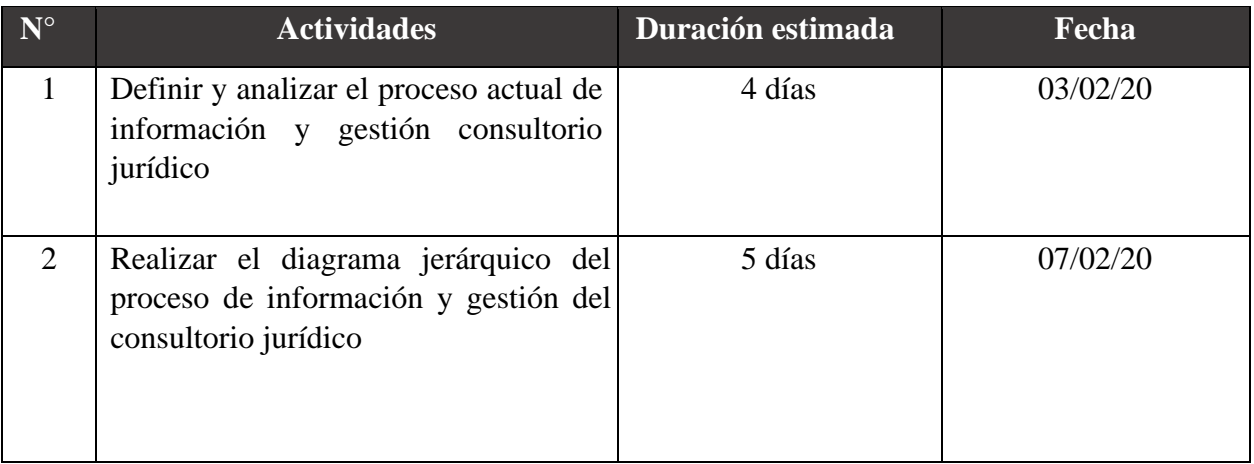

**Adaptado por:** Darwin P, Raúl R.

# **1. Definir y analizar el proceso actual del consultorio jurídico**

Basándose en las etapas y pasos mencionados en el capítulo 3 de este documento, a continuación, se describe el proceso interno de las actividades desarrolladas por el consultorio jurídico.

- $\checkmark$  Al levantar el proceso se identificó los roles qué posteriormente fueron asignados a los participantes del consultorio jurídico.
- ✓ Anteriormente el consultorio jurídico realizaba el seguimiento de los juicios de acuerdo con su experiencia, después del levantamiento del proceso se ordenó las actividades para mejorar el control de los casos atendidos.
- $\checkmark$  En cada actividad se identificó datos de entrada los cuales son evaluados
- $\checkmark$  Cada actividad presenta datos de salida que sirven para evaluar el camino a seguir del proceso.
- $\checkmark$  Al levantar el proceso fue necesario aplicar las políticas que tiene establecido el consultorio jurídico las qué se derivaron en reglas de negocio para configurar las compuertas del proceso.
- $\checkmark$  Es necesaria la configuración de variables que permitan controlar la ejecución de del proceso, los cuales deben ser administrados desde el ambiente de producción.
- $\checkmark$  En lo referente a la comunicación con el cliente se consideró él envió de notificaciones de correo electrónico para el cliente y al participante que recibe una nueva actividad.
- $\checkmark$  En el levantamiento del proceso se consideró crear entidades paramétricas y parámetros que son administrados desde el ambiente de producción.
- $\checkmark$  En cada pantalla se estableció el funcionamiento de acuerdo con los datos del cliente que sean necesarios ingresar por el usuario.
- $\checkmark$  Los campos de las pantallas tienen controles según su tipo o característica para mantener la integridad de la información del cliente.
- $\checkmark$  En el estudio jurídico se creaba documentos por cada cliente por lo cual fue necesario establecer plantillas que varían de acuerdo en cada caso según los datos del cliente.
	- **2. Realizar el diagrama jerárquico del proceso de información y gestión del consultorio jurídico.**

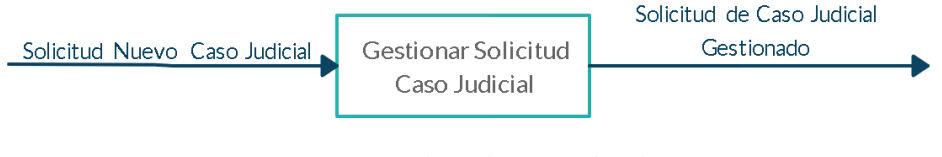

*Figura 22 Solicitud Caso Judicial.* Fuente: Autoría Propia (captura).

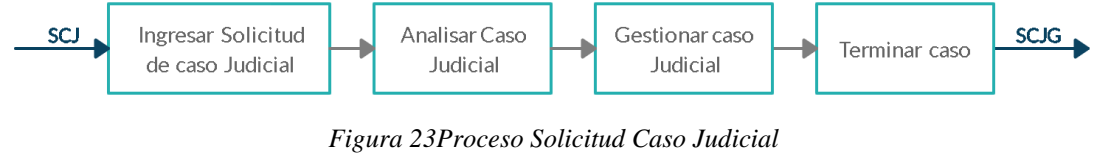

Fuente: Autoría Propia (captura).

# **Sprint #2: Definir los requerimientos de innovación de los procesos.**

El *sprint* comprende las actividades que precisan los requerimientos de innovación que se

aplicaran a los procesos con el fin de mejorar estos. (ver *[Tabla 17](#page-92-0)*).

### <span id="page-92-0"></span>**Tabla 17**

*Actividades a realizar en sprint #2*

| <b>Actividades</b>                                                                                 | Duración estimada | Fecha    |
|----------------------------------------------------------------------------------------------------|-------------------|----------|
| Definir los requerimientos para el<br>proceso de información y gestión del<br>consultorio jurídico | 4 días            | 14/02/20 |

**Adaptado por:** Darwin P, Raúl R.

Con base a lo descrito en el *sprint* anterior, se procede a incluir la propuesta de valor en donde se empezaron a listar los requerimientos de innovación para cada proceso.

# **1. Definir los requerimientos para el proceso de selección y reclutamiento interno basado en competencias.**

- Automatizar de formulario de solicitud de caso judicial.
- Mejorar la comunicación interna del consultorio jurídico.
- Automatizar la búsqueda y registro de posibles clientes.
- Automatizar las citas y entrevistas.
- Concentrar los datos de requisitos precisos del cargo y datos del cliente.
- Informar efectivamente la información de cada tarea entre los solicitantes y el consultorio jurídico.
- Mejorar el manejo de documentos
- Evaluar los casos judiciales.
- Automatizar el proceso de negociación.
- Automatizar el proceso de seguimiento de casos.

## **Sprint #3: Realizar el modelado de los procesos en notación BPMN.**

Este sprint, comprende las actividades para realizar el modelado en una notación estándar BPMN que facilita la visualización de los procesos de negocio y los implicados en el mismo, así mismo el flujo de información incluyendo los requerimientos de innovación (ver **[Tabla 18](#page-93-0)**).

#### <span id="page-93-0"></span>**Tabla 18**

*Actividades a realizar en sprint #3*

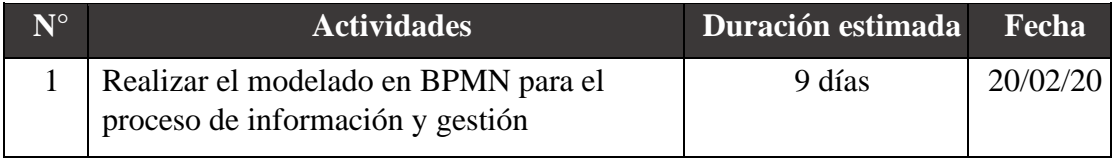

**Adaptado por:** Darwin P, Raúl R.

En el *sprint* #3, se toman en consideración la descripción de cada proceso, como sus requerimientos de innovación para modelar cada uno en BPMN 2.0, que nos proporciona una manera de crear un diagrama gráfico de los procesos de negocio para convertirlos en aplicaciones basadas en procesos. Para realizar dicho modelado se utilizó Bonita Studio, el cual posee todos los elementos de notación necesarios para el modelamiento e incluye: tareas humanas y automatizadas, compuertas con reglas de decisión para unir o separar

los flujos del proceso, evento de inicio, fin o excepciones, entre otros. En seguida, se muestran los diagramas resultantes por actividad:

#### **1. Modelado en BPMN para el proceso de información y gestión del CJ.**

El modelo BPMN realizado se dividió visualmente de forma vertical, resultando en la Figura 23, Figura 24, Figura 25.

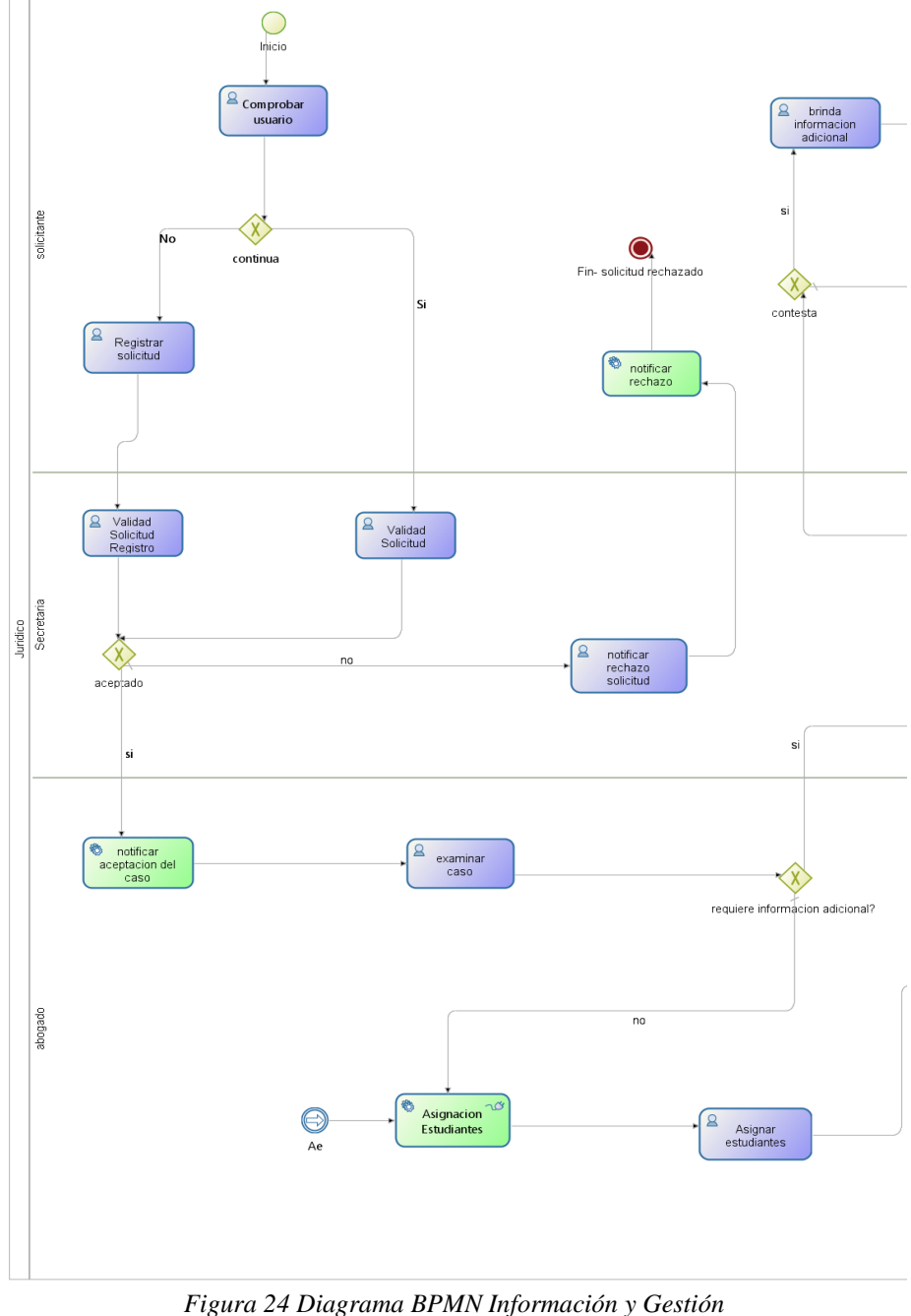

Fuente: Autoría Propia (captura).

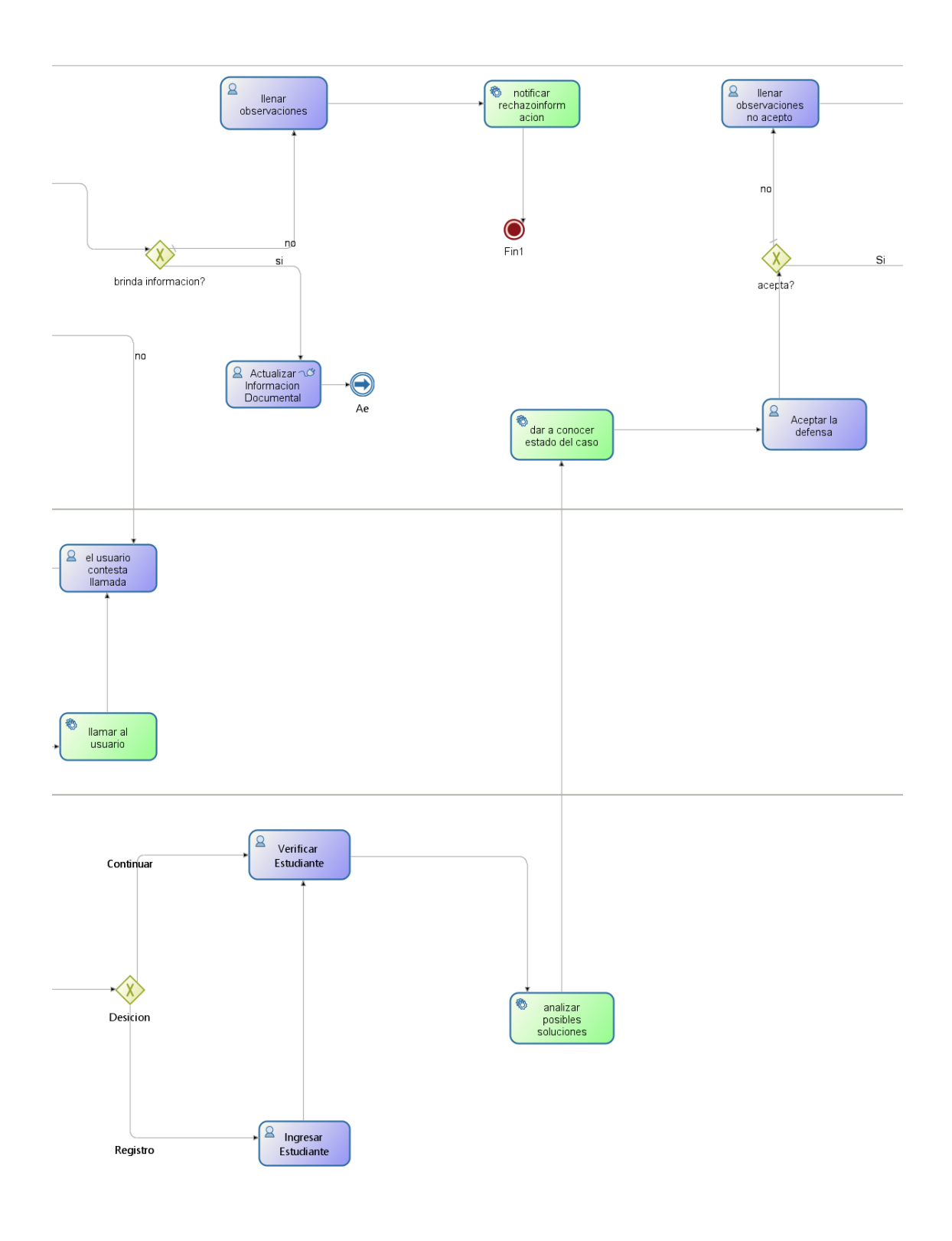

*Figura 25* Diagrama BPMN Información y Gestión II. Fuente: Autoría Propia (captura).

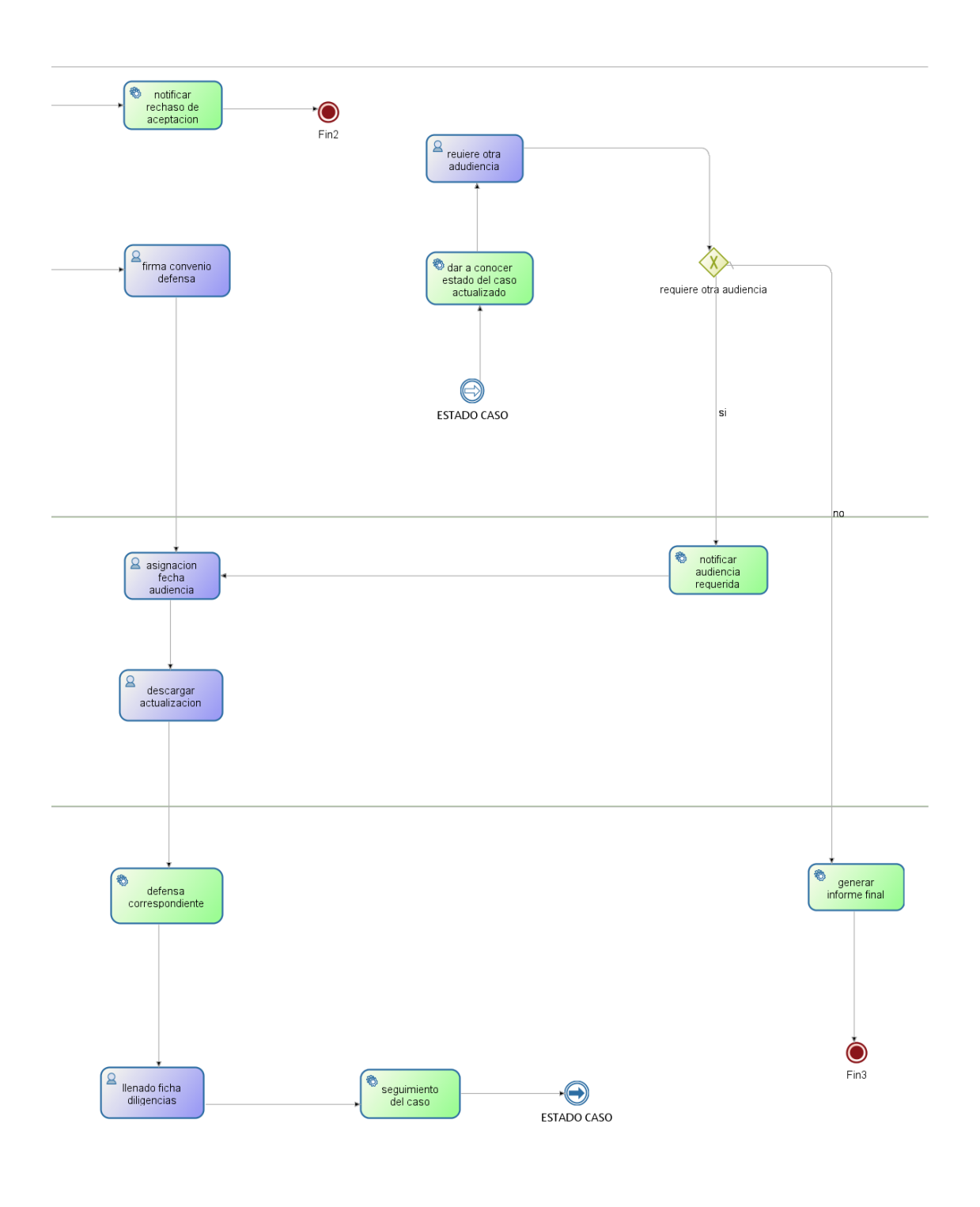

*Figura 26 Diagrama BPMN Información y Gestión III.* Fuente: Autoría Propia (captura).

# **Sprint #4: Preparar el ambiente de desarrollo**

En este *sprint* se realiza el conjunto de actividades dedicadas a la preparación previa del ambiente para el desarrollo de la solución (ver *[Tabla 19](#page-97-0)*).

# <span id="page-97-0"></span>**Tabla 19**

*Actividades a realizar en sprint #4*

| $N^{\circ}$ | <b>Actividades</b>                            | Duración estimada | Fecha    |
|-------------|-----------------------------------------------|-------------------|----------|
|             | Seleccionar, descargar, instalar y configurar | l semana          | 02/03/20 |
|             | herramientas tecnológicas<br>las<br>que<br>se |                   |          |
|             | utilizarán para el desarrollo del sistema de  |                   |          |
|             | gestión BPM.                                  |                   |          |

**Adaptado por:** Darwin P, Raúl R.

# **1. Seleccionar, descargar, instalar y configurar las herramientas tecnológicas que se utilizarán para el desarrollo del sistema de gestión BPM.**

Para el desarrollo del proyecto se instalaron y configuraron las herramientas

tecnológicas más recientes descritas a continuación (ver *[Tabla 20](#page-97-1)*).

# <span id="page-97-1"></span>**Tabla 20**

*Versiones de herramientas instaladas*

| Herramienta                    | Versión instalada |
|--------------------------------|-------------------|
| <b>Bonita BPM</b>              | 7.9.4             |
| Servidor Apache tomcat         | 7.9.4             |
| JAVA (JDK)                     | jdk1.8.0_241      |
| Base de datos relacional mySQL | 9.6.7             |
| PgAdmin                        | 4.0               |

**Adaptado por:** Darwin P, Raúl R.

# **Sprint #5: Construir el modelo de datos a utilizar.**

Este *sprint* está compuesto de un conjunto de actividades referentes a modelo de datos definido para el manejo de la información (ver *[Tabla 21](#page-98-0)*).

# <span id="page-98-0"></span>**Tabla 21**

*Actividades a realizar en sprint #5*

| $\mathbf{N}^{\circ}$ | <b>Actividades</b>                                                                                       | Duración estimada | Fecha    |
|----------------------|----------------------------------------------------------------------------------------------------|-------------------|----------|
|                      | Diseñar y construir la base de datos a<br>utilizar en la ejecución de los procesos<br>(Modelo de datos). | l semana          | 09/03/20 |

**Adaptado por:** Darwin P, Raúl R.

# **1. Diseñar y construir la base de datos a utilizar en la ejecución de los procesos (Modelo de datos).**

**Fuente de datos**: La base de datos almacenan la información generada en el aplicativo, por tal motivo se utilizó la Base de Datos H2 de Bonita Soft para el almacenamiento de la información base del negocio y los datos producidos en la ejecución de los procesos (Ver Figura 26). La estructura de esta base de datos se generó de acuerdo a la lógica de negocio de cada proceso, que compone los datos necesarios para la interacción de las interfaces y la información de los procesos con el usuario. Se describe cada tabla.

- *Solicitudes (Selección):* almacena toda la información relacionada con los datos del caso
- *FechaAudiencia (Selección):* almacena la fecha de audiencias por caso
- *FechaDiligencia (Selección)*: almacena las actividades realizadas en cada caso y por actor
- *Estudiantes (Selección):* almacena información personal de cada estudiante y de su relación con el negocio
- *Calificaciones (Evaluación de desempeño):* almacena la calificación total de una evaluación junto con el id del evaluador

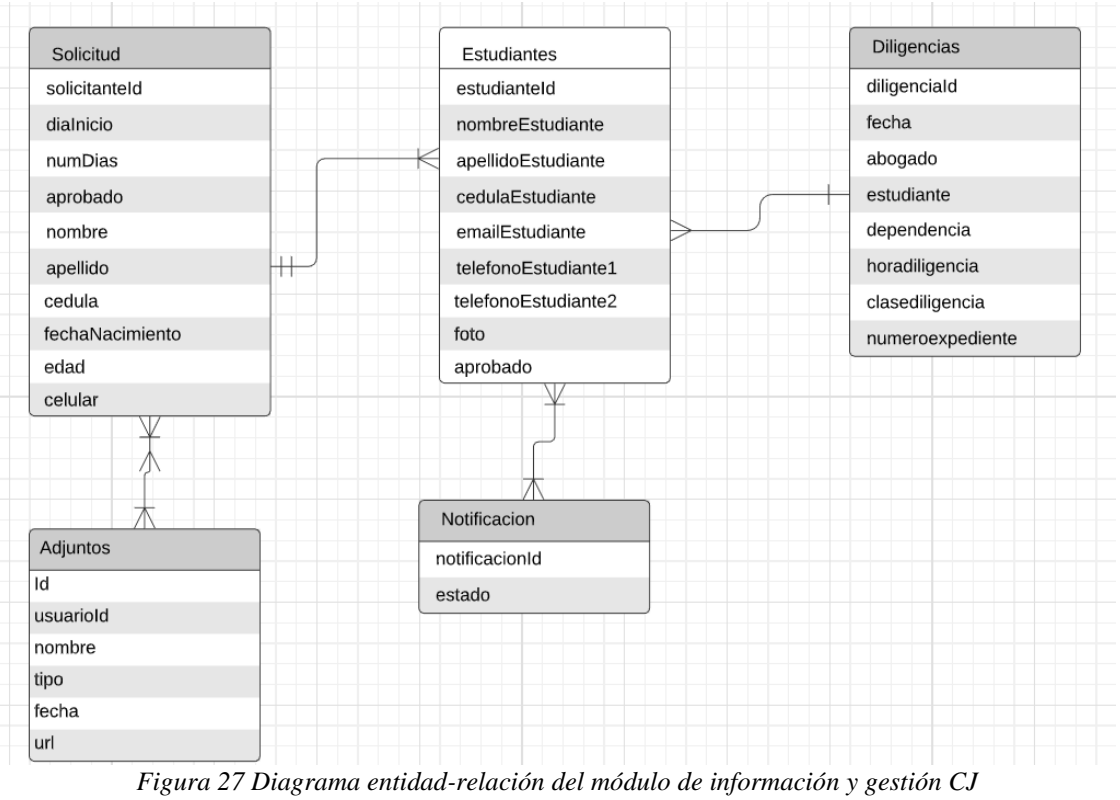

Fuente: Autoría Propia (captura).

Luego de haber diseñado e implantado las bases de datos, se crearon las migraciones para cada una de las tablas y los modelos con sus respectivas relaciones, creadas a partir de la estructura de la base de datos.

|                             | Para más información sobre nombres de paquetes y gestión de modelos de datos, consulte la documentación. |             |                                           |                |          |                          |
|-----------------------------|----------------------------------------------------------------------------------------------------|-------------|-------------------------------------------|----------------|----------|--------------------------|
| Lista de Objetos de Negocio |                                                                                                    | Solicitud   |                                           |                |          |                          |
| Buscar objeto de negocio    |                                                                                                    | Descripción |                                           |                |          |                          |
| Nuevo paquete               | Nombre<br>v com.company.model                                                                            |             | Atributos Restricciones Consultas Índices |                |          |                          |
| Nuevo objeto de negocio     | Proposal<br>Buscar                                                                                       |             |                                           |                |          |                          |
|                             | Notas                                                                                                    | Añadir      | Nombre                                    | Tipo           | Múltiple | Requerido                |
| Cambiar paquete             | Audiencia                                                                                                | Arriba      | solicitanteld                             | LONG           | $\Box$   | $\Box$                   |
| Eliminar                    | Diligencias                                                                                              | Abajo       | dialnicio                                 | DATE ONLY      | $\Box$   | $\overline{\mathcal{S}}$ |
|                             | Estudiante                                                                                               |             | numDias                                   | <b>INTEGER</b> | $\Box$   | $\Box$                   |
|                             | Notificacion                                                                                             | Eliminar    | aprobado                                  | <b>BOOLEAN</b> | $\Box$   | $\Box$                   |
|                             | Solicitud                                                                                                |             | nombre                                    | <b>STRING</b>  | $\Box$   | $\Box$                   |
|                             | Adjuntos                                                                                                 |             | apellido                                  | <b>STRING</b>  | $\Box$   | $\Box$                   |
|                             | ExpenseReport                                                                                            |             | cedula                                    | <b>STRING</b>  | $\Box$   | $\checkmark$             |
|                             | ExpenseReportLine                                                                                        |             | fechaNacimiento                           | DATE ONLY      | $\Box$   | $\Box$                   |
|                             |                                                                                                    |             | edad                                      | <b>INTEGER</b> | □        | $\Box$                   |
|                             |                                                                                                    |             | celular                                   | <b>STRING</b>  | $\Box$   | $\Box$                   |
|                             |                                                                                                    |             |                                           |                |          |                          |
|                             |                                                                                                    |             |                                           |                |          |                          |
|                             |                                                                                                    |             |                                           |                |          |                          |
|                             |                                                                                                    |             |                                           |                |          |                          |
|                             |                                                                                                    |             |                                           |                |          |                          |
|                             |                                                                                                    |             |                                           |                |          |                          |
|                             |                                                                                                    |             | Detaile de solicitanteld                  |                |          |                          |
|                             |                                                                                                    |             |                                           |                |          |                          |
|                             |                                                                                                    |             | No hay detailes disponibles               |                |          |                          |
|                             |                                                                                                    |             |                                           |                |          |                          |
|                             |                                                                                                    |             |                                           |                |          |                          |
|                             |                                                                                                    |             |                                           |                |          |                          |

*Figura 28 Estructura de la base de datos* Fuente: Autoría Propia (captura).

# **Sprint #6: Desarrollar los formularios e interfaces para cada proceso.**

Este *sprint* estuvo dedicado al diseño y desarrollo de las vistas para cada proceso (ver

*[Tabla 22](#page-100-0)*).

#### <span id="page-100-0"></span>**Tabla 22**

*Actividades a realizar en sprint #6*

| $\mathbf{N}^{\circ}$ | <b>Actividades</b>                                                        | Duración estimada | Fecha    |
|----------------------|---------------------------------------------------------------------------|-------------------|----------|
|                      | Diseñar y desarrollar las interfaces<br>para el proceso de gestión del CJ | 4 semanas         | 16/03/20 |

**Adaptado por:** Darwin P, Raúl R.

1. Diseñar y desarrollar las interfaces para el proceso de selección y reclutamiento interno de talento humano basado en competencias

El proceso de gestión del CJ, debido a que empieza con una captura de datos por parte del usuario, está constituida por una importante cantidad de formularios en los cuales encontramos botones, campos de texto, mensajes de error, contenedores y disposición de los elementos en la interfaz. Estas características pueden evidenciarse claramente en la Figura 28 y 29.

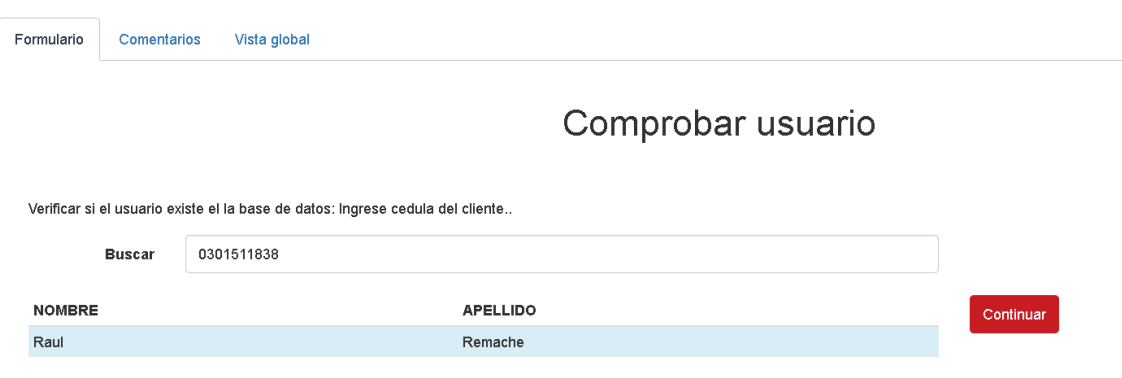

Figura 29 *Interfaz gráfica proceso de gestión del CJ: Búsqueda usuario.* Fuente: Autoría Propia (captura).

Vista global

Comentarios

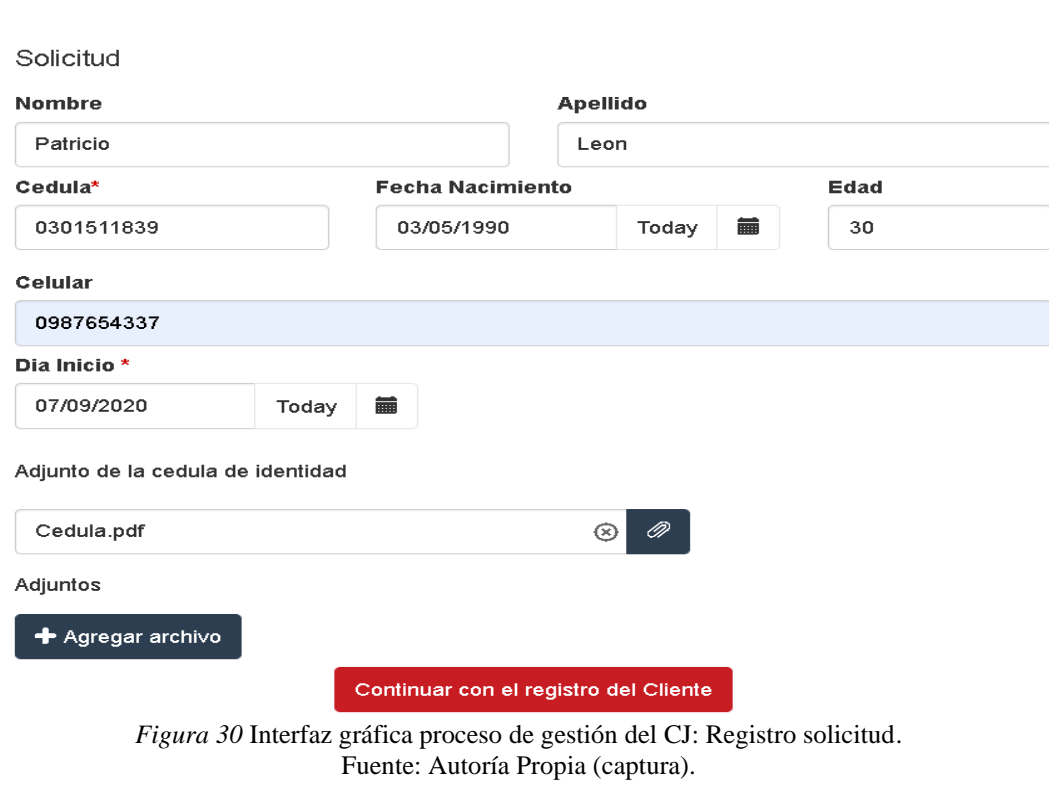

# **Sprint #8: Configurar los valores en el BPMS para el despliegue.**

Las actividades de este *sprint* estuvieron dedicadas a la configuración de los parámetros

de despliegue en Bonita Studio (ver *[Tabla 23](#page-101-0)*).

#### <span id="page-101-0"></span>**Tabla 23**

 $\geq$ 

Formulario

*Actividades a realizar en sprint #8*

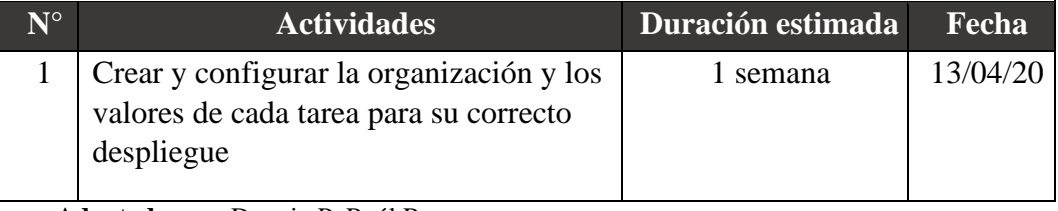

**Adaptado por:** Darwin P, Raúl R.

# 1. **Crear y configurar la organización y los valores de cada tarea para su correcto despliegue.**

Para realizar esta actividad se usó Bonita *Open Solution*, llamado Bonita *Studio,* en donde se configuró la organización de prueba para la ejecución de los procesos (ver Figura 30). Luego de esto, se estableció el o los grupos de la misma (ver Figura 31), los roles de usuario, se definieron dos roles "abogado" y "secretaria" (ver Figura 32) y, luego, se organizaron a los usuarios, donde se definió la membresía de cada uno de ellos, definiendo el grupo y el rol a los cuales pertenecen (ver Figura 33).

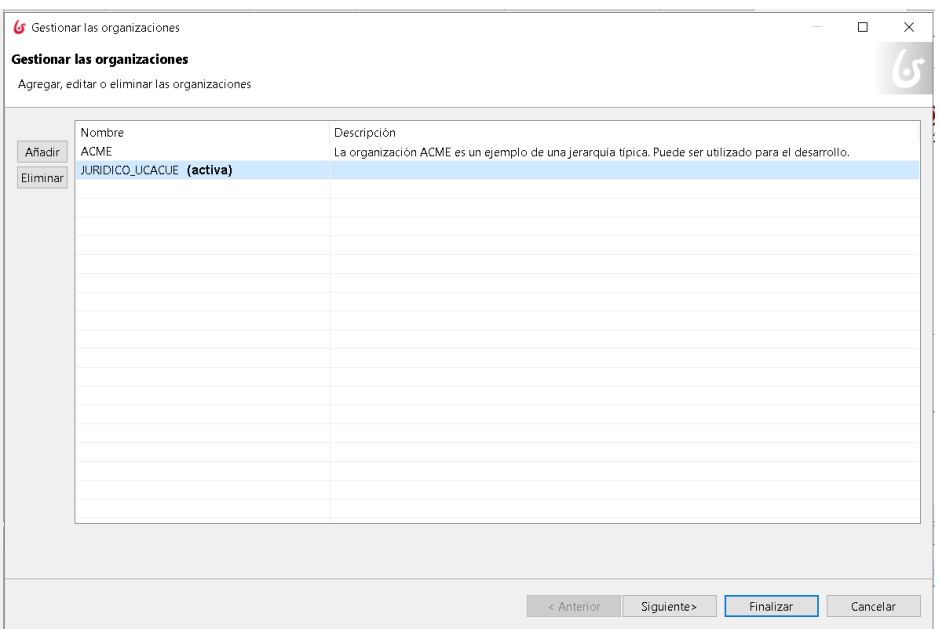

*Figura 31 Creación de la organización de prueba.* Fuente: Autoría Propia (captura).

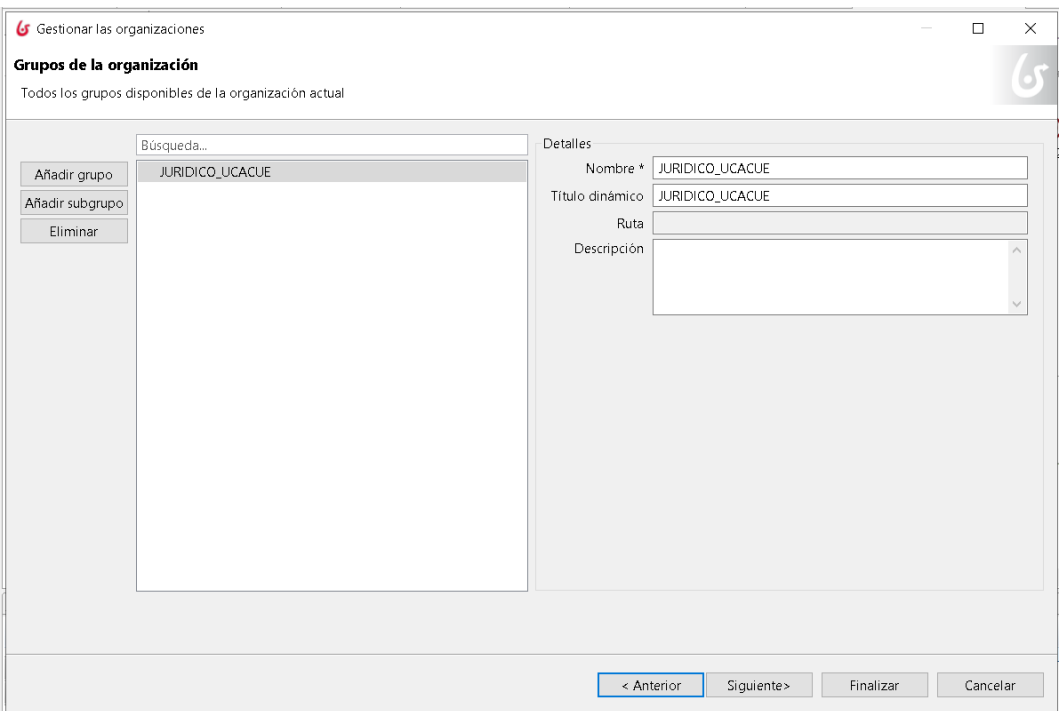

*Figura 32 Creación del o los grupos de la organización* Fuente: Autoría Propia (captura).

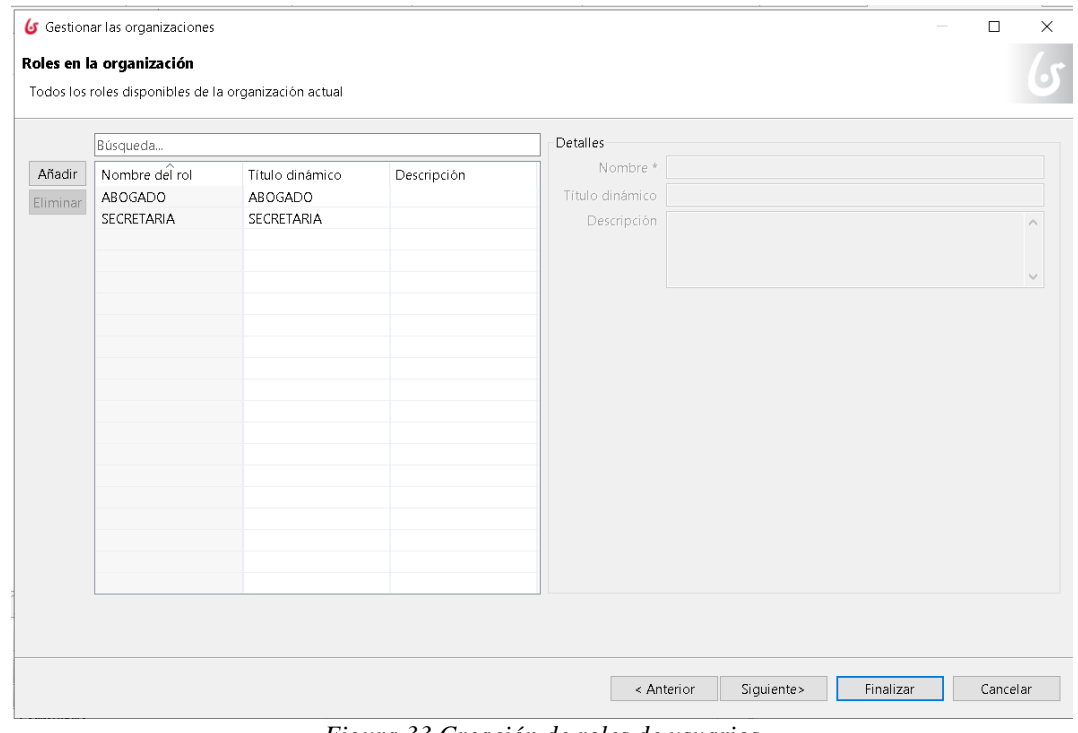

*Figura 33 Creación de roles de usuarios* Fuente: Autoría Propia (captura).

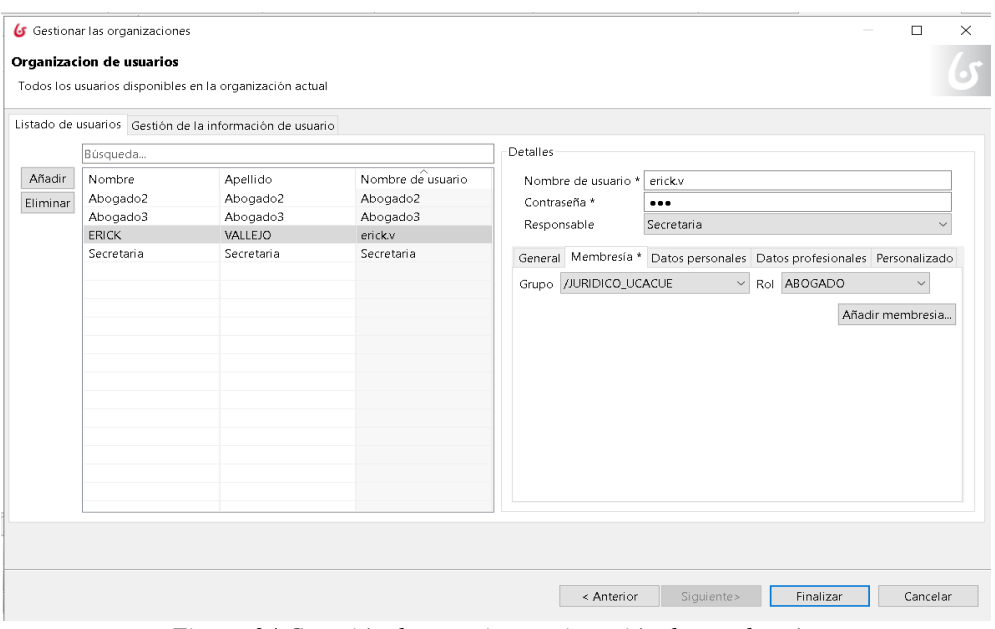

*Figura 34 Creación de usuarios y asignación de membresías* Fuente: Autoría Propia (captura).

Después de configurar la organización de prueba, se definió el mapeo de los actores con respecto a los procesos de gestión. Para el proceso generado se definieron los siguientes actores: "Solicitante", corresponde a todos los usuarios involucrados en el sistema, "Abogado" que corresponde a los usuarios con el rol ABOGADO, y, "secretaria", que corresponde a los usuarios definidos con el rol SECRETARIA. Esta configuración se puede ver en la Figura 34.

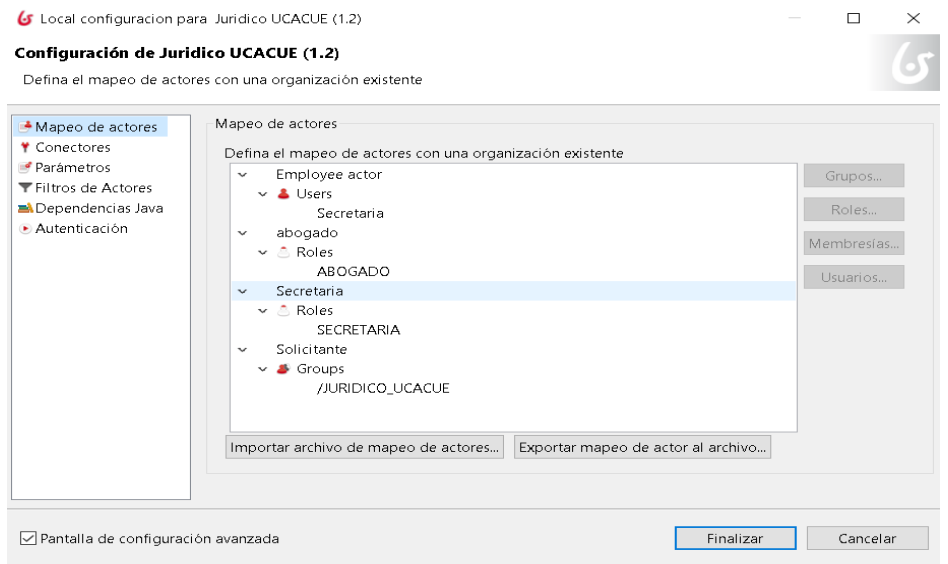

*Figura 35 Mapeo de actores para el proceso de gestión* Fuente: Autoría Propia (captura).

Después del mapeo de actores, se asignó a cada *swim-lane* del *pool* del proceso, los actores correspondientes. Entonces, para solicitante se asignó el actor Solicitante creado anteriormente (ver Figura 35).

| $\blacksquare$ solicitante |                      |                                                                           |
|----------------------------|----------------------|---------------------------------------------------------------------------|
| Pool                       | <b>Actores</b>       | $\circledcirc$                                                            |
| Senda<br>Actores           | Seleccionar un actor | Solicitante<br>Agregar<br>$\checkmark$                                    |
|                            | Filtro de actor      | Ò<br>Definir<br>Editar                                                    |
|                            |                      |                                                                           |
|                            |                      |                                                                           |
|                            |                      |                                                                           |
|                            |                      |                                                                           |
|                            |                      | $-1$<br>$\sim$ $\sim$ $\sim$ $\sim$ $\sim$ $\sim$ $\sim$<br>$\sim$ $\sim$ |

*Figura 36 Asignación de actor para solicitante* Fuente: Autoría Propia (captura).

# **Sprint #9: Aplicar pruebas de usabilidad, integración y de calidad de datos.**

En este *sprint* se realizan las actividades necesarias para ejecutar diferentes tipos de pruebas para garantizar una correcta ejecución del aplicativo (ver *[Tabla 24](#page-105-0)*).

#### <span id="page-105-0"></span>**Tabla 24**

*Actividades a realizar en sprint #9*

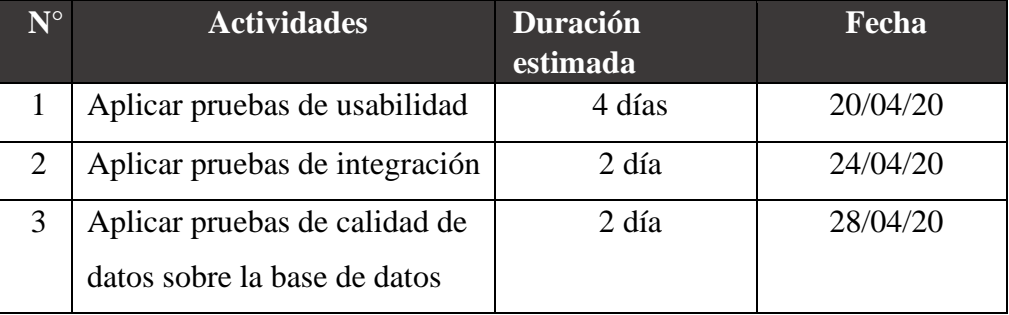

**Adaptado por:** Darwin P, Raúl R.

### *1- Aplicar pruebas de usabilidad*

Luego del desarrollo del sistema de gestión de procesos de negocio, se procedió a aplicar las pruebas de usabilidad con el fin de validar que la aplicación implementada sea un producto de software usable y que cumpla con las funciones esperadas. Para ello, se realizó un cuestionario de usabilidad basado en las heurísticas de Jakob Nielsen, donde el usuario de la aplicación muestra su nivel de acuerdo o desacuerdo en relación a un planteamiento de carácter positivo o negativo, utilizando 3 opciones de respuesta para cada pregunta: Muy Bien, Bien, Regular. La encuesta se realizó a un grupo de 10 usuarios con edades comprendidas entre los 20 y 55 años de edad, con la finalidad de evaluar aspectos visuales. El cuestionario puede observarse en la *[Tabla 25](#page-106-0)*.

#### <span id="page-106-0"></span>**Tabla 25**

*Cuestionario de usabilidad basado en heurísticas de Jakob Nielsen*

| $\mathbf{N}^{\circ}$ | <b>Planteamiento</b>                                                                     | 3 |  |
|----------------------|------------------------------------------------------------------------------------------|---|--|
| $\mathbf{1}$         | Los títulos, menús y textos de la aplicación son legibles                                |   |  |
| $\overline{2}$       | El texto y los colores utilizados en la aplicación ayudan a<br>una percepción adecuada.  |   |  |
| 3                    | son claros y precisos la información presentada en el<br>sistema                         |   |  |
| $\overline{4}$       | Brinda criterios lógicos que se mantienen a lo largo del<br>proceso                      |   |  |
| 5                    | El diseño de las interfaces favorece su uso                                              |   |  |
| 6                    | La aplicación se puede utilizar de forma intuitiva                                       |   |  |
| 7                    | La información de ayuda es útil a lo largo del proceso                                   |   |  |
| 8                    | Las instrucciones están claramente identificadas y se<br>muestran en el momento indicado |   |  |
| 9                    | Ayuda a los usuarios a reconocer sus errores y sugiere<br>soluciones constructivas       |   |  |
| 10                   | Permite al usuario tener el control de sus acciones con<br>libertad                      |   |  |

**Adaptado por:** Darwin P, Raúl R.

Los Resultados del Cuestionario de Usabilidad se puede encontrar en los ANEXOS

# **Sprint #10: Aplicar corrección de fallos y mejoras al ejecutar cada proceso.**

En este *sprint*, se realizan cada una de las actividades para revisar y corregir fallos y así

mismo realizar las mejoras necesarias a los procesos (ver *[Tabla 26](#page-107-0)*).

#### <span id="page-107-0"></span>**Tabla 26**

*Actividades a realizar en sprint #10*

| $N^{\circ}$ | <b>Actividades</b>                                                                                          | Duración estimada | Fecha    |
|-------------|----------------------------------------------------------------------------------------------------|-------------------|----------|
|             | Corregir fallos en la ejecución de los<br>procesos y de presentación de las<br>interfaces en la aplicación. | 3 semanas         | 04/05/20 |

**Adaptado por:** Darwin P, Raúl R.

# *1- Corregir fallos en la ejecución de los procesos y de presentación de las interfaces en la aplicación.*

En la ejecución de los procesos de información y gestión del CJ, se evidenciaron algunasfallas en la ejecución de las tareas, que impidieron el flujo correcto de las tareas en ejecución, es por eso que se dedicó el tiempo necesario para la aplicación de las respectivas medidas correctivas en cuanto al desarrollo de la aplicación. Para completar este *sprint* se realizaron las correcciones respectivas tanto en la parte del diseño como en la ejecución del o los procesos. Estos correctivos los mencionamos a continuación:

- **Normalización de aspectos visuales**: se trató de conservar la distribución y comportamiento de todos elementos visuales de forma generalizada en toda la interfaz del o los procesos.
- **Componentes que no hacen retroalimentación (***feedback)*: Se usaron elementos que informan al usuario el estado de cada tarea, mediante elementos de carga de datos, diálogos y mensajes informativos.
## **4 CAPÍTULO 4: RESULTADOS, CONCLUSIONES Y RECOMENDACIONES**

#### $4.1$ **Resultados**

Aquí se describe todos los resultados conseguidos a lo largo del proceso de gestión del CJ. Empezamos exponiendo los elementos de interacción con los que cuenta el portal de Bonita *Open Solution* (Ver Figura 36).

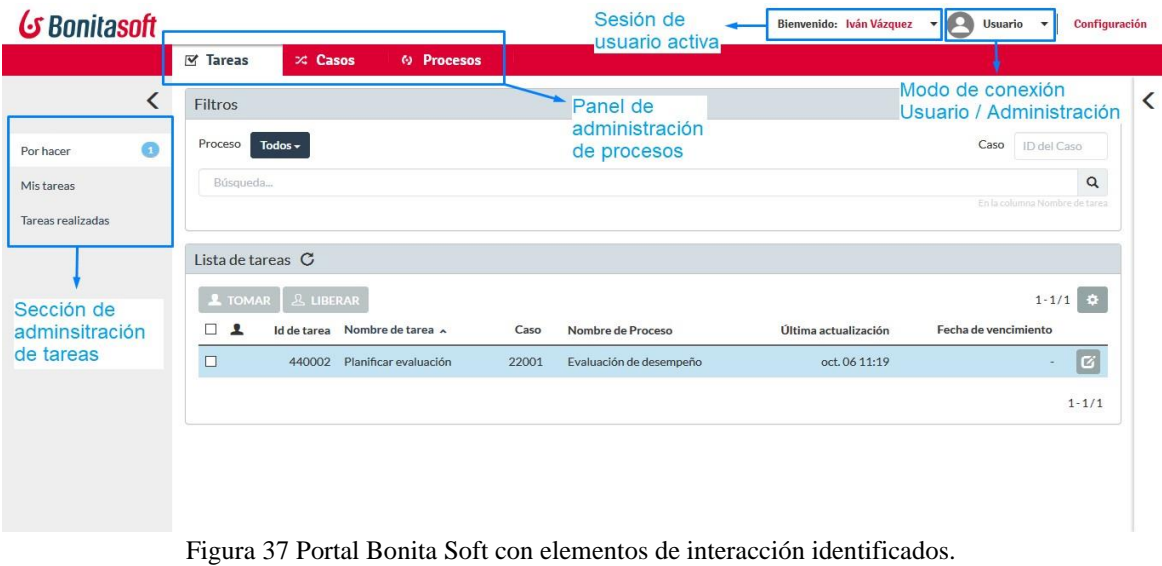

Fuente: Autoría Propia (captura).

- Sección de administración de tareas: es la sección que el usuario posee para administrar las tareas que tiene pendiente por hacer, ver un log histórico de las tareas realizadas y seleccionar de un conjunto de tareas.
- Panel de administración de procesos: donde se puede observar un listado de tareas, de casos y de procesos que se encuentren activos y disponibles para ser ejecutados en el portal.
- Sesión de usuario activa: Donde podemos identificar el nombre de usuario activo y de donde podemos cerrar la sesión del mismo.
- Modo de conexión: Donde se ubica nivel de privilegios que puede tener el usuario, que de acuerdo a sus permisos puede ser usuario común o administrador.

Tomando en consideración lo visto con anterioridad, se empieza a presentar los flujos de tareas en ejecución de los módulos desarrollados.

#### **Flujo de verificación de existencia de usuario en la base de datos**  $4.2$

Para el cumplimiento de este módulo se implica a dos actores o usuarios del sistema que son:

- Solicitante, usuario perteneciente al CJ requiere información del cliente
- Cliente, usuario que solicita el caso judicial

Una vez iniciado el proceso de gestión, el portal proyecta la vista que podemos apreciar en la Figura 37.

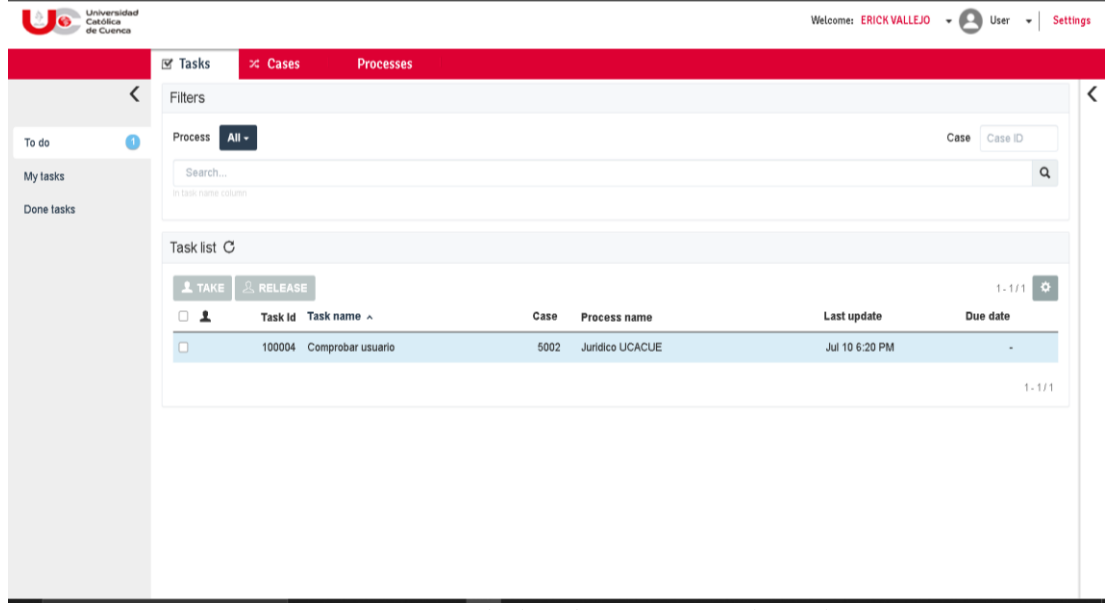

*Figura 38 Inicio de flujo de ejecución en el portal* Fuente: Autoría Propia (Captura).

El usuario Solicitante después de tomar la primera tarea de *Verificar existencia de usuario*, empieza a realizar lo que solicita el formulario de verificación como se puede observar en la Figura 38.

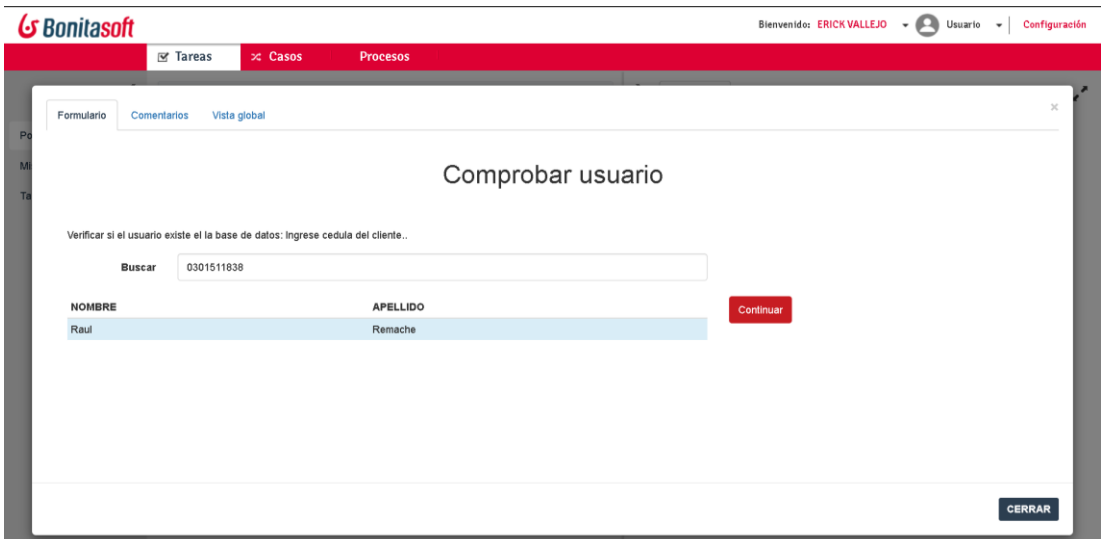

*Figura 39 Formulario de verificación de usuario* Fuente: Autoría Propia (Captura).

En caso, de no encontrar al usuario en la base de datos el usuario Solicitante puede proceder a registrar al usuario como se ve en la Figura 39

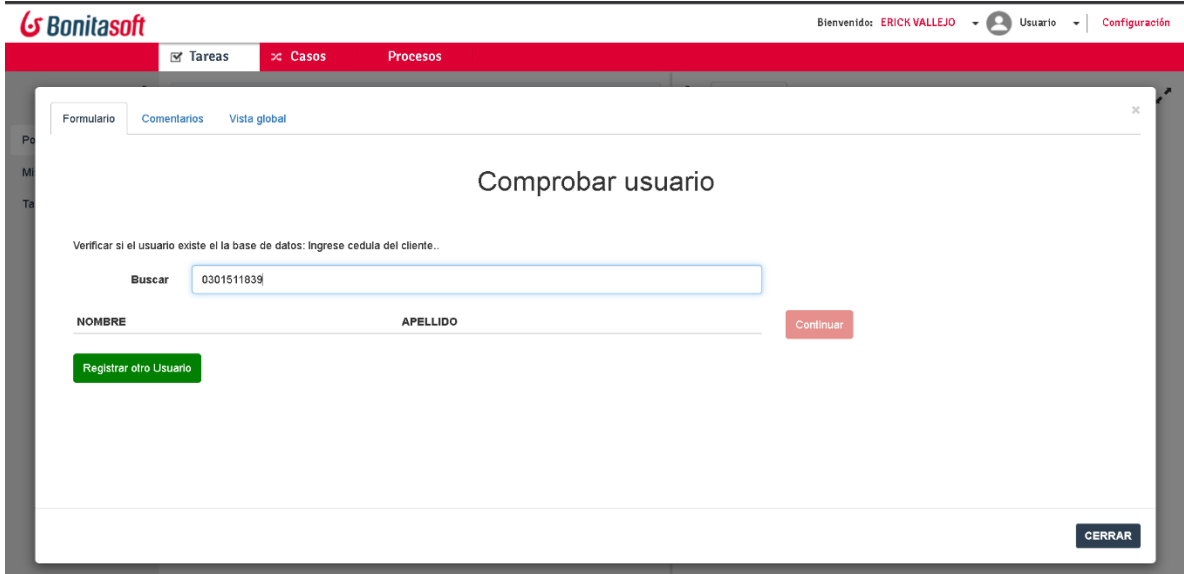

*Figura 40 Formulario de selección de registro de usuario nuevo* Fuente: Autoría Propia (Captura).

Confirmada la terea, se procede al registro de la solicitud como se observa en la Figura

40.

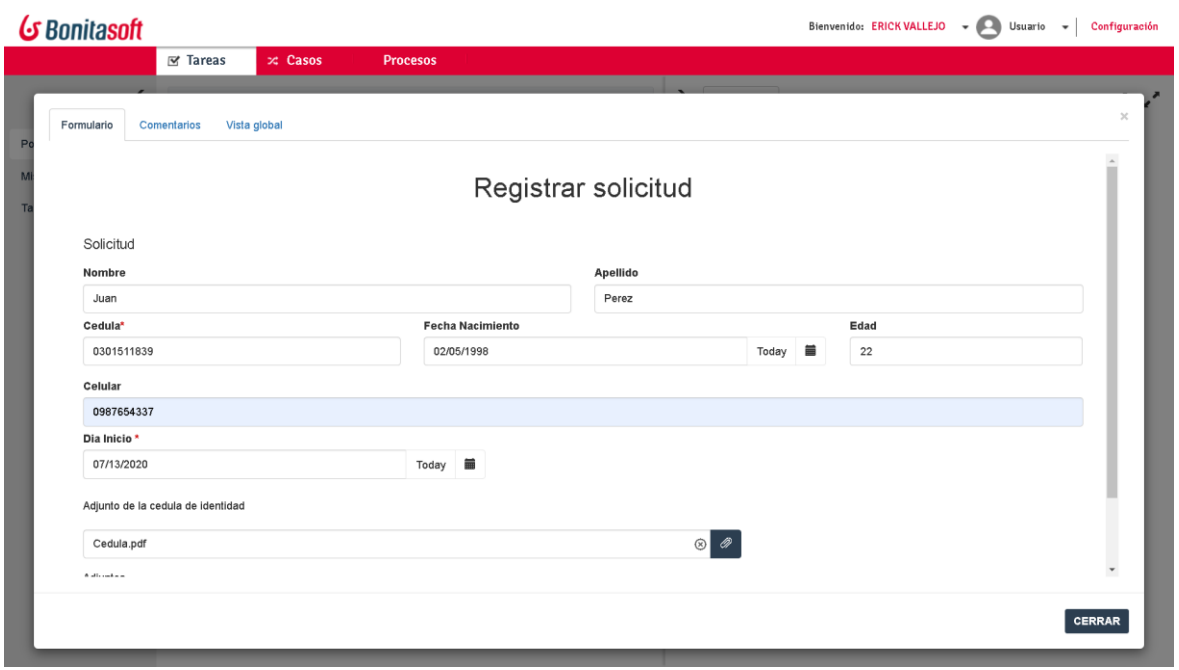

*Figura 41 Formulario de registro de solicitud* Fuente: Autoría Propia (Captura).

Ahora el usuario solicitante, procede a tomar la siguiente tarea de aprobación de la solicitud de caso judicial como se muestra en la Figura 41.

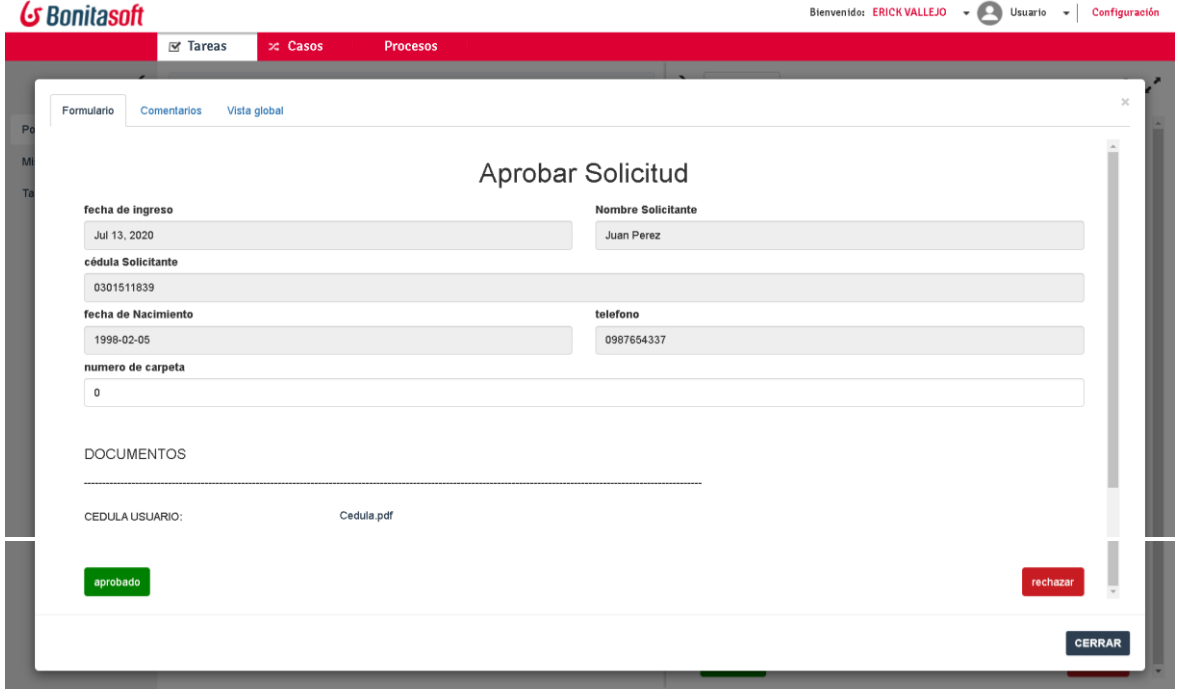

*Figura 42 Formulario de aprobación de solicitud* Fuente: Autoría Propia (Captura).

Una vez que la solicitud ha sido aprobada se procede a evaluar el cumplimiento de requisitos necesarios para el caso judicial de no contar con toda la información se procede a solicitar esta al usuario como se puede observar (Ver Figura 42).

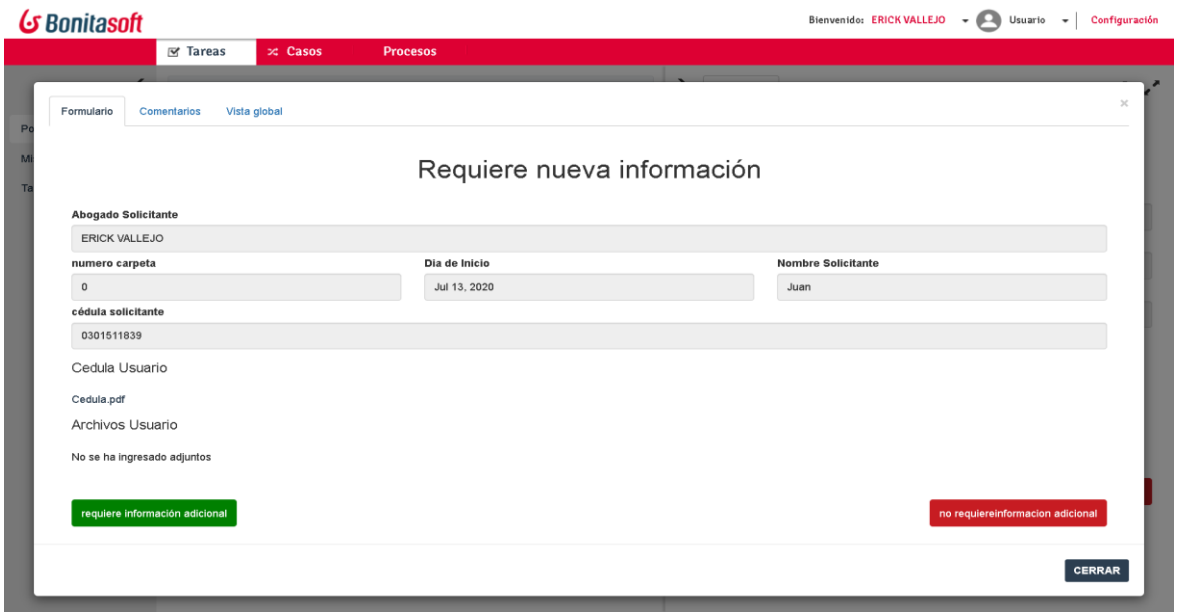

*Figura 43 Formulario de petición de información necesaria para el caso* Fuente: Autoría Propia (Captura).

Al aprobar el cumplimiento de requisitos, se procede a la asignación de el o los estudiantes que apoyaran en todo el proceso del caso judicial (ver Figura 43).

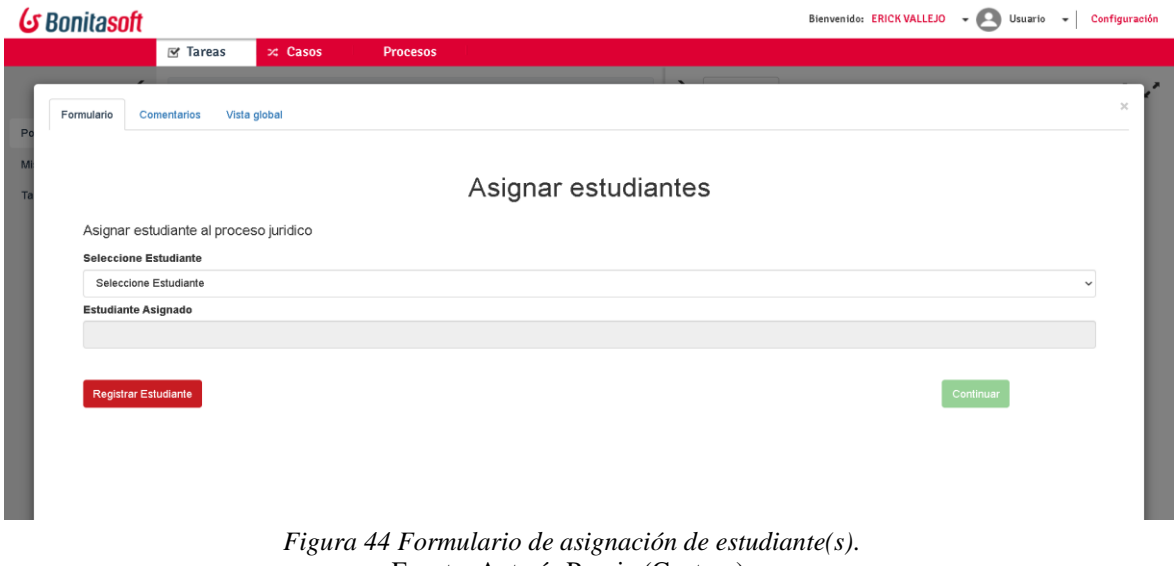

Fuente: Autoría Propia (Captura).

Una vez asignado el o los estudiantes se procede a la firma del convenio de defensa propuesta por el CJ (Ver Figura 44).

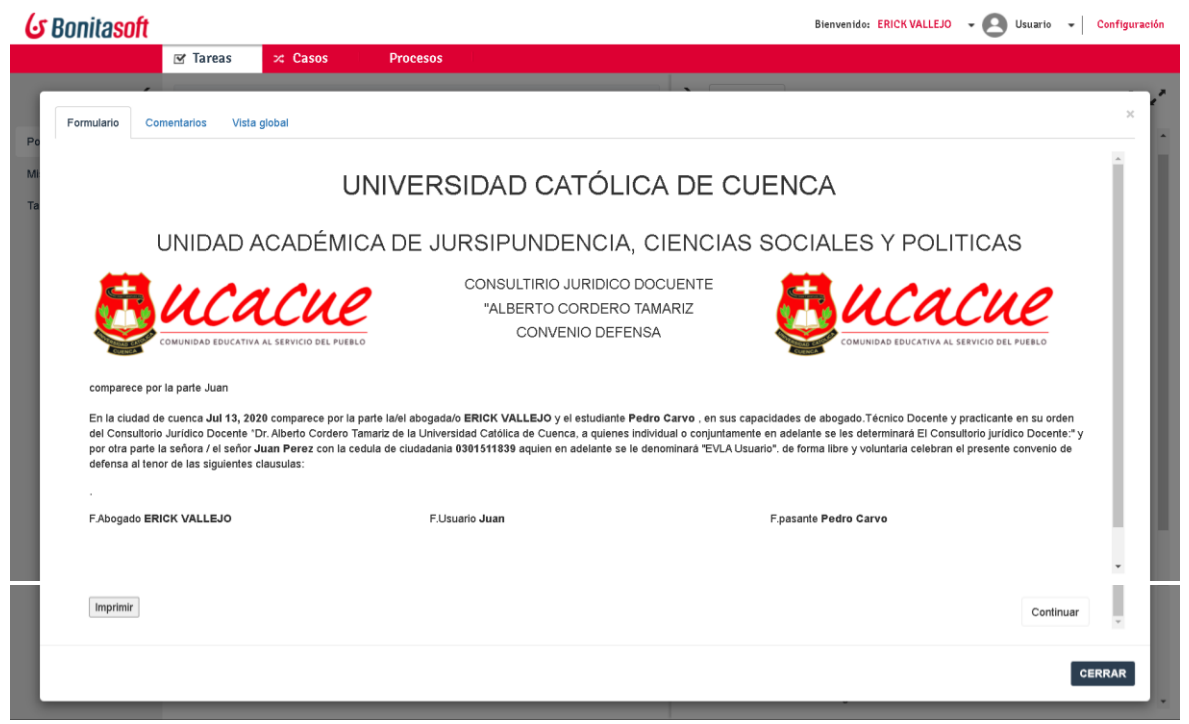

*Figura 45 Formulario de impresión del convenio de defensa* Fuente: Autoría Propia (Captura).

Al aprobar y firmar el convenio de defensa, se debe agendar la fecha y hora de la primera

audiencia en el formulario que se muestra en la (Ver Figura 45).

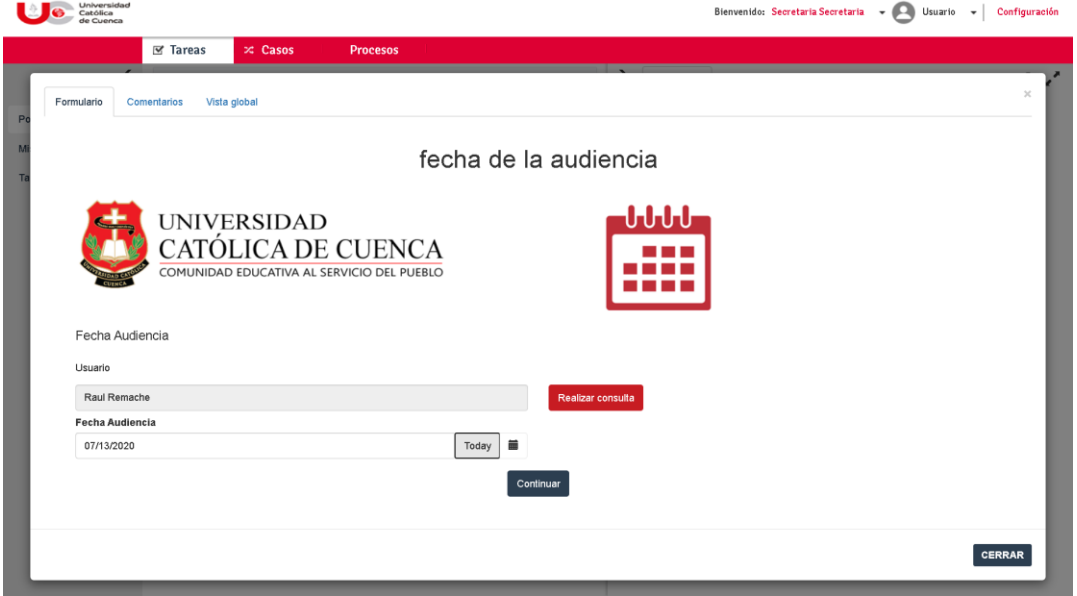

*Figura 46 Formulario de impresión del convenio de defensa* Fuente: Autoría Propia (Captura)

Asignada la fecha de audiencia se bebe rellenar la ficha de diligencias que nos permitirá hacer un seguimiento del caso (Ver Figura 46).

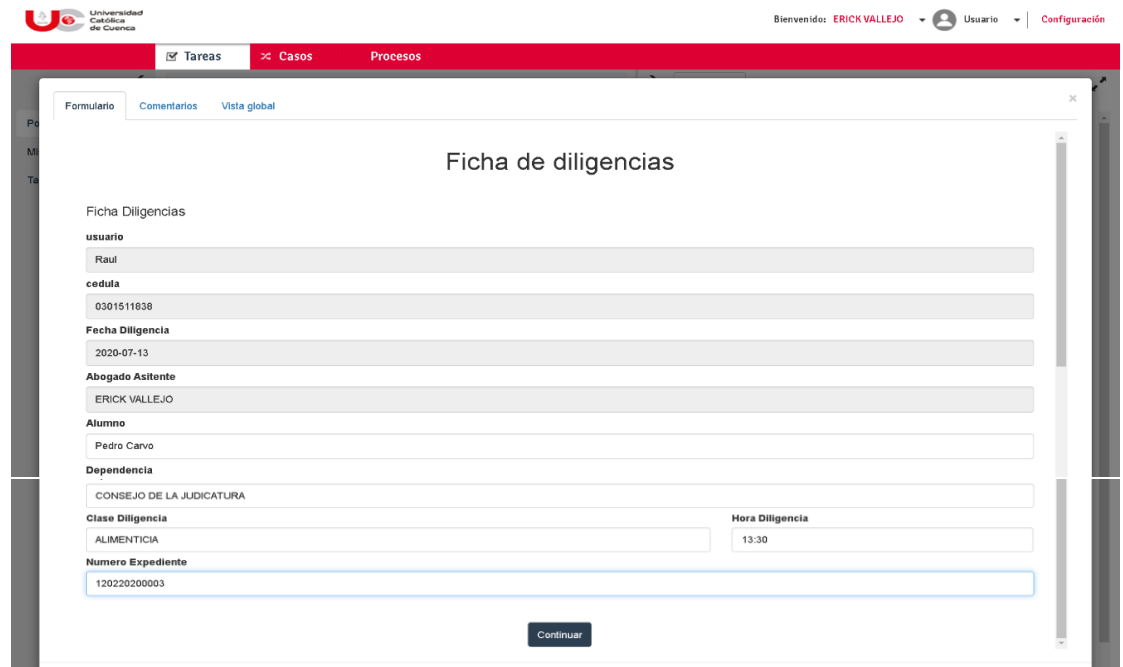

*Figura 47 Formulario de ficha de diligencias* Fuente: Autoría Propia (Captura).

Finalmente, con bonita Sof podemos presentar un reporte de todo el proceso seguido por el caso, así como una cronología del mismo, lo que permite a los administradores del negocio tomar las decisiones acertadas para el buen funcionamiento del mismo (Ver Figura 47, Figura 48 y Figura 49).

|                | Universidad<br>Católica<br>de Cuenca  |                                                       |                 |                          |                |                    | Bienvenido: ERICKVALLEJO - Usuario - | Configuración            |
|----------------|---------------------------------------|-------------------------------------------------------|-----------------|--------------------------|----------------|--------------------|--------------------------------------|--------------------------|
|                |                                       | <b>■ Tareas</b><br>$\infty$ Casos                     | <b>Procesos</b> |                          |                |                    |                                      |                          |
| P <sub>1</sub> | Comentarios<br>Formulario             | Vista global                                          |                 |                          |                |                    |                                      | $\boldsymbol{\times}$    |
| a.             | Datos de negocio                      |                                                       |                 |                          |                |                    |                                      | $\overline{a}$           |
|                |                                       | fichaDiligencias (com.company.model.FichaDiligencias) |                 | $\checkmark$             |                |                    |                                      |                          |
|                | fechaDiligencia                       | abogadoAsitente                                       | alumno          | dependencia              | horaDiligencia | claseDiligencia    | numeroExpediente                     |                          |
|                | 2020-07-13                            | 102                                                   | $\mathbf{1}$    | CONSEJO DE LA JUDICATURA | 13:30          | <b>ALIMENTICIA</b> | 120220200003                         |                          |
|                | D)<br>Documentos                      |                                                       |                 |                          |                |                    |                                      |                          |
|                | MyDocument                            |                                                       |                 |                          |                |                    |                                      |                          |
|                | Cedula.pdf<br>Uploaded 24 minutes ago | ví                                                    |                 |                          |                |                    |                                      |                          |
|                | ArchivoFoto                           |                                                       |                 |                          |                |                    |                                      |                          |
|                | user.png<br>Uploaded 22 minutes ago   | v1                                                    |                 |                          |                |                    |                                      | $\overline{\phantom{a}}$ |

*Figura 48 Formulario de datos utilizados en el caso.* Fuente: Autoría Propia (Captura).

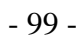

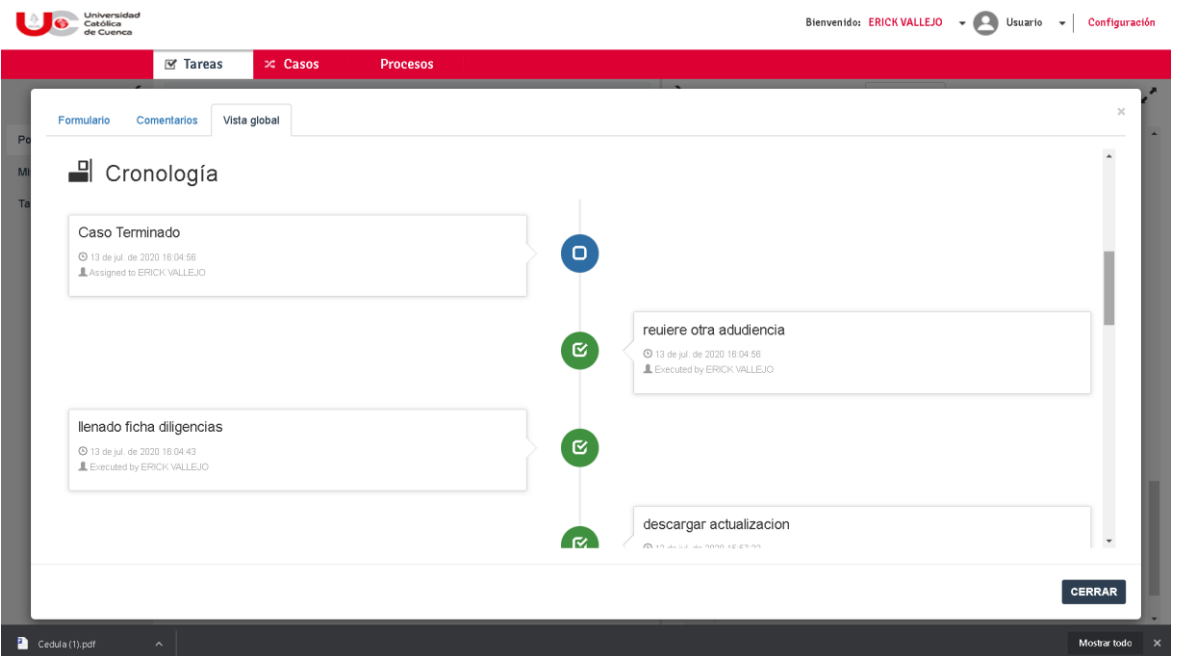

*Figura 49 Formulario de Cronología I* Fuente: Autoría Propia (Captura).

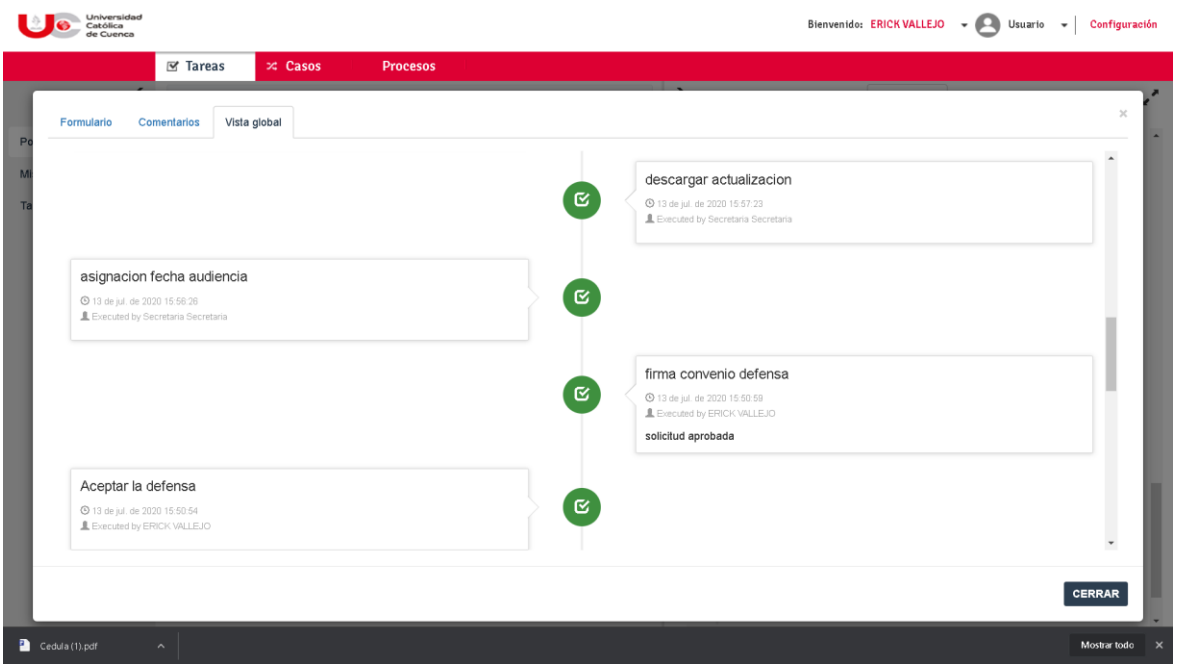

*Figura 50 Formulario de Cronología II.* Fuente: Autoría Propia (Captura).

#### **Conclusiones**

- ➢ Se construyó un sistema basado en gestión de procesos que permite organizar y optimizar el tiempo de respuesta entre los servicios que brinda la empresa y el cliente.
- ➢ Existen procesos manuales, los cuales se podrían optimizar, pero por motivos empresariales se mantiene tal como se viene realizando actualmente.
- ➢ Las mejoras realizadas en los procesos ayudan a que la organización funcione de mejor manera ya que los archivos, documentos se almacenaran de forma sistematizada.
- ➢ La implementación de estas tecnologías ayuda a la organización a generar valor ya que se considera el ciclo de mejora continua, que beneficia a la organización a posibles nuevos cambios y adaptación de nuevas innovaciones tecnológicas.

#### $4.4$ **Recomendaciones**

- ➢ Es de vital importancia la participación de las personas encargadas de cada área que se encuentran involucradas para la automatización y optimización de cada uno de los procesos
- ➢ Es necesario realizar reuniones y escuchar a detalle cómo se manejan cada uno de los procesos y las personas que se encuentran involucradas.
- ➢ Antes de realizar un cambio o modificación de un proceso se debe tener un conocimiento claro del funcionamiento como se maneja en la actualidad y como afecta a las demás áreas y los procesos que se encuentran involucrados.

#### *REFERENCIAS BIBLIOGRAFICAS Y DIGITALES*

- $\checkmark$  BonitaSoft. 2011. "La Guía definitiva de BPMN 2". : 1–26.
- $\checkmark$  Bonita 7.10 Bonita Documentation: <https://documentation.bonitasoft.com/bonita/7.10/> (el 29 de abril de 2020).
- ✓ PERALTA S. Diego P, **Gestión de Proceso de negocio a través de BPM para el modelo de emprendimiento de la UTPL**, Tesis de Ingeniería, Universidad Técnica Particular de Loja, Ecuador, 2012.
- ✓ Club-BPM. **BPM Business Process Management – Gestión de Procesos de**  Negocio. Noviembre, 2009, [En línea]. Disponible: [http://www.clubbpm.com/ApuntesBPM/ApuntesBPM01.pdf.](http://www.clubbpm.com/ApuntesBPM/ApuntesBPM01.pdf)
- ✓ RUIZ Francisco, **Procesos de negocio y Desarrollo de SW**, Universidad de Cantabria, [En línea]. Disponible: <http://alarcos.esi.uclm.es/per/fruiz/curs/santander/fruizpn.pdf>
- ✓ MILAN Gabriel; SOSO Francis; EBERLE Luciene y COSTA Alberto, **El BPM – Business Process Management como Práctica de Gestión en una Empresa Metalúrgica con Estrategia de Producción ETO – Engineer-to-Orde**r, Revista Espacios, 2012. [En línea]. Disponible: <http://www.revistaespacios.com/a12v33n07/12330709.html>
- ✓ BELLO Juan; URIBE Alberto y NUÑEZ Fabián, **Ciclo de Vida BPM**, BPM-SOSW, 2012. [En línea]. Disponible: <https://bpmsosw.wordpress.com/2012/02/12/ciclo>[-de-vida-bpm/](https://bpmsosw.wordpress.com/2012/02/12/ciclo-de-vida-bpm/)
- ✓ Intel, **Next Generation Center**. [En línea]. Disponible: [http://www.drelearning.com/download/cursos/BPM.pdf](http://www.dre-learning.com/download/cursos/BPM.pdf)
- ✓ BONITASOFT, Página Oficial:<http://es.bonitasoft.com/>
- $\checkmark$  BonitaSoft, Inc. "Bonita la plataforma de desarrollo de aplicaciones basada en procesos".<https://es.bonitasoft.com/plataforma-bonita> (el 29 de abril de 2020b).
- $\checkmark$  Diego Sánchez Schenone. 2011. "Introducción a Business Process Management (BPM)". [https://www.ibm.com/developerworks/ssa/local/websphere/introduccion](https://www.ibm.com/developerworks/ssa/local/websphere/introduccion-bpm/index.html)[bpm/index.html](https://www.ibm.com/developerworks/ssa/local/websphere/introduccion-bpm/index.html) (el 7 de noviembre de 2019).
- ✓ Henry Alexander Carrasco Chévez, y Heinz Demis Farroñay Llontop. 2017. *UNIVERSIDAD NACIONAL "PEDRO RUIZ GALLO" "Diseño de procesos aplicando business process management para la empresa DHL @utos*. LAMBAYEQUE – PERU .
- ✓ Juan, Carrasco. 2011. 14 Calidad Asistencial *Gestión de Procesos*. Editorial Evolución S.A.
- ✓ Juliana, Silvia, y Quiroga Centeno. 2015. *DISEÑO DE UNA APLICACIÓN WEB PARA EL CONSULTORIO JURÍDICO DE LA UNIVERSIDAD PONTIFICIA BOLIVARIANA SECCIONAL BUCARAMANGA*.
- $\checkmark$  Mallar, Ángel Miguel. 2010. "LA GESTIÓN POR PROCESOS: UN ENFOQUE DE GESTIÓN EFICIENTE". *2010* 7: 3–23.
- ✓ María Arevalo. 2018. "¿Porqué BPM?" <https://arevalomaria.wordpress.com/2018/03/07/porque-bpm-bpm/> (el 15 de abril de 2020).
- ✓ Mauricio León Guzmán. 2015. " Propuesta metodológica para medir el Buen Vivir en Ecuador. Instituto Nacional deEstadística y Censos (INEC". : 32–94. [https://www.ecuadorencifras.gob.ec/documentos/web-inec/Sitios/LIBRO buen](https://www.ecuadorencifras.gob.ec/documentos/web-inec/Sitios/LIBRO%20buen%20vivir/files/assets/basic-html/page32.html)  [vivir/files/assets/basic-html/page32.html](https://www.ecuadorencifras.gob.ec/documentos/web-inec/Sitios/LIBRO%20buen%20vivir/files/assets/basic-html/page32.html) (el 3 de abril de 2020).
- ✓ Miguel Valdés Faura. 2014. "Building a Successful Business Around Open Source | Sandhill". *Sandhill*. [http://sandhill.com/article/building-a-successful](http://sandhill.com/article/building-a-successful-business-around-open-source/)[business-around-open-source/](http://sandhill.com/article/building-a-successful-business-around-open-source/) (el 29 de abril de 2020).
- ✓ Serrano-Abreo, Edinson Raúl, Castellanos-Granados, y Hernán Camilo. 2019. "Estudio comparativo de herramientas software libre para la Gestión de Procesos de Negocio". *Revista EIA*: 22.
- ✓ White, Stephen A. 2004. *Introduction to BPMN*.

✓ BonitaSoft, [En línea]. Disponible: [es.bonitasoft.com/.](file:///C:/Users/DELL-PC/Desktop/tesis1/tesis1/es.bonitasoft.com/) [Último acceso: 25 05 2020.

#### REFERENCIAS BIBLIOGRAFICAS DE FIGURAS

- ✓ Uknow. (Noviiembre de 2014). *Fundamentos de gestion de Servicios de TI*. Obtenido de Fundamentos de gestion de Servicios de TI.[Figura]: http://inginformaticalir.blogspot.com/2014/11/12-fundamentos-de-gestion-deprocesos.html
- ✓ Israel Giles, G. M. (12 de 11 de 2014). *Fundamentos de gestión de procesos de negocio(BPM)*.[Figura]: Recuperado de http://inginformaticalir.blogspot.com/2014/11/12-fundamentos-de-gestion-deprocesos.html
- ✓ Cristy Star. (22 de 04 de 2017). *Que es la gestion por procesos de negocio*.[Figura]: https://cristystar03.wordpress.com/2017/04/22/que-es-lagestion-por-procesos-de-negocio-bpm/
- $\checkmark$  BonitaSoft. (2011). La guía definitiva del BPMN. En B. Silver.
- ✓ BonotaSoft. (2015). *Arquitectura de Bonitasoft.*[Figura]: https://docplayer.es/2659438-Acerca-de-bonitasoft-presentacion-corporativa-ydemostracion-del-producto.html
- ✓ BonitaSoft. (n.d.). *Bonita stack, rutime and server*.[Figura]: https://documentation.bonitasoft.com/bonita/7.10/what-is-bonita
- ✓ Scrum. (s.f.). *Un metodo ágil para sus proyectos.* Copyright ©Editions ENI.[Figura]: https://www.ediciones-
- eni.com/open/mediabook.aspx?idR=6e091b55bd7decc9bfa4522572db4a32
- ✓ BonitaSoft. (2020). *Downloads*.[Figura]: https://www.bonitasoft.com/downloads

# **5ANEXOS**

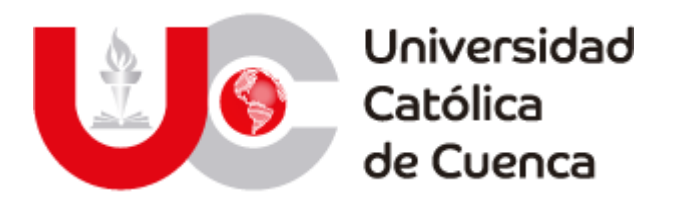

## **TÍTULO DEL PROYECTO**

**Desarrollo de un sistema de información y gestión de procesos para el consultorio jurídico de la Universidad Católica de Cuenca Sede Azogues.** 

**MANUAL TÉCNICO**

#### **1. REQUERIMIENTOS**

El presente manual técnico nos dará a conocer los aspectos más relevantes para la mejor utilización de la herramienta Bonitasoft, así mismo algunos aspectos relevantes como son:

- Instalar y ejecutar cada uno de los componentes de Bonitasoft para el procesamiento de datos de gestión del CJ.
- Crear el Modelo de los procesos involucrados en el CJ.
- Incluir los datos necesarios y la especificación de las transacciones del CJ.
- Creación de los formularios necesarios para cada tarea.
- Informes.

Para el adecuado funcionamiento de Bonitasoft 7.9.4 debemos cumplir con ciertos requisitos mínimos de hardware.

#### **1.1. REQUISITOS DE HARDWARE**

Bonitasoft 7.9.4 puede ser instalado en entornos de 32 y de 64 bits.

#### **Tabla 26**

Requisitos de Hardware

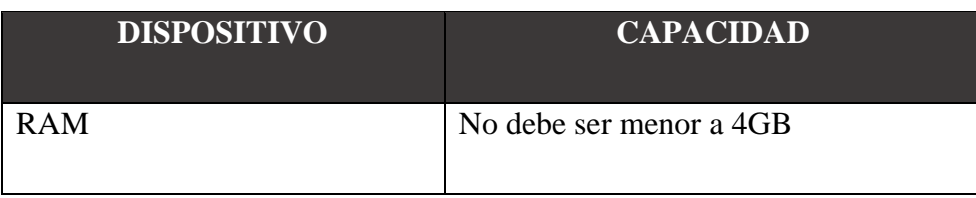

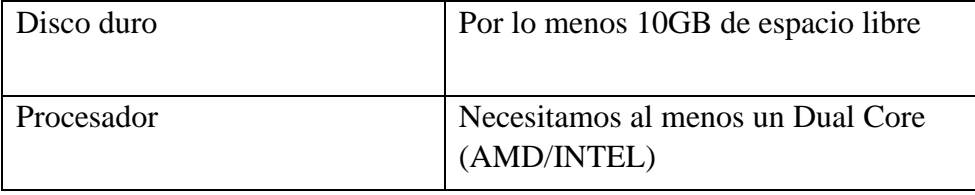

**Adaptado por:** Darwin P, Raúl R.

## **2. INSTALACIÓN DE JAVA (JDK)**

Para la ejecución del motor de BPM instalamos la versión 8 de java (JDK), esta versión de java nos ayuda a la correcta ejecución de las aplicaciones y los applets desarrollados con la tecnología Java en la Web.

Enlace para la descarga de la web oficial de Oracle:

<https://www.oracle.com/java/technologies/javase/javase-jdk8-downloads.html>

Luego de realizada la descarga procedemos a su instalación

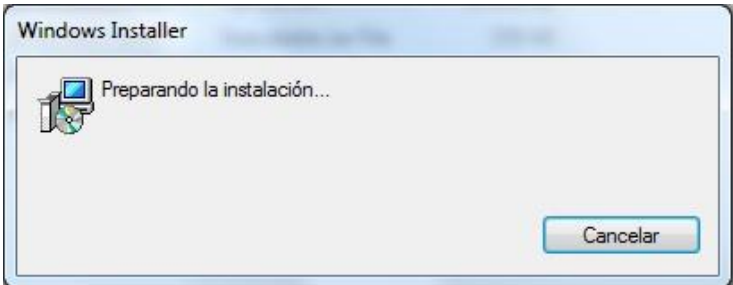

Figura 1: Instalación de Java (JDK)

Fuente: Autoría Propia (captura).

En el siguiente recuadro de bienvenida, damos clic en siguiente (next).

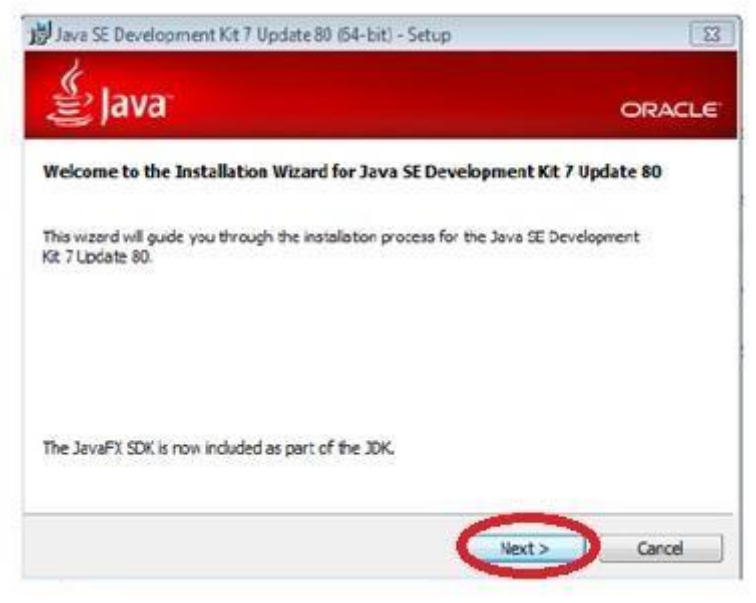

Figura 2: Bienvenida a asistente de Instalación. Fuente: Autoría Propia (captura).

En el siguiente recuadro podemos seleccionar características adicionales del kit de

Java, damos clic en siguiente (next).

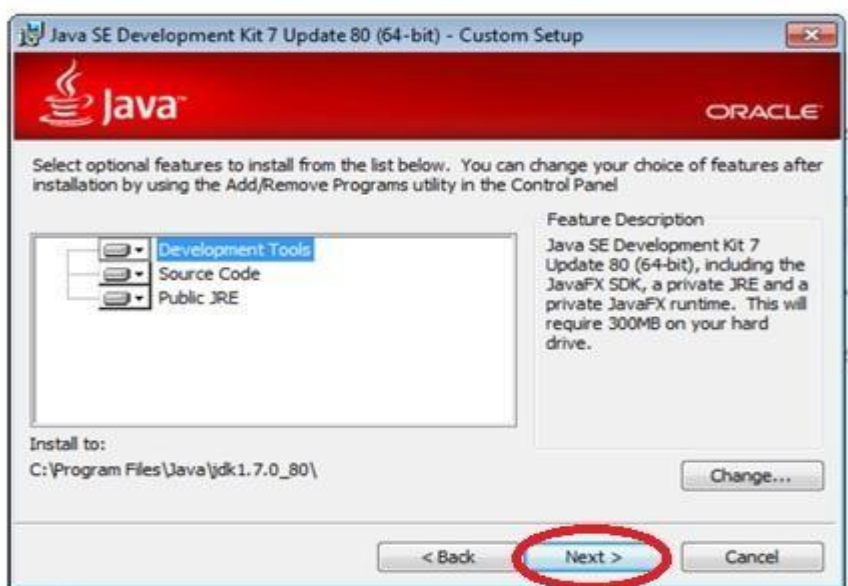

Figura 3: Características adicionales de java

Fuente: Autoría Propia (captura).

En el siguiente recuadro se observa la instalación de las características necesarias para el motor de Java.

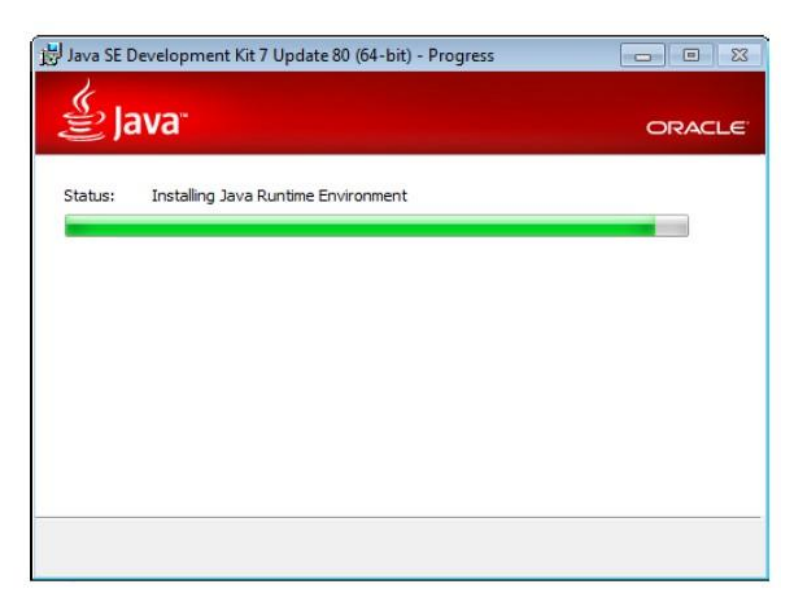

*Figura 4: Instalando características necesarias.*

Fuente: Autoría Propia (captura).

Después de la instalación de las características necesarias, comienza la instalación del motor de Java lo que conlleva algunos minutos.

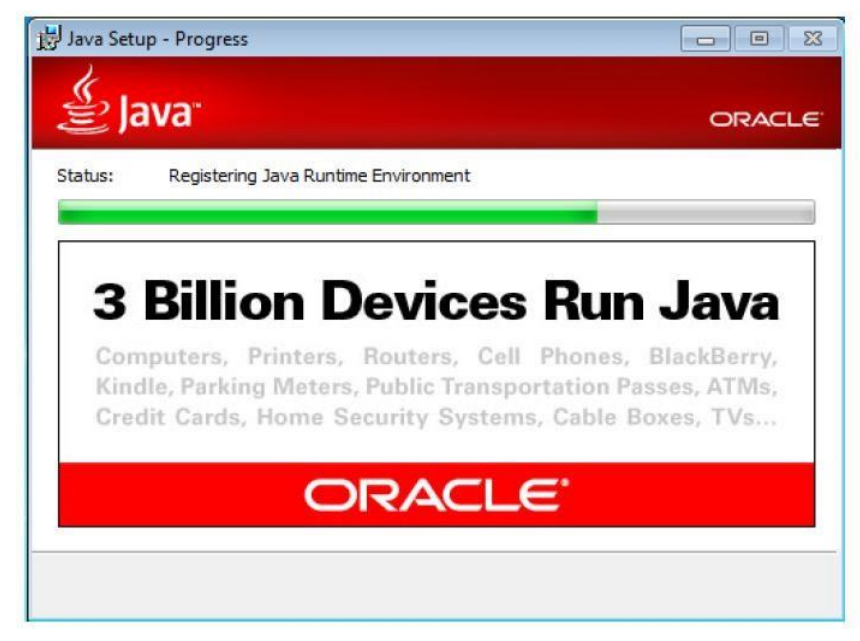

*Figura 5: Instalación del motor de Java (JDK).*

Fuente: Autoría Propia (captura).

Luego de terminado el proceso de instalación finalizamos la misma haciendo clic en el botón cerrar (close).

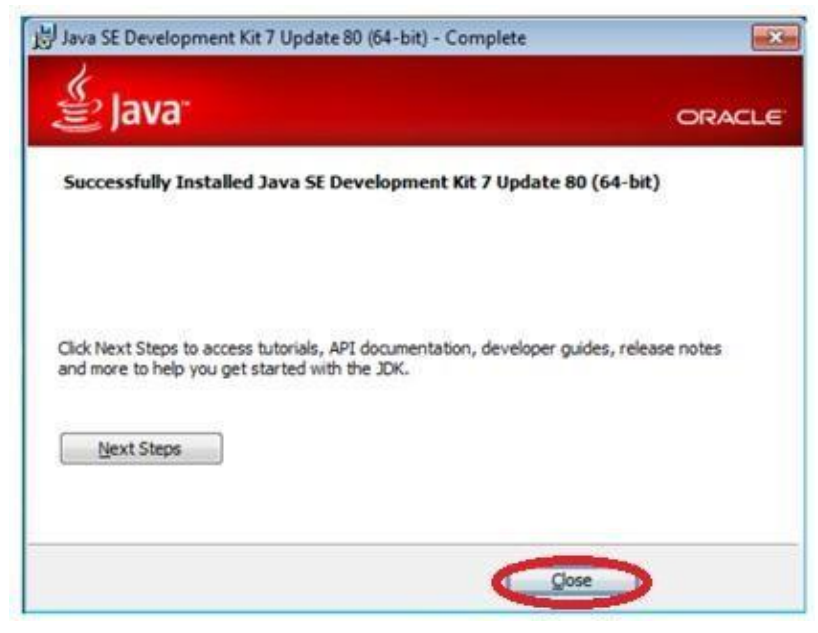

*Figura 6: Finalizando el proceso de Instalación* Fuente: Autoría Propia (captura).

### **3. INSTALACION DE BONITA STUDIO COMMUNITY 7.4.9**

Para el modelado de los procesos del negocio instalamos Bonita Estudio Community Edition en su versión 7.4.9.

Para lo cual descargamos el paquete de instalación de la página oficial de Bonitasoft, en donde seleccionamos el sistema operativo Windows, MacOS o Linux en el siguiente enlace para la descarga:

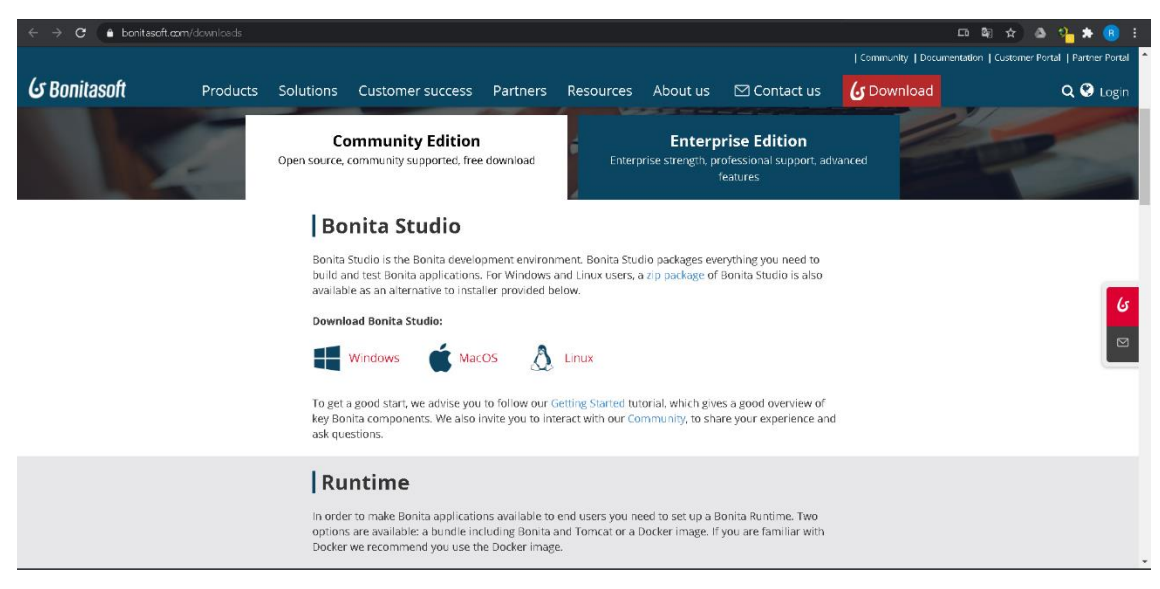

*Figura 7: Descargar Bonita Studio 7.9.4.* BonitaSoft, (2020).

Una vez descargado el paquete de instalación procedemos a su ejecución.

En la pantalla mostrada seleccionamos el idioma de preferencia de instalación de nuestro

paquete de Bonita Studio y damos clic en OK

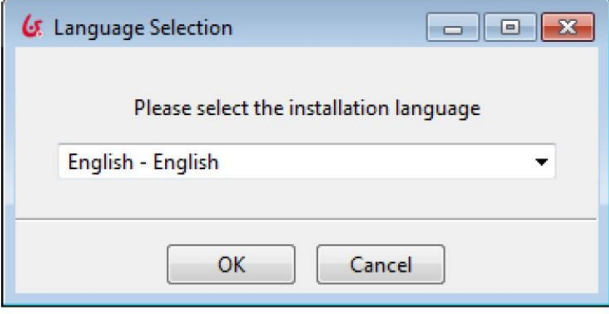

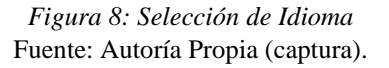

En la siguiente pantalla aceptamos los términos de acuerdo de licencia y damos clic en siguiente (next).

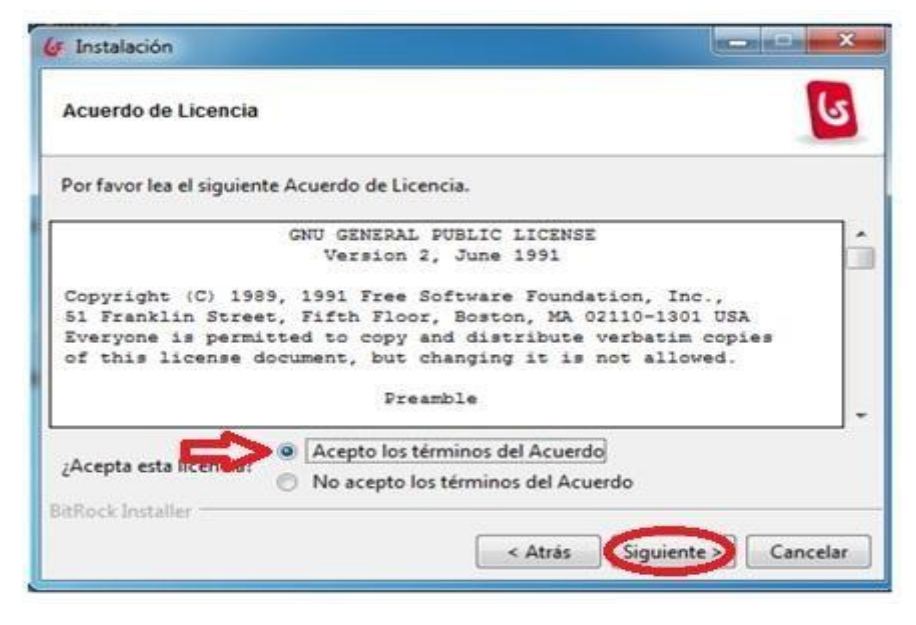

*Figura 9: Aceptación Acuerdo de Licencia* Fuente: Autoría Propia (captura).

En la pantalla de bienvenida damos clic en siguiente (next).

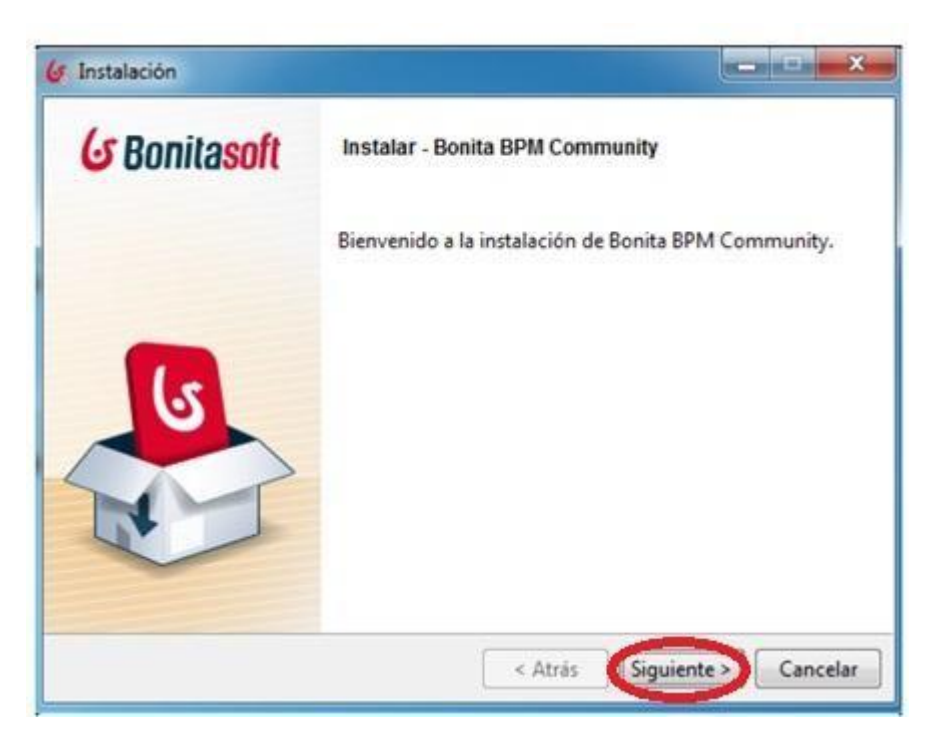

*Figura 10: Pantalla de Bienvenida*

Fuente: Autoría Propia (captura).

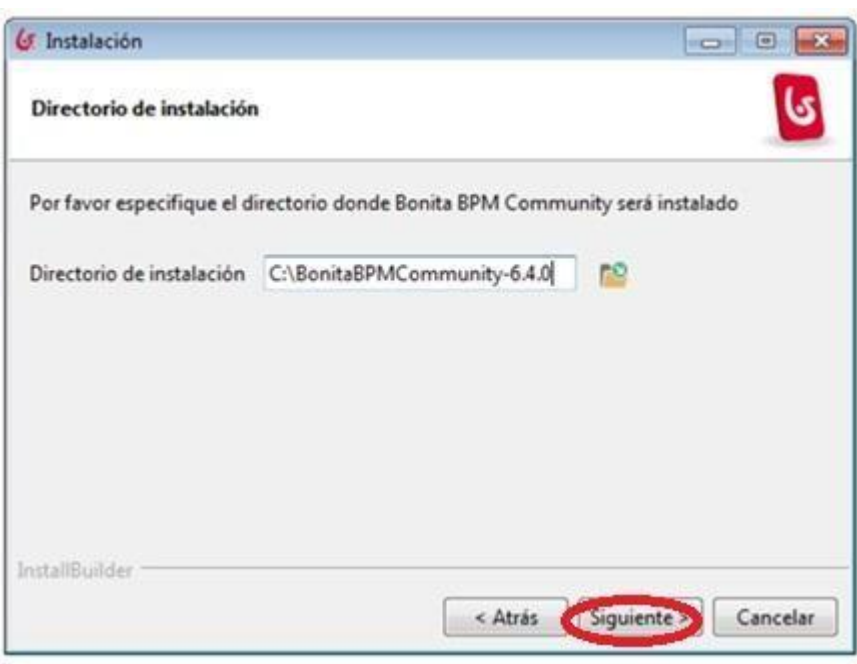

*Figura 11: Selección del directorio de instalación.* Fuente: Autoría Propia (captura).

Luego de esto empieza la instalación del paquete de Bonita Studio Community esperamos a que termine.

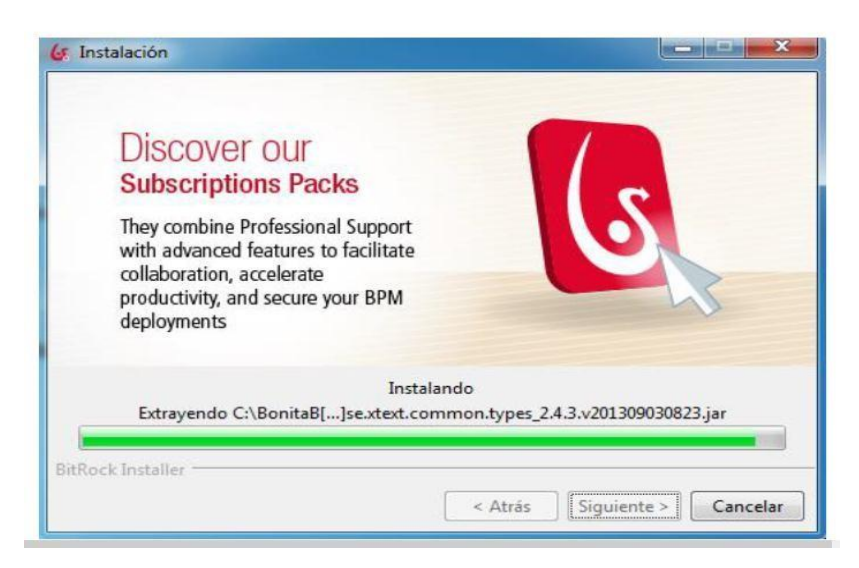

*Figura 12: Instalación del paquete de Bonita Studio*

Fuente: Autoría Propia (captura).

Concluida la instalación del paquete de Bonita Studio el asistente nos pregunta si deseamos recuperar datos de trabajo de una versión anterior, seleccionamos la opción adecuada y damos clic en siguiente(next).

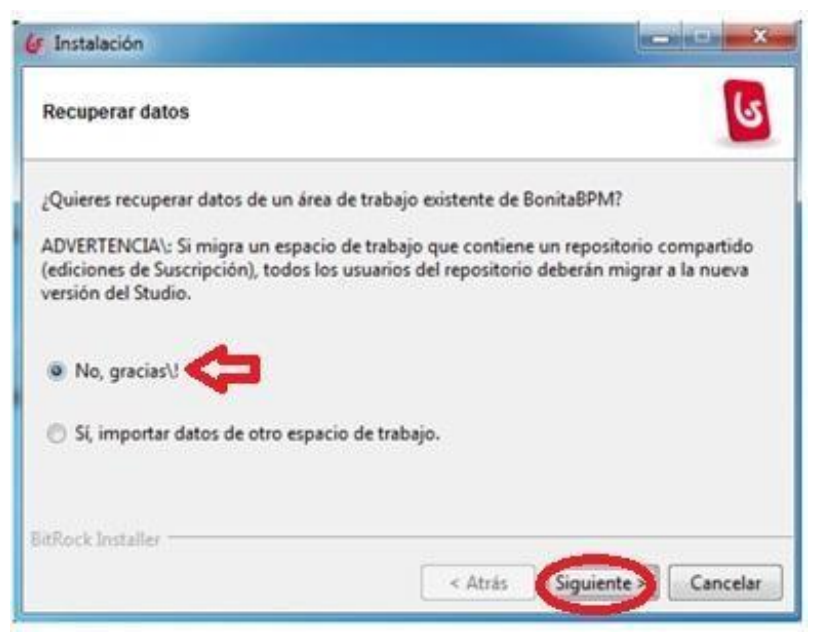

*Figura 13: Recuperar datos de área de trabajo existente*

Fuente: Autoría Propia (captura).

Terminada la instalación el asistente nos da la opción de Arrancar Bonita BPM Community, seleccionamos si es el caso y damos clic en terminar.

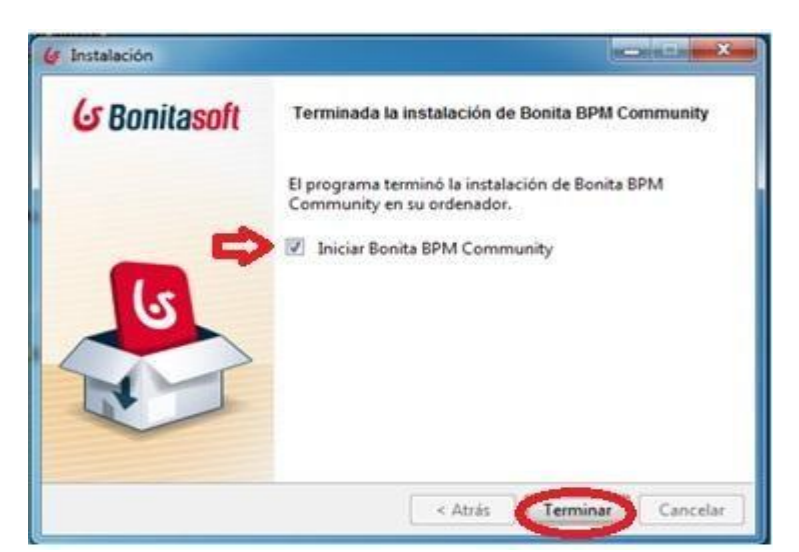

*Figura 14: Finalizando el proceso de Instalación* Fuente: Autoría Propia (captura).

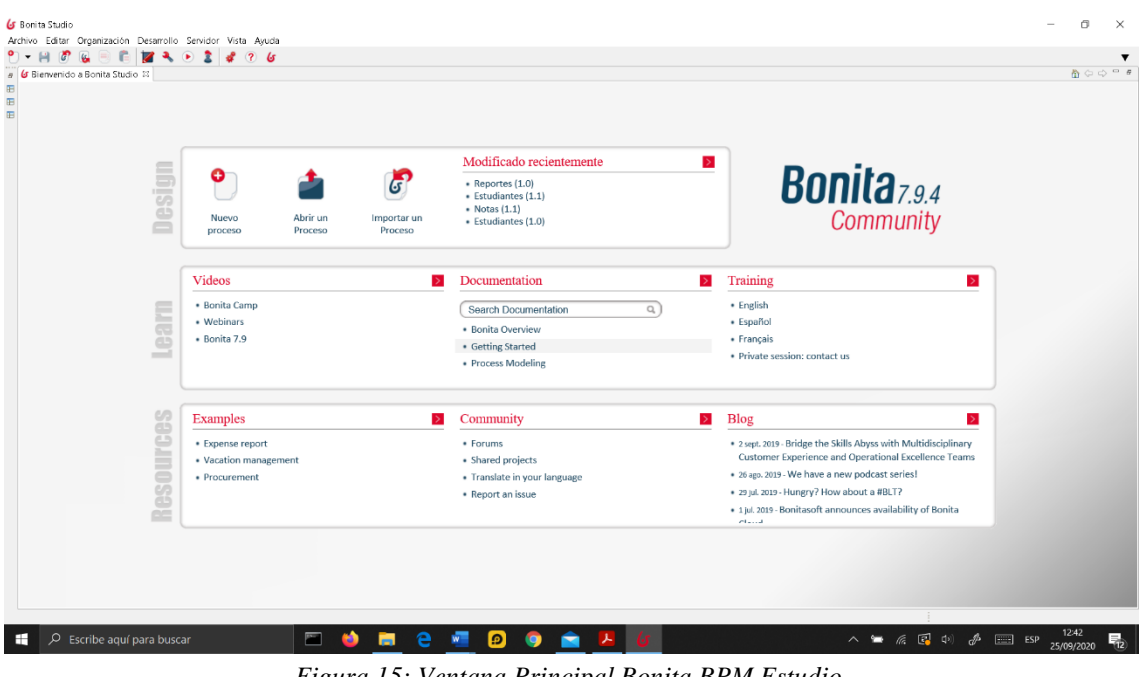

A iniciar el programa se puede apreciar la ventana principal de Bonita BPM Estudio.

*Figura 15: Ventana Principal Bonita BPM Estudio.* Fuente: Autoría Propia (captura).

#### **4. MODELADELAMIENTO DE UN PROCESO BÁSICO**

- 1. Iniciamos Bonita BPM Community.
- 2. Crear un nuevo diagrama de proceso.
	- En el menú Archivo / Nuevo diagrama
- 3. Renombrar el nuevo diagrama y el nombre del pool: para lo cual hacemos clic en el

fondo del diagrama fuera de pool.

- Seleccionamos la pestaña "General / Diagrama" y pulsamos sobre el botón "Editar".
- Introducimos "JuridicoUCACUE" en el nombre del diagrama y " Jurídico UCACUE" en el nombre del proceso (pool).

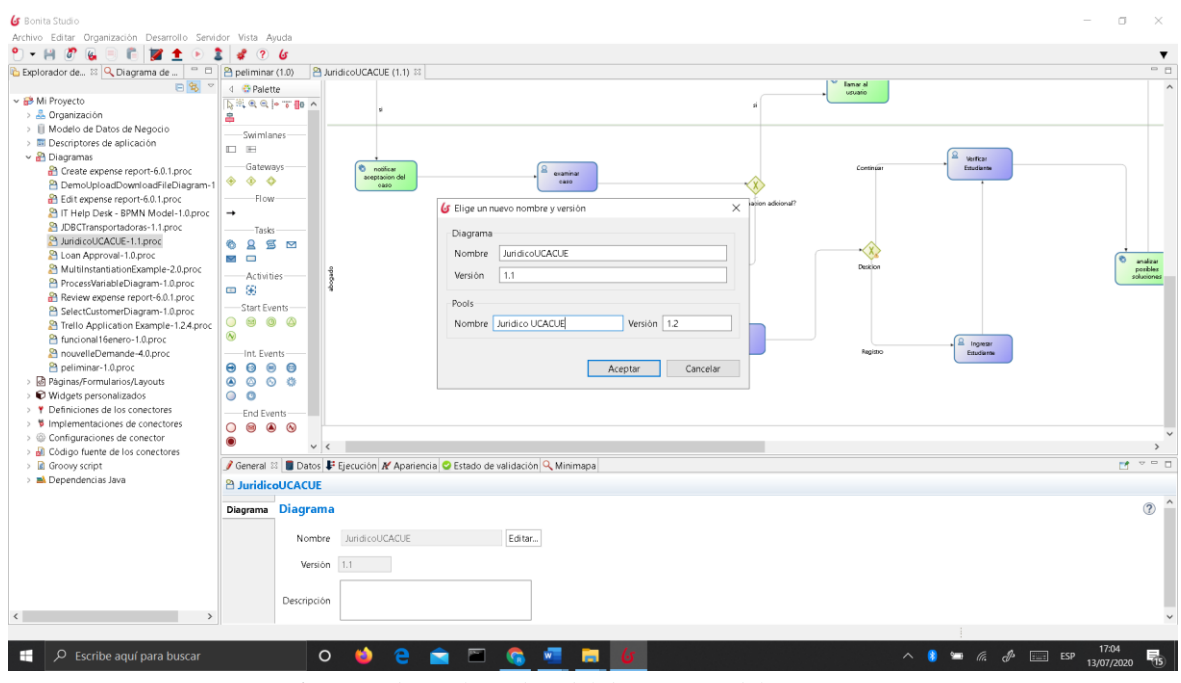

*Figura 16: Renombrar el nombre del diagrama y del proceso.* Fuente: Autoría Propia (captura).

- 4. Cambiamos de nombre el evento de inicio a "Rellenar Solicitud".
	- Seleccionamos el evento de inicio del proceso.
	- Seleccionamos la pestaña General / General y cambiamos de nombre al evento inicio.
- 5. Cambiar de nombre la tarea humana a "Validar Solicitud".

Seleccionamos la tarea humana

Seleccionamos la pestaña General / Nombre y le cambiamos por "Validar Solicitud"

- 6. Agregar un evento Final y poner como nombre "Fin solicitud procesada".
	- Seleccionamos la tarea humana "Validar Solicitud", arrastramos el icono de evento (Figura A) en el menú contextual seleccionamos el evento Final (Figura B).

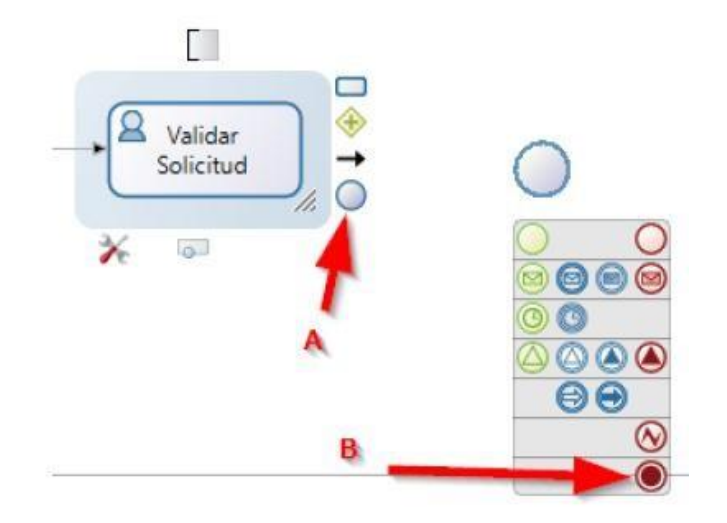

*Figura 17: agregar evento de Final.* Fuente: Autoría Propia (captura).

Luego de haber realizado todos los pasos anteriores el modelo del proceso nos quedara de la siguiente forma (figura 18). Este es el modelado básico del proceso de negocio.

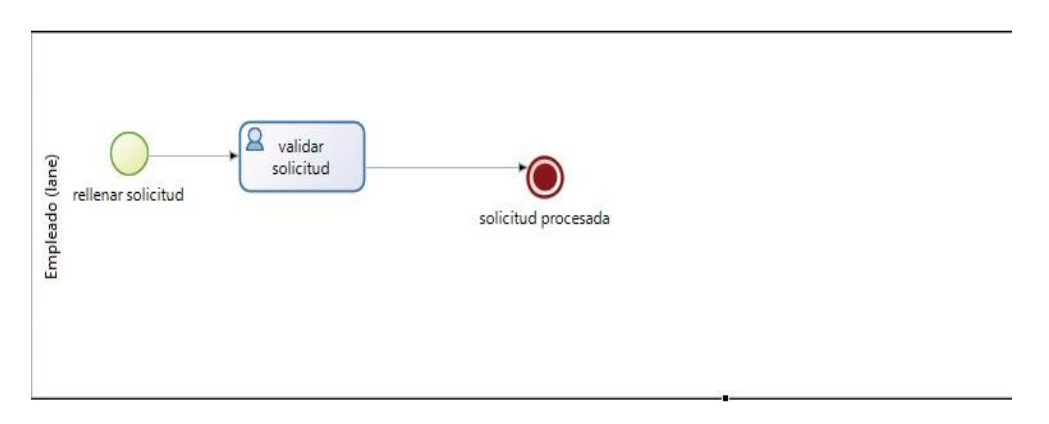

*Figura 18: Diagrama de proceso básico* Fuente: Autoría Propia (captura).

### **5. AGERGAR DATOS Y ESTABLECER CONTRATOS**

#### **Crea el Modelo de Datos (BDM) "Solicitud"**

- **1. En el menú principal:** Desarrollo / Modelo de Datos de Negocio / Definir".
- **2. Clic en "Nuevo paquete"** (Figura A) en la "Lista de Objetos de Negocio",

nombrar al objeto como "Solicitud" (Figura B) (este nombre no debe contener espacios ni caracteres especiales).

**3.** Seleccionamos el objeto "Solicitud", y añadimos los siguientes atributos (Figura

C):

| Lista de Objetos de Negocio               | Para más información sobre nombres de paquetes y gestión de modelos de datos, consulte la documentación . |              |                  | Saleccione un Objeto de Negocio para editarlo |      |          |           |                       |
|-------------------------------------------|----------------------------------------------------------------------------------------------------|--------------|------------------|-----------------------------------------------|------|----------|-----------|-----------------------|
| Buscar objeto de negocio<br>Nuevo paqueta | Nombre<br>v com.company.model                                                                             | в            | Descripción      |                                               |      |          |           |                       |
| Nuevo objeto de negocio                   | Buscar                                                                                                    | ⇨            |                  | Alributos Restricciones Consultas Índices     |      |          |           |                       |
| Cambiar paquete                           | Request<br>Weather<br>Notas                                                                               | $\mathbf{C}$ | Añadir<br>Arriba | Nombre                                        | Tipo | Múltiple | Requerido |                       |
| Eliminar                                  | Audiencias<br>Diligencias                                                                                 |              | Abajo            |                                               |      |          |           |                       |
|                                           | Supplier                                                                                                  |              | Eliminar         |                                               |      |          |           |                       |
|                                           | Estudiante                                                                                                |              |                  |                                               |      |          |           |                       |
|                                           | Nothcacion                                                                                                |              |                  |                                               |      |          |           |                       |
|                                           | Solicitud                                                                                                 |              |                  |                                               |      |          |           |                       |
|                                           | Adjuntes                                                                                                  |              |                  |                                               |      |          |           |                       |
|                                           | Voter                                                                                                    |              |                  |                                               |      |          |           |                       |
|                                           |                                                                                                    |              |                  |                                               |      |          |           |                       |
|                                           |                                                                                                    |              |                  |                                               |      |          |           |                       |
|                                           |                                                                                                    |              |                  |                                               |      |          |           |                       |
|                                           |                                                                                                    |              |                  |                                               |      |          |           |                       |
|                                           |                                                                                                    |              |                  |                                               |      |          |           |                       |
|                                           |                                                                                                    |              |                  |                                               |      |          |           |                       |
|                                           |                                                                                                    |              |                  |                                               |      |          |           |                       |
|                                           |                                                                                                    |              | Detailes         |                                               |      |          |           |                       |
|                                           |                                                                                                    |              |                  | No hay detailes disponibles                   |      |          |           |                       |
|                                           |                                                                                                    |              |                  |                                               |      |          |           |                       |
|                                           |                                                                                                    |              |                  |                                               |      |          |           |                       |
|                                           |                                                                                                    |              |                  |                                               |      |          |           |                       |
|                                           |                                                                                                    |              |                  |                                               |      |          |           |                       |
|                                           |                                                                                                    |              |                  |                                               |      |          |           |                       |
|                                           |                                                                                                    |              |                  |                                               |      |          |           |                       |
|                                           |                                                                                                    |              |                  |                                               |      |          |           |                       |
|                                           |                                                                                                    |              |                  |                                               |      |          |           | Finalizar<br>Cancelar |

*Figura 19: Creación del Modelo de Datos (BDM)* Fuente: Autoría Propia (captura).

#### **Declarar una instancia del Modelo de Datos (BDM) "Solicitud" en el proceso.**

1. Seleccionamos el Pool del proceso, en el menú inferior navegamos hasta "Datos

/ Variables de proceso".

- 2. En l apartado "Variables de negocio", damos clic en "Agregar".
- 3. Colocamos como nombre de variable "solicitud" y elegimos el objeto de negocio " Solicitud".
- 4. Luego clic en "Finalizar".

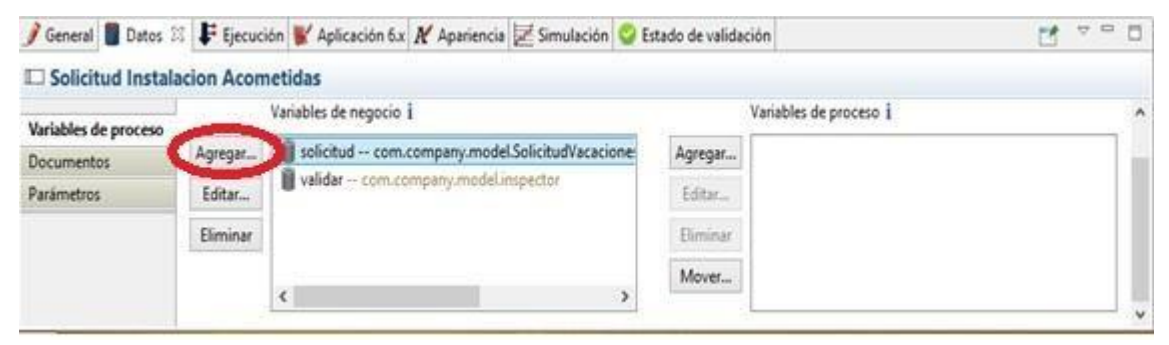

*Figura: 20: Declarar Instancia del Modelo de datos* Fuente: Autoría Propia (captura).

#### **Añadir un contrato de instanciación del proceso.**

- 1. Seleccionamos el Pool del proceso, en el menú inferior navegamos hasta: Ejecución / Contrato / Entradas.
- 2. Hacemos clic en "Añadir desde datos".
- 3. Seleccionamos el Modelos de datos (BDM) "solicitud" y hacemos clic en "Siguiente".
- 4. Desmarcamos el atributo "solicitanteId" y tambien "aprobado".

| Entradas Restricciones |                       |                |           |                   | $\widehat{\phantom{a}}$                                                                                                    |  |
|------------------------|-----------------------|----------------|-----------|-------------------|----------------------------------------------------------------------------------------------------|--|
|                        |                       |                |           |                   |                                                                                                    |  |
|                        |                       |                |           |                   |                                                                                                    |  |
| Añadir desde datos     | Nombre *              | Tipo           | Múltiple  | Descripción<br>1. |                                                                                                    |  |
|                        | $\vee$ solicitudInput | <b>COMPLEX</b> | п         |                   |                                                                                                    |  |
|                        | dialnicio             | DATE ONLY      | п         |                   |                                                                                                    |  |
| Agregar hijo           | numDias               | <b>INTEGER</b> |           |                   |                                                                                                    |  |
| Eliminar               | nombre                | TEXT           | □         |                   |                                                                                                    |  |
|                        | apellido              | TEXT           |           |                   |                                                                                                    |  |
|                        | cedula                | TEXT           |           |                   |                                                                                                    |  |
|                        | fechaNacimiento       | DATE ONLY      | п         |                   |                                                                                                    |  |
|                        | edad                  | <b>INTEGER</b> |           |                   |                                                                                                    |  |
|                        | celular               | TEXT           |           |                   | $\checkmark$                                                                                                    |  |
|                        |                       |                |           |                   | $\rightarrow$                                                                                                    |  |
|                        |                       |                |           |                   |                                                                                                    |  |
|                        |                       |                |           |                   | 17:24<br>围                                                                                                    |  |
|                        | Añadir<br>æ.          |                | ദ്വ്<br>Ы |                   | Primero defina las variables de negocio y/olos documentos y luego haga clic en "Agregar datos". Automáticamente se mapen las entradas de contrato a los datos y se crean operaciones para actualizar dati<br>E<br>答<br>ESP<br>$\wedge$ |  |

*Figura 22. Añadir Contrato de Instanciación* Fuente: Autoría Propia (captura).

### **Establecer operaciones a "Validar Solicitud" para renovar la petición.**

- **1.** Seleccionamos la tarea "Validar Solicitud ", en el menú inferior navegamos hasta Ejecución / Operaciones.
- **2.** Hacemos clic en "Añadir"
- **3.** Seleccionamos "solicitud" como destino.
- **4.** E el link "Toma valor de" haciendo clic lo cambiamos por "Use un método Java".
- **5.** Elegimos el método "setAprobado" y aceptamos.
- **6.** Seleccionamos el contrato "aprobado" en el selector derecho.

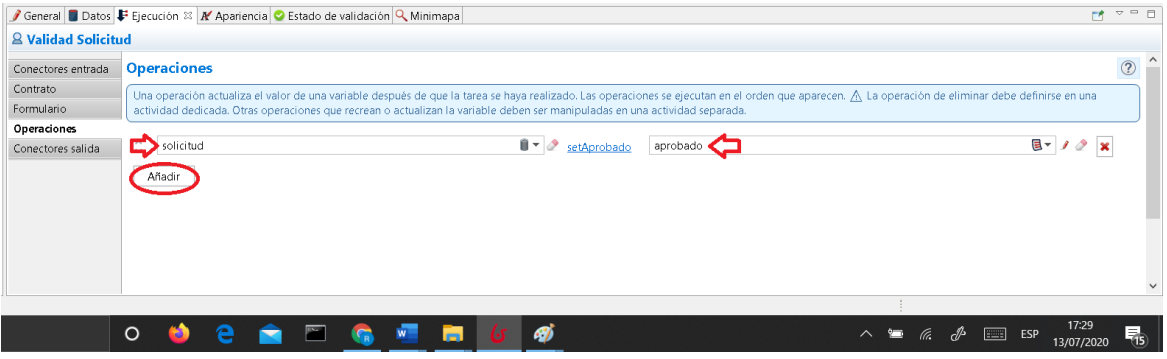

*Figura 23. Añade operaciones al Proceso*

#### **6. CREAR FORMULARIOS**

#### **Crear el formulario para la instanciación "Rellenar solicitud".**

- 1. Seleccionamos el Pool del proceso, en el menú inferior navegamos hasta: Ejecución / Formulario de instanciación.
- 2. Para crear un nuevo formulario utilizamos el selector "Formulario de destino".

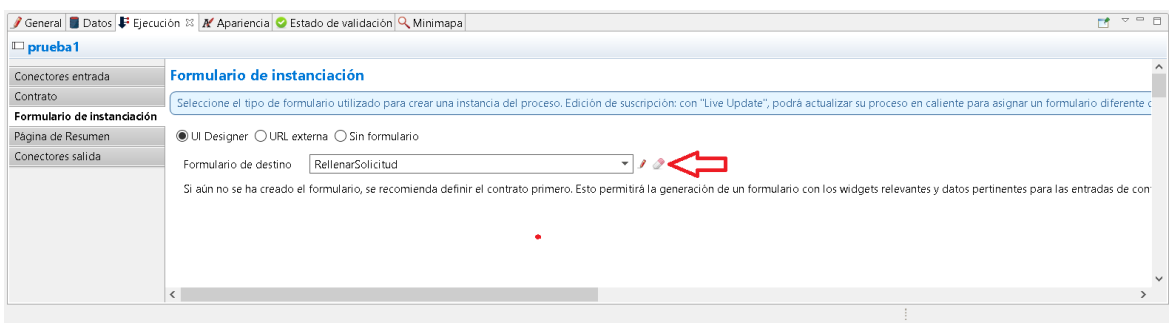

*Figura 24. Crear Formulario de Instanciación* Nota. Elaboración Propia (Captura)

#### **Cambiar de nombre un formulario.**

- 1. En el editor de formularios, en la caja de texto del nombre de formulario cambiamos el nombre por "rellenarSolicitud".
- 2. Luego clicl en "Guardar".

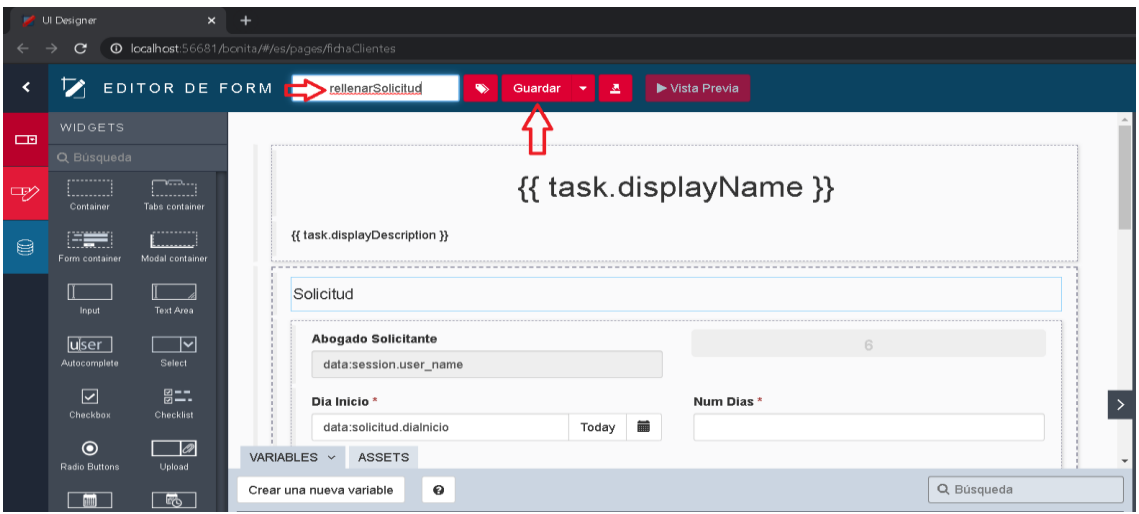

*Figura 25. Cambiar nombre de Formulario* Fuente: Autoría Propia (captura).

#### **Agregar un contenedor de formularios (Container)**

Selecciona el widget "Container" en la franja de widgets de la izquierda y arrastrarlo a una nueva fila debajo del widget. "Solicitud ".

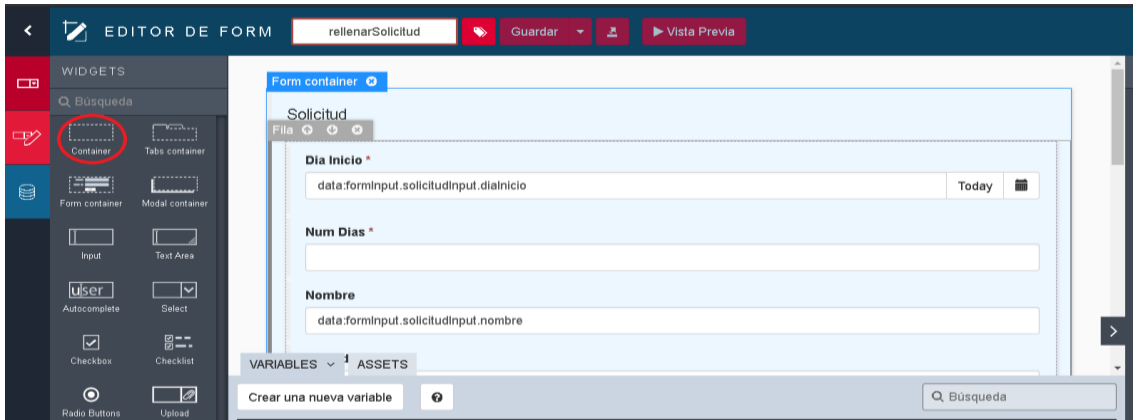

*Figura 26: Agregar contenedor* Fuente: Autoría Propia (captura).

#### **Actualizar atributos del widget título (Title) de un formulario.**

Seleccionamos el widget Title que tiene como texto "Solicitud" y actualiza sus propiedades:

#### **Tabla 27**

Propiedades de widget

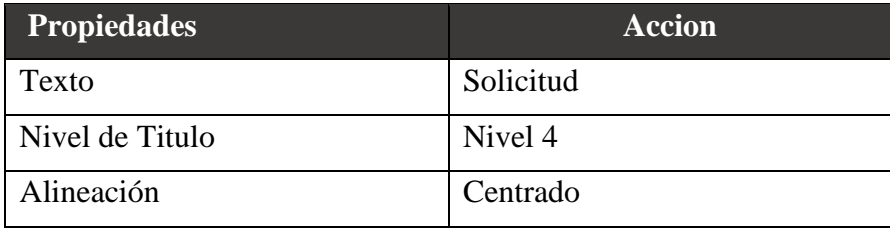

**Adaptado por:** Darwin P, Raúl R.

#### **Actualiza el widget "Nombre"**

Seleccionamos el widget Input con la etiqueta "Nombre" y edita sus propiedades:

#### **Tabla 28** Editar Widget Input

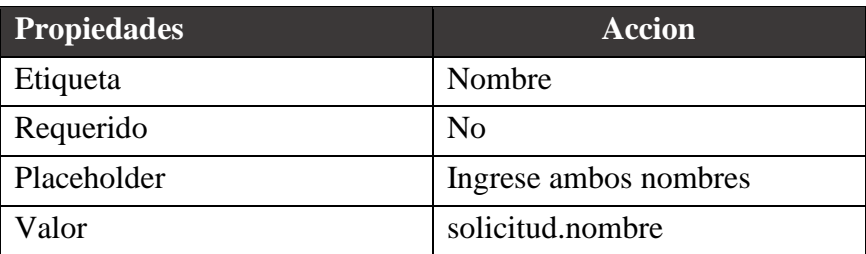

**Adaptado por:** Darwin P, Raúl R.

En el panel inferior, hacemos clic en el icono de "editar la variable" (lápiz), para la variable "formInput".

Sustituimos los valores JSON por estos:

```
{
 "solicitudInput" : {
   "diaInicio" : null,
   "numDias" : 0,
   "nombre" : "",
   "apellido" : "",
   "fechaNacimiento" : null,
   "edad" : 0,
   "telefono" : "",
   "cedula" : ""
 } }
```
#### **Agregar una variable para manejo de errores**

- 1. En el panel inferior, en la pestaña de "Variables", clic en el botón "Crear una nueva variable".
- 2. Colocamos cono nombre "error", en tipo de datos escogemos "String" y en valor lo dejamos vacío, y guardamos.

### **Editar un widget Button**

- 1. Seleccionar el widget Button con la etiqueta "Continuar".
- 2. En la propiedad "Desactivado", hacemos clic en botón de enlazar (fx)
- 3. En el campo de texto introducimos lo siguiente:

// deshabilita el botón cuando los datos ingresados al formulario contienen errores \$form.\$invalid

4. En la propiedad "Valor de la respuesta fallida" colocamos "error", lo cual nos mostrara de talles del o los errores encontrados en los datos del formulario

#### **Presentar los errores dinámicamente**

- 1. Colocamos un widget de "Texto" en el formulario al final de los widgets agregados.
- 2. En la propiedad Clases CSS introducimos "text-danger".
- 3. En la propiedad Oculto, hacemos clic en el botón de enlazar (fx)
- 4. En el campo de texto introducimos lo siguiente:

// muestra el widget cuando no exista errores

<b>Error :</b> {{error | json}}

#### **Examina el aspecto del formulario creado**

La apariencia del formulario debe estar como se muestra en la siguiente figura:

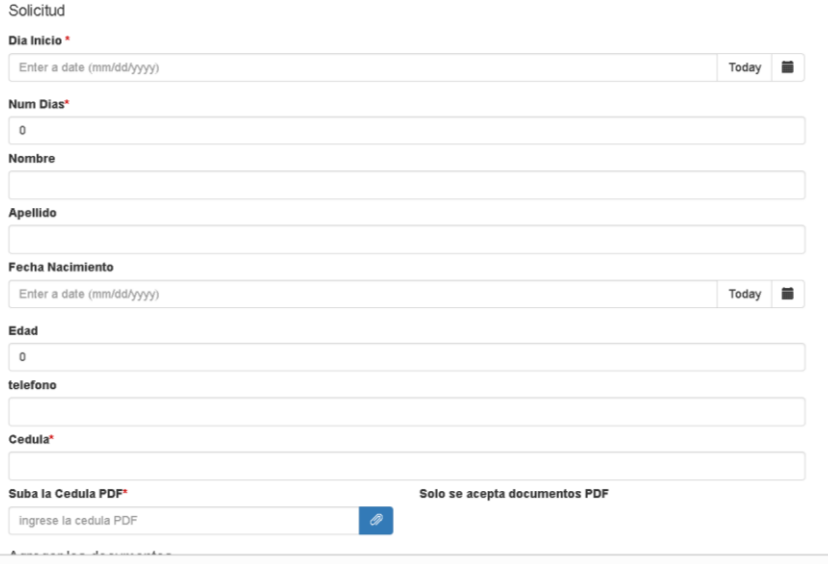

*Figura 27. Aspecto del Formulario creado* Fuente: Autoría Propia (captura).

Además, debemos tomar en cuenta lo siguiente:

- 1. El widget con etiqueta "Abogado Solicitante" no está visible si existe algún erro
- 2. El widget "Continuar" por defecto se encuentra desactivado (debido a la validación agregada en el widget "form container")
- 3. El widget "Continuar" se habilita si es que no existe error alguno

#### **7. AGREGAR CONECTORES DE NOTIFICACION**

#### **Probar el conector de email para la correcta configuración SMTP.**

- 1. En el menú principal: Desarrollo / Conectores / Probar Conector".
- 2. Seleccionamos la categoría Mensajería y luego el conector "Correo electrónico (SMTP)", clic en "Siguiente".
- 3. Llenamos la información de conexión del servidor SMTP y damos clic en "Siguiente".
- 4. Configurar los destinatarios de correo, así como el remitente y damos clic en "Siguiente".
- 5. Luego introducimos "Bonita Test" en asunto y damos clic en "Prueba". Aquí, recibimos el mensaje de aprobación y aceptamos:

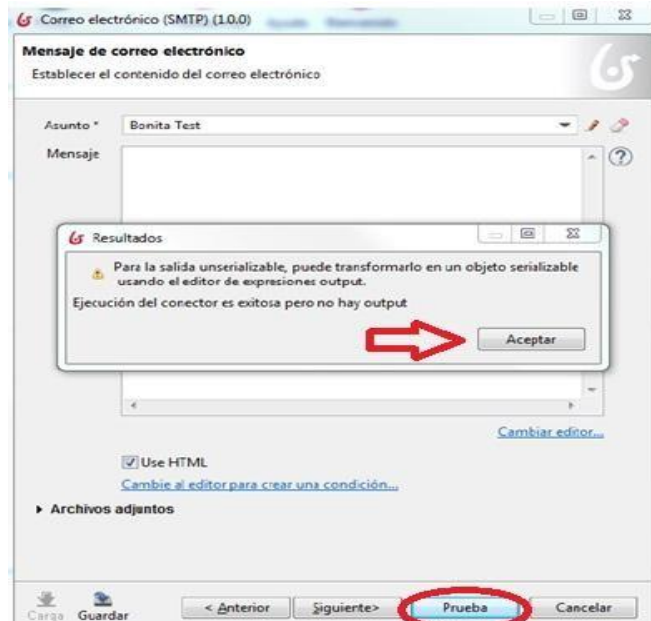

*Figura 28. Probar Conector de Notificación* Fuente: Autoría Propia (captura).

En caso de no recibir el correo, Tenemos que modificar la configuración del conector de email.

Si la configuración es satisfactoria, Guardamos la misma.

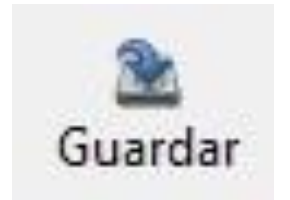

*Figura: 29: Guardar Configuración*

Fuente: Autoría Propia (captura).

Colocar como nombre "Configemail" y guardar.

#### **Agregar un conector de email en una tarea.**

- 1. Selecciona la tarea, en el menú inferior navegamos hasta: Ejecutar / Conectores entrada y hacemos clic en el botón "Agregar".
- 2. Elegimos el conector "Correo electrónico (SMTP)".
- 3. Colocamos como nombre "enviarEmailAceptacionCaso" y damos clic en "Siguiente".
- 4. Damos clic en el botón "Carga"
- 5. Escogemos la configuración "Configemail" y finalizamos.

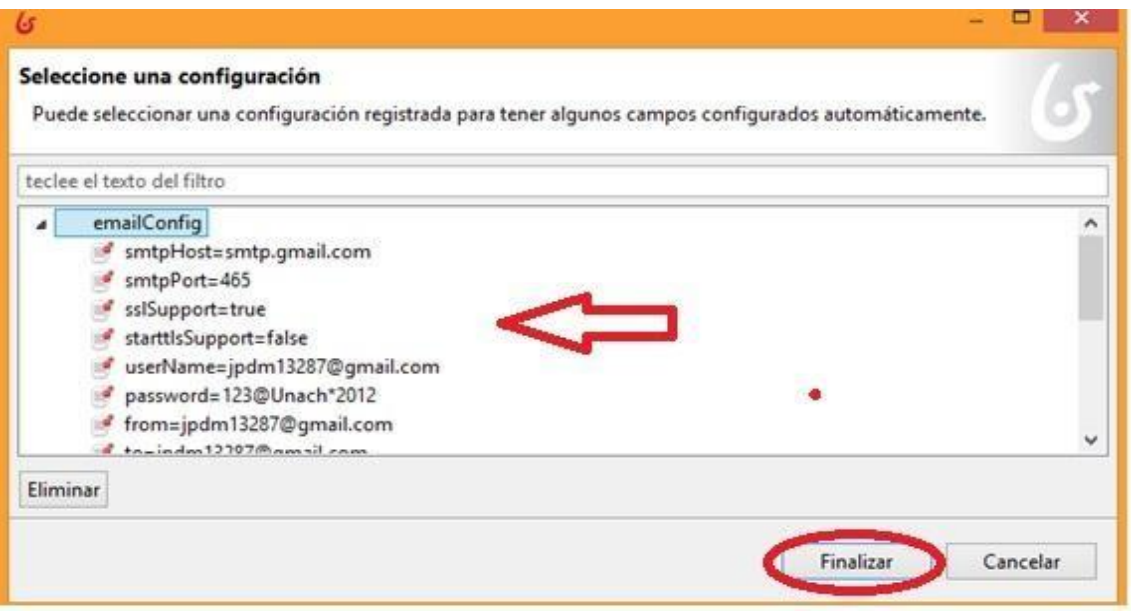

*Figura 30: Agregar conector de Email* Fuente: Autoría Propia (captura).

- 6. Luego de esto colocamos el email del negocio en el apartado "De".
- 7. Después editamos el contenido del campo "A".
- 8. El tipo de expresión debe ser "Script", como nombre introducir "obtenerEmailSolicitante" y añadimos el código siguiente:

import org.bonitasoft.engine.api.IdentityAPI;

import org.bonitasoft.engine.api.ProcessAPI;

import org.bonitasoft.engine.bpm.process.ProcessInstance;

import org.bonitasoft.engine.identity.ContactData;

// Get APIs

ProcessAPI processAPI = apiAccessor.getProcessAPI();

 $IdentityAPI$  identity $API = api$ Accessor.getIdentity $API$ ;

// Get process initiator

ProcessInstance processInstance = processAPI.getProcessInstance(processInstanceId); long initiatorUserId = processInstance.getStartedBy();

// Get email from process initiator

```
ContactData contactData = identityAPI.getUserContactData(initiatorUserId, false); 
return contactData.getEmail();
```
En la siguiente ventana, introduce en asunto "Solicitud Aprobada", y finalizar.
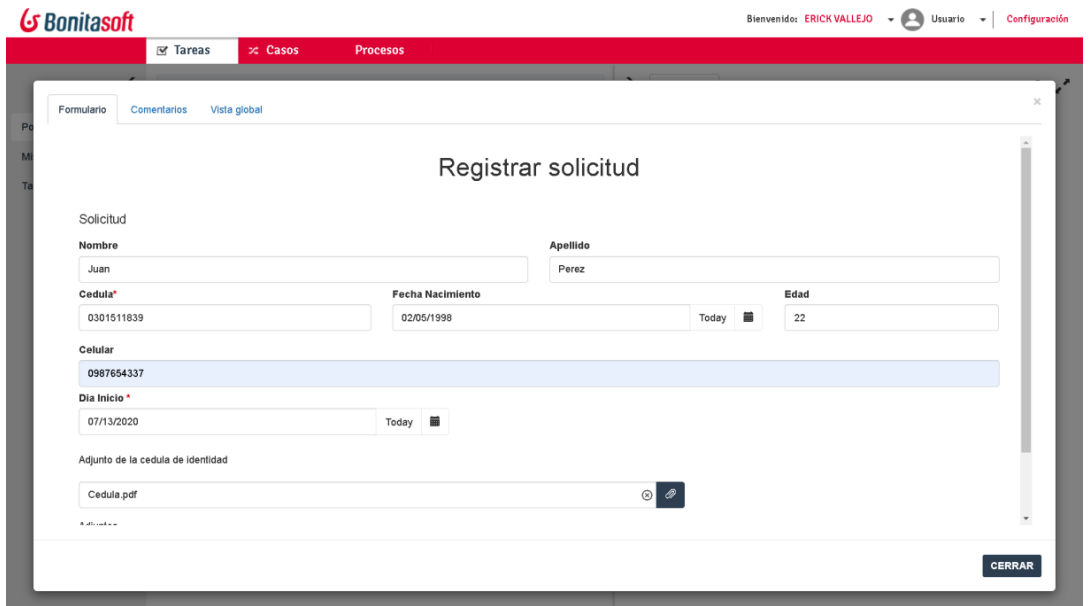

*Figura 31. Formulario Registrar solicitud* Fuente: Autoría Propia (captura).

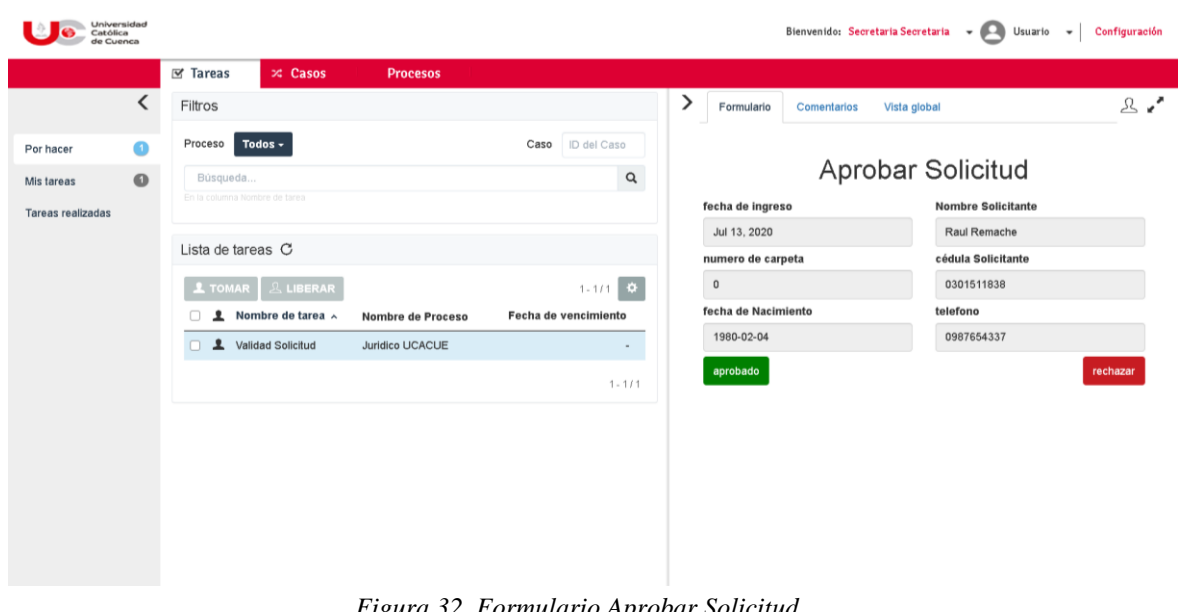

*Figura 32. Formulario Aprobar Solicitud* Fuente: Autoría Propia (captura).

**Resultados del cuestionario de Usabilidad (**¡Error! No se encuentra el origen de la referencia.**)**

La leyenda de números que se utilizó para identificar la escala de valoración viene dada de la siguiente manera:

1- Muy Bien. 2- Bien.

## 3- Regular

De acuerdo al cuestionario, se obtuvo los siguientes resultados (Tabla 28). Se muestra los gráficos de color naranja que corresponde a la opción 1 "Muy Bien", y el de color azul corresponde a la opción 2 "Bien".

## **Tabla 28**

Resultados de pruebas de usabilidad

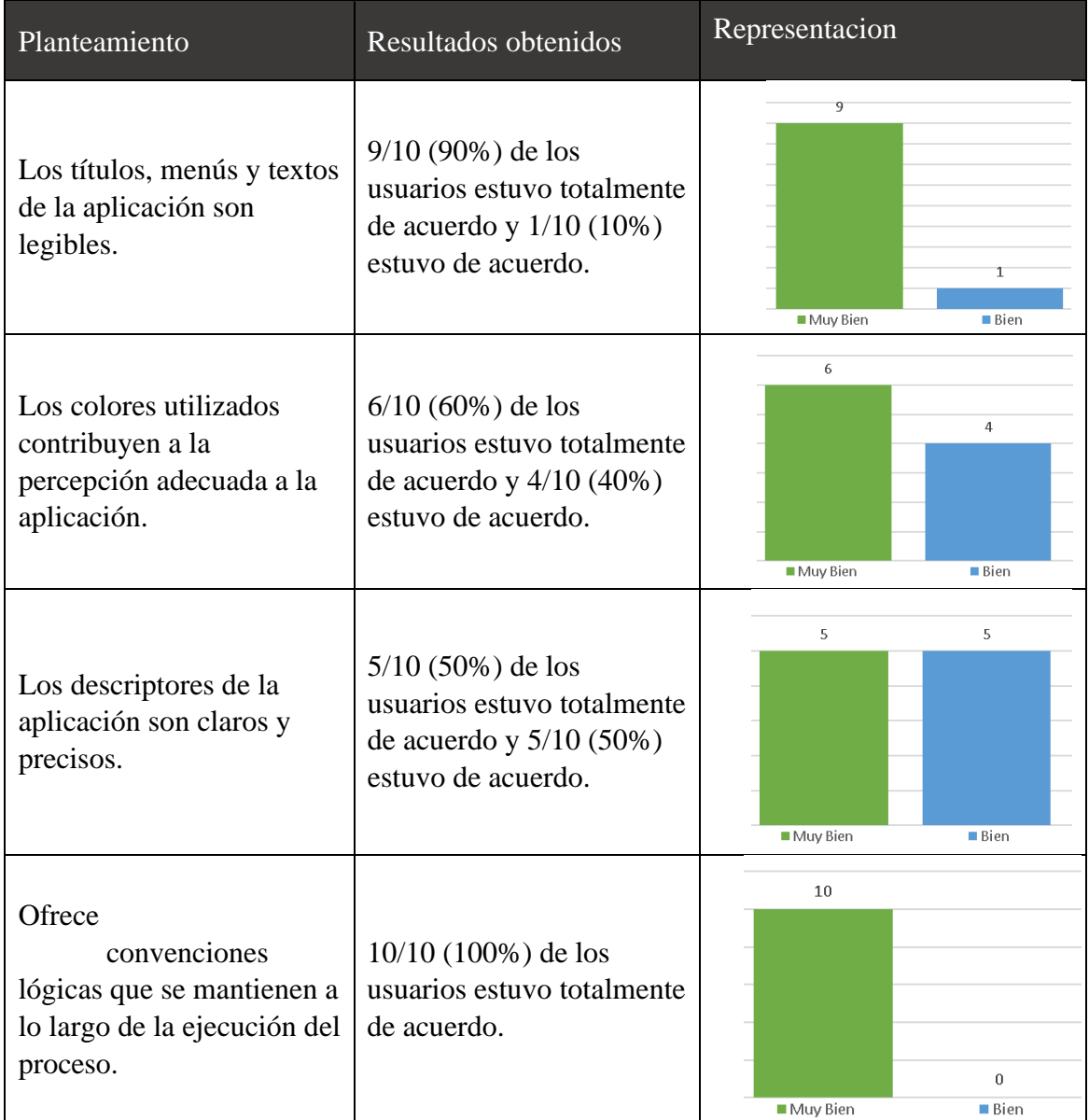

| El diseño de las interfaces<br>favorece su uso.                                                 | $9/10$ (90%) de los usuarios<br>estuvo totalmente de<br>acuerdo y 1/10 (10%)<br>estuvo de acuerdo.   | 9<br>■ Muy Bien            | 1<br>■ Bien              |
|-------------------------------------------------------------------------------------------------|----------------------------------------------------------------------------------------------------|----------------------------|--------------------------|
| La aplicación se puede<br>utilizar de forma intuitiva.                                          | $7/10$ (70%) de los usuarios<br>estuvo totalmente<br>de<br>acuerdo, 3/10 (30%)<br>estuvo de acuerdo. | $\overline{7}$<br>Muy Bien | 3<br>■ Bien              |
| Ofrece información útil de<br>ayuda a lo largo del<br>proceso.                                  | $9/10$ (90%) de los usuarios<br>estuvo totalmente de<br>acuerdo y 1/10 (10%)<br>estuvo de acuerdo.   | 9<br>Muy Bien              | 1<br>■ Bien              |
| Las instrucciones están<br>claramente identificadas y<br>se muestran en el momento<br>indicado. | $10/10$ (100%) de los<br>usuarios estuvo totalmente<br>de acuerdo.                                   | 10<br>■ Muy Bien           | $\mathbf{0}$<br>■ Bien   |
| Ayuda a los usuarios a<br>reconocer y sus errores y<br>soluciones<br>sugiere<br>constructivas.  | $8/10$ (80%) de los usuarios<br>estuvo totalmente de<br>acuerdo y 2/10 (10%)<br>estuvo de acuerdo.   | $\, 8$<br>■ Muy Bien       | $\overline{2}$<br>■ Bien |
|                                                                                                 |                                                                                                    | 5                          | 5                        |

**Adaptado por:** Darwin P, Raúl R.

Se deduce que los resultados obtenidos fueron muy buenos, la mayor parte de los usuarios, opto por "Muy Bien" (1) o "Bien" (2) con los planteamientos del cuestionario, entonces se ve que refleja una excelente satisfacción en cuanto a la usabilidad de las tareas en los procesos del negocio.

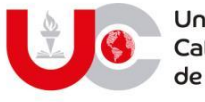

### Universidad Católica de Cuenca

## **PERMISO DEL AUTOR DE TESIS PARA SUBIR AL REPOSITORIO INSTITUCIONAL**

Yo, **DARWIN JAVIER PILLCOREMA SARMIENTO**, portador (a) de la cédula de ciudadanía Nro. **0350007969**. En calidad de autor/a y titular de los derechos patrimoniales del trabajo de titulación **"DESARROLLO DE UN SISTEMA DE INFORMACIÓN Y GESTIÓN DE PROCESOS PARA EL CONSULTORIO JURÍDICO DE LA UNIVERSIDAD CATÓLICA DE CUENCA, SEDE AZOGUES"** de conformidad a lo establecido en el artículo 114 Código Orgánico de la Economía Social de Los Conocimientos, Creatividad e Innovación, reconozco a favor de la Universidad Católica de Cuenca una licencia gratuita, intransferible y no exclusiva para el uso no comercial de la obra, con fines estrictamente académicos, Así mismo; autorizo a la Universidad para que realice la publicación de éste trabajo de titulación en Repositorio Institucional de conformidad a lo dispuesto en el artículo 144 de la Ley Orgánica de Educación Superior.

Azogues, 30 de septiembre de 2020

F: ………………………………………

**DARWIN JAVIER PILLCOREMA SARMIENTO 0350007969**

### www.ucacue.edu.ec

Cuenca: Av. de las Américas y Tarqui. <sup>1</sup> Telf: 2830751, 2824365, 2826563 Azogues: Campus Universitario "Luis Cordero El Grande", (Frente al Terminal Terrestre).<br>19 Telf: 593 (7) 2241 - 613, 2243-444, 2245-205, 2241-587 Ca km.72 Quinceava Este y Primera Sur & Telf: 2424110 Macas: Av. Cap. José Villanueva s/n & Telf: 2700393, 2700392

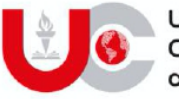

Universidad Católica de Cuenca

## PERMISO DEL AUTOR DE TESIS PARA SUBIR AL REPOSITORIO INSTITUCIONAL

Yo, SEGUNDO RAUL REMACHE YASCARIBAY, portador (a) de la cédula de ciudadanía Nro. 0301511838. En calidad de autor/a y titular de los derechos patrimoniales del trabajo de titulación "DESARROLLO DE UN SISTEMA DE INFORMACIÓN Y GESTIÓN DE PROCESOS PARA EL CONSULTORIO JURÍDICO DE LA UNIVERSIDAD CATÓLICA DE CUENCA, SEDE AZOGUES" de conformidad a lo establecido en el artículo 114 Código Orgánico de la Economía Social de Los Conocimientos, Creatividad e Innovación, reconozco a favor de la Universidad Católica de Cuenca una licencia gratuita, intransferible y no exclusiva para el uso no comercial de la obra, con fines estrictamente académicos, Así mismo; autorizo a la Universidad para que realice la publicación de éste trabajo de titulación en Repositorio Institucional de conformidad a lo dispuesto en el artículo 144 de la Ley Orgánica de Educación Superior.

Azogues, 30 de septiembre de 2020

and the contract of the contract of 

**SEGUNDO RAUL REMACHE YASCARIBAY** 0301511838

### www.ucacue.edu.ec

Cuenca: Av. de las Américas y Tarqui. O Telf: 2830751, 2824365, 2826563 Azogues: Campus Universitario "Luis Cordero El Grande", (Frente al Terminal Terrestre).<br>O Telf: 593 (7) 2241 - 613, 2243-444, 2245-205, 2241-587 Cañar km.72 Quinceava Este y Primera Sur C Telf: 2424110 Macas: Av. Cap. José Villanueva s/n C Telf: 2700393, 2700392

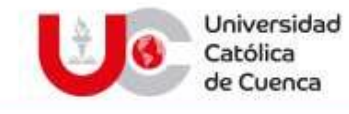

# **El Bibliotecario de la Sede Azogues**

# **CERTIFICA:**

Que**, DARWIN XAVIER PILLCOREMA SARMIENTO.** Con cédula de ciudadanía **Nro. 0350007969** de la carrera de **INGENIERIA DE SISTEMAS.**

No adeuda libros, a esta fecha.

Azogues, 21 de septiembre de 2020

Journ  $\bar{\epsilon}$ 

Eco. Fabián Rodríguez Herrera **BIBLIOTECARIO**

> **Biblioteca Universitaria** MONS. "FROILAN POZO QUEVEDO"

www.ucacue.edu.ec

Cuenca: Av. de las Américas y Tarqui. O Telf: 2020751, 2024265, 2826563 Azogues: Campus Universitario "Luis Cordero El Grande", (Frente al Terminal Terrestre).<br>O Telf: 593 (7) 2241 - 613, 2243-444, 2245-205, 2241-687 Cañar km.72 Quinceava Este y Primera Sur @ Telf: 2424110 Macas: Av. Cap. José Villanueva s/n @ Telf: 2700393, 2700392

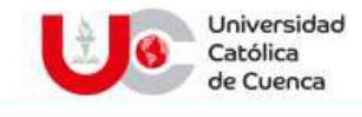

# El Bibliotecario de la Sede Azogues

# **CERTIFICA:**

Que, SEGUNDO RAÚL REMACHE YASCARIBAY. Con cédula de ciudadanía Nro. 0301511838 de la carrera de INGENIERIA EN SISTEMAS.

No adeuda libros, a esta fecha.

Azogues, 21 de septiembre de 2020

Eco. Fabián Rodríguez Herrera **BIBLIOTECARIO** 

> **Biblioteca Universitaria** MONS "FROILAN POZO QUEVEDO"

### www.ucacue.edu.ec

Cuenca: Av. de las Américas y Tarqui. O Tetr. 2030751, 2024265, 2026563 Azogues: Campus Universitario "Luis Cordero El Grande", (Frente al Terminal Terrestre).<br>O Telf: 593 (7) 2241 - 613, 2243-444, 2245-205, 2241-687 Cañar km.72 Quinceava Este y Primera Sur @ Tolf: 2424110 Macas: Av. Cap. José Villanueva s/n @ Telf: 2700393, 2700392

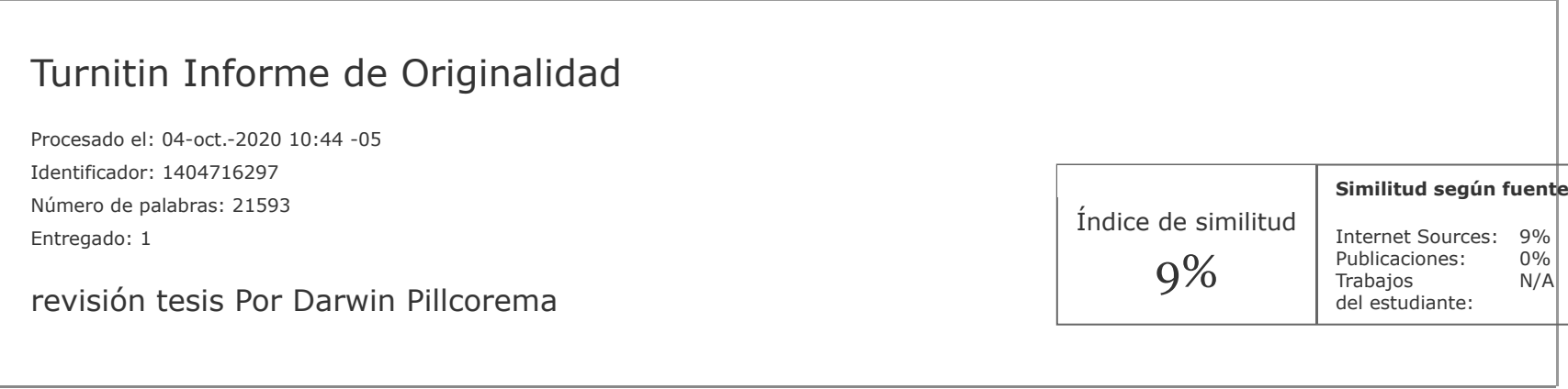

3% match (Internet desde 15-nov.-2017) <http://dspace.ucuenca.edu.ec/bitstream/123456789/24194/1/Tesis.pdf>

1% match (Internet desde 06-jul.-2020)

[https://obsbusiness.school/es/blog-project-management/temas-actuales-de-project-management/metodologias-agiles](https://obsbusiness.school/es/blog-project-management/temas-actuales-de-project-management/metodologias-agiles-cual-elegir)cual-elegir

1% match (Internet desde 13-ene.-2017) [http://docplayer.es/18425368-Universidad-nacional-de-chimborazo-facultad-de-ingenieria-escuela-de-ingenieria-en](http://docplayer.es/18425368-Universidad-nacional-de-chimborazo-facultad-de-ingenieria-escuela-de-ingenieria-en-sistemas-y-computacion-trabajo-de-graduacion-titulo-del-proyecto.html)sistemas-y-computacion-trabajo-de-graduacion-titulo-del-proyecto.html

1% match (Internet desde 09-oct.-2018) <https://docplayer.es/17029372-Universidad-central-del-ecuador.html>

1% match (Internet desde 10-oct.-2019) <https://upcommons.upc.edu/bitstream/handle/2117/169087/143335.pdf?isAllowed=y&sequence=1>

1% match (Internet desde 18-jul.-2020) <https://docplayer.es/1079103-Universidad-tecnica-particular-de-loja-area-tecnica.html>

1% match (Internet desde 14-may.-2016)

<http://dspace.utpl.edu.ec/bitstream/123456789/4119/1/Peralta%20Suing%2c%20Diego%20Paul.pdf>

1% match (Internet desde 14-mar.-2020)

[http://docplayer.es/5266183-Diseno-de-una-aplicacion-web-para-el-consultorio-juridico-de-la-universidad-pontificia](http://docplayer.es/5266183-Diseno-de-una-aplicacion-web-para-el-consultorio-juridico-de-la-universidad-pontificia-bolivariana-seccional-bucaramanga.html)bolivariana-seccional-bucaramanga.html

 $0\%$ 

N/A

1% match (Internet desde 18-jul.-2020)

[https://docplayer.es/1552944-Mejora-en-el-proceso-de-atencion-de-la-mesa-de-partes-en-una-empresa-prestadora-de](https://docplayer.es/1552944-Mejora-en-el-proceso-de-atencion-de-la-mesa-de-partes-en-una-empresa-prestadora-de-servicios.html)servicios.html

UNIVERSIDAD CATÓLICA DE CUENCA SEDE AZOGUES UNIDAD ACADÉMICA DE TECNOLOGÍAS DE LA INFORMACIÓN Y COMUNICACIÓN INGENIERÍA EN SISTEMAS TEMA: [DESARROLLO DE UN SISTEMA DE](javascript:void(0);) INFORMACIÓN Y [GESTION](javascript:void(0);) DE PROCESOS [PARA EL](javascript:void(0);) CONSULTORIO JURIDICO [DE](javascript:void(0);) LA UNIVERSIDAD CATOLICA DE CUENCA SEDE AZOGUES. TRABAJO DE TITULACIÓN PRESENTADO EN CONFORMIDAD CON LOS REQUISITOS ESTABLECIDOS PARA LA OBTENCIÓN DEL TÍTULO DE INGENIERO EN SISTEMAS AUTORES: Darwin Pillcorema Raul Remache DIRECTOR: Ing. Andrés Sebastián Quevedo Sacoto. MSc AZOGUES – ECUADOR 2020 II Copyright © 2020 por Darwin Pillcorema & Raul Remache Todos los derechos reservados III Aprobación del Tutor En calidad de tutor del trabajo de grado, presentado por el Sr. Darwin Pillcorema y Raul Remache para optar por el título de INGENIERO EN SISTEMAS, doy fe que dicho trabajo reúne los requisitos y méritos suficientes para ser sometido a presentación pública y evaluación por parte del jurado examinador que se designe. En la ciudad de Azogues, a los 28 días del mes de abril de 2020. Ing. Andrés Sebastián Quevedo Sacoto. MSc C.I. 0301826434 IV

Cesión de Derechos de Autor Nosotros, Darwin Pillcorema & Raul Remache con cedula de identidad Nro. 0302725759 y 0301511838 respectivamente, manifestamos nuestra voluntad y cedemos a la Universidad Católica de Cuenca la titularidad sobre los derechos patrimoniales en virtud de que somos los autores del trabajo de titulación: "DESARROLLO DE UN SISTEMA DE INFORMACIÓN Y GESTION DE PROCESOS PARA EL CONSULTORIO JURIDICO DE LA UNIVERSIDAD CATOLICA DE CUENCA SEDE AZOGUES", mismo que ha sido desarrollado para optar por el título de: Ingeniero en Sistemas, en la Universidad Católica de Cuenca, quedando la Universidad facultada para ejercer plenamente los derechos cedidos anteriormente. En aplicación a lo determinado en la Ley de Propiedad Intelectual, en nuestra condición de autores nos reservamos los derechos morales de la obra antes citada. En concordancia suscribo este documento en el momento que hacemos entrega del trabajo final en formato impreso y digital a la Biblioteca de la Universidad Católica de Cuenca. Azogues, abril 2020 \_\_\_\_\_\_\_\_\_\_\_\_\_\_\_\_\_\_\_\_\_\_\_\_\_\_\_ Darwin Pillcorema C.I. 0302725759 \_\_\_\_\_\_\_\_\_\_\_\_\_\_\_\_\_\_\_\_\_\_\_\_ Raul Remache C.I. 0301511838 V Certificado de Autoría El presente trabajo investigativo de proyecto profesional de grado previo a la obtención del título de Ingeniero en [Sistemas, cuyo tema es "Desarrollo de un Sistema de Información y Gestión de Procesos para el Consultorio Juríd](javascript:void(0);)ico de la Universidad Católica de Cuenca Sede Azogues", corresponden al trabajo de investigación de los autores, además certificamos que hemos cumplido con todas las observaciones realizadas por el tribunal evaluador, por lo que las ideas, opiniones vertidas en el presente, son de exclusiva responsabilidad de los autores. Estudiantes: \_\_\_\_\_\_\_\_\_\_\_\_\_\_\_\_\_\_\_\_\_\_\_\_\_\_\_ Darwin Pillcorema C.I. 0302725759 \_\_\_\_\_\_\_\_\_\_\_\_\_\_\_\_\_\_\_\_\_\_\_\_ Raul Remache C.I. 0301511838 VI Dedicatoria El presente trabajo investigativo lo dedico primero a Dios, por darme fuerzas en los momentos más difíciles de mi vida y poder seguir con mis metas propuestas a pesar de todos los obstáculos y adversidades. A mi Papá Mario por brindarme todo su apoyo incondicional, a mis hermanos, tíos, suegros, a todos

que me apoyaron en el transcurso de mi carrera, especialmente a mi esposa que siempre ha estado a mi lado brindándome su apoyo. En memoria de mi mamá Nube del Roció Sarmiento Urgirlez, a pesar de que hoy no se encuentre a mi lado siempre estará en mi corazón, sé que donde ella esté siempre estará presente donde yo me encuentre para guiarme y protegerme. El tiempo que compartimos juntos supo cuidarme, bríndame todo su apoyo incondicional. Vivió su vida, siempre ayudando al prójimo especialmente brindando sus consejos y conocimientos sin

esperar nada a cambio. Siempre fue una mujer muy valiente y decidida. Su ejemplo me ayudo y me mantuvo firme cuando quise rendirme. A la Universidad Católica de Cuenca, y a la facultad de Ingeniería de Sistemas sede Azogues y sus docentes por brindarme su apoyo y sus conocimientos necesarios para lograr culminar con éxito mis estudios. Darwin Pillcorema VII El presente trabajo va dedicado principalmente a Dios nuestro creador por brindarme sabiduría y por darme una hermosa familia, unos excelentes amigos y compañeros de estudio. Lo dedico también con mucho cariño a la memoria de mi Madre María Yascaribay, fallecida a los 68 años, por brindarme todo su apoyo y su amor incondicional durante los años de vida que estaba junto a mí, sé que, desde el cielo, siempre va estar velando para que sigua adelante y logre culminar con éxito mis metas, siempre estarás en mi corazón. A mi papá Manuel Remache, por darme fortaleza y apoyarme en cada una de las decisiones tomadas para continuar con este proyecto de titulación A mi Esposa Giovanna Lozado con mucho amor y cariño, por estar siempre a mi lado dándome las fuerzas necesarias para no decaer y culminar con éxito este proyecto A mis Hijos Deivid Orellana, Alexander, Yorley & Beyonce Remache por darme la fuerza, voluntad y amor de seguir adelante en los momentos difíciles de mi carrera. A mis hermanos, por apoyarme siempre y estar pendientes y exigiendo con rigor a que termine mis estudios universitarios A todos mis familiares que han estado presentes en mi vida. A la Universidad Católica de Cuenca y a la Facultad de Ingeniería en Sistemas sede Azogues, y a los directivos y docentes de la misma por brindarme su apoyo cuando más lo necesite para dar termino a mi Tesis de Grado. Raul Remache VIII Agradecimiento Quiero agradecer a Dios por haberme guiado y acompañado en el transcurso de mi vida y de esta manera lograr una etapa muy importante en mi vida. De igual manera quiero agradecer a mi papá Mario Octavio Pillcorema Romero con su amor, trabajo y sacrificio siempre ha estado presente apoyándome durante todos estos años incondicionalmente, por inculcar en mí el ejemplo de valentía y perseverancia a pesar de la distancia que nos separa siempre supo guiarme, aconsejarme para ser cada día una mejor persona. A mi abuelita Zoila, a quien es mi quien desde pequeño me acogió como a uno mas de sus hijos siempre me a cuidado. A mi abuela María por estar al pendiente de mí. A todos mis tíos en especial a Víctor, Mariana, Teresa, que me supieron apoyar en cada momento. A mi suegra Alba Lema gracias por todo el apoyo brindado. A la facultad de Ingeniería de Sistemas sede Azogues y a sus docentes gracias por la paciencia y dedicación a la hora de compartir sus conocimientos. Finalmente quiero agradecer en esta tesis a una persona muy especial en mi vida a mi esposa Leslie Pillcorema, quien me supo brindar su apoyo cuando mas lo necesitaba, a pesar de todas las adversidades y la distancia supo acompañarme brindándome todo su amor, siempre le llevo en mi corazón. Gracias a todos ustedes. Darwin Pillcorema IX El agradecimiento especial a Dios nuestro creador, gracias a el he podido estar en este mundo para poder culminar con éxito esta etapa muy importante en la vida de cualquier persona. A mis padres que han sido el motor principal que me impulsaron durante todo el proceso de aprendizaje y termino de mis estudios, gracias por el apoyo permanente que me brindan, en cual me impulsa a seguir luchando para terminar con éxito esta etapa en mi vida. A mis hermanos, que siempre han estado ahí brindándome su apoyo incondicional, emocional y económicamente, gracias por ser unos verdaderos hermanos y estar presentes cuando he necesitado de una mano amiga, una mano de apoyo en mi carrera. A la Universidad Católica de Cuenca y a la Facultad de Ingeniería en Sistemas sede Azogues, gracias por extenderme la mano y apoyarme cuando más lo necesite. Al Ing. Paul Cherres director de la carrera de Ingeniería de sistemas y afines, gracias por la confianza brindada, el saber ser un líder y permitirme continuar y terminar mi carrera. Al Ing. Sebastián Quevedo tutor de mi proyecto de investigación, gracias por soportarme y tener la paciencia para brindarme la ayuda necesaria para el desarrollo y termino de mi trabajo de tesis. A la Economista Nancy Peralta que ha estado ahí presente siempre exigiéndome para que culmine mi carrera estudiantil, apoyándome en todo momento muchas gracias Raul Remache X Resumen El departamento jurídico de la Universidad Católica de Cuenca Sede Azogues, el cual se encarga de brindar sus servicios de asesoramiento legal gratuito a las personas perteneciente al

grupo de atención prioritaria, se genera un gran número de procesos, donde el flujo de información es extenso y complejo, por tanto, afecta de manera directa o indirecta el tiempo de respuesta a la realización efectiva de los diferentes tramites que exige el Departamento Jurídico de la Universidad. Este proyecto de grado tiene como objetivo la elaboración de un modelo funcional que permita ordenar los procesos internos y externos que se generan en dicho Departamento Jurídico. El modelado del proceso se efectuó mediante la plataforma de Gestión de Procesos de Negocio (BPM) llamada "Bonita Soft", en su edición Comunity que es desarrollada bajo software libre. En el primer capítulo se habla sobre los antecedentes, la descripción y los objetivos planteados que sustentan esta investigación. En el segundo capítulo se habla acerca de las tecnologías que se utilizaron para el desarrollo de la aplicación como Java Enterprise una de las tecnologías más destacadas a nivel mundial, BPM para el modelado de procesos, Bonita Soft para la gestión de procesos y la metodología de desarrollo ágil Scrum. En el tercer capítulo se procede al desarrollo de esta solución aplicando la metodología de desarrollo Scrum. Finalmente, en el cuarto capítulo se describen los resultados obtenidos y las conclusiones y recomendaciones referentes a este trabajo. PALABRAS CLAVE: BPM, SOFTWARE LIBRE, BONITASOFT, SCRUM. XI Abstract The legal department of the Universidad Católica de Cuenca Sede Azogues, which is in charge of providing its free legal advice services to people belonging to the priority attention group, generates a large number of processes, where the flow of information is extensive and complex, therefore, directly or indirectly affects the response time to the effective completion of the different procedures required by the University Legal Department. This degree project aims to develop a functional model that allows ordering the internal and external processes that are generated in said Legal Department. The modeling was carried out through a Business Process Management (BPM) platform called "Bonita Soft", in its Community edition, which is developed under free software. The first chapter talks about the antecedents, the description and the proposed objectives that support said research. The second chapter talks about the technologies that were used for the development of the application such as Java Enterprise one of the most prominent technologies worldwide, BPM for process modeling, Bonita Soft for process management and the methodology of Agile Scrum development. In the third chapter we proceed to the development of this solution applying the Scrum development methodology. Finally, the fourth chapter describes the conclusions and recommendations regarding this project. KEYWORDS: BPM, FREE SOFTWARE, BONITASOFT. XII Tabla de Contenido Aprobación del Tutor....................................................................................................... III Cesión de Derechos de Autor........................................................................................... IV Certificado de Autoría........................................................................................................V Dedicatoria ...................................................................................................................... VI Agradecimiento .............................................................................................................VIII Abstract ........................................................................................................................... XI Lista de Tablas................................................................................................................XV Lista de Ilustraciones..................................................................................................... XVI Introducción.................................................................................................................... 20 1.......................................................................................... CAPITULO 1: ANTECEDENTES ........................................................................................................................................ 22 Antecedentes .................................................................................................... 23 Descripción del Problema ................................................................................ 24 Objetivos .......................................................................................................... 25 1.3.1 Objetivo General

...................................................................................... 25 1.3.2 Objetivos Específicos ............................................................................... 25 Estado del

https://www.turnitin.com/newreport\_printview.asp?eq=1&eb=0&esm=-1&oid=1404716297&sid=0&n=0&m=2&svr=38&r=92.43196852795438&lang=es 4/33

Turnitin

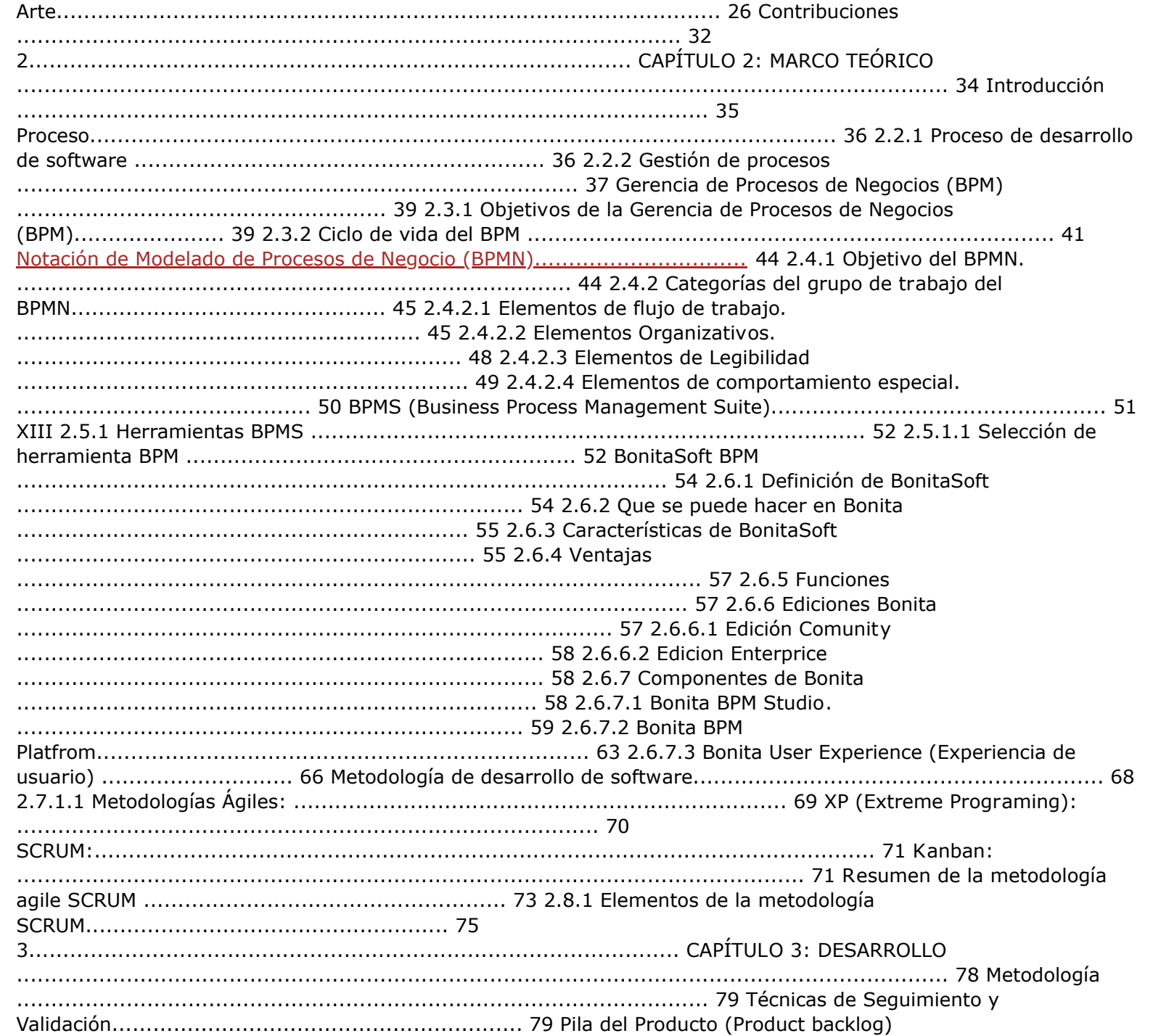

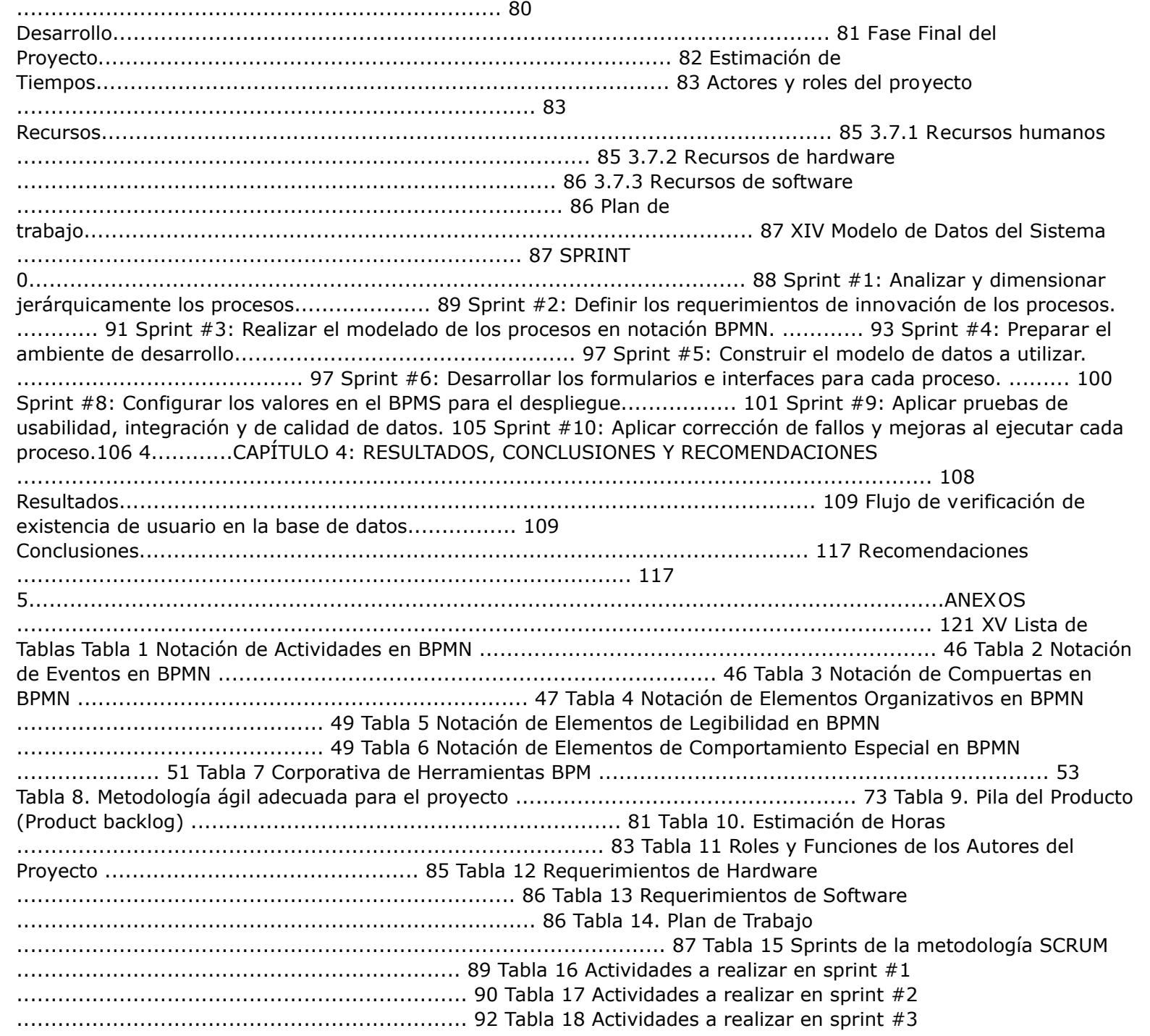

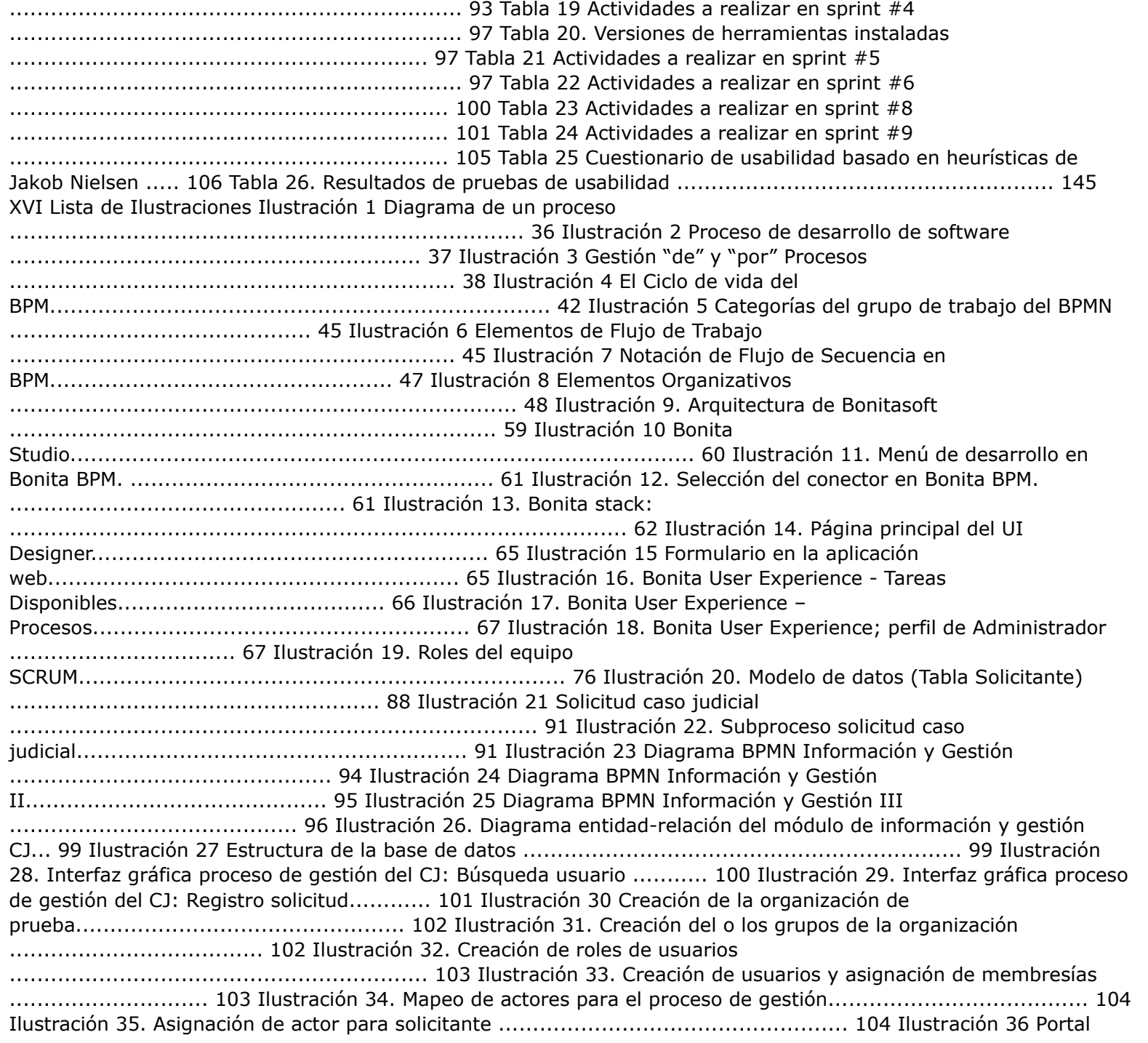

Bonita Soft con elementos de interacción identificados ............ 109 Ilustración 37 Inicio de flujo de ejecución en el portal................................................ 110 Ilustración 38 Formulario de verificación de usuario ................................................. 110 Ilustración 39 Formulario de selección de registro de usuario nuevo ........................ 111 Ilustración 40 Formulario de registro de solicitud ...................................................... 111 Ilustración 41 Formulario de aprobación de solicitud ................................................ 112 Ilustración 42 Formulario de petición de información necesaria para el caso........... 112 Ilustración 43 Formulario de asignación de estudiante(s) .......................................... 113 Ilustración 44 Formulario de impresión del convenio de defensa ............................... 113 Ilustración 45 Formulario de impresión del convenio de defensa ............................... 114 Ilustración 46 Formulario de ficha de diligencias ....................................................... 114 XVII Ilustración 47 Formulario de datos utilizados en el caso ............................................ 115 Ilustración 48 Formulario de Cronología I ................................................................. 115 Ilustración 49 Formulario de Cronología II ................................................................ 116 XVIII Glosario de Siglas HTML CSS IDE XML REST HTTP JSON SGBD SQL XP ASD DSDM FDD CJ DJ Lenguaje de Marcado de Hipertexto Hojas de Estilos en Cascada Entorno de Desarrollo Integrado Lenguaje de Marcado Extensible Transferencia de Estado Representación Protocolo de Transferencia de Hipertexto Notación de Objetos de JavaScript Sistema Gestor de Base de Datos Lenguaje de Consulta Estructurada Programación Extrema Desarrollo Adaptativo de Software Método de Desarrollo de Sistemas Dinámicos Desarrollo Basado en Funcionalidades Consejo de la Judicatura Departamento Jurídico TÍTULO DEL TRABAJO DE GRADUACIÓN [DESARROLLO DE UN SISTEMA DE](javascript:void(0);) INFORMACIÓN Y [GESTION](javascript:void(0);) DE PROCESOS [PARA EL](javascript:void(0);) [CONSULTORIO JURIDICO DE LA UNIVERSIDAD CATOLICA DE CUENCA SEDE AZOGUES Introducción La gestión de](javascript:void(0);) procesos es una disciplina [que](javascript:void(0);) ayuda a la dirección de la empresa a identificar, representar, diseñar, formalizar, controlar, mejorar y hacer más productivo los procesos de la organización para lograr la confianza del cliente (Juan 2011). Hoy en día un gran número de empresas han puesto en marcha la estandarización de sus procesos ya que se ven en la necesidad de innovar y mejorar los servicios que se efectúan en la organización, la gestión de procesos nos ayuda para encontrar fallas en la empresa y de esta manera lograr optimizar los recursos mejorando los tiempos de respuesta para un mayor rendimiento para el beneficio de la misma y de sus clientes(Mallar 2010). El consultorio jurídico de la Universidad Católica de Cuenca Sede Azogues, en la actualidad brinda servicios gratuitos en diferentes actividades del área jurídica con el fin de ayudar y proporcionar información a la ciudadanía que los requiera, para lo cual tiene a su disposición abogados y estudiantes de la carrera de Derecho, que se encargan de brindar sus servicios de asesoramiento jurídico. No obstante, en el consultorio jurídico no posee un sistema para la gestión de los procesos que se manejan en ella, ya que la mayoría de sus actividades se realizan de manera manual en archivos de Excel o en hojas sueltas, lo cual conlleva a un gran riesgo a la seguridad de los datos, por lo cual se ve en la necesidad de implementar un sistema que ayude a mejorar y optimizar los recursos que se maneja en la organización. En este estudio se proponen cuatro capítulos, los cuales se detallan brevemente a continuación: ? Capítulo 1: Corresponde a los antecedentes en base a la investigación planteada, se detalla la descripción el problema donde se muestran las razones que llevaron a la ejecución de la investigación, de igual manera se plantean los objetivos que ayudarán a encaminar el desarrollo de la solución, se evidencia el estado del arte que sirven de soporte al trabajo a realizarse, asimismo, se menciona la contribución que tendrá esta investigación. ? Capítulo 2: Hace referencia al marco teórico, investigaciones realizadas referentes al tema en cuestión, se hablará sobre las herramientas y metodologías empleadas, que ayuden a plantear una propuesta a la problemática de nuestra investigación. ? Capítulo 3: Teniendo en cuenta los materiales y métodos, en este capítulo se procede al desarrollo del sistema de información y gestión de procesos [para el Consultorio Jurídico de la Universidad](javascript:void(0);) Católica [de](javascript:void(0);) Cuenca sede Azogues. ? Capítulo 4: En este capítulo presentamos todos los resultados, conclusiones y recomendaciones que se obtuvieron a lo largo del

desarrollo del sistema de información y gestión de procesos [para el Consultorio Jurídico de la Universidad](javascript:void(0);) Católica [de](javascript:void(0);) Cuenca sede Azogues. 1 CAPITULO 1: ANTECEDENTES Antecedentes Según Mallar (2010), Desde comienzos de los años 2000, la forma en que funcionan las empresas se ha vuelto cada vez más complejas. Una serie de cambios políticos y sociales tuvieron lugar modificando los estilos de vida, revolucionando las áreas económicas y tecnológicas. El consultorio jurídico de la Universidad Católica de Cuenca brinda sus servicios de asesoría y patrocinio legal gratuito a las personas pertenecientes a los grupos de atención prioritaria reconocidos en la Constitución de la República del Ecuador. En la actualidad el consultorio jurídico realiza sus procesos de forma manual "No existe soporte de un sistema de información informático", todo se hace de manera empírica. La implementación de gestión de procesos puede resolver varios de los problemas empresariales y como resultados reflejar mejoras inmediatas en varios aspectos como: eficiencia, atención al cliente, productividad, cálida entre otras. La gestión de procesos, se orienta a desarrollar la misión de la empresa, mediante la satisfacción de los involucrados en la organización (Mallar 2010). A continuación, observaremos algunas definiciones que nos ayudan a entender mejor el funcionamiento del consultorio jurídico Usuario: la persona que recibe el servicio de asesoría y patrocinio legal gratuito que ofrece el consultorio jurídico Practicante: Es el estudiante de la Facultad de Derecho de la Unidad Académica de Jurisprudencia, Ciencias Sociales y Políticas y la Facultad de Derecho de la Unidad Coordinadora de Estudios no Presenciales que realizan prácticas preprofesionales en el Consultorio Jurídico. Abogado Técnico Docente: Es el profesional del derecho que trabaja en relación de dependencia para la Universidad Católica de Cuenca brindando asesoría y patrocinio legal gratuito en el Consultorio Jurídico. Consultorio Jurídico Docente: Es la dependencia universitaria donde estrictamente se brinda asesoría y patrocinio legal gratuito. Asesoría: Es el proceso de asistencia legal y gratuita mediante la sugerencia, ilustración y/u opinión motivada y fundamentada que brinda el practicante y el Abogado Técnico Docente. Patrocinio: Es el proceso de representación y defensa legal y gratuita producto del convenio previamente informado entre el usuario y el Abogado Técnico Docente. Grupos de atención prioritaria: Son las personas adultas mayores, niñas, niños y adolescentes, mujeres embarazadas, personas con discapacidad, personas privadas de libertad y quienes adolezcan de enfermedades catastróficas o de alta complejidad reconocidas en el Art. 35 de la Constitución de la República del Ecuador. Convenio de defensa: Es el acuerdo libre y voluntario, previo consentimiento informado, entre usuario y practicante y abogado para ejercer la defensa del caso concreto. Descripción del Problema [En el consultorio jurídico de la Universidad](javascript:void(0);) Católica [de](javascript:void(0);) Cuenca Sede Azogues, se encarga de brindar sus servicios de asesoramiento legal gratuito en la Provincia del Cañar a los grupos de atención prioritaria, desde sus comienzos la organización no cuenta con un sistema propio para la administración de todos los datos que se gestionan en la organización, lo cual ha provocado un gran riesgo para la seguridad de los datos, afectando directamente al margen de mejora continua y dificultando la administración de la información, haciendo que el tiempo de respuesta entre los procesos que se manejan sean muy tardíos entre los usuarios y los abogados. [Objetivos 1.3.1 Objetivo General Desarrollar un sistema de información y gestión de procesos para el Consultorio](javascript:void(0);) Jurídico de la Universidad Católica [de](javascript:void(0);) Cuenca Sede Azogues, implementando tecnologías modernas y de código abierto, para que contribuya a la administración y control de los procesos de la organización. 1.3.2 Objetivos Específicos ? Determinar los requerimientos funcionales y no funcionales del consultorio jurídico. ? Analizar y diseñar los procesos que se realizan en la organización. ? Implementación del modelo de procesos de la organización. ? Desarrollar un sistema haciendo el uso de metodologías ágil Scrum, haciendo uso de herramientas modernas de BPM ? Realizar pruebas de validación de la BPM, esto con el fin de asegurar el buen funcionamiento del sistema. ? Determinar conclusiones y recomendaciones por intermedio de resultados de las investigaciones realizadas Estado del Arte En relación con el trabajo propuesto se han encontrado diversos trabajos similares los cuales procedemos a detallar a continuación: ‣ Según Quiroga, en el año 2015, en su trabajo "Diseño de una aplicación web para el

consultorio jurídico de la Universidad Pontificia Bolivariana Seccional Bucaramanga" el desarrollo de este proyecto se combinó las disciplinas de derecho y de ingeniería informática, relacionado varias áreas del conocimiento, ya que se presentaban dificultades en la atención con el usuario la cual presta servicios jurídicos. La principal dificultad es la [ineficiencia en la prestación](javascript:void(0);) de sus servicios [a los usuarios e](javascript:void(0);) incumpliendo [en la ejecución de](javascript:void(0);) las ocupaciones que brindan los estudiantes y demás personal que conforma el [consultorio jurídico a causa del tratamiento manual de](javascript:void(0);) la información (Juliana & Centeno, 2015). La metodología utilizada fue extreme programming (XP), [para el](javascript:void(0);) modelado [de procesos de negocio de la Universidad se utilizó la herramienta Bonita Open Solution, de la misma manera el](javascript:void(0);) levantamiento de los requerimientos de la aplicación web, los cuales permitieron construir y seleccionar una [arquitectura robusta la cual es confiable, segura y acorde con las necesidades del consultorio jurídico \(Quiro](javascript:void(0);)ga, 2015). ‣ Así mismo Edwin José Ching Contreras Bucaramanga 2008 en su trabajo Titulado "Desarrollo de un sistema de información de apoyo a los Consultorios jurídicos de universidades públicas en la Supervisión y asesoría a los estudiantes de derecho en práctica jurídica". Este trabajo consiste en el desarrollo de un sistema de información que ayude con las necesidades de apoyo tecnológico a supervisar y orientar a los estudiantes y también acelere los procesos de reparto y atención al público en los consultorios jurídicos universitarios. El sistema permite consultar archivos históricos, beneficiando a los estudiantes la consulta de procesos o expedientes de negocios anteriores para asesoramiento o aprendizaje de las experiencias de otros compañeros, aumentando los recursos con los que cuenta y reduciendo el tiempo utilizado por los asesores para conocer temas o hacer correcciones. La plataforma elegida para su desarrollo es Visual Studio.NET 2003. Que son paquetes de desarrollo disponibles en el mercado que ofrece un conjunto de funcionalidades para el desarrollo de esta aplicación. De acuerdo al convenio que la universidad realizo con la empresa Microsoft Colombia llamado Campus Agreement, se dispone de las últimas versiones de productos para el desarrollo y administración del aplicativo(Ching, 2008). ‣ De hecho (Ricardo Maguiña Oquelis, 2017) en su trabajo titulado "Análisis y Diseño de un Sistema de gestión documentaria para un estudio de abogados" consiste en realizar un levantamiento de información, realizar un análisis para obtener requisitos del sistema y brindar un diseño de software mediante un sistema de gestión documentaria que este enfocado en satisfacer los requerimientos para el manejo adecuado de la documentación de la información. Este trabajo de tesis esta desarrollado mediante un diagrama de flujo, procesos de estudios de abogados, levantamiento de información a través de entrevistas, encuestas y observaciones para presentar una mejora de los procesos que permitan trabajar los expedientes con la ayuda de un sistema deseñado en función con los requerimientos obtenidos. Este análisis y diseño del sistema muestra los diferentes escenarios de interacción de los usuarios con el sistema de gestión de documentos. El lenguaje de programación utilizado para este sistema es PHP, seguido por un servidor web denominado Apache y para el almacenamiento de datos MySQL Server (Maguiña, 2017). ‣ Por otra parte (Sánchez Armijo Rommel, 2019) en su trabajo titulado "Análisis, Diseño E Implementación De Un Sistema De Gestión Documental Para Consultorios Jurídicos" tiene como fin presentar una solución informática dirigida a la problemática en la gestión de documentos de los consultorios jurídicos del país, gran cantidad de consultorios no cuentan con la tecnología de manejo de documentos por lo que se sigue utilizando de forma manual, por lo que en este trabajo plantea la solución del desarrollo de un sistema que facilite la administración de documentos vinculados a cada actividad que realice el consultorio. Este sistema permitirá la optimización de recursos financieros, mejorar la eficiencia y la efectividad de los consultorios en la atención de causas mediante el uso del sistema de gestión documental que está desarrollada con el método en cascada en el que realiza la evaluación detallada de todos los requerimientos para la obtención clara de las actividades a realizarse (Sánchez, 2019). ‣ De igual manera (Marjorie Juliana Bósquez Almache, 2018) en su trabajo denominado "Desarrollo aplicativo web para administrar y controlar la bitácora diaria para un bufete jurídico" da a conocer el objetivo de la aplicación es capaz de gestionar y controlar los tramites en línea, optimizando

tiempo, recursos y obteniendo a diario su información. la aplicación se desarrolló con herramientas open source como el lenguaje de programación PHP y el gestor de base de datos MYSQL. El objetivo de esta aplicación es lograr que un bufete jurídico y los clientes tengan un cambio de gestión a sus trámites y permitir que ambos se beneficien con el aplicativo web. La metodología empleada en el desarrollo esquemático se basa mediante un modelo denominado Proceso Unificado de Desarrollo de Software (RUP) , y el modélalo UML (lenguaje unificado de modelado), que sirven para efectuar el análisis, diseño, desarrollo, pruebas e implementación de la propuesta para la elaboración de la aplicación web y satisfacer las necesidades de los usuarios (Bósquez, 2018). ‣ Por otra parte (Brayan Orlando Rodriguez Martinez, 2017) en su trabajo denominado "Aplicación Web Para Asignación De Estudiantes A La División De Ciencias Jurídicas Del Consultorio Jurídico Virtual De La Universidad Libre" tiene como objetivo desarrollar la plataforma web para el soporte de matrículas de estudiantes a la división de ciencias jurídicas y a la respuesta de consultas por medio de video llamadas o chat en línea la cual permite dar asesoría jurídica en tiempo real a otras personas solucionando el problema de redundancia de información y la ausencia de control al momento de realizar las matrículas de los estudiantes. El desarrollo del aplicativo se realizado mediante la metodología SCRUM ya que se realizarán entregados de forma periódica de avances y un mayor control en el desarrollo de los procesos generando gran calidad en el desarrollo del software a través de una retroalimentación continua (Martinez, 2017). ‣ De igual manera (Jorge Daniel Melendez Perez, 2016) en su trabajo "Análisis, diseño e implementación de un sistema de apoyo al seguimiento de procesos judiciales en el estudio jurídico salas calderón & asociados de la ciudad de Ica.2015" permite mejorar de manera sustancial el seguimiento de documentos disminuyendo el tiempo total en brindar información al cliente acerca de su proceso por lo que los trabajadores deberán utilizar al 100% el software alimentando la base de datos con todos los expedientes judiciales existentes en el estudio jurídico. La implementación del sistema permite establecer de forma clara los procesos judiciales, estados, avances y los actores que intervienen en él, permite integrar toda la información de los procesos judiciales, logrando una rápida búsqueda de expedientes deseados, evitando al cliente una larga espera para ser atendido. Utilizaron la metodología XP para el diseño del mismo, el cual es conveniente para proyectos con requisitos imprecisos y muy cambiantes, y la metodología RUP que proporciona guías para conocer todos los requerimientos; se realizó también con un diagrama de clases en el que se muestra de manera estática la estructura de la información que maneja el sistema y la visibilidad que tiene cada una de las clases (Melendez, 2017). ‣ Por ultimo (Víctor Fabián Dumán Tenezaca) en su trabajo denominado "Sistema de gestión de procesos de negocio para el ingreso y control de vehículos" cuyo objetivo es implementar un sistema que se encargue de recolectar datos sin poner atención a los procesos que intervienen en la lógica del negocio, para de esta manera lograr mostrar la importancia de los procesos empresariales, ya que el ministerio de Agricultura, Ganadería, Acuacultura y Pesca del Ecuador (MAGAP) para el cumplimiento de sus actividades diarias requieren de la movilización de sus funcionarias/os mediante el uso de vehículos, la gestión de los vehículos se realizan mediante el manejo de órdenes de combustible, órdenes de movilidad y actas de entrega y recepción. El registro de los procesos se lleva a cabo mediante uso de planillas o hojas de cálculo, el almacenamiento de la información se realiza de forma manual, no existe un control adecuado de los procesos, también se necesita de un espacio físico para almacenar todas las fichas generadas. Para la implementación del BPM para la gestión de vehículos del MAGAP, se realizó bajo el estándar (BPMN 2.0) generando las siguientes actividades, primero el levantamiento de actividades de los procesos, segundo creación de modelos para cada proceso, tercero elección de la herramienta a utilizar, y por último la implementación, para la realización de la modelación de procesos se utilizó el software BPM BonitaSoft dicha herramienta permite el modelamiento y automatización de los procesos de negocio (Quevedo, Zhindon, Chérrez, & Duman, 2017). Una vez realizado el análisis de las correspondientes investigaciones referidas en el estado del arte, se llega a la conclusión que están orientados a buscar soluciones de bajo costo

centrados en problemas específicos, haciendo uso de distintas tecnologías para lograr la optimización y mejor funcionamiento de los sistemas. Todos estos sistemas están basados en la gestión de procesos para de esta manera lograr cumplir con todas las expectativas del sistema de forma eficaz, sus autores hacen uso de metodologías agílales para el desarrollo de software, ya que estos se caracterizan por su adaptabilidad al proyecto ante cambios inesperados y de esta manera no se vean afectados sus trabajos. También se puede observar que las soluciones propuestas cumplen con su propósito, sin embargo, hay que realizar una revisión y promocionar una guía de funcionamiento adecuada para los usuarios del sistema de esta manera poder ayudar de mejor manera al funcionamiento del sistema y una mejor comprensión sobre el software al usuario final. Contribuciones El presente proyecto pretende desarrollar un sistema de información y gestión de procesos, el cual ayude a la optimización de recursos y a una mejor administración de tareas que se manejan en el Consultorio Jurídico de la Universidad Católica de Cuenca Sede Azogues, mediante la sistematización de los procesos como el registro de nuevos usuarios y dar un correcto seguimiento a los diversos casos que se atienden en el consultorio jurídico de la Universidad. Con la elaboración del sistema propuesto se busca que el consultorio jurídico posea un sistema propio para la organización y de esta forma pueda mejorar sus servicios de forma más rápida beneficiando mucho al tiempo de respuesta entre los abogados, estudiantes y usuarios al momento de atender los casos que se soliciten. 2 CAPÍTULO 2: MARCO TEÓRICO Introducción En este capítulo se describen las bases teóricas, que sustentan este proyecto de grado, de esta manera nos permitirá conocer los principales conceptos asociados al sistema de información, así como sus características más generales, también se pretende dar a conocer el funcionamiento de las herramientas involucradas en el mismo. Para el desarrollo de este sistema es esencial buscar soluciones de bajo costo para lograr resolver los problemas específicos, ya que deberá almacenar todos los datos de los usuarios involucrados en el sistema, así como los documentos requeridos para el mismo, sin sobrecargar de trabajo a los usuarios del sistema, mediante un servidor web, el cual debe ser accesible para los usuarios involucrados, con sus respectivas credenciales de autentificación. Teniendo en cuenta los requerimientos para el desarrollo del sistema de negocio, es preciso saber cómo se lo va a hacer, es esencial tener un soporte adecuado del mismo, es por cuanto se tomó en cuenta la metodología más adecuada para la realización de este proyecto, lo cual nos ayuda a estructurar, organizar y controlar el avance de nuestro sistema de información. Proceso Una serie de acciones u operaciones que conducen a un fin (Websters) Conjunto de las fases sucesivas de un fenómeno natural o de una operación artificial (RAE) Conjunto de actividades con un fin de obtener un producto o servicio que son realizadas en un orden especificado, en su realización pueden intervenir personas, sistemas, información, máquinas. Todo proceso tiene entradas y salidas. Es el conjunto de actividades relacionadas y secuenciales, que transforman unos inputs (material, mano de obra, capital, clientes, información, etc.) en los outputs deseados (bienes o servicios) añadiendo valor. Un proceso queda determinado entonces como un [conjunto de actividades que](javascript:void(0);) se relacionan [para transformar elementos de entrada en](javascript:void(0);) elementos [de](javascript:void(0);) salida que en muchos casos son productos o servicios, aunque se pueden considerar simplemente también a los resultados. Ilustración 1 Diagrama de un proceso 2.2.1 Proceso de desarrollo de software El conjunto de actividades, métodos y prácticas utilizados en la producción y evolución de software. Un proceso de desarrollo de software puede incluir: ? un modelo de ciclo de vida · divide el desarrollo en fases y prescribe las actividades que deben realizarse en cada fase ▪ proporciona criterios para determinar cuándo cada fase de desarrollo ha terminado ▪ define los deliverables / artefactos / productos de cada fase ? consideración de herramientas y equipamiento ? consideración de personal y de su organización ? restricciones sobre las actividades, los artefactos, las herramientas, el personal etc. Ilustración 2 Proceso de desarrollo de software 2.2.2 Gestión de procesos La gestión por procesos se caracteriza por un sistema interrelacionado de procesos que contribuye a incrementar la satisfacción del cliente, ya que elimina las barreras entre diferentes áreas funcionales y unifica sus enfoques hacia las metas principales de la organización,

permitiendo la apropiada gestión de las interfaces entre los distintos procesos. Al referirse a gestionar un proceso nos referimos a "Gestión de Procesos". En lo particular el objetivo principal de toda organización es lograr un alto desempeño y un mayor control sobre los procesos, esto significa tener conocimiento del estado que se encuentra cada uno de los procesos instanciados en tiempo real. La Gestión de procesos se centra en medir y analizar el desempeño de los procesos en operaciones, pero no contiene el alineamiento con otras capas del negocio, ejemplo, la integración de los procesos de alineamiento con la estrategia y la capa de tecnología. Ilustración 3 Gestión "de" y "por" Procesos Gerencia de Procesos de Negocios (BPM) BPM es un enfoque disciplinado el cual está orientado hacia los procesos de negocio que realiza un enfoque integral entre los procesos, personas y tecnologías de información, busca identificar, diseñar, ejecutar, documentar, monitorizar, controlar y medir los procesos con la que cuenta la organización (Sánchez, 2011).Esto con el fin de ayudar a conocer y estudiar de manera profesional y de forma integral los procesos, de igual manera nos ayudara detectar defectos en los que se pueden presentar para de esta manera lograr que los procesos sean más eficientes y eficaces(Sánchez, 2011). 2.3.1 Objetivos de la Gerencia de Procesos de Negocios (BPM) La implementación de BPM en una organización debe ir acorde a los objetivos de la empresa y tener claro el funcionamiento de los procesos que se manejan en la organización, además de dar mayor flexibilidad y rapidez a estos procesos frente a posibles cambios inesperados. BPM conlleva muchas expresiones, pero solo un objetivo en específico a continuación observaremos algunas especificaciones. Enfoque de procesos: Se trata de superar las dificultades que se presentan en la tecnología de la información mediante la unificación de sus actividades y de esta manera lograr coordinar las acciones entre los sistemas y personas donde el objetivo sea el mismo y este encaminado al proceso de negocio. Alineación del negocio/TI: Se encarga de facilitar y coordinar la colaboración entre los profesionales de la empresa y TI, lo indispensable es comprender la estrategia de negocio para organizar de mejor forma el trabajo que realizara cada uno de los profesionales y obtener mejores resultados. Mejoramiento continuo de los procesos: BPM se fundamenta en el enfoque metodológico (CPI, Continuos Process Improvement) como SIX Sigma y Lena son parte del BPM. Estos enfoques de eficiencia probada para la optimización aumentan sus fuerzas cuando se combina con la tecnología BPM. El cual es un esfuerzo continuo para la mejora de productos, servicios o procesos permitiendo supervisar las actividades empresariales de sus procesos(Arévalo, 2018). Estructuración de soluciones: Facilita un diseño más rápido, así como también la implementación y ensamblado de los procesos de negocio. Transparencia: Ayuda a los empleados a comprender de mejor manera sus actividades en los procesos de la empresa por lo cual realizan sus actividades con mucha más eficiencia, también brinda visibilidad funcional de los procesos operacionales en tiempo real. Aprovechar lo existente y hacer uso de lo nuevo: incorpora [de forma directa los sistemas de información y activos existentes para organizar su uso en una "capa" de procesos](javascript:void(0);) el cual sea [accesible para los directores](javascript:void(0);) del [negocio](javascript:void(0);) (Carrasco & Farroñay, 2017). 2.3.2 Ciclo de vida del BPM El objetivo de todo proceso es que sea estable y que su rendimiento sea óptimo. Para llegar a ese estado se debe llevar los procesos por las fases de análisis y mejoras. El ciclo de vida del BPM planteado por la ABPMP (Asociación de Profesionales en Gestión de Procesos, 2009) representa la práctica gerencial de la gestión de procesos de negocio realizada de forma continua e incluye las actividades de: diseño, modelamiento, ejecución, monitoreo y optimización; son especificadas por factores como cultura, valores y creencias de la organización a lo largo del tiempo y tienen el soporte necesario. Este modelo es necesario para guiar la creación del BPM en una organización por ser un modelo simple e intuitivo. Es importante la utilización de un modelo organizado para la gestión del ciclo de vida de los procesos de la organización para concientizar la evolución de la visión departamental, para la visión de procesos, elaborando actividades para atender a los clientes y la organización, generando valor necesario para el negocio (Jeston, Nelis, 2006; Rummler, Brache, 1994; Harrington, 1991) BPM posee cinco etapas primordiales que implementan su ciclo de vida, posee un enfoque exclusivo en cada una de sus etapas que permite mantener la

coherencia entre las acciones que se realizaran en cada una de sus etapas. En la figura 4 podemos observar el ciclo de vida del BPM Ilustración 4 El Ciclo de vida del BPM Visión del Ciclo de Vida del BPM El propósito de esta es diseñar [las funciones](javascript:void(0);) del [negocio](javascript:void(0);) que [son actividades, acciones, pequeños procesos y operaciones de](javascript:void(0);) forma busquen el cumplimiento con los objetivos y estrategias que tiene la organización. Cada función es asociada con una lista de procesos. Diseño En esta etapa se identifican procesos existentes teniendo como referencia los requerimientos y los objetivos del negocio, teniendo una visión clara del funcionamiento del negocio, en esta fase se debe evaluar los factores que favorecen y los que no favorecen al mismo, de esta forma, se reestructuran o eliminan y se diseñan nuevos que sean teóricamente efectivos. Se representan flujos de proceso, actores, alertas y notificaciones, escalaciones, Acuerdos de Nivel de Servicio, Procedimientos de Operación Estándar y mecanismos de entrega de tareas. Modelamiento Esta etapa toma el diseño teórico e introduce combinaciones de variables a tener en cuenta (costos, eficiencia, indicadores de rendimiento), [para el modelamiento de los procesos](javascript:void(0);) del [negocio;](javascript:void(0);) se definen [los](javascript:void(0);) cambios y las mejoras de los procesos del negocio para su optimización. Mediante el análisis se responde algunas incógnitas sobre los recursos y las actividades. (Qué pasa si, Quien hace, Como lo hace) en esta fase se realiza la transformación del proceso actual hacia el proceso propuesto. Ejecución En esta etapa el equipo de trabajo y las herramientas de software utilizadas para este fin empiezan [a automatizar y cambiar los procesos actuales, y](javascript:void(0);) [empiezan a funcionar los nuevos, se realiza la adquisición de la infraestructura tecnológica necesaria, se adiestra al](javascript:void(0);) personal, se plantean [metas y se pone en marcha el diseño](javascript:void(0);) establecido previamente, Además [se](javascript:void(0);) generan los [resultados](javascript:void(0);) deseados. [Monitoreo](javascript:void(0);) En esta atapa [se](javascript:void(0);) realiza el [seguimiento de](javascript:void(0);) cada uno de [los procesos, se](javascript:void(0);) valora el [rendimiento, se analizan y se](javascript:void(0);) compararan los resultados [con los anteriores.](javascript:void(0);) Esta fase es de mucha importancia ya que nos da la facilidad de [medir y mantener en ejecución los procesos](javascript:void(0);) del [negocio que](javascript:void(0);) están funcionando correctamente, así mismo obtenemos la información necesaria para estar al tanto si los procesos están cumpliendo [con los objetivos, para realizar las correcciones necesarias. Optimización En esta etapa obtenemos información de la](javascript:void(0);) etapa de modelamiento y los [datos de desempeño](javascript:void(0);) obtenidos en [la etapa de monitoreo y se comparan, identificando](javascript:void(0);) así en esta fase [los cuellos de botella en los procesos y las oportunidades de](javascript:void(0);) mejoramiento y de [ahorro.](javascript:void(0);) En ciclos [de](javascript:void(0);) diseño, ejecución y optimización, la mejora de procesos debe ser continua. Si no existe la adecuada optimización, se [realiza una reingeniería del proceso \(reestructurar los procesos de una manera más drástica\). Notación de Modelado](javascript:void(0);) [de](javascript:void(0);) [Procesos de Negocio](javascript:void(0);) (BPMN) BPMN [es una notación](javascript:void(0);) estandarizada [la cual](javascript:void(0);) nos ayuda con el modelado de los procesos de negocio mediante un flujo de trabajo que brinda un lenguaje comprensible para que su comunicación sea clara, completa y eficiente de esta manera facilita y mejora la comunicación entre los modelos de procesos. Según Stephen A. White "BPMN define un diagrama de procesos de negocio, que se basa en una técnica de diagrama de flujo diseñada para crear modelos gráficos de operaciones de procesos de negocio. Un modelo de proceso de negocio, entonces, es una red de objetos gráficos, que son actividades (es decir, trabajo) y los controles de flujo que definen su orden de desempeño"(White, 2004). 2.4.1 Objetivo del BPMN. BPM tiene un objetivo principal que es poder brindar una notación que sea fácil de usar y comprender por todos los involucrados en el negocio, ya sea desde un analista cuya función sea crear los borradores iniciales de los procesos hasta los desarrolladores técnicos los cuales son los responsables de implementar la tecnología que ejecutaran los procesos (Carrasco & Farroñay, 2017). 2.4.2 Categorías del grupo de trabajo del BPMN. Para comprender este tipo de [notación es posible](javascript:void(0);) distribuir los elementos [de BPMN en categorías generales. Con unos pocos elementos de notación se puede crear un diagrama de proceso de](javascript:void(0);) negocio, para comenzar entender el proceso. Se detallan dichas categorías a continuación: Ilustración 5 Categorías del grupo de trabajo del BPMN 2.4.2.1 Elementos de [flujo de trabajo. Los elementos de flujo de trabajo](javascript:void(0);) están [compuestos por Activites \(Actividades\), Events \(Eventos\), Gateways \(compuertas\) y Sequence flow \(Flujos de](javascript:void(0);) Secuencia). El flujo de trabajo este compuesto por elementos. Actividades Eventos ELEMENTOS DE FLUJO DE

TRABAJO Compuertas Flujo de secuencia Ilustración 6 Elementos de Flujo de Trabajo Activities (Actividades): Son tareas representadas por un rectángulo las cuales se llevan en el proceso, ya sea por personas, automáticamente o mediante un subproceso(BonitaSoft, 2011). NOTACION DE ACTIVIDADES EN BPMN Tabla 1 Notación de Actividades [en BPMN Events \(Eventos\): Se utiliza para iniciar o finalizar un proceso y para acciones específicas durante el flujo](javascript:void(0);) de trabajo, se representa por un círculo, existen tres tipos de eventos, de inicio intermedio y fin (BonitaSoft, 2011). NOTACION DE EVENTOS EN BPMN Evento inicio: Indica de Evento final: Indica el fin Evento Intermedio: donde comienza el proceso de un proceso y toda su Es el cual indica lo que al cumplir una condición en actividad. puede ocurrir durante específico. el proceso se utiliza en la cadena del trabajo. Tabla 2 Notación de Eventos en BPMN Gateways (Compuertas): Son utilizadas para unir o separar los flujos del proceso, se representa con la figura de un rombo, existen cuatro tipos de compuertas dependerá lo que indique su marcador interno para saber su tipo de comportamiento(BonitaSoft, 2011). NOTACION DE COMPUERTAS EN BPM Compuerta Inclusiva: se utiliza esta compuerta cuando un punto se activa uno o puede tomar varios caminos. Compuerta Exclusiva: Esta compuerta se utiliza para la creación de caminos alternativos en el flujo de proceso. Compuerta Paralela: Se utiliza cuando varias actividades pueden realizarse de forma simultánea o en paralelo. Compuerta Compleja: Permite seguir siempre y cuando una condición del negocio se cumpla. Tabla 3 Notación de Compuertas en BPMN Sequense flow (Flujo de [Secuencia\): Se](javascript:void(0);) utiliza [para mostrar](javascript:void(0);) secuencia [del flujo de trabajo\(](javascript:void(0);) BonitaSoft, 2011). Ilustración 7 Notación de Flujo de Secuencia en BPM 2.4.2.2 Elementos Organizativos. Los elementos organizativos poseen tres componentes el pool, swimlanes (celdas) y group (grupos) los cuales son elementos de flujo de trabajo el cual sirve para organizar actividades. Pool ELEMENTOS ORGANIZATIVOS Grupos Sendas Ilustración 8 Elementos Organizativos ELEMENTOS ORGANIZATIVOS Pool Swimlane (Sendas) Group (Grupo) Representa al participante Se utiliza para organizar Se utiliza para encerrar a un del proceso completo. El las actividades y procesos grupo de elementos gráficos. No flujo del proyecto no puede en función que va a afecta al flujo de abandonar el pool. Se realizar. En el pool, las secuencia(BonitaSoft 2011). puede actuar como sendas impiden que los conector grafico para poder actores choquen dividir sus actividades con (BonitaSoft 2011).. otros pools. Tabla 4 Notación de Elementos Organizativos en BPMN 2.4.2.3 [Elementos de Legibilidad Estos](javascript:void(0);) componentes nos [ayudan a que el modelo sea más](javascript:void(0);) sencillo [de](javascript:void(0);) comprender. [No](javascript:void(0);) posee [ningún efecto](javascript:void(0);) en [el flujo de proceso en sí.](javascript:void(0);) NOTACIÓN DE ELEMENTOS DE LEGIBILIDAD EN BPMN Links. Throw link (Lanzar enlace) [Permite cortar un proceso](javascript:void(0);) el cual es [demasiado largo de leer y](javascript:void(0);) se procede a leer en otra línea. Catch link (Captura Text annotation (Anotaciones): Annotation (Anotación de texto) Permite colocar anotaciones en un modelo esto nos sirve mucho para describir el proceso. Tabla 5 Notación de Elementos de [Legibilidad en BPMN 2.4.2.4 Elementos de comportamiento especial. Estos elementos nos permiten definir](javascript:void(0);) comportamientos avanzados en el [flujo de trabajo.](javascript:void(0);) NOTACION ELEMENTOS DE COMPORTAMIENTO ESPECIAL Catch [signal \(Capturar señal\) Throw signal \(Lanzar señal\) Signals \(Señales\) Se utiliza para enviar datos a varias](javascript:void(0);) actividades simultáneamente. Correlation message (coorelacionar mensaje) [Correlation \(Correlación\) Se](javascript:void(0);) utiliza [para](javascript:void(0);) organizar [el progreso entre instancias de un proceso](javascript:void(0);) que se encuentre [en ejecución.](javascript:void(0);) Throw message (Lanzar Catch [message \(Capturar Messages and message flow \(mensajes\) Se utiliza para enviar acciones o datos de un pool a otro](javascript:void(0);) y también [para correlacionar los procesos.](javascript:void(0);) Timer (Tiempo) Timers (Temporizadores) Se utiliza para la ejecución de actividades periódicas o que se ejecute en un tiempo específico. Se puede ser adjuntado al borde de las tareas humanas. Errors (Errores) Se utiliza para capturar un error técnico en el Errors (Error) sistema. Repeating [\(Iteraciones\) Se utiliza para repetir comportamientos de las ejecuciones de las tareas. Repeating \(Repetir\)](javascript:void(0);) Tabla 6 Notación de Elementos de Comportamiento Especial en BPMN BPMS (Business Process Management Suite). BPMS es una infraestructura informática la cual está diseñada para poder gestionar, optimizar, manejar, proyectos y programas BPM. Desde el análisis, definición y diseño de los procesos, hasta su aplicación, supervisión y análisis,

siempre bajo una continua optimización (BonitaSoft, 2011). Según Gartner "BPMS se describe como una colección integrada de tecnologías de software que posibilitan la transparencia en los procesos, y así mejorar su gestión, también como el trabajo en el proceso, que utilizan modelos de proceso explícitos para en tiempo de ejecución coordinar (orquestar) la interacción entre personas, sistemas e información como otros aspectos de trabajo de principio a fin con una experiencia de usuario unificada del BPMS (Sinur & Hill, 2010)" (Serrano, 2019). 2.5.1 Herramientas BPMS Hoy en día existen muchas opciones de BPMS ya sea de código abierto (Open Sourse), así como también existen herramientas BPMS de licencia. A continuación, observaremos algunas de estas herramientas que más se destacan en el mercado BPMS. ? Bonita BPM ? Bizagi ? WorkflowGen ? ProcessMaker 2.5.1.1 Selección de herramienta BPM Para el análisis de selección de la herramienta BPM se tomaron una serie de criterios para determinar la mejor opción y posterior mente se procedió a valorarlo para de esta manera implementar la mejor alternativa para nuestro sistema de negocio. Para la evaluación de la herramienta se planteó un cuadro comparativo bajo los siguientes criterios. HERRAMIENTAS BPM CARACTERIATICAS BonitaSoft ProcessMarker Bizagi Tipo de licenciamiento Open Source X X Múltiple Plataforma X X X Simulación de Procesos X X X Múltiple Base de Datos X X Faces de ciclo de vida BPM X X X Acceso a la documentación de forma gratuita X X Monitoreo de actividades X X X Desarrollo de aplicaciones rápidas X X X Modelado BPMN 2.0 X X X Creación de formularios WEB responsible X TOTAL [10 8 7 Tabla 7 Corporativa de Herramientas BPM Explicación de selección de la herramienta Realizado el análisis](javascript:void(0);) [comparativo entre las herramientas BPM, Bonita Open Solution, ProcessMarker y Bizagi vemos que son herramientas](javascript:void(0);) completas para la elaboración y [gestión de los procesos de negocio.](javascript:void(0);) Realizamos [una](javascript:void(0);) breve explicación del porque se [escogió Bonita Open Solution y después detallaremos el funcionamiento de la herramienta escogida. La herramienta](javascript:void(0);) [seleccionada y la que se utilizara para la gestión de nuestros procesos es Bonita Open Solution versión 7.9.4. Los](javascript:void(0);) motivos de la selección se detallan a continuación: ? La licencia no se necesita realizar ningún pago y no existe [restricciones a la hora del desarrollo. ? La plataforma para su ejecución, ya que está desarrollado en java esta p](javascript:void(0);)uede [ser ejecutada en cualquier plataforma. ? La exportación de los procesos creados, esto nos permite la facilidad realizar](javascript:void(0);) el desarrollo en diferentes equipos y al final integrar todos los procesos en uno solo computador, a su vez es más fácil tener respaldos de nuestros procesos. ? La conexión a la base de datos, ya que esta no nos restringe tener los datos en una cierta base de datos. ? Conexión con sistemas externos ya que es uno de los puntos más fuertes de [Bonita Open Solution y la facilidad de crear nuestros propios conectores y agregarlos a nuestros procesos. ? La ayuda](javascript:void(0);) para la creación de los procesos es fácil de encontrar ya que existe una comunidad de usuarios de la herramienta. ? La ejecución de los procesos para pruebas es muy sencilla, porque se ejecuta en el equipo local. BonitaSoft BPM [2.6.1 Definición de BonitaSoft Bonita Open Solution \(Solución Abierta Bonita\) es una suite ofimática para la Gestión](javascript:void(0);) de procesos de negocio (BPM) [es de código abierto y puede ser descargado bajo GPL v2. Bonitasoft es](javascript:void(0);) partner de [Talend y deBull, y es miembro activo del consorcio OW2. Para su implementación BonitaSoft presenta un ciclo](javascript:void(0);) secuencial de 4 pasos: Modelado de procesos, desarrollo de procesos, ejecución de proceso y administración y monitoreo. BonitaSoft BPM es una herramienta creada en el año 2001 que nos ayuda implementar, mejorar y controlar la automatización de nuestros procesos. Ofrece proyectos de automatización de forma rápida y continua, mientras aumenta las visibilidades de las operaciones para mejorar sus procesos(BonitaSoft s/f). 2.6.2 Que se puede hacer en Bonita Bonita nos brinda muchas facilidades a la hora de implementar nuestros procesos de negocio, nos ayuda a la creación de aplicaciones empresariales digitales sofisticadas, adaptables y atractivas tanto para el usuario como para el cliente, nos ayuda a la optimización de tiempo y recursos y detección de posibles fallas de nuestros procesos. 2.6.3 Características de BonitaSoft BonitaSoft nos ofrece una serie de características a continuación algunas de ellas: ? Modelamiento y diseño de procesos ? Mantenimiento continuo ? Diseño de la organización ? Construcción de aplicaciones web responsive ? Simulación y optimización ? Fácilmente adaptable ? Mejora continua

Modelamiento y diseño de procesos: BonitaSoft cuenta con el estándar para modelar los procesos es BPMN 2.0 la cual nos proporciona un diagrama grafico de los procesos de negocio para convertir en aplicaciones. Está conformado por tareas humanas y automatizadas, compuertas de decisión entre otros (BonitaSoft s/f). Mantenimiento continuo: BonitaSoft cuenta con ciclos de actualizaciones más eficientes ya que se construyen con Bonita BPM las cuales se adaptan fácilmente a posibles cambios en los procesos. Diseño de la organización: BonitaSoft nos permite definir y estructurar nuestro sistema organizativo, y los actores involucrados en la empresa. Construcción de aplicaciones web responsive: BonitaSoft cuanta con la tecnología web responsive esto quiere decir que las aplicaciones y formularios creados son adaptables independientemente del dispositivo en el cual accedamos. Simulación y Optimización: BonitaSoft nos brinda la posibilidad de simular el funcionamiento antes de su implementación que nos permite visualizar duración, consumo de recursos e indicar las posibles optimizaciones (BonitaSoft s/f). Fácilmente adaptable: Permite implementar cambios en tiempo real ya sea creación de nuevos procesos, implementar nuevos actores, manejar errores al instante los cuales se pueden solucionar al instante o también con la posibilidad de poder saltar estos errores (BonitaSoft s/f). Mejora Continua: Nos permite Supervisar e implementar nuevos cambios o requerimientos que se presentan en la empresa mediante informes de negocio de esta manera asegurar una alta disponibilidad de la plataforma. 2.6.4 Ventajas • Bajo coste de implementación • Fácil de implementar • Seguimiento [en tiempo real de las actividades • Acceso al código abierto • Simplicidad para usuarios no técnicos • Integración con](javascript:void(0);) sistemas de información externos (web service, base de [datos,](javascript:void(0);)  $\bullet$  Documentación de la herramienta en español.  $\bullet$ [Soporte a clientes mediante wiki, foros, tutoriales y videos. herramientas web, correo electrónico\). 2.6.5 Funcione](javascript:void(0);)s En cada etapa de su proyecto de BPM, Bonita BPM le suministra funcionalidades innovadoras para modelizar, desarrollar, ejecutar y controlar sus procesos de negocio. 2.6.6 Ediciones Bonita BonitaSoft nos brinda dos brinda dos opciones para poder utilizar sus servicios y se encuentran disponible en su página: ? Edición Community ? Edición Enterprise 2.6.6.1 Edición Comunity Esta edición es Open Source la cual es muy completa con muy pocas limitaciones funcionales, soportada por la comunidad la cual cuenta con una gran cantidad de información disponible en su página, está disponible para Windows, MacOS y Linux. Según el CEO de BonitaSoft nos dice (Miguel Valdés Faura 2014) "Para mí, toda la idea del código abierto ha guiado mi carrera. Mi amor por el código y una idea para un negocio me llevaron a un viaje que comenzó con un pequeño proyecto de código abierto y lo convirtió en un negocio internacional llamado Bonitasoft. El proceso, aunque divertido y duradero, me ha enseñado una serie de lecciones sobre cómo construir un negocio en torno al código abierto: algunas buenas, otras malas, otras feas y otras bastante hermosas. Estas son algunas de las lecciones que he aprendido.". 2.6.6.2 Edicion Enterprice También conocida como edición Suscripción la cual tiene un costo ya que nos brindan servicios extras, cuenta con soporte y asistencia técnica profesional de los empleados de BonitaSoft, brinda la facilidad de personalizar la interfaz web y dispositivos móviles. 2.6.7 Componentes de Bonita Bonita posee tres componentes ? Bonita BPM Studio ? Bonita BPM Platform ? Bonita User Experience Ilustración 9. Arquitectura de Bonitasoft 2.6.7.1 [Bonita BPM Studio. Bonita Studio es el](javascript:void(0);) entorno grafico [que](javascript:void(0);) proporciona todo lo que se necesita para el desarrollo y construcción de nuestra aplicación de escritorio construida en Eclipse (BonitaSoft s/f). Integra una interfaz para la creación de diagramas de flujo con la [implementación del estándar BPMN en su herramienta grafica de fácil uso. Este puede también conectar](javascript:void(0);) procesos a otras piezas del sistema de información (tales como: mensajería, ERP, ECM, bases de datos...) para generar una [aplicación de negocios autónoma accesible como formulario web. La interfaz gráfica permite dibujar diagramas de los](javascript:void(0);) procesos directamente en Bonita Studio utilizando la notación estándar de BPMN. El usuario desarrolla los procesos de una manera fácil e intuitiva que agiliza su trabajo. En el siguiente Ilustración muestra la pantalla de Bonita Studio, en esta pantalla todas las herramientas para la construcción y desarrollo de los procesos. Ilustración 10 Bonita [Studio Cuando se desarrollan procesos, Bonita Studio nos permite: ? Asignar el tipo de Tarea \(Humana, Servicio,](javascript:void(0);)

Script, mensaje o subproceso) ? Definir los actores en las Tareas Humanas ? Crear conexiones con sistemas externos, base de datos, etc. ? Definición de Datos, variables (globales y en tareas específicas. ? Creación mensajes [entre procesos. ? Agregar relojes, o disparadores en tareas con funciones de tiempo ? Definir y construir formularios](javascript:void(0);) o interfaces para los usuarios finales. Una vez se ejecute [el proceso,](javascript:void(0);)los datos según sean utilizados se guardarán [automáticamente de forma persistente. Ilustración 11. Menú de desarrollo en Bonita BPM. Ilustración 12. Selecció](javascript:void(0);)n del conector en Bonita BPM. [Una vez](javascript:void(0);) realizado [y desarrollado el proceso este puede ser ejecutado con un solo](javascript:void(0);) clic. [En el portal web puede entrar como administrador de proceso y usuario final, se puede crear nuevos casos y ejecutar](javascript:void(0);) los procesos indefinidamente. Bonita Studio tiene capacidades para: ? Modelar procesos BPMN (Business Process Modeling Notation). ? Modelar BDM (Business Data Model) ? Modelar interfaces de usuario (UI Designer) ? Modelar aplicaciones Bonita Studio está diseñada solo para fines de desarrollo. Como consecuencia, Bonita stack (Pila Bonita) integra en Bonita Studio no se pude utilizar con fines de producción (BonitaSoft s/f). Ilustración 13. Bonita stack: Fuente de la imagen https://documentation.bonitasoft.com/bonita/7.10/what-is-bonita Bonita Stack: hace referencia a todos los componentes los cuales se necesita implementar para que las aplicaciones estén disponibles para los usuarios finales en producción (BonitaSoft s/f). Bonita Runtime: Incluye un único servidor de Bonita en Bonita Community. En Bonita Enterprise, el tiempo de ejecución pude incluir varios servidores para crear un cluster para tener un alto rendimiento y disponibilidad (BonitaSoft s/f). Bonita Server: El servidor de bonita posee dos componentes, el motor que se encarga de gestionar la ejecución del proceso y el portal web que se encarga de brindar interfaces web al usuario final y al usuario administrador (BonitaSoft s/f). Bonita Storange: Es una aplicación Java independiente el cual se ejecuta en un servidor de aplicaciones Java instalado en el Host (BonitaSoft s/f). 2.6.7.2 Bonita BPM Platfrom El motor BPM es una JAVA API que permite al usuario interactuar programáticamente [con el proceso o los procesos. Está disponible bajo licencia LGPL. Este motor es altamente flexible que facilita la](javascript:void(0);) creación de aplicaciones BPM configurables y de fácil adaptación a todo tipo de arquitectura de sistemas de información, reduciendo la complejidad computacional. Permitiendo que haya un alto grado de convergencias y cargas intensivas de trabajo son [que se perjudique la puesta en marcha de la aplicación en la fase de producción.](javascript:void(0);) A cada tarea del proceso requiere datos de entrada, Bonita Open Solution dispone de un formulario que se crea [automáticamente basado en los datos, variables que son definidos por el desarrollador. Bonita BPM Plataform está](javascript:void(0);) [incluido en Studio BPM y está compuesta por: - UI Designer, - Bonita BPM Portal, - Tomcat Server, - H2 Database -](javascript:void(0);) Bonita BPM Engine. • UI Designer Es una aplicación basada AngularJS y Bootstrap [\(ver](javascript:void(0);) Ilustración 14), donde podemos diseñar varios recursos, entre las que están: páginas, formularios, layouts y widgets personalizados, con las herramientas que encontramos en esta. UI Designer nos da la opción de crear diversos tipos de elementos, como mencionamos anteriormente y a los cuales detallamos a continuación. ? Páginas: Son documentos que contienen varios elementos que disponen las aplicaciones, entre las que tenemos: página de Inicio, iniciación de un proceso, etc. ? Formularios: Son un conjunto de campos de datos, que permiten a los usuarios introducir datos para ser enviados al servidor web. Entre ellos tenemos 3: o Instanciación del proceso, o Tareas humanas, o Resumen [\(Overview\). ? Layouts: En donde se establece el esquema y la distribución de los elementos, es decir, es donde se](javascript:void(0);) puede diseñar el aspecto y estilo [\(look & feel\) de las páginas](javascript:void(0);) del proyecto. ? [Widgets personalizados:](javascript:void(0);) UI Designer [nos proporciona una variedad de elementos llamados widgets que se pueden utilizar y distribuir por toda la página,](javascript:void(0);) Existen muchos tipos de widgets entre los que tenemos: imágenes, texto, botones, etc., además, si es necesario, tenemos la posibilidad de crear nuestros propios widgets, que son los widgets personalizados. Ilustración 14. Página [principal del UI Designer Cuando el proceso es ejecutado, los formularios con presentados en la aplicación web por](javascript:void(0);) defecto de Bonita como se muestra en la siguiente Ilustración. Ilustración 15 Formulario en la aplicación web Los [formularios pueden ser personalizados de diferentes maneras: ? Personalizar el contenido de los formularios con los](javascript:void(0);)

diferentes componentes de Bonita ? Personalizar la Pagina del Formulario en formato HTML ? Cambiar con una web [específica existente. Se puede asociar con un formulario de otra web o crear una página web dedicada para el uso de](javascript:void(0);) los procesos con html, css, logos, gráficos, etc. La plataforma [de](javascript:void(0);) BonitaSoft [está](javascript:void(0);) compuesto por: ? JEE Application Server ? Bonita Portal Web Application ? Bonita Engine 2.6.7.3 Bonita User Experience (Experiencia de usuario) Es un portal web que permite a cada usuario final gestionar en una interfaz similar a la del correo web (webmail-like) todas [las tareas y procesos en las cuales él o ella está involucrado. Además, permite monitorear los procesos de una forma](javascript:void(0);) sencilla, pues se trata de una interfaz similar a un gestor de correo electrónico tradicional, Bonita User Experience provee una visión global de las actividades que están siendo ejecutadas en un momento determinado lo que asegura que su monitorización sea efectiva, eficiente y cuando es requerida, todo desde una aplicación gráfica sencilla y [rápida. Ilustración 16. Bonita User Experience - Tareas Disponibles Como se puede ver en la ilustración 10 y 11, la](javascript:void(0);) [interfaz mostrada al usuario final para la gestión de tareas, El actor que inicia un caso debe estar definido en el](javascript:void(0);) proceso para iniciar el caso, a su vez podrá visualizar el estado del caso. Ilustración 17. Bonita User Experience – [Procesos Existe una pantalla de Administrador donde se puede gestionar los procesos, interactuar con los mismos](javascript:void(0);), [también se le permite crear usuarios, roles y grupos. Bonita Open Solution muestra una interfaz fácil de utilizar tanto](javascript:void(0);) para el usuario final como para los administradores para la gestión de los procesos con una aplicación web y puedan acceder desde cualquier lugar, donde se [tenga acceso al servicio.](javascript:void(0);) Ilustración 18. Bonita User Experience; perfil de Administrador Metodología de desarrollo de software Metodología es un conjunto de métodos o procedimientos racionales, utilizados para alcanzar ciertos objetivos, una metodología generalmente es un conjunto de instrucciones que determinan la solución o el desarrollo algo especifico. Definimos a las metodologías de Desarrollo de Software como aquellos procedimientos a seguir para diseñar una solución y poder crear un software de calidad. Podemos mencionar que estos métodos de desarrollo podemos seguirlos o no, estos procedimientos son recomendaciones que nos ayudan a optimizar nuestro proyecto o trabajo. Esencialmente son marcos de carácter estructurado y estratégico, que permiten planificar y controlar el desarrollo de programas basándose en reglas, sugerencias de diseño y guías. Objetivos de las metodologías de desarrollo ? Nos permite precisar todas las actividades inherentes a un Proyecto. ? Podemos relacionar los criterios en el negocio para para mejorar un proyecto. ? Facilitar la ubicación de puntos de control y revisión ? Asegura la calidad tanto del proyecto final como en su desarrollo ? Satisface las necesidades de los usuarios del sistema ? Alcanzar un nivel alto de rendimiento y eficiencia de los encargados en el desarrollo del proyecto ? Acoplarse a los costos y tiempo asignados en la planificación ? Estructuración correcta de la documentación necesaria ? Fácil manejo del sistema para su mantenimiento. Dichas metodologías proponen un procedimiento disciplinado en el desarrollo de software para que este sea más robusto y eficiente. El objetivo principal de una metodología de desarrollo de software es incrementar la calidad del software generado en cada fase de desarrollo. Cada metodología debe ser adaptada a las necesidades del proyecto (recursos, personal, etc.) permitiendo que el proceso sea bastante configurable. De acuerdo a las características sus objetivos las metodologías de desarrollo se dividen en: ágiles y Clásicas. 2.7.1.1 Metodologías Ágiles: Son aquellos métodos que permiten adecuar el modo de trabajo a las condiciones del proyecto, logrando se adapte a los requisitos del mercado con rapidez y flexibilidad. Las empresas y organizaciones que optan por estas metodologías consiguen optimizar sus proyectos eficazmente, logrando la reducción de los costos y alcanzando una buena producción. Principales características de las metodologías agiles: ? Mejora la satisfacción del cliente: El cliente se involucra activamente a lo largo del proyecto, teniendo un panorama claro de los avances del proyecto. ? Ahorrar tanto tiempo como costes: En estas metodologías se debe cumplir estrictamente con presupuesto establecido y los tiempos definidos en la planificación. ? Mayor rapidez y eficiencia: Se entrega avances parciales del proyecto en un corto tiempo, permitiendo la corrección de errores así mismo permite implantar mejoras según las necesidades del cliente o comentarios del

4/10/2020 Turnitin

equipo. ? Eliminar características innecesarias del producto: De acuerdo a las entregas parciales y a la constantemente comunicación con el cliente es posible la eliminación de características innecesarias en el desarrollo del proyecto. ? Mejorar la calidad del Producto: Gracias a la continua comunicación entre el cliente y los desarrolladores tiene como objetivo crear un proyecto final que cumpla con lo que quiere el cliente y las necesidades del mismo. ? Alertar rápidamente los errores como los problemas: Gracias al análisis anticipado a los problemas que pudiera haber, se localizan fácilmente errores, excedentes en el presupuesto o tiempos de desarrollo. Las metodologías Agiles son aquellas que involucran activamente al cliente con el equipo de desarrollo, entregando al mismo, avances parciales del proyecto hasta llegar a la versión final del mismo. Existen diferentes tipos de metodologías de Desarrollo ágil; Scrum, Programacion Extrema (XP), Kanban, FDD (Feature Driven Development), [entre otras XP \(Extreme Programing\): ? Característica principal: Pone el énfasis en las relaciones que surgen entre el](javascript:void(0);) equipo de trabajo y el cliente del proyecto. ? Objetivo: garantizar la calidad y la satisfacción del cliente. ? Ventajas: interacción permanente con el cliente, lo que proporciona un mayor feedback. Además, se caracteriza por una programación organizada en fases, lo que facilita los cambios y mejoras y permite ahorrar tiempos y dinero. Es conveniente que los grupos de trabajo sean pequeños. ? Desventajas: no es muy recomendable para proyectos planteados a largo plazo, pues algunas veces no es posible contar con la participación del cliente en períodos largos. Además, en estos casos suele ser necesario un equipo de trabajo numeroso y diverso, con lo cual el método XP, que se fija especialmente en la interacción de los actores de un proyecto, no suele ser tan efectivo. SCRUM: ? Característica principal: acepta, de entrada, la naturaleza caótica de todo proyecto. Su labor es implantar medidas para el ordenamiento y ejecución de este. ? Objetivo: mejorar la planificación de un plan de empresa. ? Ventajas: permite el hallazgo temprano de errores en la ejecución de tareas y la aplicación de soluciones concretas. Para ello, el grupo trabaja coordinadamente con un listado de funciones establecidas de antemano. ? Desventajas: al plantear un sistema de entregas parciales, es posible que el grupo de trabajo experimente altos niveles de estrés. Kanban: ? Característica principal: pone el acento en el control del proceso de producción estableciendo un gráfico con tres [categorías claras: tareas pendientes, en proceso y terminadas. ? Objetivo: determinar los niveles de productividad en](javascript:void(0);) cada etapa del proyecto. ? Ventajas: las etapas de un proyecto quedan definidas más que con cualquier otro método. Esto permite una mayor planificación y claridad a la hora de la asignación de funciones. ? Desventajas: pese a su desglose minucioso de las estructuras de un proyecto, su metodología puede ponerse a prueba con planes con grandes cantidades de trabajo o aquellos en los que las fases puedan ser demasiados complejas. Análisis comparativo de metodologías agiles La tabla 8 presenta el análisis comparativo de metodologías ágiles. ORIENTADA AL DESARROLLO DE SOFTWARE XP METODOLOGÍAS ÁGILES SCRUM ORIENTADA A LA GESTIÓN DE PROYECTOS KANBAN Cumplimiento con las fechas de entrega Cumplimiento con los requisitos Respeto al nivel de calidad 0 1 0 1 1 0 0 1 0 Satisfacción del usuario final 0 1 0 Iteraciones cortas 1 1 1 Colaboración 1 1 1 Centrado en las personas 1 1 1 Integración de los cambios Intercambio de conocimientos 1 0 1 1 1 1 Tamaño del proyecto 1 1 1 El grado de interacción con el cliente 1 1 0 Grado de interacción con los usuarios finales 0 1 0 Grado de interacción entre los miembros del equipo 1 1 0 Las actividades cubiertas por el método ágil Puesta en marcha del proyecto 0 0 0 Modelado 0 0 1 Código 1 1 1 Pruebas unitarias 1 1 1 Prueba del sistema 1 1 1 Productos de las actividades del método ágil Comentario del código fuente 1 1 1 Ejecutable 1 1 1 Documentación de usuario 0 0 0 TOTAL: 13 17 13 Tabla 8. Metodología ágil adecuada para el proyecto Resultado del análisis De acuerdo al análisis realizado se ha visto factible el uso de la metodología Scrum para la elaboración de nuestro proyecto, la misma que precisa de rapidez y [flexibilidad, Scrum propone una forma distinta de trabajar y organizar. De esta forma para el desarrollo del proyecto](javascript:void(0);) se divide al mismo [en pequeñas partes que tienen que](javascript:void(0);) ser completadas [y](javascript:void(0);) entregadas de forma habitual. La intención de la metodología Scrum es la creación de [productos y servicios de](javascript:void(0);) buena [calidad que](javascript:void(0);) cumplan con [las necesidades](javascript:void(0);)

del cliente, tomando en consideración que las prioridades de cada tarea cambian rápidamente. Cada tarea a ser realizada recibe el nombre de sprint y un tiempo determinado para realizarla. Resumen de la metodología agile SCRUM Scrum es una metodología para el desarrollo de software de una manera Ágil y flexible, utilizada en proyectos en donde es alto el nivel de incertidumbre. El objetivo principal del SCRUM es controlar y planificar de forma ágil proyectos que tienen una gran cantidad de cambios de última hora. El Scrum se focaliza en ajustar los resultados obtenidos y en responder a las necesidades reales y estrictas del cliente. Es por eso, la revisión de cada entregable, por cuanto los requerimientos cambian a corto plazo. Características de la metodología Scrum: - Se desarrolla software en base a sprints o iteraciones, de forma incremental, definiendo una lista de tareas que serán cumplidas en un determinado ciclo o iteración. - El equipo de trabajo del SCRUM es autodirigido y son autoorganizados con sus propios roes, Cada cierto tiempo se reúnen para dar a conocer el avance del equipo. - Se centra principalmente e la calidad del producto final ¿Como implementar Scrum en nuestro proyecto? Básicamente se debemos saber que el SCRUM se basa en hacer reuniones habituales para dar a conocer los avances del proyecto, es decir se efectúan reuniones periódicas para ver si se están dando cumplimiento a los objetivos, en el SCRUM a estas reuniones se conocen como Sprints, que son los que contienen a los demás eventos. lo que acontece en la entrega de valor del proyecto está involucrado con el Sprint. El sprint tiene una duración máxima de un mes, este tiempo es determinado de acuerdo al grado de comunicación con el cliente. En consecuencia, podemos obtener un desarrollo iterativo, ya que cada Sprint debe desarrollarse habitualmente. Un Sprint no es más que un conjunto de reuniones que se generan en el desarrollo de un proyecto. 2.8.1 Elementos de la metodología SCRUM Reuniones del Sprint Reunión de Planificación del Sprint (Sprint planning) En esta reunión se definirá las tareas a realizar y cuales son objetivos, aquí se establece la duración del Sprint y los entregables del mismo. En esta fase inicial de la reunión, es donde se establece que temas a tratar a lo largo del sprint. La reunión tiene una duración de 8 horas para el Sprint de un mes. Reunión diaria (Daily Meeting) En esta reunión los integrantes del equipo de desarrollo deben informar las actividades realizadas el día anterior y las que se realizaran ahora, y además que tareas hizo cada integrante del equipo. La reunión no deberá durar más de 15 minutos. En esta reunión debe hacerse 3 preguntas básicas: ¿Qué se ha hecho desde la última reunión del sprint? ¿Qué es lo que se va hacer hoy? ¿Qué problemas hay para solucionarlos? En esta reunión se puede realizar una inspección al equipo, para poder adaptarse a los cambios en las tareas del sprint en caso de haberlas. Reunion Revision del Sprint (Sprint Review Meeting) En esta reunión se hace una valoración al final del sprint de lo realizado hasta el momento por el equipo de trabajo, aquí el Product Owner presenta el producto entregable implementado al cliente y así mismo se analiza los problemas encontrados durante su desarrollo. La duración de esta reunión es de 4 horas para el sprint de un mes. Esta reunión ayudara al equipo de trabajo a tomar decisiones para escoger el camino adecuado para alcanzar las metas propuestas. Reunión de Retrospectiva del proyecto (Sprint Retrospective Meeting) En esta reunión el equipo de trabajo analizara los temas concernientes al sprint terminado y además una revisión de los cambios a realizar para mejorar el siguiente sprint para que sea más productivo. Por lo general es el Scrum Master quien realiza esta reunión y tiene una duración de 3 horas para el sprint de un mes. En decir, en esta reunión se hace una revisión de todo lo realizado por el equipo de desarrollo y las mejoras propuestas para el próximo sprint. Roles del Scrum Ilustración 19. Roles del equipo SCRUM El equipo Scrum está conformado por 3 roles principales: ? Scrum Master: Es el líder del proyecto, es la persona que guía al equipo de trabajo para que todas las reglas y procesos del scrum se cumplan. Además, el scrum master se encarga de la comunicación entre el cliente y su equipo de trabajo. Entre las funciones del scrum master esta resolver los inconvenientes que dificulten el desarrollo normal del proyecto. ? Dueño del Producto (Product Owner): Este rol representa al cliente o es la persona que conoce a fondo la organización y el encargado del proyecto en sí. Es el encargado de decidir qué tarea debe hacerse para elevar el valor del proyecto. Entre sus tareas está la de aceptar

o rechazar el sprint, es el que toma la decisión si el sprint es válido o no. ? Equipo de Desarrollo (Scrum Team): Está conformado por los desarrolladores del proyecto, profesionales con conocimientos técnicos necesarios para el desarrollo del proyecto de manera conjunta y en donde cada miembro este en la capacidad de realizar diferentes tareas. Este equipo es el mismo que reparte las tareas al momento que las crea el sprint, al mismo tiempo que se auto coordinan y se autoorganizan. Artefactos del Scrum Los artefactos del Scrum son los recursos que establecen la producción y la calidad del proyecto: Los principales artefactos del Scrum son: Pila del producto: (product backlog) Es una lista ordenada de las necesidades del cliente. Es una fuente de requisitos para la realización de las modificaciones necesarias en el proyecto. El responsable de esta lista es el product owner, que es el encargado de añadir y ordenar los ítems del sprint. Pila del sprint: (sprint backlog) lista de tareas que debe realizar el equipo de trabajo durante el desarrollo del sprint para generar el incremento previsto. Sprint: nombre que recibe cada iteración de desarrollo. Es el núcleo central que genera el pulso de avance por tiempos prefijados (time boxing). Incremento: resultado de cada sprint. 3 CAPÍTULO 3: DESARROLLO Metodología Cuando se desarrolla un proyecto BPM, empezamos por modelar y diseñar Procesos de Negocio, estableciendo lo que se conoce como Arquitectura Empresarial (se descubre el mapa de procesos del negocio y se realiza el modelo de los procesos para su automatización, también se definen los nuevos hitos a controlar para guiarnos hacia los objetivos del negocio). La metodología [que se](javascript:void(0);) usó [para el desarrollo del presente proyecto](javascript:void(0);) se denomina SCRUM. Técnicas de Seguimiento y Validación En el transcurso de desarrollo dl proyecto se llevan a cabo dos reuniones del sprint, la primera se la realiza con el líder del proyecto para verificar si se está realizando el trabajo de forma correcta, y la segunda reunión se realiza cada mes, en donde contaremos con la presencia del o los responsables del Departamento Jurídico quienes darán el visto bueno de los entregables del proyecto , así como que tareas hay que priorizar para lograr un desarrollo correcto del mismo, como se explica en la metodología Scrum. o Reunión al final del sprint: Esta reunión se realiza cada 2 meses para analizar los avances del proyecto y decidir qué tareas se van a realizar primero, para culminar con éxito dicho proyecto. Es necesario demostrar al DJ lo realizado hasta ese momento para que el mismo de paso al siguiente sprint y a los cambios a realizar si fuere necesario. o Reunión cada semana: En esta reunión el líder del proyecto se reúne con el equipo de desarrollo para que retroalimente (feedback) al mismo sobre las tareas que están realizando, entonces, de existir un problema, este sea resuelto lo más pronto posible para no arrastrarlo por mucho tiempo. En esta reunión, también se debate sobre las tareas pendientes en el sprint y asimismo si es posible agregar [nuevas funcionalidades al proyecto. Si alguna tarea planeada no es presentada en las reuniones, se tiene que incluir](javascript:void(0);) en la siguiente reunión [y si](javascript:void(0);) fuere [necesario](javascript:void(0);) alargar la misma. Para el desarrollo del presente proyecto se especificará las tareas para cada requerimiento en el Product Backlog (pila de producto), con su estimación e importancia respectiva para su desarrollo, en la tabla 9 se encuentran especificados 13 requerimientos iniciales del proyecto. Pila del Producto (Product backlog) Este recurso contiene una descripción genérica de todas las necesidades del DJ y las funcionalidades deseadas, que fueron priorizadas por el product owner, donde se muestra cual es la prioridad y el valor para la organización. En la tabla 9 podemos ver los requerimientos establecidos en el product backlog del proyecto. ID R1 DESCRIPCION Como usuario administrador, requiere agregar y editar el registro de abogados, pudiendo así agregar o eliminar datos de dicho registro. PILA DEL PRODUCTO (PRODUCT BACKLOG) TIPO Exigencia PRIORIDAD 2 R2 Como usuario administrador, requiere consultar la dependencia de clientes, pudiendo por lo tanto identificar los clientes que tienen procesos en marcha. Exigencia 3 R3 Como usuario administrador, requiere agregar y editar el registro de clientes, pudiendo entonces agregar o corregir los datos de clientes. Exigencia 3 R4 Como usuario administrador, se requiere consultar los procesos judiciales, pudiendo así identificar los procesos que están en marcha Exigencia 3 R5 Como usuario administrador, requiere agregar y modificar el registro de procesos judiciales, pudiendo entonces agregar o corregir un proceso judicial. Exigencia 4 R6 Como usuario administrador,

requiere consultar la relación de abogados por proceso judicial, donde se puede identificar el abogado que esa a cargo de un proceso judicial. Exigencia 5 R7 Como usuario administrador, requiere asignar abogado a un proceso judicial, y así poder habilitar al abogado para realizar el seguimiento del proceso judicial Exigencia 5 R8 Como usuario abogado, requiere consultar los procesos judiciales asignados, pudiendo identificar los procesos judiciales a cargo. Exigencia 5 R9 Como usuario abogado, requiere registrar y editar el registro de entradas judiciales de un proceso asignado, pudiendo dar seguimiento de la resolución de las etapas del proceso judicial asignado. Exigencia 5 R10 Como usuario abogado, requiere tener una interfaz en la aplicación desde el sistema del CJ, en donde poder consultar el expediente judicial electrónico del proceso judicial. Exigencia / Mejora 2 R11 Como usuario administrador, se requiere realizar el mantenimiento del registro de usuarios, en donde poder consultar, agregar, editar y eliminar datos de dicho registro Exigencia / Mantenimiento 5 R12 Como usuario del sistema, requiere ingresar sus credenciales para acceder al mismo, en donde poder acceder a las funcionalidades asignadas según el perfil del usuario. Exigencia / Seguridad 3 R13 Como usuario administrador, se requiere realizar reportes según criterios de búsqueda, en donde poder obtener información relevante para la toma de decisiones. Exigencia / Reporte 4 Tabla 9. Pila del Producto (Product backlog) Desarrollo Teniendo claro los objetivos planteados, así mismo el diseño como las especificaciones, empezamos con el desarrollo del proyecto comenzando con la iteración inicial. En esta etapa se intenta el desarrollo la aplicación en sí. Al termino de cada una de las iteraciones, se establecen los objetivos que debemos cumplir para poder cumplir con los tiempos definidos para terminar la aplicación. En el transcurso del desarrollo del proyecto, el o los autores del mismo realizaran pequeñas reuniones entre semana con el director del Proyecto para ver cómo se va desenvolviendo todo y realizar los cambios necesarios. Aquí también se realiza una prueba de los errores encontrados para resolver cualquier inconveniente [que pueda aparecer](javascript:void(0);) para no [arrastrarlo hasta el final. Cada Iteración depende de la anterior, no se podrá iniciar la siguiente hasta que la otra](javascript:void(0);) haya terminado. A [si](javascript:void(0);) mismo ninguna iteración comienza hasta que no se haya definido objetivos a seguir, esta parte del desarrollo es la que utiliza más tiempo. Se planteo realizar 9 iteraciones por el tiempo asignado para el desarrollo de este proyecto, por lo que se debe poder programar 10 sprints y presentar lo realizado en cada una de las reuniones. Para el desarrollo de proyecto debemos incluir la interfaz de la aplicación (front-end) y la lógica de la misma (back-end) estas dos se realizan a la vez según las necesidades del cliente, lo más importante es [que el](javascript:void(0);) "back-end" [sea](javascript:void(0);) estable [y no falle.](javascript:void(0);) Fase Final del Proyecto En esta fase se hace una revisión completa de todo lo hecho para poder localizar errores. Una vez terminado todo el desarrollo la parte final está orientada a elaborar la documentación faltante, en la mayoría de casos esta no es dependiente del proyecto en si se intenta hacer a la vez que el desarrollo de esta y de todo lo que no se haya concluido. Realizado lo anterior, elaboramos la memoria final, concluida y revisada la documentación se dará para a la presentación final, en donde se presenta el trabajo hecho durante el tiempo estimado para el mismo. Estimación de Tiempos ITERACION TIEMPO Adaptación del espacio de trabajo 40 Planificación 85 Crear métodos de Registro 90 Modelado del proceso para la gestión del consultorio jurídico 90 Agregar nuevas tareas y cambios en el proceso principal 90 Terminar detalles finales y agregar cambios pequeños 85 Pruebas de consistencia 20 Terminación de la memoria Final 20 Documentar y preparar la defensa 30 TOTAL 550 Tabla 10. Estimación de Horas Actores y roles del proyecto Los actores, son aquellas personas que interactúan con el proceso a través de las actividades humanas, introduciendo o modificando de alguna forma la información. En los BPMS los actores son seleccionados de acuerdo a determinados criterios, realizan un cierto papel [de acuerdo al grupo al que pertenecen. El nombre de cada actor en la mayoría de veces está definido por el nombre](javascript:void(0);) [del rol por cuanto el grupo asignado al actor dependiendo de la instanciación del proceso puede ser dinámico. Los](javascript:void(0);) actores nombrados a continuación intervienen en el proceso para gestión de tareas en el consultorio jurídico. Rol Administrador: Es el que se encarga de gestionar y actualizar el motor de base de datos, así como de la

administración del sistema. Rol Estudiantes: Usuario que realiza consultas de asignación de casos judiciales y de informes al mismo. Rol Recepción (secretaria): Usuario encargado a la asignación de casos judiciales, asesorías al rol estudiantes, consultas, administración de datos básicos del sistema y la impresión de informes. Funciones que desempeñan cada rol: El rol Administrador está capacitado para: • Agregar, actualizar y eliminar usuarios del sistema. • Agregar, actualizar y eliminar datos básicos del sistema. • Consultar datos al sistema con los siguientes criterios: CI o nombre del cliente, número de caso judicial o entre un rango de fechas. • Manipular todos los datos del sistema y de la base de datos. El rol Estudiantes puede usar el sistema para lo siguiente: • Hacer consultas con criterios como: CI o nombre del cliente, número de caso judicial o entre un rango de fechas. • Impresión de informes generados por el sistema. El rol Recepción está capacitado para: • Asesorar a los estudiantes, comenzando en el formulario de registro de clientes. • Agregar, actualizar y eliminar datos básicos del sistema. • Consultar datos al sistema con los siguientes criterios: CI o nombre del cliente, número de caso judicial o entre un rango de fechas. • Impresión de informes generados por el sistema. Recursos Para el educado desarrollo del proyecto son necesarios los siguientes recursos: 3.7.1 Recursos humanos Autor o autores del proyecto. Asume el rol que fuese necesario para el correcto desarrollo del sistema, apoyado y supervisado por un director de carrera. El tiempo de dedicación semanal estimado es de 28 horas. Para la elaboración de este proyecto tendremos la participación activa de los autores del mismo, quienes asumirán los roles necesarios para la correcta ejecución del sistema. Para desarrollar este proyecto participa el equipo de trabajo conformado por: ? Pillcorema Darwin (DP) ? Remache Raul (RR) La tabla 11 muestra detalladamente las principales funciones de los responsables del proyecto referentes a cada rol: ROL ACTOR ROLES Y FUNCIONES Funciones Analista de BI DP Analizar y modelar el esquema de base de datos de acuerdo a las necesidades del sistema. Modelado del proceso principal. Diseñador RR Diseñar el modelo (mockups) de interfaz web del sistema. Desarrollador RR Análisis del diseño de la aplicación. Desarrolla la interfaz del sistema (FrontEnd) y la lógica del negocio (BackEnd). Analista de Calidad (QA) DP Realizar las pruebas funcionalidad del sistema. Tabla 11 Roles y Funciones de los Autores del Proyecto 3.7.2 Recursos de hardware En la tabla 12 especificamos el hardware necesario para el correcto desarrollo del sistema HARDWARE Descripción PC de escritorio Core i5 con sistema operativo Windows 10 y todos los programas necesarios. Cantidad 1 Laptop DELL Core i7 con Windows 10 y todos los programas necesarios 1 Laptop APPLE con iOS 12 y todos los programas necesarios. 1 Tabla 12 Requerimientos de Hardware 3.7.3 Recursos de software En la tabla 13 especificamos el software necesario para el desarrollo del sistema. SOFTWARE Descripción Gestor Documental Google Drive: Donde se almacenará una copia de la documentación utilizada en el proyecto, pudiendo acceder a los mismos remotamente. Cantidad 1 Licencia Propietario Adobe Reader: Lector de pdf's. 1 Open Source Apache Tomcat: Compilar y ejecutar la aplicacion 1 Open Source Sistema operativo: Windows 10 2 Propietario BonitaStudioCommunity: Herramienta utilizada para la modelación del proceso principal del proyecto, aquí efectuaremos el front-end y el back-end del sistema 1 Open Source Microsoft Office 2018: Documentacion 2 Propietario Tabla 13 Requerimientos de Software Plan de trabajo En la 14 detallamos el plan de trabajo a seguir para el desarrollo del proyecto PLAN DE TRABAJO Sistema de Control y Seguimiento de Procesos Judiciales Fecha de reunión de planificación: 15/10/2019 Nombre de documentador: ? Pillcorema Darwin (DP) ? Remache Raul (RR) Número de sprint R0 Título Planificación general del proyecto Sprints a implementar en la entrega Prioridad Media Fecha de entrega Noviembre R1 Etapa de análisis del sistema Alta Diciembre R2 Diseño de la información Media Enero / Febrero 1 Elaboración del modelo de datos y de sus artefactos Alta Marzo 2 Modelo de mantenimiento Alta Abril 3 Modelo de seguridad Alta Abril 4 Modelo de gestión Alta Mayo 5 Modelo de seguimiento Alta Mayo 6 Modelo de reportes Media Junio Ajustes Finales y Pruebas Media Junio Terminación del proyecto Junio Tabla 14. Plan de Trabajo Modelo de Datos del Sistema En esta etapa es primordial realizar el análisis de los datos a ser utilizados con el propósito de lograr un alto nivel de seguridad y una confiable

integridad del sistema, para logra esto necesitamos un modelo de datos, llamado también modelo entidad-relación. Ilustración 20. Modelo de datos (Tabla Solicitante) SPRINT 0 SCRUM facilita el desarrollo de software funcional haciéndolo más flexible y permitiendo un mejor manejo y control de los entregables a lo largo del proyecto. En primer lugar, se definieron los productos entregables a realizar en cada sprint, con sus respectivos periodos de tiempo, para este proyecto (ver Tabla 15) N° Productos a entregar Sprint Duración Fase del ciclo BPM 1 Analizar y dimensionar jerárquicamente los procesos. Sprint #1 2 semanas Descubrimiento 2 Definir los requerimientos de innovación de los procesos. Sprint #2 1 semana 3 Realizar el modelado de los procesos en notación BPMN. Sprint #3 1 semana Diseño 4 Preparar el ambiente de desarrollo. Sprint #4 1 semana Despliegue 5 Construir el modelo de datos a utilizar. Sprint #5 1 semana 6 Desarrollar los formularios e interfaces a mostrar para cada proceso. (Vista) Sprint #6 5 semanas 7 Desarrollar los controladores. Sprint #7 5 semanas 8 Configurar los valores en el BPMS para el despliegue de los procesos. Sprint #8 1 semana 9 Aplicar pruebas de usabilidad, de integración y de calidad de datos. Sprint #9 1 semana Ejecución 10 Aplicar corrección de fallos y mejoras al ejecutar cada proceso. Sprint #10 2 semanas Tabla 15 Sprints de la metodología SCRUM Habiendo definido el objetivo y duración de cada sprint, se procede a describir las diferentes actividades y tareas a realizar en cada período de tiempo para cumplir con el desarrollo del entregable; es en este punto donde se empieza a considerar el uso de una metodología de buenas prácticas del ciclo de vida BPM, en la cual, se distribuyen las actividades por cada fase de la metodología, tomando en cuenta el proceso de desarrollo desde el descubrimiento de los procesos actuales, en este caso los de selección y evaluación de desempeño del talento humano, ambos procesos basados en competencias, hasta el diseño o modelado de los mismos, el despliegue y su ejecución. Es importante mencionar que las fases de monitoreo y optimización no pueden aplicarse en el sistema desarrollado en este momento, puesto que el mismo no ha llegado a estar en un ambiente de producción en el que se puedan monitorear debidamente las excepciones que se produzcan y posteriormente, hacer mejoras y optimizaciones, por esta razón, el alcance de esta solución solo llega a abarcar las fases mencionadas. Sprint #1: Analizar y dimensionar jerárquicamente los procesos. Este sprint corresponde a un conjunto de actividades con el fin de analizar y describir el proceso actual para conocerlo y tener una mejor visualización de lo que se va automatizar (ver Tabla 16). N° Actividades Duración estimada Fecha 1 Definir y analizar el proceso actual de información y gestión consultorio jurídico 4 días 03/02/20 2 Realizar el diagrama jerárquico del proceso de información y gestión del consultorio jurídico 5 días 07/02/20 Tabla 16 Actividades a realizar en sprint #1 1. Definir y analizar el proceso actual del consultorio jurídico Basándose en las etapas y pasos mencionados en el capítulo 3 de este documento, a continuación, se describe el proceso interno de las actividades desarrolladas por el consultorio jurídico. ? Al levantar el proceso se identificó los roles qué posteriormente fueron asignados a los participantes del consultorio jurídico. ? Anteriormente el consultorio jurídico realizaba el seguimiento de los juicios de acuerdo a su experiencia, después del levantamiento del proceso se ordenó las actividades para mejorar el control de los casos atendidos. ? En cada actividad se identificó datos de entrada los cuales son evaluados ? Cada actividad presenta datos de salida que sirven para evaluar el camino a seguir del proceso. ? Al levantar el proceso fue necesario aplicar las políticas que tiene establecido el consultorio jurídico las qué se derivaron en reglas de negocio para configurar las compuertas del proceso. ? Es necesaria la configuración de variables que permitan controlar la ejecución de del proceso, los cuales deben ser administrados desde el ambiente de producción. ? En lo referente a la comunicación con el cliente se consideró él envió de notificaciones de correo electrónico para el cliente y al participante que recibe una nueva actividad. ? En el levantamiento del proceso se consideró crear entidades paramétricas y parámetros que son administrados desde el ambiente de producción. ? En cada pantalla se estableció el funcionamiento de acuerdo a los datos del cliente que sean necesarios ingresar por el usuario. ? Los campos de las pantallas tienen controles según su tipo o característica para mantener la integridad de la información del cliente. ?

En el estudio jurídico se creaba documentos por cada cliente por lo cual fue necesario establecer plantillas que varían de acuerdo en cada caso según los datos del cliente. 2. Realizar el diagrama jerárquico del proceso de información y gestión del consultorio jurídico. Ilustración 21 Solicitud caso judicial Ilustración 22. Subproceso solicitud caso judicial Sprint #2: Definir los requerimientos de innovación de los procesos. El sprint comprende las actividades que precisan los requerimientos de innovación que se aplicaran a los procesos con el fin de mejorar estos. (ver Tabla 17). N° 1 Actividades Definir los requerimientos para el proceso de información y gestión del consultorio jurídico Duración estimada 4 días Fecha 14/02/20 Tabla 17 Actividades a realizar en sprint #2 Con base a lo descrito en el sprint anterior, se procede a incluir la propuesta de valor en donde se empezaron a listar los requerimientos de innovación para cada proceso. 1. Definir los requerimientos para el proceso de selección y reclutamiento interno basado en competencias. • Automatizar de formulario de solicitud de caso judicial. • Mejorar la comunicación interna del consultorio jurídico. • Automatizar la búsqueda y registro de posibles clientes. • Automatizar las citas y entrevistas. • Concentrar los datos de requisitos precisos del cargo y datos del cliente. • Informar efectivamente la información de cada tarea entre los solicitantes y el • Mejorar el manejo de documentos • Evaluar los casos judiciales. • Automatizar el proceso de negociación. • Automatizar el proceso de seguimiento de casos. consultorio jurídico. Sprint #3: Realizar el modelado de los procesos en notación BPMN. Este sprint, comprende las actividades para realizar el modelado en una notación estándar BPMN que facilita la visualización de los procesos de negocio y los implicados en el mismo, así mismo el flujo de información incluyendo los requerimientos de innovación (ver Tabla 18). N° Actividades Duración estimada Fecha 1 Realizar el modelado en BPMN para el 9 días 20/02/20 proceso de información y gestión Tabla 18 Actividades a realizar en sprint #3 En el sprint #3, se toman en consideración la descripción de cada proceso, como sus requerimientos de innovación para modelar cada uno en BPMN 2.0, que nos proporciona una manera de crear un diagrama gráfico de los procesos de negocio para convertirlos en aplicaciones basadas en procesos. Para realizar dicho modelado se utilizó Bonita Studio, el cual posee todos los elementos de notación necesarios para el modelamiento e incluye: tareas humanas y automatizadas, compuertas con reglas de decisión para unir o separar los flujos del proceso, evento de inicio, fin o excepciones, entre otros. En seguida, se muestran los diagramas resultantes por actividad: 1. Modelado en BPMN para el proceso de información y gestión del CJ. El modelo BPMN realizado se dividió visualmente de forma vertical, resultando en la Figura 23, Figura 24, Figura 25. Ilustración 23 Diagrama BPMN Información y Gestión Ilustración 24 Diagrama BPMN Información y Gestión II Ilustración 25 Diagrama BPMN Información y Gestión III Sprint #4: Preparar el ambiente de desarrollo En este sprint se realiza el conjunto de actividades dedicadas a la preparación previa del ambiente para el desarrollo de la solución (ver Tabla 18). N° Actividades Duración estimada Fecha 1 Seleccionar, descargar, instalar y configurar las herramientas tecnológicas que se utilizarán para el desarrollo del sistema de gestión BPM. 1 semana 02/03/20 Tabla 19 Actividades a realizar en sprint #4 1. Seleccionar, descargar, instalar y configurar las herramientas tecnológicas que se utilizarán para el desarrollo del sistema de gestión BPM. Para el desarrollo del proyecto se instalaron y configuraron las herramientas tecnológicas más recientes descritas a continuación (ver Tabla 20). Herramienta Versión instalada Bonita BPM 7.9.4 Servidor Apache tomcat 7.9.4 JAVA (JDK) jdk1.8.0\_241 Base de datos relacional mySQL 9.6.7 PgAdmin 4.0 Tabla 20. Versiones de herramientas instaladas Sprint #5: Construir el modelo de datos a utilizar. Este sprint está compuesto de un conjunto de actividades referentes a modelo de datos definido para el manejo de la información (ver Tabla 21). N° Actividades Duración estimada Fecha 1 Diseñar y construir la base de datos a utilizar en la ejecución de los procesos (Modelo de datos). 1 semana 09/03/20 Tabla 21 Actividades a realizar en sprint #5 1. Diseñar y construir la base de datos a utilizar en la ejecución de los procesos (Modelo de datos). Fuente de datos: La base de datos almacenan la información generada en el aplicativo, por tal motivo se utilizó la Base de Datos H2 de Bonita Soft para el almacenamiento de la información base del negocio y los datos producidos en la ejecución de los procesos (Ver

Figura 26). La estructura de esta base de datos se generó de acuerdo a la lógica de negocio de cada proceso, que compone los datos necesarios para la interacción de las interfaces y la información de los procesos con el usuario. Se describe cada tabla. • Solicitudes (Selección): almacena toda la información relacionada con los datos del caso • FechaAudiencia (Selección): almacena la fecha de audiencias por caso • FechaDiligencia (Selección): almacena las actividades realizadas en cada • Estudiantes (Selección): almacena información personal de cada estudiante y de su relación con el negocio • Calificaciones (Evaluación de desempeño): almacena la calificación total de Ilustración 26. Diagrama entidad-relación del módulo de información y gestión CJ Luego de haber diseñado e implantado las bases de datos, se crearon las migraciones para cada una de las tablas y los modelos con sus respectivas relaciones, creadas a partir de la estructura de la base de datos. Ilustración 27 Estructura de la base de datos Sprint #6: Desarrollar los formularios e interfaces para cada proceso. Este sprint estuvo dedicado al diseño y desarrollo de las vistas para cada proceso (ver Tabla 22). N° Actividades Duración estimada Fecha 1 Diseñar y desarrollar las interfaces para el proceso de gestión del CJ 4 semanas 16/03/20 Tabla 22 Actividades a realizar en sprint #6 1. Diseñar y desarrollar las interfaces para el proceso de selección y reclutamiento interno de talento humano basado en competencias El proceso de gestión del CJ, debido a que empieza con una captura de datos por parte del usuario, está constituida por una importante cantidad de formularios en los cuales encontramos botones, campos de texto, mensajes de error, contenedores y disposición de los elementos en la interfaz. Estas características pueden evidenciarse claramente en la Figura 28 y 29. Ilustración 28. Interfaz gráfica proceso de gestión del CJ: Búsqueda usuario Ilustración 29. Interfaz gráfica proceso de gestión del CJ: Registro solicitud Sprint #8: Configurar los valores en el BPMS para el despliegue. Las actividades de este sprint estuvieron dedicadas a la configuración de los parámetros de despliegue en Bonita Studio (ver Tabla 23). N° Actividades Duración estimada Fecha 1 Crear y configurar la organización y los valores de cada tarea para su correcto despliegue 1 semana 13/04/20 Tabla 23 Actividades a realizar en sprint #8 1. Crear y configurar la organización y los valores de cada tarea para su correcto despliegue. Para realizar esta actividad se usó Bonita Open Solution, llamado Bonita Studio, en donde se configuró la organización de prueba para la ejecución de los procesos (ver Figura 30). Luego de esto, se estableció el o los grupos de la misma (ver Figura 31), los roles de usuario, se definieron dos roles "abogado" y "secretaria" (ver Figura 32) y, luego, se organizaron a los usuarios, donde se definió la membresía de cada uno de ellos, definiendo el grupo y el rol a los cuales pertenecen (ver Figura 33). Ilustración 30 Creación de la organización de prueba Ilustración 31. Creación del o los grupos de la organización Ilustración 32. Creación de roles de usuarios Ilustración 33. Creación de usuarios y asignación de membresías Después de configurar la organización de prueba, se definió el mapeo de los actores con respecto a los procesos de gestión. Para el proceso generado se definieron los siguientes actores: "Solicitante", corresponde a todos los usuarios involucrados en el sistema, "Abogado" que corresponde a los usuarios con el rol ABOGADO, y, "secretaria", que corresponde a los usuarios definidos con el rol SECRETARIA. Esta configuración se puede ver en la Figura 34. Ilustración 34. Mapeo de actores para el proceso de gestión Después del mapeo de actores, se asignó a cada swim-lane del pool del proceso, los actores correspondientes. Entonces, para solicitante se asignó el actor Solicitante creado anteriormente (ver Figura 35). Ilustración 35. Asignación de actor para solicitante Sprint #9: Aplicar pruebas de usabilidad, integración y de calidad de datos. En este sprint se realizan las actividades necesarias para ejecutar diferentes tipos de pruebas para garantizar una correcta ejecución del aplicativo (ver Figura 24). N° Actividades Duración estimada Fecha 1 Aplicar pruebas de usabilidad 4 días 20/04/20 2 Aplicar pruebas de integración 2 día 24/04/20 3 Aplicar pruebas de calidad de datos sobre la base de datos 2 día 28/04/20 Tabla 24 Actividades a realizar en sprint #9 1- Aplicar pruebas de usabilidad Luego del desarrollo del sistema de gestión de procesos de negocio, se procedió a aplicar las pruebas de usabilidad con el fin de validar que la aplicación implementada sea un producto de software usable y que cumpla con las funciones esperadas. Para ello, se realizó un

cuestionario de usabilidad basado en las heurísticas de Jakob Nielsen, donde el usuario de la aplicación muestra su nivel de acuerdo o desacuerdo en relación a un planteamiento de carácter positivo o negativo, utilizando 3 opciones de respuesta para cada pregunta: Muy Bien, Bien, Regular. La encuesta se realizó a un grupo de 10 usuarios con edades comprendidas entre los 20 y 55 años de edad, con la finalidad de evaluar aspectos visuales. El cuestionario puede observarse en la Tabla 25. N° Planteamiento 3 2 1 1 Los títulos, menús y textos de la aplicación son legibles 2 El texto y los colores utilizados en la aplicación ayudan a una percepción adecuada. 3 son claros y precisos la información presentada en el sistema 4 Brinda criterios lógicos que se mantienen a lo largo del proceso 5 El diseño de las interfaces favorece su uso 6 La aplicación se puede utilizar de forma intuitiva 7 La información de ayuda es útil a lo largo del proceso 8 Las instrucciones están claramente identificadas y se muestran en el momento indicado 9 Ayuda a los usuarios a reconocer sus errores y sugiere soluciones constructivas 10 Permite al usuario tener el control de sus acciones con libertad Tabla 25 Cuestionario de usabilidad basado en heurísticas de Jakob Nielsen Los Resultados del Cuestionario de Usabilidad se puede encontrar en el ANEXO 2 Sprint #10: Aplicar corrección de fallos y mejoras al ejecutar cada proceso. En este sprint, se realizan cada una de las actividades para revisar y corregir fallos y así mismo realizar las mejoras necesarias a los procesos (ver Tabla 18). N° Actividades Duración estimada Fecha 1 Corregir fallos en la ejecución de los procesos y de presentación de las interfaces en la aplicación. 3 semanas 04/05/20 Tabla 18 Actividades a realizar en sprint #10 1- Corregir fallos en la ejecución de los procesos y de presentación de las interfaces en la aplicación. En la ejecución de los procesos de información y gestión del CJ, se evidenciaron algunas fallas en la ejecución de las tareas, que impidieron el flujo correcto de las tareas en ejecución, es por eso que se dedicó el tiempo necesario para la aplicación de las respectivas medidas correctivas en cuanto al desarrollo de la aplicación. Para completar este sprint se realizaron las correcciones respectivas tanto en la parte del diseño como en la ejecución del o los procesos. Estos correctivos los mencionamos a continuación: • Normalización de aspectos visuales: se trató de conservar la distribución y comportamiento de todos elementos visuales de forma generalizada en toda la interfaz del o los procesos. • Componentes que no hacen retroalimentación (feedback): Se usaron elementos que informan al usuario el estado de cada tarea, mediante elementos de carga de datos, diálogos y mensajes informativos. 4 CAPÍTULO 4: RESULTADOS, CONCLUSIONES Y RECOMENDACIONES Resultados Aquí se describe todos los resultados conseguidos a lo largo del proceso de gestión del CJ. Empezamos exponiendo los elementos de interacción con los que cuenta el portal de Bonita Open Solution (Ver Figura 36). Ilustración 36 Portal Bonita Soft con elementos de interacción identificados • Sección de administración de tareas: es la sección que el usuario posee para administrar las tareas que tiene pendiente por hacer, ver un log histórico de las tareas realizadas y seleccionar de un conjunto de tareas. • Panel de administración de procesos: donde se puede observar un listado de tareas, de casos y de procesos que se encuentren activos y disponibles para ser ejecutados en el portal. • Sesión de usuario activa: Donde podemos identificar el nombre de usuario activo y de donde podemos cerrar la sesión del mismo. • Modo de conexión: Donde se ubica nivel de privilegios que puede tener el usuario, que de acuerdo a sus permisos puede ser usuario común o administrador. Tomando en consideración lo visto con anterioridad, se empieza a presentar los flujos de tareas en ejecución de los módulos desarrollados. Flujo de verificación de existencia de usuario en la base de datos Para el cumplimiento de este módulo se implica a dos actores o usuarios del sistema que son: • Solicitante, usuario perteneciente al CJ requiere información del cliente • Cliente, usuario que solicita el caso judicial Una vez iniciado el proceso de gestión, el portal proyecta la vista que podemos apreciar en la Figura 37. Ilustración 37 Inicio de flujo de ejecución en el portal El usuario Solicitante después de tomar la primera tarea de Verificar existencia de usuario, empieza a realizar lo que solicita el formulario de verificación como se puede observar en la Figura 38. Ilustración 38 Formulario de verificación de usuario En caso, de no encontrar al usuario en la base de datos el usuario Solicitante puede proceder a registrar al usuario como se ve en la Figura 39 Ilustración 39
Formulario de selección de registro de usuario nuevo Confirmada la terea, se procede al registro de la solicitud como se observa en la Figura 40. Ilustración 40 Formulario de registro de solicitud Ahora el usuario solicitante, procede a tomar la siguiente tarea de aprobación de la solicitud de caso judicial como se muestra en la Figura 41. Ilustración 41 Formulario de aprobación de solicitud Una vez que la solicitud ha sido aprobada se procede a evaluar el cumplimiento de requisitos necesarios para el caso judicial de no contar con toda la información se procede a solicitar esta al usuario como se puede observar (Ver Figura 42). Ilustración 42 Formulario de petición de información necesaria para el caso Al aprobar el cumplimiento de requisitos, se procede a la asignación de el o los estudiantes que apoyaran en todo el proceso del caso judicial (ver Figura 43). Ilustración 43 Formulario de asignación de estudiante(s) Una vez asignado el o los estudiantes se procede a la firma del convenio de defensa propuesta por el CJ (Ver Figura 44). Ilustración 44 Formulario de impresión del convenio de defensa Al aprobar y firmar el convenio de defensa, se debe agendar la fecha y hora de la primera audiencia en el formulario que se muestra en la (Ver Figura 45). Ilustración 45 Formulario de impresión del convenio de defensa Asignada la fecha de audiencia se bebe rellenar la ficha de diligencias que nos permitirá hacer un seguimiento del caso (Ver Figura 46). Ilustración 46 Formulario de ficha de diligencias Finalmente, con bonita Sof podemos presentar un reporte de todo el proceso seguido por el caso, así como una cronología del mismo, lo que permite a los administradores del negocio tomar las decisiones acertadas para el buen funcionamiento del mismo (Ver Figura 47, Figura 48 y Figura 49). Ilustración 47 Formulario de datos utilizados en el caso Ilustración 48 Formulario de Cronología I Ilustración 49 Formulario de Cronología II Conclusiones ‣ Se construyó un sistema basado en gestión de procesos que permite organizar y optimizar el tiempo de respuesta entre los servicios que brinda la empresa y el cliente. ‣ Existen procesos manuales, los cuales se podrían optimizar, pero por motivos empresariales se mantiene tal como se viene realizando actualmente. ‣ Las mejoras realizadas en los procesos ayudan a que la organización funcione de mejor manera ya que los archivos, documentos se almacenaran de forma sistematizada. ‣ La implementación de estas tecnologías ayuda a la organización a generar valor ya que se considera el ciclo de mejora continua, que beneficia a la organización a posibles nuevos cambios y adaptación de nuevas innovaciones tecnológicas. Recomendaciones ‣ Es de vital importancia la participación de las personas encargadas de cada área que se encuentran involucradas para la automatización y optimización de cada uno de los procesos ‣ Es necesario realizar reuniones y escuchar a detalle cómo se manejan cada uno de los procesos y las personas que se encuentran involucradas. ‣ Antes de realizar un cambio o modificación de un proceso se debe tener un conocimiento claro del funcionamiento como se maneja en la actualidad y como afecta a las demás áreas y los procesos que se encuentran involucrados. REFERENCIAS BIBLIOGRAFICAS Y DIGITALES ? BonitaSoft. 2011. "La Guía definitiva de BPMN 2". : 1–26. ? Bonita 7.10 - Bonita Documentation: https://documentation.bonitasoft.com/bonita/7.10/ (el 29 de abril de 2020). ? PERALTA S. Diego P, [Gestión de Proceso de negocio a través de BPM para el modelo de emprendimiento de la UTPL,](javascript:void(0);) Tesis [de](javascript:void(0);) Ingeniería, Universidad Técnica Particular de Loja, Ecuador, 2012. ? Club-BPM. BPM Business Process Management – Gestión de Procesos de Negocio. Noviembre, 2009, [En línea]. Disponible: http://www.clubbpm.com/ApuntesBPM/ApuntesBPM01.pdf. ? RUIZ Francisco, Procesos de negocio y Desarrollo de SW, Universidad de Cantabria, [En línea]. Disponible: http://alarcos.esi.uclm.es/per/fruiz/curs/santander/fruizpn.pdf ? MILAN Gabriel; SOSO Francis; EBERLE Luciene y COSTA Alberto, El BPM – Business Process Management como Práctica de Gestión en una Empresa Metalúrgica con Estrategia de Producción ETO – Engineer-to-Order, Revista Espacios, 2012. [En línea]. Disponible: http://www.revistaespacios.com/a12v33n07/12330709.html ? BELLO Juan; URIBE Alberto y NUÑEZ Fabián, Ciclo de Vida BPM, BPM- SOSW, 2012. [En línea]. Disponible: https://bpmsosw.wordpress.com/2012/02/12/ciclo-de-vida-bpm/ ? Intel, Next Generation Center. [En línea]. Disponible: http://www.drelearning.com/download/cursos/BPM.pdf ? BONITASOFT, Página Oficial:

http://es.bonitasoft.com/ ? BonitaSoft, Inc. "Bonita la plataforma de desarrollo de aplicaciones basada en procesos". https://es.bonitasoft.com/plataforma-bonita (el 29 de abril de 2020b). ? Diego Sánchez Schenone. 2011. "Introducción a Business Process Management (BPM)".

https://www.ibm.com/developerworks/ssa/local/websphere/introduccion- bpm/index.html (el 7 de noviembre de 2019). ? Henry Alexander Carrasco Chévez, y Heinz Demis Farroñay Llontop. 2017. UNIVERSIDAD NACIONAL "PEDRO RUIZ GALLO" "Diseño de procesos aplicando business process management para la empresa DHL @utos. LAMBAYEQUE – PERU . ? Juan, Carrasco. 2011. 14 Calidad Asistencial Gestión de Procesos. Editorial Evolución S.A. ? Juliana, Silvia, y Quiroga Centeno. 2015. DISEÑO DE UNA APLICACIÓN WEB PARA EL CONSULTORIO JURÍDICO DE [LA UNIVERSIDAD PONTIFICIA BOLIVARIANA SECCIONAL BUCARAMANGA. ? Mallar, Ángel Miguel. 2010. "LA GESTIÓ](javascript:void(0);)N POR PROCESOS: UN ENFOQUE DE GESTIÓN EFICIENTE". 2010 7: 3–23. ? María Arevalo. 2018. "¿Porqué BPM?" https://arevalomaria.wordpress.com/2018/03/07/porque-bpm-bpm/ (el 15 de abril de 2020). ? Mauricio León Guzmán. 2015. " Propuesta metodológica para medir el Buen Vivir en Ecuador. Instituto Nacional deEstadística y Censos (INEC". : 32–94. https://www.ecuadorencifras.gob.ec/documentos/web-inec/Sitios/LIBRO buen vivir/files/assets/basic-html/page32.html (el 3 de abril de 2020). ? Miguel Valdés Faura. 2014. "Building a Successful Business Around Open Source | Sandhill". Sandhill. http://sandhill.com/article/building-a-successful- businessaround-open-source/ (el 29 de abril de 2020). ? Serrano-Abreo, Edinson Raúl, Castellanos-Granados, y Hernán Camilo. 2019. "Estudio comparativo de herramientas software libre para la Gestión de Procesos de Negocio". Revista [EIA: 22. ? White, Stephen A. 2004. Introduction to BPMN. ? BonitaSoft, \[En línea\]. Disponible: es.bonitasoft.com/.](javascript:void(0);) [Último acceso: 25 05 2020. [5](javascript:void(0);) ANEXOS TÍTULO DEL PROYECTO [Desarrollo de un sistema de](javascript:void(0);) información y [gestión](javascript:void(0);) de procesos [para el](javascript:void(0);) consultorio jurídico [de](javascript:void(0);) la Universidad Católica de Cuenca Sede Azogues. MANUAL TÉCNICO 1. REQUERIMIENTOS El presente manual técnico nos dará a conocer los aspectos más relevantes para la mejor utilización de la herramienta Bonitasoft, así mismo algunos aspectos relevantes como son: • Instalar y ejecutar cada uno de los componentes de Bonitasoft para el procesamiento de datos de gestión del CJ. • • • • Crear el Modelo de los procesos involucrados en el CJ. Incluir los datos necesarios y la especificación de las transacciones del CJ. Creación de los formularios necesarios para cada tarea. Informes. Para el adecuado funcionamiento de Bonitasoft 7.9.4 debemos cumplir con ciertos requisitos mínimos de hardware. 1.1. REQUISITOS DE HARDWARE Bonitasoft 7.9.4 puede ser instalado en entornos de 32 y de 64 bits. DISPOSITIVO CAPACIDAD RAM No debe ser menor a 4GB Disco duro Por lo menos 10GB de espacio libre Procesador Necesitamos al menos un Dual Core (AMD/INTEL) Tabla 1. Requisitos de Hardware 2. INSTALACIÓN DE JAVA (JDK) Para la ejecución del motor de BPM instalamos la versión 8 de java (JDK), esta versión de java nos ayuda a la correcta ejecución de las aplicaciones y los applets desarrollados con la tecnología Java en la Web. Enlace para la descarga de la web oficial de Oracle: https://www.oracle.com/java/technologies/javase/javase-jdk8-downloads.html Luego de realizada la descarga procedemos a su instalación Figura 1: Instalación de Java (JDK) En el siguiente recuadro de bienvenida, damos clic en siguiente (next). Figura 2: Bienvenida a asistente de Instalación En el siguiente recuadro podemos seleccionar características adicionales [del kit de Java,](javascript:void(0);) damos [clic en siguiente](javascript:void(0);) (next).. [Figura](javascript:void(0);) 3: Características adicionales [de](javascript:void(0);) java En el siguiente recuadro se observa la instalación de las características necesarias para el motor de Java. Figura [4: Instalando características necesarias. Después de la instalación de las características necesarias, comienza la](javascript:void(0);) instalación [de](javascript:void(0);)l motor de Java lo que conlleva algunos [minutos. Figura 5: Instalación del](javascript:void(0);) motor [de Java](javascript:void(0);) (JDK) Luego [de](javascript:void(0);) terminado el proceso de instalación finalizamos la misma haciendo clic en el botón cerrar (close). Figura 6: Finalizando el proceso de Instalación 3. INSTALACION DE BONITA STUDIO COMMUNITY 7.4.9 Para el modelado de los procesos del negocio instalamos Bonita Estudio Community Edition en su versión 7.4.9. Para lo cual descargamos el paquete de instalación de la página oficial de Bonitasoft, en donde seleccionamos el sistema operativo Windows,

MacOS o Linux en el siguiente enlace para la descarga: Figura 7: Descargar Bonita Studio 7.9.4 https://www.bonitasoft.com/downloads Una vez descargado el paquete de instalación procedemos a su ejecución. En la pantalla mostrada seleccionamos el idioma de preferencia de instalación de nuestro paquete de Bonita Studio y damos clic en OK Figura 8: Selección de Idioma En la siguiente pantalla aceptamos los términos de acuerdo de licencia y damos clic en siguiente (next). Figura 9: Aceptación Acuerdo de Licencia En la pantalla de bienvenida damos clic en siguiente (next). Figura 10: Pantalla de Bienvenida En la pantalla a continuación especificamos el directorio en donde vamos instalar el paquete de BonitaStudioCommunity-7.9.4 -x86 64. Damos [clic en siguiente](javascript:void(0);) (next). [Figura](javascript:void(0);) 11: Selección del [directorio de instalación](javascript:void(0);) Luego de esto empieza la instalación del paquete de Bonita Studio Community esperamos a que termine. Figura 12: Instalación del paquete de Bonita Studio Concluida la instalación del paquete de Bonita Studio el asistente nos pregunta si deseamos recuperar datos de trabajo de una versión anterior, seleccionamos la opción adecuada y damos clic en siguiente(next). Figura 13: Recuperar datos de área de trabajo existente Terminada la instalación el asistente nos da la opción de Arrancar Bonita BPM Community, seleccionamos si es el caso y damos clic en terminar. Figura 14: Finalizando el proceso de Instalación A iniciar el programa se puede apreciar la ventana principal de Bonita BPM Estudio. Figura 15: Ventana Principal Bonita BPM [Estudio 4. MODELADELAMIENTO DE UN PROCESO BÁSICO 1. Iniciamos Bonita BPM Community. 2. Crear un nuevo](javascript:void(0);) diagrama de proceso. - En [el](javascript:void(0);) menú Archivo / Nuevo [diagrama](javascript:void(0);) 3. Renombrar [el](javascript:void(0);) nuevo diagrama y el nombre del pool: para lo cual hacemos clic en el fondo del diagrama fuera de pool. - Seleccionamos la pestaña "General / Diagrama" y pulsamos sobre el botón "Editar". - Introducimos "JuridicoUCACUE" en el nombre del diagrama y " Jurídico UCACUE" en el nombre del proceso (pool). Figura 16: Renombrar el nombre del diagrama y del proceso 4. Cambiamos de nombre [el evento de inicio a](javascript:void(0);)"Rellenar Solicitud". - Seleccionamos [el evento de inicio del proceso.](javascript:void(0);) Seleccionamos [la pestaña General / General](javascript:void(0);) y cambiamos de nombre al evento inicio. 5. Cambiar de nombre la tarea humana a "Validar Solicitud". Seleccionamos la tarea humana Seleccionamos la pestaña General / Nombre y le cambiamos por "Validar Solicitud" 6. Agregar un evento Final y poner como nombre "Fin - solicitud procesada". - Seleccionamos [la tarea humana](javascript:void(0);) "Validar Solicitud", arrastramos [el icono de evento](javascript:void(0);) (Figura [A\)](javascript:void(0);) en [el menú contextual](javascript:void(0);) seleccionamos [el evento](javascript:void(0);) Final (Figura [B\). Figura](javascript:void(0);) 17: agregar [evento de](javascript:void(0);) Final Luego [de](javascript:void(0);) haber realizado todos los pasos anteriores el modelo del proceso nos quedara de la siguiente forma (figura 18). Este es el modelado básico del proceso de negocio. Figura 18: Diagrama de proceso básico. 5. AGERGAR DATOS Y ESTABLECER CONTRATOS Crea el Modelo de Datos (BDM) "Solicitud" 1. En el menú principal: [Desarrollo / Modelo de Datos de Negocio](javascript:void(0);) / Definir". 2. [Clic en"Nuevo paquete" \(Figura A\) en la"Lista de Objetos de Negocio", nombrar al objeto como "Solicitud" \(Figura B\)](javascript:void(0);) (este nombre no debe [contener espacios](javascript:void(0);) ni [caracteres especiales\).](javascript:void(0);) 3. Seleccionamos [el objeto](javascript:void(0);) "Solicitud", y [añadimos los siguientes atributos \(Figura C\): Figura 19: Creación del Modelo de Datos \(BDM\) Declarar una instancia](javascript:void(0);) del Modelo de Datos [\(BDM\)](javascript:void(0);)"Solicitud"[en](javascript:void(0);) el [proceso.](javascript:void(0);) 1. Seleccionamos [el Pool del proceso,](javascript:void(0);) en el menú inferior navegamos hasta "Datos / Variables de proceso". 2. En l apartado "Variables de negocio", damos clic en "Agregar". 3. Colocamos como nombre de [variable](javascript:void(0);) solicitud" [y](javascript:void(0);) elegimos [el objeto de negocio](javascript:void(0);) "Solicitud". 4. Luego [clic en](javascript:void(0);) "Finalizar". <u>[Figura:](javascript:void(0);)</u> 20: Declarar [Instancia](javascript:void(0);) [de](javascript:void(0);)l Modelo de datos Añadir un [contrato de instanciación del proceso.](javascript:void(0);) 1. Seleccionamos [el Pool del proceso,](javascript:void(0);) en el menú inferior navegamos hasta: Ejecución / Contrato / Entradas. 2. Hacemos [clic en](javascript:void(0);) "Añadir desde datos". 3. S[el](javascript:void(0);)eccionamos el Modelos de datos [\(BDM\)](javascript:void(0);) "solicitud"[y](javascript:void(0);) hacemos clic en "Siguiente". 4. Desmarcamos el atributo "solicitanteId" y tambien "aprobado". Figura 22. Añadir Contrato de Inst[a](javascript:void(0);)nciación Establecer operaciones a "Validar Solicitud" [para](javascript:void(0);) renovar [la petición.](javascript:void(0);) 1. Seleccionamos [la tarea](javascript:void(0);) "Validar Solicitud ", en el menú inferior navegamos hasta Ejecución / Operaciones. 2. Hacemos clic en "Añadir" 3. Seleccionamos "solicitud" como destino. 4. E el link "Toma valor de" haciendo clic lo cambiamos por "Use un método Java". 5. Elegimos el método "setAprobado" y aceptamos. 6. Seleccionamos el contrato "aprobado" en el selector

derecho. [Figura 23. Añade operaciones al Proceso 6.](javascript:void(0);) CREAR [FORMULARIOS Crear](javascript:void(0);) el [formulario](javascript:void(0);) para la [instanciación](javascript:void(0);) "Rellenar solicitud". 1. Seleccionamos el Pool del proceso, en el menú inferior navegamos hasta: Ejecución / Formulario de instanciación. 2. Para crear un nuevo formulario utilizamos el selector "Formulario de destino". Figura 24. Crear Formulario de Instanciación Cambiar de nombre un formulario. 1. En el editor de formularios, en la caja de texto del nombre de formulario cambiamos el nombre por "rellenarSolicitud". 2. Luego clicl en "Guardar". Figura 25. Cambiar nombre de Formulario Agregar un contenedor de formularios (Container) Selecciona el widget "Container" en la franja de [widgets de la izquierda](javascript:void(0);) y arrastrarlo a [una nueva fila debajo del widget.](javascript:void(0);)"Solicitud ". [Figura](javascript:void(0);) 26: Agregar contenedor Actualizar atributos del widget título (Title) de un formulario. Seleccionamos el widget Title que tiene como texto "Solicitud" y actualiza sus propiedades: Propiedades Accion Texto Solicitud Nivel de Titulo Nivel 4 Alineación Centrado Tabla 27. Propiedades de widget Actualiza el widget "Nombre" Seleccionamos el widget Input con la etiqueta "Nombre" y edita sus propiedades: Propiedades Accion Etiqueta Nombre Requerido No Placeholder Ingrese ambos nombres Valor solicitud.nombre Tabla 28: Editar Widget Input Limpiar valores iniciales de las variables utilizadas en el formulario En el panel inferior, hacemos clic en el icono de "editar la variable" (lápiz), para la variable "formInput". Sustituimos los valores JSON por estos: { "solicitudInput" : { "diaInicio" : null, "numDias" : 0, "nombre" : "", "apellido" : "", "fechaNacimiento" : null, "edad" : 0, "telefono" : "", "cedula" : "" } } Agregar una variable para manejo de errores 1. En el panel inferior, en la pestaña de "Variables", clic en el botón "Crear una nueva variable". 2. Colocamos cono nombre "error", en tipo de datos escogemos "String" y en valor lo dejamos vacío, y guardamos. Editar un widget Button 1. Seleccionar el widget Button con la etiqueta "Continuar". 2. En la propiedad "Desactivado", hacemos clic en botón de enlazar (fx) 3. En el campo de texto introducimos lo siguiente: // deshabilita el botón cuando los datos ingresados al formulario contienen errores \$form.\$invalid 4. En la propiedad "Valor de la respuesta fallida" colocamos "error", lo cual nos mostrara de talles del o los errores encontrados en los datos del formulario Presentar los errores dinámicamente 1. Colocamos un widget de "Texto" en el formulario al final de los widgets agregados. 2. En la propiedad Clases CSS introducimos "text-danger". 3. En la propiedad Oculto, hacemos clic en el botón de enlazar (fx) 4. En el campo de texto introducimos lo siguiente: // muestra el widget cuando no exista errores **Error :** {{error | json}} Examina el aspecto del formulario creado La apariencia del formulario debe estar [como se muestra en la siguiente figura: Figura](javascript:void(0);) 27. Aspecto del Formulario creado Además, debemos tomar en cuenta lo siguiente: 1. El widget con etiqueta "Abogado Solicitante" no está visible si existe algún erro 2. El widget "Continuar" por defecto se encuentra desactivado (debido [a la validación](javascript:void(0);) agregada en [el widget](javascript:void(0);) "form container") 3. [El](javascript:void(0);) widget "Continuar" se habilita si es que no existe error alguno 7. AGREGAR CONECTORES DE NOTIFICACION Probar el conector de email para la correcta configuración SMTP. 1. En el menú principal: Desarrollo / Conectores / Probar Conector". 2. Seleccionamos la categoría Mensajería y luego el conector "Correo electrónico (SMTP)", clic en "Siguiente". 3. Llenamos la información de conexión del servidor SMTP y damos clic en "Siguiente". 4. Configurar los destinatarios de correo, así como el remitente y damos clic en "Siguiente". 5. Luego introducimos "Bonita Test" en asunto y damos clic en "Prueba". Aquí, recibimos el mensaje de aprobación y aceptamos: Figura 28. Probar Conector de Notificacion En caso de no recibir el correo, Tenemos que modificar la configuración del conector de email. Si la configuración es satisfactoria, Guardamos la misma. Figura: 29: Guardar Configuración Colocar como nombre "Configemail" y guardar. Agregar un conector de email en una tarea. 1. Selecciona la tarea, en el menú inferior navegamos hasta: [Ejecutar / Conectores entrada y](javascript:void(0);) hacemos [clic en](javascript:void(0);) el botón "Agregar". 2. Elegimos el [conector"Correo electrónico \(SMTP\)". 3. Colocamos como nombre "enviarEmailAceptacionCaso" y damos clic en](javascript:void(0);) "Siguiente". 4. 5. Damos clic en el botón "Carga" Escogemos la configuración "Configemail" y finalizamos. Figura 30: Agregar conector de Email 6. Luego de esto colocamos el email del negocio en el apartado "De". 7. Después editamos el contenido del campo "A". 8. El tipo de expresión debe ser "Script", como nombre introducir

"obtenerEmailSolicitante" y añadimos el código siguiente: import org.bonitasoft.engine.api.IdentityAPI; import org.bonitasoft.engine.api.ProcessAPI; import org.bonitasoft.engine.bpm.process.ProcessInstance; import org.bonitasoft.engine.identity.ContactData; // Get APIs ProcessAPI processAPI = apiAccessor.getProcessAPI(); [IdentityAPI identityAPI = apiAccessor.getIdentityAPI\(\); // Get process initiator ProcessInstance processInstance =](javascript:void(0);) processAPI.getProcessInstance(processInstanceId); long initiatorUserId = processInstance.getStartedBy(); // Get [email from process initiator ContactData contactData = identityAPI.getUserContactData\(initiatorUserId, false\); return](javascript:void(0);) contactData. getEmail(); En [la siguiente](javascript:void(0);) ventana, introduce en asunto "Solicitud Aprobada", y finalizar Figura 31. Formulario Registrar solicitud Figura 32. Formulario Aprobar Solicitud ANEXO 2 Resultados del cuestionario de Usabilidad (Tabla 25) La leyenda de números que se utilizó para identificar la escala de valoración viene dada de la siguiente manera: 1- Muy Bien. 2- Bien. 3- Regular De acuerdo al cuestionario, se obtuvo los siguientes resultados (Tabla 25). Se muestra los gráficos de color naranja que corresponde a la opción 1 "Muy Bien", y el de color azul corresponde a la opción 2 "Bien". Planteamiento Resultados obtenidos Representacion Los títulos, menús y textos de la aplicación son legibles. 9/10 (90%) de los usuarios estuvo totalmente de acuerdo y 1/10 (10%) estuvo de acuerdo. Los colores utilizados 6/10 (60%) de los contribuyen a la usuarios estuvo totalmente percepción adecuada a la de acuerdo y 4/10 (40%) aplicación. estuvo de acuerdo. Los descriptores de la aplicación son claros y precisos. 5/10 (50%) de los usuarios estuvo totalmente de acuerdo y 5/10 (50%) estuvo de acuerdo. Ofrece convenciones lógicas que se mantienen a lo largo de la ejecución del proceso. 10/10 (100%) de los usuarios estuvo totalmente de acuerdo. El diseño de las interfaces favorece su uso. 9/10 (90%) de los usuarios estuvo totalmente de acuerdo y 1/10 (10%) estuvo de acuerdo. La aplicación se puede utilizar de forma intuitiva. 7/10 (70%) de los usuarios estuvo totalmente de acuerdo, 3/10 (30%) estuvo de acuerdo. Ofrece información útil de ayuda a lo largo del proceso. 9/10 (90%) de los usuarios estuvo totalmente de acuerdo y  $1/10$  (10%) estuvo de acuerdo. Las instrucciones están claramente identificadas y se muestran en el momento indicado. 10/10 (100%) de los usuarios estuvo totalmente de acuerdo. Ayuda a los usuarios a 8/10 (80%) de los usuarios reconocer y sus errores y estuvo totalmente de sugiere soluciones acuerdo y 2/10 (10%) constructivas. estuvo de acuerdo. Permite al usuario tener el control de sus interacciones con libertad. 5/10 (50%) de los usuarios estuvo totalmente de acuerdo y 5/10 (50%) estuvo de acuerdo. Tabla 26. Resultados de pruebas de usabilidad Se deduce que los resultados obtenidos fueron muy buenos, la mayor parte de los usuarios, opto por "Muy Bien" (1) o "Bien" (2) con los planteamientos del cuestionario, entonces se ve que refleja una excelente satisfacción en cuanto a la usabilidad de las tareas en los procesos del negocio. ANEXO 3 Certificado de no Adeudar Libros 19 20 21 22 23 24 25 26 27 28 29 30 31 32 33 34 35 36 37 38 39 40 41 42 43 44 45 46 47 48 49 50 51 52 53 54 55 56 57 58 59 60 61 62 63 64 65 66 67 68 69 70 71 72 73 74 75 76 77 78 79 80 81 82 83 84 85 86 87 88 89 90 91 92 93 94 95 96 97 98 99 100 101 102 103 104 105 106 107 108 109 110 111 112 113 114 115 116 117 118 119 120 121 122 123 124 125 126 127 128 129 130 131 132 133 134 135 136 137 138 139 140 141 142 143 144 145 146 147

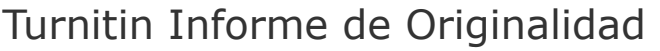

Procesado el: 30-sept.-2020 17:04 -05 Identificador: 1401698130 Número de palabras: 21593 Entregado: 1

revisión tesis 2 RRDP Por Raúl Remache

Índice de similitud  $9%$ Internet Sources: 9% Publicaciones: 0% Trabajos del estudiante: N/A **Similitud según fuente**

3% match (Internet desde 15-nov.-2017) <http://dspace.ucuenca.edu.ec/bitstream/123456789/24194/1/Tesis.pdf>

1% match (Internet desde 06-jul.-2020)

[https://obsbusiness.school/es/blog-project-management/temas-actuales-de-project-management/metodologias-agiles](https://obsbusiness.school/es/blog-project-management/temas-actuales-de-project-management/metodologias-agiles-cual-elegir)cual-elegir

1% match (Internet desde 13-ene.-2017) [http://docplayer.es/18425368-Universidad-nacional-de-chimborazo-facultad-de-ingenieria-escuela-de-ingenieria-en](http://docplayer.es/18425368-Universidad-nacional-de-chimborazo-facultad-de-ingenieria-escuela-de-ingenieria-en-sistemas-y-computacion-trabajo-de-graduacion-titulo-del-proyecto.html)sistemas-y-computacion-trabajo-de-graduacion-titulo-del-proyecto.html

1% match (Internet desde 09-oct.-2018) <https://docplayer.es/17029372-Universidad-central-del-ecuador.html>

1% match (Internet desde 10-oct.-2019) <https://upcommons.upc.edu/bitstream/handle/2117/169087/143335.pdf?isAllowed=y&sequence=1>

1% match (Internet desde 18-jul.-2020) <https://docplayer.es/1079103-Universidad-tecnica-particular-de-loja-area-tecnica.html>

1% match (Internet desde 14-may.-2016)

<http://dspace.utpl.edu.ec/bitstream/123456789/4119/1/Peralta%20Suing%2c%20Diego%20Paul.pdf>

1% match (Internet desde 14-mar.-2020)

[http://docplayer.es/5266183-Diseno-de-una-aplicacion-web-para-el-consultorio-juridico-de-la-universidad-pontificia](http://docplayer.es/5266183-Diseno-de-una-aplicacion-web-para-el-consultorio-juridico-de-la-universidad-pontificia-bolivariana-seccional-bucaramanga.html)bolivariana-seccional-bucaramanga.html

1% match (Internet desde 18-jul.-2020)

[https://docplayer.es/1552944-Mejora-en-el-proceso-de-atencion-de-la-mesa-de-partes-en-una-empresa-prestadora-de](https://docplayer.es/1552944-Mejora-en-el-proceso-de-atencion-de-la-mesa-de-partes-en-una-empresa-prestadora-de-servicios.html)servicios.html

UNIVERSIDAD CATÓLICA DE CUENCA SEDE AZOGUES UNIDAD ACADÉMICA DE TECNOLOGÍAS DE LA INFORMACIÓN Y COMUNICACIÓN INGENIERÍA EN SISTEMAS TEMA: [DESARROLLO DE UN SISTEMA DE](javascript:void(0);) INFORMACIÓN Y [GESTION](javascript:void(0);) DE PROCESOS [PARA EL](javascript:void(0);) CONSULTORIO JURIDICO [DE](javascript:void(0);) LA UNIVERSIDAD CATOLICA DE CUENCA SEDE AZOGUES. TRABAJO DE TITULACIÓN PRESENTADO EN CONFORMIDAD CON LOS REQUISITOS ESTABLECIDOS PARA LA OBTENCIÓN DEL TÍTULO DE INGENIERO EN SISTEMAS AUTORES: Darwin Pillcorema Raul Remache DIRECTOR: Ing. Andrés Sebastián Quevedo Sacoto. MSc AZOGUES – ECUADOR 2020 II Copyright © 2020 por Darwin Pillcorema & Raul Remache Todos los derechos reservados III Aprobación del Tutor En calidad de tutor del trabajo de grado, presentado por el Sr. Darwin Pillcorema y Raul Remache para optar por el título de INGENIERO EN SISTEMAS, doy fe que dicho trabajo reúne los requisitos y méritos suficientes para ser sometido a presentación pública y evaluación por parte del jurado examinador que se designe. En la ciudad de Azogues, a los 28 días del mes de abril de 2020. Ing. Andrés Sebastián Quevedo Sacoto. MSc C.I. 0301826434 IV

Cesión de Derechos de Autor Nosotros, Darwin Pillcorema & Raul Remache con cedula de identidad Nro. 0302725759 y 0301511838 respectivamente, manifestamos nuestra voluntad y cedemos a la Universidad Católica de Cuenca la titularidad sobre los derechos patrimoniales en virtud de que somos los autores del trabajo de titulación: "DESARROLLO DE UN SISTEMA DE INFORMACIÓN Y GESTION DE PROCESOS PARA EL CONSULTORIO JURIDICO DE LA UNIVERSIDAD CATOLICA DE CUENCA SEDE AZOGUES", mismo que ha sido desarrollado para optar por el título de: Ingeniero en Sistemas, en la Universidad Católica de Cuenca, quedando la Universidad facultada para ejercer plenamente los derechos cedidos anteriormente. En aplicación a lo determinado en la Ley de Propiedad Intelectual, en nuestra condición de autores nos reservamos los derechos morales de la obra antes citada. En concordancia suscribo este documento en el momento que hacemos entrega del trabajo final en formato impreso y digital a la Biblioteca de la Universidad Católica de Cuenca. Azogues, abril 2020 \_\_\_\_\_\_\_\_\_\_\_\_\_\_\_\_\_\_\_\_\_\_\_\_\_\_\_ Darwin Pillcorema C.I. 0302725759 \_\_\_\_\_\_\_\_\_\_\_\_\_\_\_\_\_\_\_\_\_\_\_\_ Raul Remache C.I. 0301511838 V Certificado de Autoría El presente trabajo investigativo de proyecto profesional de grado previo a la obtención del título de Ingeniero en [Sistemas, cuyo tema es "Desarrollo de un Sistema de Información y Gestión de Procesos para el Consultorio Juríd](javascript:void(0);)ico de la Universidad Católica de Cuenca Sede Azogues", corresponden al trabajo de investigación de los autores, además certificamos que hemos cumplido con todas las observaciones realizadas por el tribunal evaluador, por lo que las ideas, opiniones vertidas en el presente, son de exclusiva responsabilidad de los autores. Estudiantes: \_\_\_\_\_\_\_\_\_\_\_\_\_\_\_\_\_\_\_\_\_\_\_\_\_\_\_ Darwin Pillcorema C.I. 0302725759 \_\_\_\_\_\_\_\_\_\_\_\_\_\_\_\_\_\_\_\_\_\_\_\_ Raul Remache C.I. 0301511838 VI Dedicatoria El presente trabajo investigativo lo dedico primero a Dios, por darme fuerzas en los momentos más difíciles de mi vida y poder seguir con mis metas propuestas a pesar de todos los obstáculos y adversidades. A mi Papá Mario por brindarme todo su apoyo incondicional, a mis hermanos, tíos, suegros, a todos

que me apoyaron en el transcurso de mi carrera, especialmente a mi esposa que siempre ha estado a mi lado brindándome su apoyo. En memoria de mi mamá Nube del Roció Sarmiento Urgirlez, a pesar de que hoy no se encuentre a mi lado siempre estará en mi corazón, sé que donde ella esté siempre estará presente donde yo me encuentre para guiarme y protegerme. El tiempo que compartimos juntos supo cuidarme, bríndame todo su apoyo incondicional. Vivió su vida, siempre ayudando al prójimo especialmente brindando sus consejos y conocimientos sin

esperar nada a cambio. Siempre fue una mujer muy valiente y decidida. Su ejemplo me ayudo y me mantuvo firme cuando quise rendirme. A la Universidad Católica de Cuenca, y a la facultad de Ingeniería de Sistemas sede Azogues y sus docentes por brindarme su apoyo y sus conocimientos necesarios para lograr culminar con éxito mis estudios. Darwin Pillcorema VII El presente trabajo va dedicado principalmente a Dios nuestro creador por brindarme sabiduría y por darme una hermosa familia, unos excelentes amigos y compañeros de estudio. Lo dedico también con mucho cariño a la memoria de mi Madre María Yascaribay, fallecida a los 68 años, por brindarme todo su apoyo y su amor incondicional durante los años de vida que estaba junto a mí, sé que, desde el cielo, siempre va estar velando para que sigua adelante y logre culminar con éxito mis metas, siempre estarás en mi corazón. A mi papá Manuel Remache, por darme fortaleza y apoyarme en cada una de las decisiones tomadas para continuar con este proyecto de titulación A mi Esposa Giovanna Lozado con mucho amor y cariño, por estar siempre a mi lado dándome las fuerzas necesarias para no decaer y culminar con éxito este proyecto A mis Hijos Deivid Orellana, Alexander, Yorley & Beyonce Remache por darme la fuerza, voluntad y amor de seguir adelante en los momentos difíciles de mi carrera. A mis hermanos, por apoyarme siempre y estar pendientes y exigiendo con rigor a que termine mis estudios universitarios A todos mis familiares que han estado presentes en mi vida. A la Universidad Católica de Cuenca y a la Facultad de Ingeniería en Sistemas sede Azogues, y a los directivos y docentes de la misma por brindarme su apoyo cuando más lo necesite para dar termino a mi Tesis de Grado. Raul Remache VIII Agradecimiento Quiero agradecer a Dios por haberme guiado y acompañado en el transcurso de mi vida y de esta manera lograr una etapa muy importante en mi vida. De igual manera quiero agradecer a mi papá Mario Octavio Pillcorema Romero con su amor, trabajo y sacrificio siempre ha estado presente apoyándome durante todos estos años incondicionalmente, por inculcar en mí el ejemplo de valentía y perseverancia a pesar de la distancia que nos separa siempre supo guiarme, aconsejarme para ser cada día una mejor persona. A mi abuelita Zoila, a quien es mi quien desde pequeño me acogió como a uno mas de sus hijos siempre me a cuidado. A mi abuela María por estar al pendiente de mí. A todos mis tíos en especial a Víctor, Mariana, Teresa, que me supieron apoyar en cada momento. A mi suegra Alba Lema gracias por todo el apoyo brindado. A la facultad de Ingeniería de Sistemas sede Azogues y a sus docentes gracias por la paciencia y dedicación a la hora de compartir sus conocimientos. Finalmente quiero agradecer en esta tesis a una persona muy especial en mi vida a mi esposa Leslie Pillcorema, quien me supo brindar su apoyo cuando mas lo necesitaba, a pesar de todas las adversidades y la distancia supo acompañarme brindándome todo su amor, siempre le llevo en mi corazón. Gracias a todos ustedes. Darwin Pillcorema IX El agradecimiento especial a Dios nuestro creador, gracias a el he podido estar en este mundo para poder culminar con éxito esta etapa muy importante en la vida de cualquier persona. A mis padres que han sido el motor principal que me impulsaron durante todo el proceso de aprendizaje y termino de mis estudios, gracias por el apoyo permanente que me brindan, en cual me impulsa a seguir luchando para terminar con éxito esta etapa en mi vida. A mis hermanos, que siempre han estado ahí brindándome su apoyo incondicional, emocional y económicamente, gracias por ser unos verdaderos hermanos y estar presentes cuando he necesitado de una mano amiga, una mano de apoyo en mi carrera. A la Universidad Católica de Cuenca y a la Facultad de Ingeniería en Sistemas sede Azogues, gracias por extenderme la mano y apoyarme cuando más lo necesite. Al Ing. Paul Cherres director de la carrera de Ingeniería de sistemas y afines, gracias por la confianza brindada, el saber ser un líder y permitirme continuar y terminar mi carrera. Al Ing. Sebastián Quevedo tutor de mi proyecto de investigación, gracias por soportarme y tener la paciencia para brindarme la ayuda necesaria para el desarrollo y termino de mi trabajo de tesis. A la Economista Nancy Peralta que ha estado ahí presente siempre exigiéndome para que culmine mi carrera estudiantil, apoyándome en todo momento muchas gracias Raul Remache X Resumen El departamento jurídico de la Universidad Católica de Cuenca Sede Azogues, el cual se encarga de brindar sus servicios de asesoramiento legal gratuito a las personas perteneciente al

grupo de atención prioritaria, se genera un gran número de procesos, donde el flujo de información es extenso y complejo, por tanto, afecta de manera directa o indirecta el tiempo de respuesta a la realización efectiva de los diferentes tramites que exige el Departamento Jurídico de la Universidad. Este proyecto de grado tiene como objetivo la elaboración de un modelo funcional que permita ordenar los procesos internos y externos que se generan en dicho Departamento Jurídico. El modelado del proceso se efectuó mediante la plataforma de Gestión de Procesos de Negocio (BPM) llamada "Bonita Soft", en su edición Comunity que es desarrollada bajo software libre. En el primer capítulo se habla sobre los antecedentes, la descripción y los objetivos planteados que sustentan esta investigación. En el segundo capítulo se habla acerca de las tecnologías que se utilizaron para el desarrollo de la aplicación como Java Enterprise una de las tecnologías más destacadas a nivel mundial, BPM para el modelado de procesos, Bonita Soft para la gestión de procesos y la metodología de desarrollo ágil Scrum. En el tercer capítulo se procede al desarrollo de esta solución aplicando la metodología de desarrollo Scrum. Finalmente, en el cuarto capítulo se describen los resultados obtenidos y las conclusiones y recomendaciones referentes a este trabajo. PALABRAS CLAVE: BPM, SOFTWARE LIBRE, BONITASOFT, SCRUM. XI Abstract The legal department of the Universidad Católica de Cuenca Sede Azogues, which is in charge of providing its free legal advice services to people belonging to the priority attention group, generates a large number of processes, where the flow of information is extensive and complex, therefore, directly or indirectly affects the response time to the effective completion of the different procedures required by the University Legal Department. This degree project aims to develop a functional model that allows ordering the internal and external processes that are generated in said Legal Department. The modeling was carried out through a Business Process Management (BPM) platform called "Bonita Soft", in its Community edition, which is developed under free software. The first chapter talks about the antecedents, the description and the proposed objectives that support said research. The second chapter talks about the technologies that were used for the development of the application such as Java Enterprise one of the most prominent technologies worldwide, BPM for process modeling, Bonita Soft for process management and the methodology of Agile Scrum development. In the third chapter we proceed to the development of this solution applying the Scrum development methodology. Finally, the fourth chapter describes the conclusions and recommendations regarding this project. KEYWORDS: BPM, FREE SOFTWARE, BONITASOFT. XII Tabla de Contenido Aprobación del Tutor....................................................................................................... III Cesión de Derechos de Autor........................................................................................... IV Certificado de Autoría........................................................................................................V Dedicatoria ...................................................................................................................... VI Agradecimiento .............................................................................................................VIII Abstract ........................................................................................................................... XI Lista de Tablas................................................................................................................XV Lista de Ilustraciones..................................................................................................... XVI Introducción.................................................................................................................... 20 1.......................................................................................... CAPITULO 1: ANTECEDENTES ........................................................................................................................................ 22 Antecedentes .................................................................................................... 23 Descripción del Problema ................................................................................ 24 Objetivos .......................................................................................................... 25 1.3.1 Objetivo General ...................................................................................... 25 1.3.2 Objetivos Específicos

https://www.turnitin.com/newreport\_printview.asp?eq=1&eb=0&esm=-1&oid=1401698130&sid=0&n=0&m=0&svr=52&r=34.545084783189495&lang=es 4/33

............................................................................... 25 Estado del

Turnitin

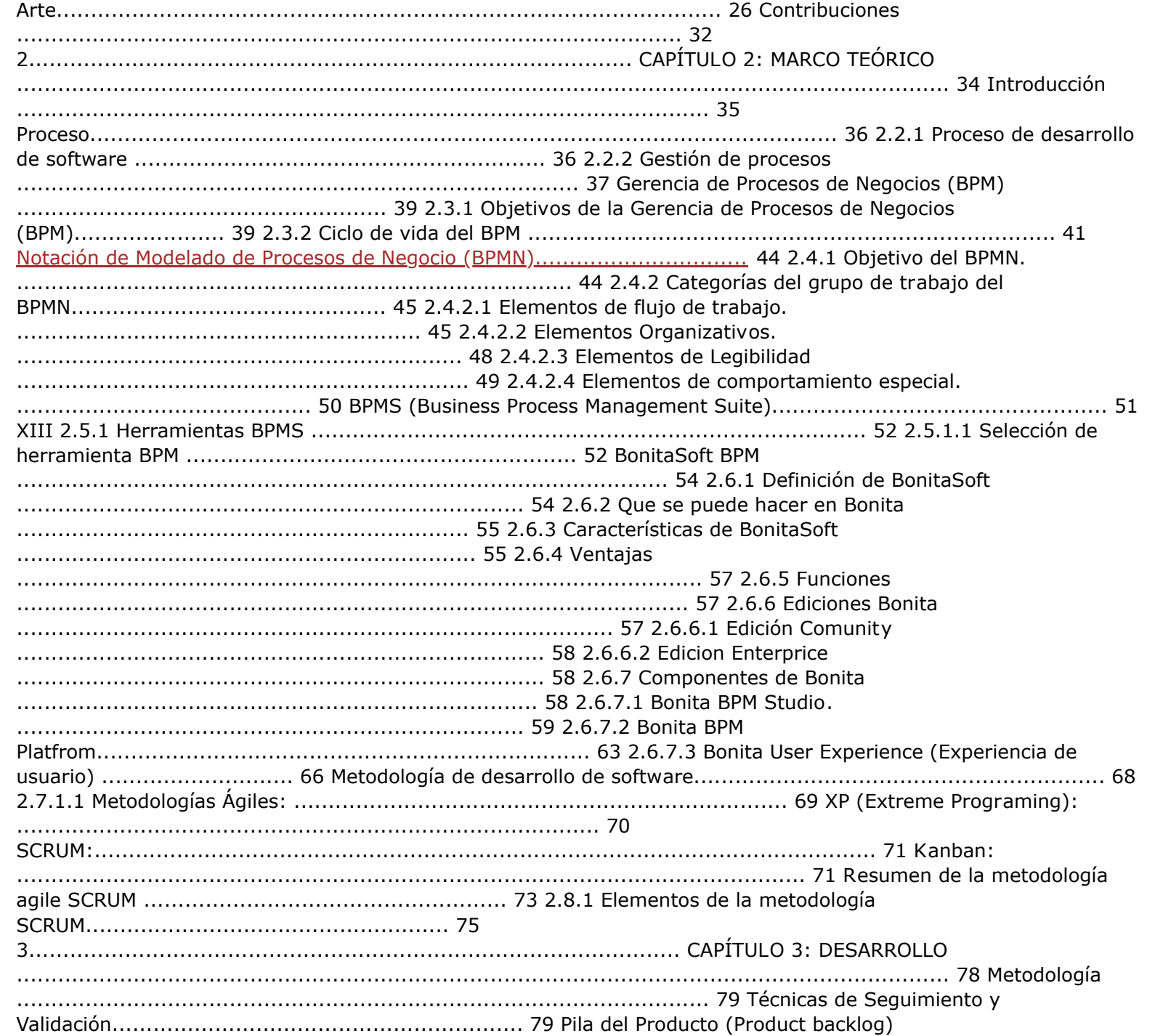

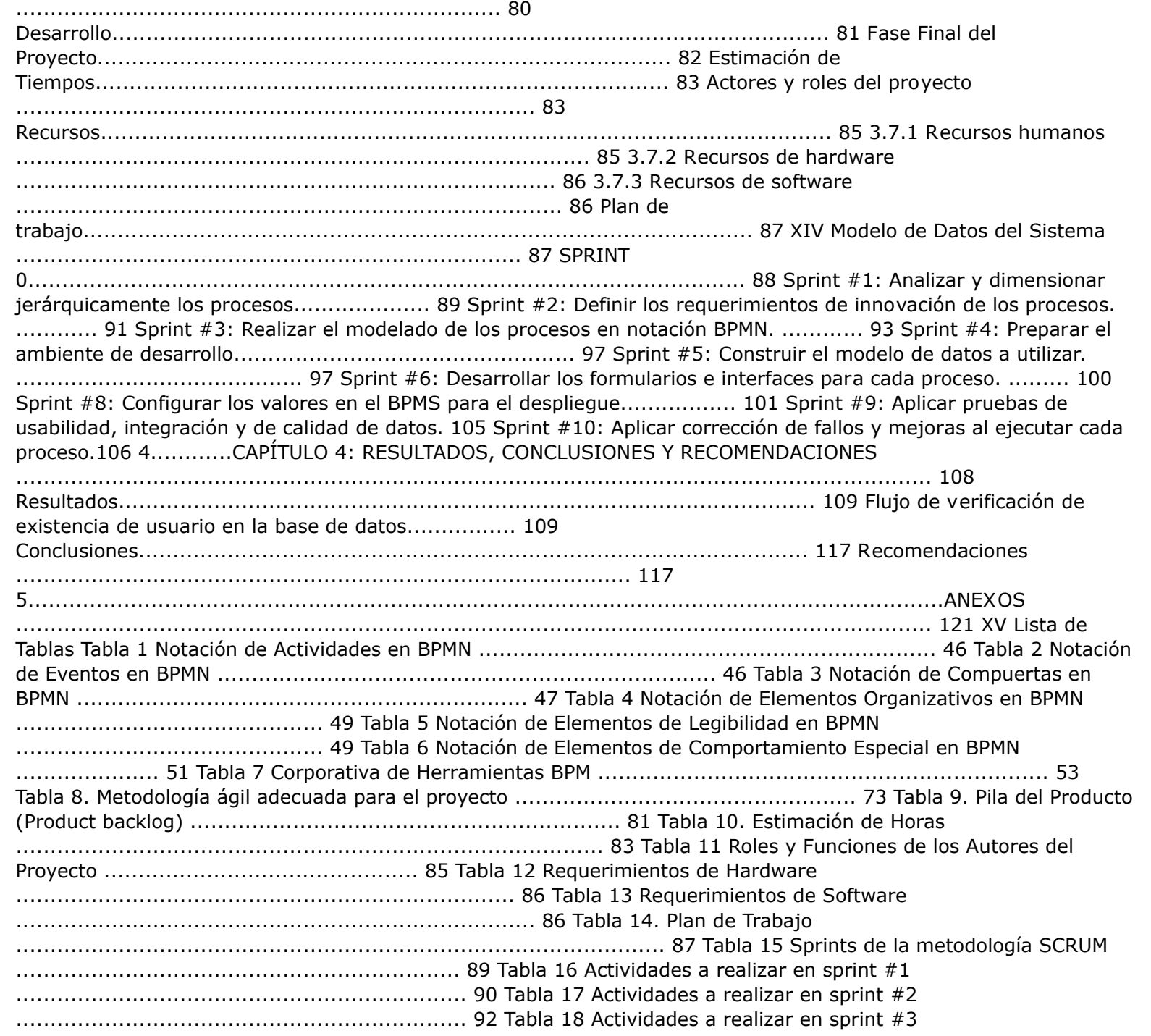

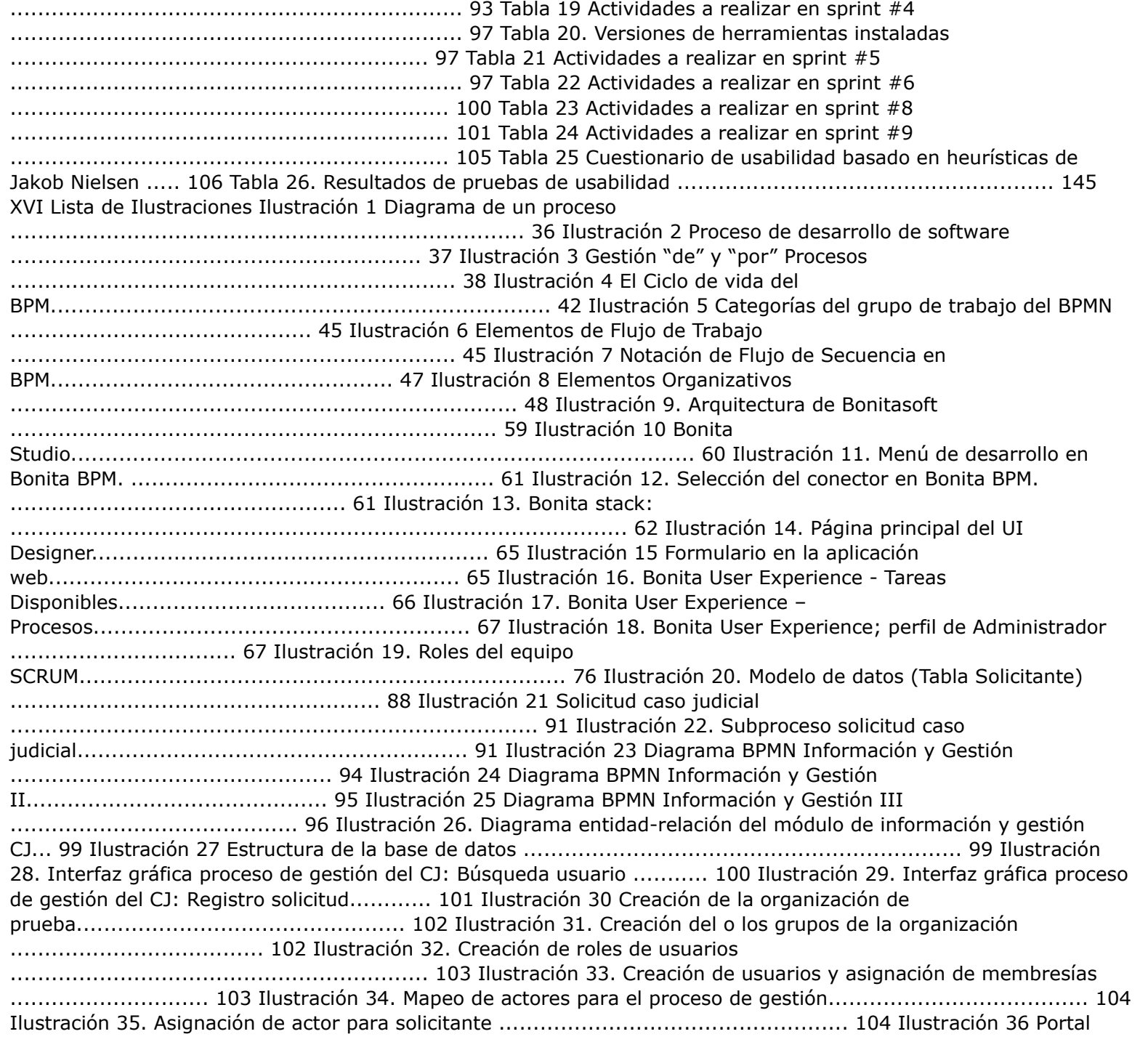

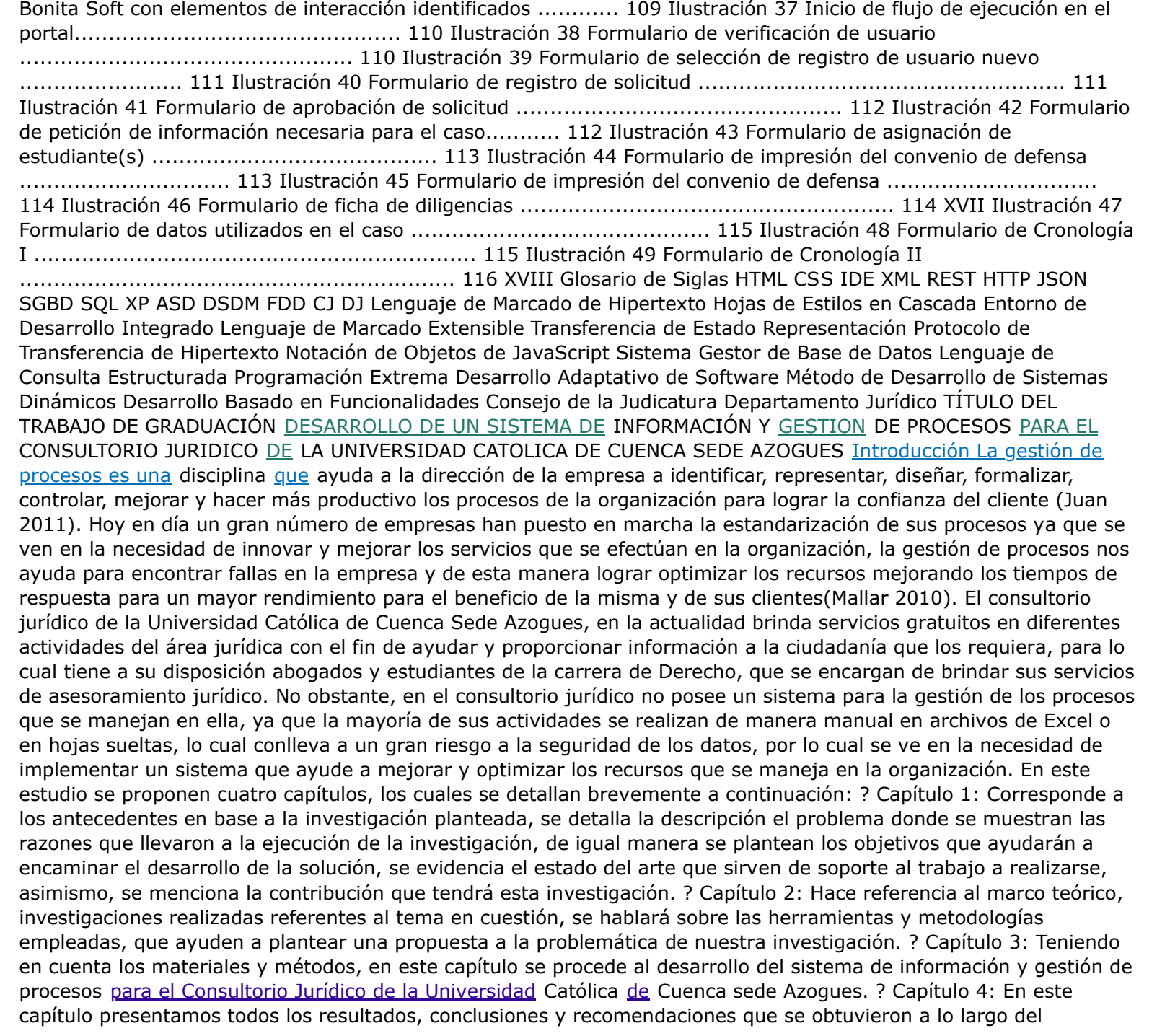

desarrollo del sistema de información y gestión de procesos [para el Consultorio Jurídico de la Universidad](javascript:void(0);) Católica [de](javascript:void(0);) Cuenca sede Azogues. 1 CAPITULO 1: ANTECEDENTES Antecedentes Según Mallar (2010), Desde comienzos de los años 2000, la forma en que funcionan las empresas se ha vuelto cada vez más complejas. Una serie de cambios políticos y sociales tuvieron lugar modificando los estilos de vida, revolucionando las áreas económicas y tecnológicas. El consultorio jurídico de la Universidad Católica de Cuenca brinda sus servicios de asesoría y patrocinio legal gratuito a las personas pertenecientes a los grupos de atención prioritaria reconocidos en la Constitución de la República del Ecuador. En la actualidad el consultorio jurídico realiza sus procesos de forma manual "No existe soporte de un sistema de información informático", todo se hace de manera empírica. La implementación de gestión de procesos puede resolver varios de los problemas empresariales y como resultados reflejar mejoras inmediatas en varios aspectos como: eficiencia, atención al cliente, productividad, cálida entre otras. La gestión de procesos, se orienta a desarrollar la misión de la empresa, mediante la satisfacción de los involucrados en la organización (Mallar 2010). A continuación, observaremos algunas definiciones que nos ayudan a entender mejor el funcionamiento del consultorio jurídico Usuario: la persona que recibe el servicio de asesoría y patrocinio legal gratuito que ofrece el consultorio jurídico Practicante: Es el estudiante de la Facultad de Derecho de la Unidad Académica de Jurisprudencia, Ciencias Sociales y Políticas y la Facultad de Derecho de la Unidad Coordinadora de Estudios no Presenciales que realizan prácticas preprofesionales en el Consultorio Jurídico. Abogado Técnico Docente: Es el profesional del derecho que trabaja en relación de dependencia para la Universidad Católica de Cuenca brindando asesoría y patrocinio legal gratuito en el Consultorio Jurídico. Consultorio Jurídico Docente: Es la dependencia universitaria donde estrictamente se brinda asesoría y patrocinio legal gratuito. Asesoría: Es el proceso de asistencia legal y gratuita mediante la sugerencia, ilustración y/u opinión motivada y fundamentada que brinda el practicante y el Abogado Técnico Docente. Patrocinio: Es el proceso de representación y defensa legal y gratuita producto del convenio previamente informado entre el usuario y el Abogado Técnico Docente. Grupos de atención prioritaria: Son las personas adultas mayores, niñas, niños y adolescentes, mujeres embarazadas, personas con discapacidad, personas privadas de libertad y quienes adolezcan de enfermedades catastróficas o de alta complejidad reconocidas en el Art. 35 de la Constitución de la República del Ecuador. Convenio de defensa: Es el acuerdo libre y voluntario, previo consentimiento informado, entre usuario y practicante y abogado para ejercer la defensa del caso concreto. Descripción del Problema [En el consultorio jurídico de la Universidad](javascript:void(0);) Católica [de](javascript:void(0);) Cuenca Sede Azogues, se encarga de brindar sus servicios de asesoramiento legal gratuito en la Provincia del Cañar a los grupos de atención prioritaria, desde sus comienzos la organización no cuenta con un sistema propio para la administración de todos los datos que se gestionan en la organización, lo cual ha provocado un gran riesgo para la seguridad de los datos, afectando directamente al margen de mejora continua y dificultando la administración de la información, haciendo que el tiempo de respuesta entre los procesos que se manejan sean muy tardíos entre los usuarios y los abogados. [Objetivos 1.3.1 Objetivo General Desarrollar un sistema de información y gestión de procesos para el Consultorio](javascript:void(0);) Jurídico de la Universidad Católica [de](javascript:void(0);) Cuenca Sede Azogues, implementando tecnologías modernas y de código abierto, para que contribuya a la administración y control de los procesos de la organización. 1.3.2 Objetivos Específicos ? Determinar los requerimientos funcionales y no funcionales del consultorio jurídico. ? Analizar y diseñar los procesos que se realizan en la organización. ? Implementación del modelo de procesos de la organización. ? Desarrollar un sistema haciendo el uso de metodologías ágil Scrum, haciendo uso de herramientas modernas de BPM ? Realizar pruebas de validación de la BPM, esto con el fin de asegurar el buen funcionamiento del sistema. ? Determinar conclusiones y recomendaciones por intermedio de resultados de las investigaciones realizadas Estado del Arte En relación con el trabajo propuesto se han encontrado diversos trabajos similares los cuales procedemos a detallar a continuación: ‣ Según Quiroga, en el año 2015, en su trabajo "Diseño de una aplicación web para el

consultorio jurídico de la Universidad Pontificia Bolivariana Seccional Bucaramanga" el desarrollo de este proyecto se combinó las disciplinas de derecho y de ingeniería informática, relacionado varias áreas del conocimiento, ya que se presentaban dificultades en la atención con el usuario la cual presta servicios jurídicos. La principal dificultad es la [ineficiencia en la prestación](javascript:void(0);) de sus servicios [a los usuarios e](javascript:void(0);) incumpliendo [en la ejecución de](javascript:void(0);) las ocupaciones que brindan los estudiantes y demás personal que conforma el [consultorio jurídico a causa del tratamiento manual de](javascript:void(0);) la información (Juliana & Centeno, 2015). La metodología utilizada fue extreme programming (XP), [para el](javascript:void(0);) modelado [de procesos de negocio de la Universidad se utilizó la herramienta Bonita Open Solution, de la misma manera el](javascript:void(0);) levantamiento de los requerimientos de la aplicación web, los cuales permitieron construir y seleccionar una [arquitectura robusta la cual es confiable, segura y acorde con las necesidades del consultorio jurídico \(Quiro](javascript:void(0);)ga, 2015). ‣ Así mismo Edwin José Ching Contreras Bucaramanga 2008 en su trabajo Titulado "Desarrollo de un sistema de información de apoyo a los Consultorios jurídicos de universidades públicas en la Supervisión y asesoría a los estudiantes de derecho en práctica jurídica". Este trabajo consiste en el desarrollo de un sistema de información que ayude con las necesidades de apoyo tecnológico a supervisar y orientar a los estudiantes y también acelere los procesos de reparto y atención al público en los consultorios jurídicos universitarios. El sistema permite consultar archivos históricos, beneficiando a los estudiantes la consulta de procesos o expedientes de negocios anteriores para asesoramiento o aprendizaje de las experiencias de otros compañeros, aumentando los recursos con los que cuenta y reduciendo el tiempo utilizado por los asesores para conocer temas o hacer correcciones. La plataforma elegida para su desarrollo es Visual Studio.NET 2003. Que son paquetes de desarrollo disponibles en el mercado que ofrece un conjunto de funcionalidades para el desarrollo de esta aplicación. De acuerdo al convenio que la universidad realizo con la empresa Microsoft Colombia llamado Campus Agreement, se dispone de las últimas versiones de productos para el desarrollo y administración del aplicativo(Ching, 2008). ‣ De hecho (Ricardo Maguiña Oquelis, 2017) en su trabajo titulado "Análisis y Diseño de un Sistema de gestión documentaria para un estudio de abogados" consiste en realizar un levantamiento de información, realizar un análisis para obtener requisitos del sistema y brindar un diseño de software mediante un sistema de gestión documentaria que este enfocado en satisfacer los requerimientos para el manejo adecuado de la documentación de la información. Este trabajo de tesis esta desarrollado mediante un diagrama de flujo, procesos de estudios de abogados, levantamiento de información a través de entrevistas, encuestas y observaciones para presentar una mejora de los procesos que permitan trabajar los expedientes con la ayuda de un sistema deseñado en función con los requerimientos obtenidos. Este análisis y diseño del sistema muestra los diferentes escenarios de interacción de los usuarios con el sistema de gestión de documentos. El lenguaje de programación utilizado para este sistema es PHP, seguido por un servidor web denominado Apache y para el almacenamiento de datos MySQL Server (Maguiña, 2017). ‣ Por otra parte (Sánchez Armijo Rommel, 2019) en su trabajo titulado "Análisis, Diseño E Implementación De Un Sistema De Gestión Documental Para Consultorios Jurídicos" tiene como fin presentar una solución informática dirigida a la problemática en la gestión de documentos de los consultorios jurídicos del país, gran cantidad de consultorios no cuentan con la tecnología de manejo de documentos por lo que se sigue utilizando de forma manual, por lo que en este trabajo plantea la solución del desarrollo de un sistema que facilite la administración de documentos vinculados a cada actividad que realice el consultorio. Este sistema permitirá la optimización de recursos financieros, mejorar la eficiencia y la efectividad de los consultorios en la atención de causas mediante el uso del sistema de gestión documental que está desarrollada con el método en cascada en el que realiza la evaluación detallada de todos los requerimientos para la obtención clara de las actividades a realizarse (Sánchez, 2019). ‣ De igual manera (Marjorie Juliana Bósquez Almache, 2018) en su trabajo denominado "Desarrollo aplicativo web para administrar y controlar la bitácora diaria para un bufete jurídico" da a conocer el objetivo de la aplicación es capaz de gestionar y controlar los tramites en línea, optimizando

tiempo, recursos y obteniendo a diario su información. la aplicación se desarrolló con herramientas open source como el lenguaje de programación PHP y el gestor de base de datos MYSQL. El objetivo de esta aplicación es lograr que un bufete jurídico y los clientes tengan un cambio de gestión a sus trámites y permitir que ambos se beneficien con el aplicativo web. La metodología empleada en el desarrollo esquemático se basa mediante un modelo denominado Proceso Unificado de Desarrollo de Software (RUP) , y el modélalo UML (lenguaje unificado de modelado), que sirven para efectuar el análisis, diseño, desarrollo, pruebas e implementación de la propuesta para la elaboración de la aplicación web y satisfacer las necesidades de los usuarios (Bósquez, 2018). ‣ Por otra parte (Brayan Orlando Rodriguez Martinez, 2017) en su trabajo denominado "Aplicación Web Para Asignación De Estudiantes A La División De Ciencias Jurídicas Del Consultorio Jurídico Virtual De La Universidad Libre" tiene como objetivo desarrollar la plataforma web para el soporte de matrículas de estudiantes a la división de ciencias jurídicas y a la respuesta de consultas por medio de video llamadas o chat en línea la cual permite dar asesoría jurídica en tiempo real a otras personas solucionando el problema de redundancia de información y la ausencia de control al momento de realizar las matrículas de los estudiantes. El desarrollo del aplicativo se realizado mediante la metodología SCRUM ya que se realizarán entregados de forma periódica de avances y un mayor control en el desarrollo de los procesos generando gran calidad en el desarrollo del software a través de una retroalimentación continua (Martinez, 2017). ‣ De igual manera (Jorge Daniel Melendez Perez, 2016) en su trabajo "Análisis, diseño e implementación de un sistema de apoyo al seguimiento de procesos judiciales en el estudio jurídico salas calderón & asociados de la ciudad de Ica.2015" permite mejorar de manera sustancial el seguimiento de documentos disminuyendo el tiempo total en brindar información al cliente acerca de su proceso por lo que los trabajadores deberán utilizar al 100% el software alimentando la base de datos con todos los expedientes judiciales existentes en el estudio jurídico. La implementación del sistema permite establecer de forma clara los procesos judiciales, estados, avances y los actores que intervienen en él, permite integrar toda la información de los procesos judiciales, logrando una rápida búsqueda de expedientes deseados, evitando al cliente una larga espera para ser atendido. Utilizaron la metodología XP para el diseño del mismo, el cual es conveniente para proyectos con requisitos imprecisos y muy cambiantes, y la metodología RUP que proporciona guías para conocer todos los requerimientos; se realizó también con un diagrama de clases en el que se muestra de manera estática la estructura de la información que maneja el sistema y la visibilidad que tiene cada una de las clases (Melendez, 2017). ‣ Por ultimo (Víctor Fabián Dumán Tenezaca) en su trabajo denominado "Sistema de gestión de procesos de negocio para el ingreso y control de vehículos" cuyo objetivo es implementar un sistema que se encargue de recolectar datos sin poner atención a los procesos que intervienen en la lógica del negocio, para de esta manera lograr mostrar la importancia de los procesos empresariales, ya que el ministerio de Agricultura, Ganadería, Acuacultura y Pesca del Ecuador (MAGAP) para el cumplimiento de sus actividades diarias requieren de la movilización de sus funcionarias/os mediante el uso de vehículos, la gestión de los vehículos se realizan mediante el manejo de órdenes de combustible, órdenes de movilidad y actas de entrega y recepción. El registro de los procesos se lleva a cabo mediante uso de planillas o hojas de cálculo, el almacenamiento de la información se realiza de forma manual, no existe un control adecuado de los procesos, también se necesita de un espacio físico para almacenar todas las fichas generadas. Para la implementación del BPM para la gestión de vehículos del MAGAP, se realizó bajo el estándar (BPMN 2.0) generando las siguientes actividades, primero el levantamiento de actividades de los procesos, segundo creación de modelos para cada proceso, tercero elección de la herramienta a utilizar, y por último la implementación, para la realización de la modelación de procesos se utilizó el software BPM BonitaSoft dicha herramienta permite el modelamiento y automatización de los procesos de negocio (Quevedo, Zhindon, Chérrez, & Duman, 2017). Una vez realizado el análisis de las correspondientes investigaciones referidas en el estado del arte, se llega a la conclusión que están orientados a buscar soluciones de bajo costo

centrados en problemas específicos, haciendo uso de distintas tecnologías para lograr la optimización y mejor funcionamiento de los sistemas. Todos estos sistemas están basados en la gestión de procesos para de esta manera lograr cumplir con todas las expectativas del sistema de forma eficaz, sus autores hacen uso de metodologías agílales para el desarrollo de software, ya que estos se caracterizan por su adaptabilidad al proyecto ante cambios inesperados y de esta manera no se vean afectados sus trabajos. También se puede observar que las soluciones propuestas cumplen con su propósito, sin embargo, hay que realizar una revisión y promocionar una guía de funcionamiento adecuada para los usuarios del sistema de esta manera poder ayudar de mejor manera al funcionamiento del sistema y una mejor comprensión sobre el software al usuario final. Contribuciones El presente proyecto pretende desarrollar un sistema de información y gestión de procesos, el cual ayude a la optimización de recursos y a una mejor administración de tareas que se manejan en el Consultorio Jurídico de la Universidad Católica de Cuenca Sede Azogues, mediante la sistematización de los procesos como el registro de nuevos usuarios y dar un correcto seguimiento a los diversos casos que se atienden en el consultorio jurídico de la Universidad. Con la elaboración del sistema propuesto se busca que el consultorio jurídico posea un sistema propio para la organización y de esta forma pueda mejorar sus servicios de forma más rápida beneficiando mucho al tiempo de respuesta entre los abogados, estudiantes y usuarios al momento de atender los casos que se soliciten. 2 CAPÍTULO 2: MARCO TEÓRICO Introducción En este capítulo se describen las bases teóricas, que sustentan este proyecto de grado, de esta manera nos permitirá conocer los principales conceptos asociados al sistema de información, así como sus características más generales, también se pretende dar a conocer el funcionamiento de las herramientas involucradas en el mismo. Para el desarrollo de este sistema es esencial buscar soluciones de bajo costo para lograr resolver los problemas específicos, ya que deberá almacenar todos los datos de los usuarios involucrados en el sistema, así como los documentos requeridos para el mismo, sin sobrecargar de trabajo a los usuarios del sistema, mediante un servidor web, el cual debe ser accesible para los usuarios involucrados, con sus respectivas credenciales de autentificación. Teniendo en cuenta los requerimientos para el desarrollo del sistema de negocio, es preciso saber cómo se lo va a hacer, es esencial tener un soporte adecuado del mismo, es por cuanto se tomó en cuenta la metodología más adecuada para la realización de este proyecto, lo cual nos ayuda a estructurar, organizar y controlar el avance de nuestro sistema de información. Proceso Una serie de acciones u operaciones que conducen a un fin (Websters) Conjunto de las fases sucesivas de un fenómeno natural o de una operación artificial (RAE) Conjunto de actividades con un fin de obtener un producto o servicio que son realizadas en un orden especificado, en su realización pueden intervenir personas, sistemas, información, máquinas. Todo proceso tiene entradas y salidas. Es el conjunto de actividades relacionadas y secuenciales, que transforman unos inputs (material, mano de obra, capital, clientes, información, etc.) en los outputs deseados (bienes o servicios) añadiendo valor. Un proceso queda determinado entonces como un [conjunto de actividades que](javascript:void(0);) se relacionan [para transformar elementos de entrada en](javascript:void(0);) elementos [de](javascript:void(0);) salida que en muchos casos son productos o servicios, aunque se pueden considerar simplemente también a los resultados. Ilustración 1 Diagrama de un proceso 2.2.1 Proceso de desarrollo de software El conjunto de actividades, métodos y prácticas utilizados en la producción y evolución de software. Un proceso de desarrollo de software puede incluir: ? un modelo de ciclo de vida · divide el desarrollo en fases y prescribe las actividades que deben realizarse en cada fase ▪ proporciona criterios para determinar cuándo cada fase de desarrollo ha terminado ▪ define los deliverables / artefactos / productos de cada fase ? consideración de herramientas y equipamiento ? consideración de personal y de su organización ? restricciones sobre las actividades, los artefactos, las herramientas, el personal etc. Ilustración 2 Proceso de desarrollo de software 2.2.2 Gestión de procesos La gestión por procesos se caracteriza por un sistema interrelacionado de procesos que contribuye a incrementar la satisfacción del cliente, ya que elimina las barreras entre diferentes áreas funcionales y unifica sus enfoques hacia las metas principales de la organización,

permitiendo la apropiada gestión de las interfaces entre los distintos procesos. Al referirse a gestionar un proceso nos referimos a "Gestión de Procesos". En lo particular el objetivo principal de toda organización es lograr un alto desempeño y un mayor control sobre los procesos, esto significa tener conocimiento del estado que se encuentra cada uno de los procesos instanciados en tiempo real. La Gestión de procesos se centra en medir y analizar el desempeño de los procesos en operaciones, pero no contiene el alineamiento con otras capas del negocio, ejemplo, la integración de los procesos de alineamiento con la estrategia y la capa de tecnología. Ilustración 3 Gestión "de" y "por" Procesos Gerencia de Procesos de Negocios (BPM) BPM es un enfoque disciplinado el cual está orientado hacia los procesos de negocio que realiza un enfoque integral entre los procesos, personas y tecnologías de información, busca identificar, diseñar, ejecutar, documentar, monitorizar, controlar y medir los procesos con la que cuenta la organización (Sánchez, 2011).Esto con el fin de ayudar a conocer y estudiar de manera profesional y de forma integral los procesos, de igual manera nos ayudara detectar defectos en los que se pueden presentar para de esta manera lograr que los procesos sean más eficientes y eficaces(Sánchez, 2011). 2.3.1 Objetivos de la Gerencia de Procesos de Negocios (BPM) La implementación de BPM en una organización debe ir acorde a los objetivos de la empresa y tener claro el funcionamiento de los procesos que se manejan en la organización, además de dar mayor flexibilidad y rapidez a estos procesos frente a posibles cambios inesperados. BPM conlleva muchas expresiones, pero solo un objetivo en específico a continuación observaremos algunas especificaciones. Enfoque de procesos: Se trata de superar las dificultades que se presentan en la tecnología de la información mediante la unificación de sus actividades y de esta manera lograr coordinar las acciones entre los sistemas y personas donde el objetivo sea el mismo y este encaminado al proceso de negocio. Alineación del negocio/TI: Se encarga de facilitar y coordinar la colaboración entre los profesionales de la empresa y TI, lo indispensable es comprender la estrategia de negocio para organizar de mejor forma el trabajo que realizara cada uno de los profesionales y obtener mejores resultados. Mejoramiento continuo de los procesos: BPM se fundamenta en el enfoque metodológico (CPI, Continuos Process Improvement) como SIX Sigma y Lena son parte del BPM. Estos enfoques de eficiencia probada para la optimización aumentan sus fuerzas cuando se combina con la tecnología BPM. El cual es un esfuerzo continuo para la mejora de productos, servicios o procesos permitiendo supervisar las actividades empresariales de sus procesos(Arévalo, 2018). Estructuración de soluciones: Facilita un diseño más rápido, así como también la implementación y ensamblado de los procesos de negocio. Transparencia: Ayuda a los empleados a comprender de mejor manera sus actividades en los procesos de la empresa por lo cual realizan sus actividades con mucha más eficiencia, también brinda visibilidad funcional de los procesos operacionales en tiempo real. Aprovechar lo existente y hacer uso de lo nuevo: incorpora [de forma directa los sistemas de información y activos existentes para organizar su uso en una "capa" de procesos](javascript:void(0);) el cual sea [accesible para los directores](javascript:void(0);) del [negocio](javascript:void(0);) (Carrasco & Farroñay, 2017). 2.3.2 Ciclo de vida del BPM El objetivo de todo proceso es que sea estable y que su rendimiento sea óptimo. Para llegar a ese estado se debe llevar los procesos por las fases de análisis y mejoras. El ciclo de vida del BPM planteado por la ABPMP (Asociación de Profesionales en Gestión de Procesos, 2009) representa la práctica gerencial de la gestión de procesos de negocio realizada de forma continua e incluye las actividades de: diseño, modelamiento, ejecución, monitoreo y optimización; son especificadas por factores como cultura, valores y creencias de la organización a lo largo del tiempo y tienen el soporte necesario. Este modelo es necesario para guiar la creación del BPM en una organización por ser un modelo simple e intuitivo. Es importante la utilización de un modelo organizado para la gestión del ciclo de vida de los procesos de la organización para concientizar la evolución de la visión departamental, para la visión de procesos, elaborando actividades para atender a los clientes y la organización, generando valor necesario para el negocio (Jeston, Nelis, 2006; Rummler, Brache, 1994; Harrington, 1991) BPM posee cinco etapas primordiales que implementan su ciclo de vida, posee un enfoque exclusivo en cada una de sus etapas que permite mantener la

coherencia entre las acciones que se realizaran en cada una de sus etapas. En la figura 4 podemos observar el ciclo de vida del BPM Ilustración 4 El Ciclo de vida del BPM Visión del Ciclo de Vida del BPM El propósito de esta es diseñar [las funciones](javascript:void(0);) del [negocio](javascript:void(0);) que [son actividades, acciones, pequeños procesos y operaciones de](javascript:void(0);) forma busquen el cumplimiento con los objetivos y estrategias que tiene la organización. Cada función es asociada con una lista de procesos. Diseño En esta etapa se identifican procesos existentes teniendo como referencia los requerimientos y los objetivos del negocio, teniendo una visión clara del funcionamiento del negocio, en esta fase se debe evaluar los factores que favorecen y los que no favorecen al mismo, de esta forma, se reestructuran o eliminan y se diseñan nuevos que sean teóricamente efectivos. Se representan flujos de proceso, actores, alertas y notificaciones, escalaciones, Acuerdos de Nivel de Servicio, Procedimientos de Operación Estándar y mecanismos de entrega de tareas. Modelamiento Esta etapa toma el diseño teórico e introduce combinaciones de variables a tener en cuenta (costos, eficiencia, indicadores de rendimiento), [para el modelamiento de los procesos](javascript:void(0);) del [negocio;](javascript:void(0);) se definen [los](javascript:void(0);) cambios y las mejoras de los procesos del negocio para su optimización. Mediante el análisis se responde algunas incógnitas sobre los recursos y las actividades. (Qué pasa si, Quien hace, Como lo hace) en esta fase se realiza la transformación del proceso actual hacia el proceso propuesto. Ejecución En esta etapa el equipo de trabajo y las herramientas de software utilizadas para este fin empiezan [a automatizar y cambiar los procesos actuales, y](javascript:void(0);) [empiezan a funcionar los nuevos, se realiza la adquisición de la infraestructura tecnológica necesaria, se adiestra al](javascript:void(0);) personal, se plantean [metas y se pone en marcha el diseño](javascript:void(0);) establecido previamente, Además [se](javascript:void(0);) generan los [resultados](javascript:void(0);) deseados. [Monitoreo](javascript:void(0);) En esta atapa [se](javascript:void(0);) realiza el [seguimiento de](javascript:void(0);) cada uno de [los procesos, se](javascript:void(0);) valora el [rendimiento, se analizan y se](javascript:void(0);) compararan los resultados [con los anteriores.](javascript:void(0);) Esta fase es de mucha importancia ya que nos da la facilidad de [medir y mantener en ejecución los procesos](javascript:void(0);) del [negocio que](javascript:void(0);) están funcionando correctamente, así mismo obtenemos la información necesaria para estar al tanto si los procesos están cumpliendo [con los objetivos, para realizar las correcciones necesarias. Optimización En esta etapa obtenemos información de la](javascript:void(0);) etapa de modelamiento y los [datos de desempeño](javascript:void(0);) obtenidos en [la etapa de monitoreo y se comparan, identificando](javascript:void(0);) así en esta fase [los cuellos de botella en los procesos y las oportunidades de](javascript:void(0);) mejoramiento y de [ahorro.](javascript:void(0);) En ciclos [de](javascript:void(0);) diseño, ejecución y optimización, la mejora de procesos debe ser continua. Si no existe la adecuada optimización, se [realiza una reingeniería del proceso \(reestructurar los procesos de una manera más drástica\). Notación de Modelado](javascript:void(0);) [de](javascript:void(0);) [Procesos de Negocio](javascript:void(0);) (BPMN) BPMN [es una notación](javascript:void(0);) estandarizada [la cual](javascript:void(0);) nos ayuda con el modelado de los procesos de negocio mediante un flujo de trabajo que brinda un lenguaje comprensible para que su comunicación sea clara, completa y eficiente de esta manera facilita y mejora la comunicación entre los modelos de procesos. Según Stephen A. White "BPMN define un diagrama de procesos de negocio, que se basa en una técnica de diagrama de flujo diseñada para crear modelos gráficos de operaciones de procesos de negocio. Un modelo de proceso de negocio, entonces, es una red de objetos gráficos, que son actividades (es decir, trabajo) y los controles de flujo que definen su orden de desempeño"(White, 2004). 2.4.1 Objetivo del BPMN. BPM tiene un objetivo principal que es poder brindar una notación que sea fácil de usar y comprender por todos los involucrados en el negocio, ya sea desde un analista cuya función sea crear los borradores iniciales de los procesos hasta los desarrolladores técnicos los cuales son los responsables de implementar la tecnología que ejecutaran los procesos (Carrasco & Farroñay, 2017). 2.4.2 Categorías del grupo de trabajo del BPMN. Para comprender este tipo de [notación es posible](javascript:void(0);) distribuir los elementos [de BPMN en categorías generales. Con unos pocos elementos de notación se puede crear un diagrama de proceso de](javascript:void(0);) negocio, para comenzar entender el proceso. Se detallan dichas categorías a continuación: Ilustración 5 Categorías del grupo de trabajo del BPMN 2.4.2.1 Elementos de [flujo de trabajo. Los elementos de flujo de trabajo](javascript:void(0);) están [compuestos por Activites \(Actividades\), Events \(Eventos\), Gateways \(compuertas\) y Sequence flow \(Flujos de](javascript:void(0);) Secuencia). El flujo de trabajo este compuesto por elementos. Actividades Eventos ELEMENTOS DE FLUJO DE

TRABAJO Compuertas Flujo de secuencia Ilustración 6 Elementos de Flujo de Trabajo Activities (Actividades): Son tareas representadas por un rectángulo las cuales se llevan en el proceso, ya sea por personas, automáticamente o mediante un subproceso(BonitaSoft, 2011). NOTACION DE ACTIVIDADES EN BPMN Tabla 1 Notación de Actividades [en BPMN Events \(Eventos\): Se utiliza para iniciar o finalizar un proceso y para acciones específicas durante el flujo](javascript:void(0);) de trabajo, se representa por un círculo, existen tres tipos de eventos, de inicio intermedio y fin (BonitaSoft, 2011). NOTACION DE EVENTOS EN BPMN Evento inicio: Indica de Evento final: Indica el fin Evento Intermedio: donde comienza el proceso de un proceso y toda su Es el cual indica lo que al cumplir una condición en actividad. puede ocurrir durante específico. el proceso se utiliza en la cadena del trabajo. Tabla 2 Notación de Eventos en BPMN Gateways (Compuertas): Son utilizadas para unir o separar los flujos del proceso, se representa con la figura de un rombo, existen cuatro tipos de compuertas dependerá lo que indique su marcador interno para saber su tipo de comportamiento(BonitaSoft, 2011). NOTACION DE COMPUERTAS EN BPM Compuerta Inclusiva: se utiliza esta compuerta cuando un punto se activa uno o puede tomar varios caminos. Compuerta Exclusiva: Esta compuerta se utiliza para la creación de caminos alternativos en el flujo de proceso. Compuerta Paralela: Se utiliza cuando varias actividades pueden realizarse de forma simultánea o en paralelo. Compuerta Compleja: Permite seguir siempre y cuando una condición del negocio se cumpla. Tabla 3 Notación de Compuertas en BPMN Sequense flow (Flujo de [Secuencia\): Se](javascript:void(0);) utiliza [para mostrar](javascript:void(0);) secuencia [del flujo de trabajo\(](javascript:void(0);) BonitaSoft, 2011). Ilustración 7 Notación de Flujo de Secuencia en BPM 2.4.2.2 Elementos Organizativos. Los elementos organizativos poseen tres componentes el pool, swimlanes (celdas) y group (grupos) los cuales son elementos de flujo de trabajo el cual sirve para organizar actividades. Pool ELEMENTOS ORGANIZATIVOS Grupos Sendas Ilustración 8 Elementos Organizativos ELEMENTOS ORGANIZATIVOS Pool Swimlane (Sendas) Group (Grupo) Representa al participante Se utiliza para organizar Se utiliza para encerrar a un del proceso completo. El las actividades y procesos grupo de elementos gráficos. No flujo del proyecto no puede en función que va a afecta al flujo de abandonar el pool. Se realizar. En el pool, las secuencia(BonitaSoft 2011). puede actuar como sendas impiden que los conector grafico para poder actores choquen dividir sus actividades con (BonitaSoft 2011).. otros pools. Tabla 4 Notación de Elementos Organizativos en BPMN 2.4.2.3 [Elementos de Legibilidad Estos](javascript:void(0);) componentes nos [ayudan a que el modelo sea más](javascript:void(0);) sencillo [de](javascript:void(0);) comprender. [No](javascript:void(0);) posee [ningún efecto](javascript:void(0);) en [el flujo de proceso en sí.](javascript:void(0);) NOTACIÓN DE ELEMENTOS DE LEGIBILIDAD EN BPMN Links. Throw link (Lanzar enlace) [Permite cortar un proceso](javascript:void(0);) el cual es [demasiado largo de leer y](javascript:void(0);) se procede a leer en otra línea. Catch link (Captura enlace) Text annotation (Anotaciones): Annotation (Anotación de texto) Permite colocar anotaciones en un modelo esto nos sirve mucho para describir el proceso. Tabla 5 Notación de Elementos de [Legibilidad en BPMN 2.4.2.4 Elementos de comportamiento especial. Estos elementos nos permiten definir](javascript:void(0);) comportamientos avanzados en el [flujo de trabajo.](javascript:void(0);) NOTACION ELEMENTOS DE COMPORTAMIENTO ESPECIAL Catch [signal \(Capturar señal\) Throw signal \(Lanzar señal\) Signals \(Señales\) Se utiliza para enviar datos a varias](javascript:void(0);) actividades simultáneamente. Correlation message (coorelacionar mensaje) [Correlation \(Correlación\) Se](javascript:void(0);) utiliza [para](javascript:void(0);) organizar [el progreso entre instancias de un proceso](javascript:void(0);) que se encuentre [en ejecución.](javascript:void(0);) Throw message (Lanzar Catch [message \(Capturar Messages and message flow \(mensajes\) Se utiliza para enviar acciones o datos de un pool a otro](javascript:void(0);) y también [para correlacionar los procesos.](javascript:void(0);) Timer (Tiempo) Timers (Temporizadores) Se utiliza para la ejecución de actividades periódicas o que se ejecute en un tiempo específico. Se puede ser adjuntado al borde de las tareas humanas. Errors (Errores) Se utiliza para capturar un error técnico en el Errors (Error) sistema. Repeating [\(Iteraciones\) Se utiliza para repetir comportamientos de las ejecuciones de las tareas. Repeating \(Repetir\)](javascript:void(0);) Tabla 6 Notación de Elementos de Comportamiento Especial en BPMN BPMS (Business Process Management Suite). BPMS es una infraestructura informática la cual está diseñada para poder gestionar, optimizar, manejar, proyectos y programas BPM. Desde el análisis, definición y diseño de los procesos, hasta su aplicación, supervisión y análisis,

siempre bajo una continua optimización (BonitaSoft, 2011). Según Gartner "BPMS se describe como una colección integrada de tecnologías de software que posibilitan la transparencia en los procesos, y así mejorar su gestión, también como el trabajo en el proceso, que utilizan modelos de proceso explícitos para en tiempo de ejecución coordinar (orquestar) la interacción entre personas, sistemas e información como otros aspectos de trabajo de principio a fin con una experiencia de usuario unificada del BPMS (Sinur & Hill, 2010)" (Serrano, 2019). 2.5.1 Herramientas BPMS Hoy en día existen muchas opciones de BPMS ya sea de código abierto (Open Sourse), así como también existen herramientas BPMS de licencia. A continuación, observaremos algunas de estas herramientas que más se destacan en el mercado BPMS. ? Bonita BPM ? Bizagi ? WorkflowGen ? ProcessMaker 2.5.1.1 Selección de herramienta BPM Para el análisis de selección de la herramienta BPM se tomaron una serie de criterios para determinar la mejor opción y posterior mente se procedió a valorarlo para de esta manera implementar la mejor alternativa para nuestro sistema de negocio. Para la evaluación de la herramienta se planteó un cuadro comparativo bajo los siguientes criterios. HERRAMIENTAS BPM CARACTERIATICAS BonitaSoft ProcessMarker Bizagi Tipo de licenciamiento Open Source X X Múltiple Plataforma X X X Simulación de Procesos X X X Múltiple Base de Datos X X Faces de ciclo de vida BPM X X X Acceso a la documentación de forma gratuita X X Monitoreo de actividades X X X Desarrollo de aplicaciones rápidas X X X Modelado BPMN 2.0 X X X Creación de formularios WEB responsible X TOTAL [10 8 7 Tabla 7 Corporativa de Herramientas BPM Explicación de selección de la herramienta Realizado el análisis](javascript:void(0);) [comparativo entre las herramientas BPM, Bonita Open Solution, ProcessMarker y Bizagi vemos que son herramientas](javascript:void(0);) completas para la elaboración y [gestión de los procesos de negocio.](javascript:void(0);) Realizamos [una](javascript:void(0);) breve explicación del porque se [escogió Bonita Open Solution y después detallaremos el funcionamiento de la herramienta escogida. La herramienta](javascript:void(0);) [seleccionada y la que se utilizara para la gestión de nuestros procesos es Bonita Open Solution versión 7.9.4. Los](javascript:void(0);) motivos de la selección se detallan a continuación: ? La licencia no se necesita realizar ningún pago y no existe [restricciones a la hora del desarrollo. ? La plataforma para su ejecución, ya que está desarrollado en java esta p](javascript:void(0);)uede [ser ejecutada en cualquier plataforma. ? La exportación de los procesos creados, esto nos permite la facilidad realizar](javascript:void(0);) el desarrollo en diferentes equipos y al final integrar todos los procesos en uno solo computador, a su vez es más fácil tener respaldos de nuestros procesos. ? La conexión a la base de datos, ya que esta no nos restringe tener los datos en una cierta base de datos. ? Conexión con sistemas externos ya que es uno de los puntos más fuertes de [Bonita Open Solution y la facilidad de crear nuestros propios conectores y agregarlos a nuestros procesos. ? La ayuda](javascript:void(0);) para la creación de los procesos es fácil de encontrar ya que existe una comunidad de usuarios de la herramienta. ? La ejecución de los procesos para pruebas es muy sencilla, porque se ejecuta en el equipo local. BonitaSoft BPM [2.6.1 Definición de BonitaSoft Bonita Open Solution \(Solución Abierta Bonita\) es una suite ofimática para la Gestión](javascript:void(0);) de procesos de negocio (BPM) [es de código abierto y puede ser descargado bajo GPL v2. Bonitasoft es](javascript:void(0);) partner de [Talend y deBull, y es miembro activo del consorcio OW2. Para su implementación BonitaSoft presenta un ciclo](javascript:void(0);) secuencial de 4 pasos: Modelado de procesos, desarrollo de procesos, ejecución de proceso y administración y monitoreo. BonitaSoft BPM es una herramienta creada en el año 2001 que nos ayuda implementar, mejorar y controlar la automatización de nuestros procesos. Ofrece proyectos de automatización de forma rápida y continua, mientras aumenta las visibilidades de las operaciones para mejorar sus procesos(BonitaSoft s/f). 2.6.2 Que se puede hacer en Bonita Bonita nos brinda muchas facilidades a la hora de implementar nuestros procesos de negocio, nos ayuda a la creación de aplicaciones empresariales digitales sofisticadas, adaptables y atractivas tanto para el usuario como para el cliente, nos ayuda a la optimización de tiempo y recursos y detección de posibles fallas de nuestros procesos. 2.6.3 Características de BonitaSoft BonitaSoft nos ofrece una serie de características a continuación algunas de ellas: ? Modelamiento y diseño de procesos ? Mantenimiento continuo ? Diseño de la organización ? Construcción de aplicaciones web responsive ? Simulación y optimización ? Fácilmente adaptable ? Mejora continua

Modelamiento y diseño de procesos: BonitaSoft cuenta con el estándar para modelar los procesos es BPMN 2.0 la cual nos proporciona un diagrama grafico de los procesos de negocio para convertir en aplicaciones. Está conformado por tareas humanas y automatizadas, compuertas de decisión entre otros (BonitaSoft s/f). Mantenimiento continuo: BonitaSoft cuenta con ciclos de actualizaciones más eficientes ya que se construyen con Bonita BPM las cuales se adaptan fácilmente a posibles cambios en los procesos. Diseño de la organización: BonitaSoft nos permite definir y estructurar nuestro sistema organizativo, y los actores involucrados en la empresa. Construcción de aplicaciones web responsive: BonitaSoft cuanta con la tecnología web responsive esto quiere decir que las aplicaciones y formularios creados son adaptables independientemente del dispositivo en el cual accedamos. Simulación y Optimización: BonitaSoft nos brinda la posibilidad de simular el funcionamiento antes de su implementación que nos permite visualizar duración, consumo de recursos e indicar las posibles optimizaciones (BonitaSoft s/f). Fácilmente adaptable: Permite implementar cambios en tiempo real ya sea creación de nuevos procesos, implementar nuevos actores, manejar errores al instante los cuales se pueden solucionar al instante o también con la posibilidad de poder saltar estos errores (BonitaSoft s/f). Mejora Continua: Nos permite Supervisar e implementar nuevos cambios o requerimientos que se presentan en la empresa mediante informes de negocio de esta manera asegurar una alta disponibilidad de la plataforma. 2.6.4 Ventajas • Bajo coste de implementación • Fácil de implementar • Seguimiento [en tiempo real de las actividades • Acceso al código abierto • Simplicidad para usuarios no técnicos • Integración con](javascript:void(0);) sistemas de información externos (web service, base de [datos,](javascript:void(0);)  $\bullet$  Documentación de la herramienta en español.  $\bullet$ [Soporte a clientes mediante wiki, foros, tutoriales y videos. herramientas web, correo electrónico\). 2.6.5 Funcione](javascript:void(0);)s En cada etapa de su proyecto de BPM, Bonita BPM le suministra funcionalidades innovadoras para modelizar, desarrollar, ejecutar y controlar sus procesos de negocio. 2.6.6 Ediciones Bonita BonitaSoft nos brinda dos brinda dos opciones para poder utilizar sus servicios y se encuentran disponible en su página: ? Edición Community ? Edición Enterprise 2.6.6.1 Edición Comunity Esta edición es Open Source la cual es muy completa con muy pocas limitaciones funcionales, soportada por la comunidad la cual cuenta con una gran cantidad de información disponible en su página, está disponible para Windows, MacOS y Linux. Según el CEO de BonitaSoft nos dice (Miguel Valdés Faura 2014) "Para mí, toda la idea del código abierto ha guiado mi carrera. Mi amor por el código y una idea para un negocio me llevaron a un viaje que comenzó con un pequeño proyecto de código abierto y lo convirtió en un negocio internacional llamado Bonitasoft. El proceso, aunque divertido y duradero, me ha enseñado una serie de lecciones sobre cómo construir un negocio en torno al código abierto: algunas buenas, otras malas, otras feas y otras bastante hermosas. Estas son algunas de las lecciones que he aprendido.". 2.6.6.2 Edicion Enterprice También conocida como edición Suscripción la cual tiene un costo ya que nos brindan servicios extras, cuenta con soporte y asistencia técnica profesional de los empleados de BonitaSoft, brinda la facilidad de personalizar la interfaz web y dispositivos móviles. 2.6.7 Componentes de Bonita Bonita posee tres componentes ? Bonita BPM Studio ? Bonita BPM Platform ? Bonita User Experience Ilustración 9. Arquitectura de Bonitasoft 2.6.7.1 [Bonita BPM Studio. Bonita Studio es el](javascript:void(0);) entorno grafico [que](javascript:void(0);) proporciona todo lo que se necesita para el desarrollo y construcción de nuestra aplicación de escritorio construida en Eclipse (BonitaSoft s/f). Integra una interfaz para la creación de diagramas de flujo con la [implementación del estándar BPMN en su herramienta grafica de fácil uso. Este puede también conectar](javascript:void(0);) procesos a otras piezas del sistema de información (tales como: mensajería, ERP, ECM, bases de datos...) para generar una [aplicación de negocios autónoma accesible como formulario web. La interfaz gráfica permite dibujar diagramas de los](javascript:void(0);) procesos directamente en Bonita Studio utilizando la notación estándar de BPMN. El usuario desarrolla los procesos de una manera fácil e intuitiva que agiliza su trabajo. En el siguiente Ilustración muestra la pantalla de Bonita Studio, en esta pantalla todas las herramientas para la construcción y desarrollo de los procesos. Ilustración 10 Bonita [Studio Cuando se desarrollan procesos, Bonita Studio nos permite: ? Asignar el tipo de Tarea \(Humana, Servicio,](javascript:void(0);)

Script, mensaje o subproceso) ? Definir los actores en las Tareas Humanas ? Crear conexiones con sistemas externos, base de datos, etc. ? Definición de Datos, variables (globales y en tareas específicas. ? Creación mensajes [entre procesos. ? Agregar relojes, o disparadores en tareas con funciones de tiempo ? Definir y construir formularios](javascript:void(0);) o interfaces para los usuarios finales. Una vez se ejecute [el proceso,](javascript:void(0);)los datos según sean utilizados se guardarán [automáticamente de forma persistente. Ilustración 11. Menú de desarrollo en Bonita BPM. Ilustración 12. Selecció](javascript:void(0);)n del conector en Bonita BPM. [Una vez](javascript:void(0);) realizado [y desarrollado el proceso este puede ser ejecutado con un solo](javascript:void(0);) clic. [En el portal web puede entrar como administrador de proceso y usuario final, se puede crear nuevos casos y ejecutar](javascript:void(0);) los procesos indefinidamente. Bonita Studio tiene capacidades para: ? Modelar procesos BPMN (Business Process Modeling Notation). ? Modelar BDM (Business Data Model) ? Modelar interfaces de usuario (UI Designer) ? Modelar aplicaciones Bonita Studio está diseñada solo para fines de desarrollo. Como consecuencia, Bonita stack (Pila Bonita) integra en Bonita Studio no se pude utilizar con fines de producción (BonitaSoft s/f). Ilustración 13. Bonita stack: Fuente de la imagen https://documentation.bonitasoft.com/bonita/7.10/what-is-bonita Bonita Stack: hace referencia a todos los componentes los cuales se necesita implementar para que las aplicaciones estén disponibles para los usuarios finales en producción (BonitaSoft s/f). Bonita Runtime: Incluye un único servidor de Bonita en Bonita Community. En Bonita Enterprise, el tiempo de ejecución pude incluir varios servidores para crear un cluster para tener un alto rendimiento y disponibilidad (BonitaSoft s/f). Bonita Server: El servidor de bonita posee dos componentes, el motor que se encarga de gestionar la ejecución del proceso y el portal web que se encarga de brindar interfaces web al usuario final y al usuario administrador (BonitaSoft s/f). Bonita Storange: Es una aplicación Java independiente el cual se ejecuta en un servidor de aplicaciones Java instalado en el Host (BonitaSoft s/f). 2.6.7.2 Bonita BPM Platfrom El motor BPM es una JAVA API que permite al usuario interactuar programáticamente [con el proceso o los procesos. Está disponible bajo licencia LGPL. Este motor es altamente flexible que facilita la](javascript:void(0);) creación de aplicaciones BPM configurables y de fácil adaptación a todo tipo de arquitectura de sistemas de información, reduciendo la complejidad computacional. Permitiendo que haya un alto grado de convergencias y cargas intensivas de trabajo son [que se perjudique la puesta en marcha de la aplicación en la fase de producción.](javascript:void(0);) A cada tarea del proceso requiere datos de entrada, Bonita Open Solution dispone de un formulario que se crea [automáticamente basado en los datos, variables que son definidos por el desarrollador. Bonita BPM Plataform está](javascript:void(0);) [incluido en Studio BPM y está compuesta por: - UI Designer, - Bonita BPM Portal, - Tomcat Server, - H2 Database -](javascript:void(0);) Bonita BPM Engine. • UI Designer Es una aplicación basada AngularJS y Bootstrap [\(ver](javascript:void(0);) Ilustración 14), donde podemos diseñar varios recursos, entre las que están: páginas, formularios, layouts y widgets personalizados, con las herramientas que encontramos en esta. UI Designer nos da la opción de crear diversos tipos de elementos, como mencionamos anteriormente y a los cuales detallamos a continuación. ? Páginas: Son documentos que contienen varios elementos que disponen las aplicaciones, entre las que tenemos: página de Inicio, iniciación de un proceso, etc. ? Formularios: Son un conjunto de campos de datos, que permiten a los usuarios introducir datos para ser enviados al servidor web. Entre ellos tenemos 3: o Instanciación del proceso, o Tareas humanas, o Resumen [\(Overview\). ? Layouts: En donde se establece el esquema y la distribución de los elementos, es decir, es donde se](javascript:void(0);) puede diseñar el aspecto y estilo [\(look & feel\) de las páginas](javascript:void(0);) del proyecto. ? [Widgets personalizados:](javascript:void(0);) UI Designer [nos proporciona una variedad de elementos llamados widgets que se pueden utilizar y distribuir por toda la página,](javascript:void(0);) Existen muchos tipos de widgets entre los que tenemos: imágenes, texto, botones, etc., además, si es necesario, tenemos la posibilidad de crear nuestros propios widgets, que son los widgets personalizados. Ilustración 14. Página [principal del UI Designer Cuando el proceso es ejecutado, los formularios con presentados en la aplicación web por](javascript:void(0);) defecto de Bonita como se muestra en la siguiente Ilustración. Ilustración 15 Formulario en la aplicación web Los [formularios pueden ser personalizados de diferentes maneras: ? Personalizar el contenido de los formularios con los](javascript:void(0);)

diferentes componentes de Bonita ? Personalizar la Pagina del Formulario en formato HTML ? Cambiar con una web [específica existente. Se puede asociar con un formulario de otra web o crear una página web dedicada para el uso de](javascript:void(0);) los procesos con html, css, logos, gráficos, etc. La plataforma [de](javascript:void(0);) BonitaSoft [está](javascript:void(0);) compuesto por: ? JEE Application Server ? Bonita Portal Web Application ? Bonita Engine 2.6.7.3 Bonita User Experience (Experiencia de usuario) Es un portal web que permite a cada usuario final gestionar en una interfaz similar a la del correo web (webmail-like) todas [las tareas y procesos en las cuales él o ella está involucrado. Además, permite monitorear los procesos de una forma](javascript:void(0);) sencilla, pues se trata de una interfaz similar a un gestor de correo electrónico tradicional, Bonita User Experience provee una visión global de las actividades que están siendo ejecutadas en un momento determinado lo que asegura que su monitorización sea efectiva, eficiente y cuando es requerida, todo desde una aplicación gráfica sencilla y [rápida. Ilustración 16. Bonita User Experience - Tareas Disponibles Como se puede ver en la ilustración 10 y 11, la](javascript:void(0);) [interfaz mostrada al usuario final para la gestión de tareas, El actor que inicia un caso debe estar definido en el](javascript:void(0);) proceso para iniciar el caso, a su vez podrá visualizar el estado del caso. Ilustración 17. Bonita User Experience – [Procesos Existe una pantalla de Administrador donde se puede gestionar los procesos, interactuar con los mismos](javascript:void(0);), [también se le permite crear usuarios, roles y grupos. Bonita Open Solution muestra una interfaz fácil de utilizar tanto](javascript:void(0);) para el usuario final como para los administradores para la gestión de los procesos con una aplicación web y puedan acceder desde cualquier lugar, donde se [tenga acceso al servicio.](javascript:void(0);) Ilustración 18. Bonita User Experience; perfil de Administrador Metodología de desarrollo de software Metodología es un conjunto de métodos o procedimientos racionales, utilizados para alcanzar ciertos objetivos, una metodología generalmente es un conjunto de instrucciones que determinan la solución o el desarrollo algo especifico. Definimos a las metodologías de Desarrollo de Software como aquellos procedimientos a seguir para diseñar una solución y poder crear un software de calidad. Podemos mencionar que estos métodos de desarrollo podemos seguirlos o no, estos procedimientos son recomendaciones que nos ayudan a optimizar nuestro proyecto o trabajo. Esencialmente son marcos de carácter estructurado y estratégico, que permiten planificar y controlar el desarrollo de programas basándose en reglas, sugerencias de diseño y guías. Objetivos de las metodologías de desarrollo ? Nos permite precisar todas las actividades inherentes a un Proyecto. ? Podemos relacionar los criterios en el negocio para para mejorar un proyecto. ? Facilitar la ubicación de puntos de control y revisión ? Asegura la calidad tanto del proyecto final como en su desarrollo ? Satisface las necesidades de los usuarios del sistema ? Alcanzar un nivel alto de rendimiento y eficiencia de los encargados en el desarrollo del proyecto ? Acoplarse a los costos y tiempo asignados en la planificación ? Estructuración correcta de la documentación necesaria ? Fácil manejo del sistema para su mantenimiento. Dichas metodologías proponen un procedimiento disciplinado en el desarrollo de software para que este sea más robusto y eficiente. El objetivo principal de una metodología de desarrollo de software es incrementar la calidad del software generado en cada fase de desarrollo. Cada metodología debe ser adaptada a las necesidades del proyecto (recursos, personal, etc.) permitiendo que el proceso sea bastante configurable. De acuerdo a las características sus objetivos las metodologías de desarrollo se dividen en: ágiles y Clásicas. 2.7.1.1 Metodologías Ágiles: Son aquellos métodos que permiten adecuar el modo de trabajo a las condiciones del proyecto, logrando se adapte a los requisitos del mercado con rapidez y flexibilidad. Las empresas y organizaciones que optan por estas metodologías consiguen optimizar sus proyectos eficazmente, logrando la reducción de los costos y alcanzando una buena producción. Principales características de las metodologías agiles: ? Mejora la satisfacción del cliente: El cliente se involucra activamente a lo largo del proyecto, teniendo un panorama claro de los avances del proyecto. ? Ahorrar tanto tiempo como costes: En estas metodologías se debe cumplir estrictamente con presupuesto establecido y los tiempos definidos en la planificación. ? Mayor rapidez y eficiencia: Se entrega avances parciales del proyecto en un corto tiempo, permitiendo la corrección de errores así mismo permite implantar mejoras según las necesidades del cliente o comentarios del

30/9/2020 Turnitin

equipo. ? Eliminar características innecesarias del producto: De acuerdo a las entregas parciales y a la constantemente comunicación con el cliente es posible la eliminación de características innecesarias en el desarrollo del proyecto. ? Mejorar la calidad del Producto: Gracias a la continua comunicación entre el cliente y los desarrolladores tiene como objetivo crear un proyecto final que cumpla con lo que quiere el cliente y las necesidades del mismo. ? Alertar rápidamente los errores como los problemas: Gracias al análisis anticipado a los problemas que pudiera haber, se localizan fácilmente errores, excedentes en el presupuesto o tiempos de desarrollo. Las metodologías Agiles son aquellas que involucran activamente al cliente con el equipo de desarrollo, entregando al mismo, avances parciales del proyecto hasta llegar a la versión final del mismo. Existen diferentes tipos de metodologías de Desarrollo ágil; Scrum, Programacion Extrema (XP), Kanban, FDD (Feature Driven Development), [entre otras XP \(Extreme Programing\): ? Característica principal: Pone el énfasis en las relaciones que surgen entre el](javascript:void(0);) equipo de trabajo y el cliente del proyecto. ? Objetivo: garantizar la calidad y la satisfacción del cliente. ? Ventajas: interacción permanente con el cliente, lo que proporciona un mayor feedback. Además, se caracteriza por una programación organizada en fases, lo que facilita los cambios y mejoras y permite ahorrar tiempos y dinero. Es conveniente que los grupos de trabajo sean pequeños. ? Desventajas: no es muy recomendable para proyectos planteados a largo plazo, pues algunas veces no es posible contar con la participación del cliente en períodos largos. Además, en estos casos suele ser necesario un equipo de trabajo numeroso y diverso, con lo cual el método XP, que se fija especialmente en la interacción de los actores de un proyecto, no suele ser tan efectivo. SCRUM: ? Característica principal: acepta, de entrada, la naturaleza caótica de todo proyecto. Su labor es implantar medidas para el ordenamiento y ejecución de este. ? Objetivo: mejorar la planificación de un plan de empresa. ? Ventajas: permite el hallazgo temprano de errores en la ejecución de tareas y la aplicación de soluciones concretas. Para ello, el grupo trabaja coordinadamente con un listado de funciones establecidas de antemano. ? Desventajas: al plantear un sistema de entregas parciales, es posible que el grupo de trabajo experimente altos niveles de estrés. Kanban: ? Característica principal: pone el acento en el control del proceso de producción estableciendo un gráfico con tres [categorías claras: tareas pendientes, en proceso y terminadas. ? Objetivo: determinar los niveles de productividad en](javascript:void(0);) cada etapa del proyecto. ? Ventajas: las etapas de un proyecto quedan definidas más que con cualquier otro método. Esto permite una mayor planificación y claridad a la hora de la asignación de funciones. ? Desventajas: pese a su desglose minucioso de las estructuras de un proyecto, su metodología puede ponerse a prueba con planes con grandes cantidades de trabajo o aquellos en los que las fases puedan ser demasiados complejas. Análisis comparativo de metodologías agiles La tabla 8 presenta el análisis comparativo de metodologías ágiles. ORIENTADA AL DESARROLLO DE SOFTWARE XP METODOLOGÍAS ÁGILES SCRUM ORIENTADA A LA GESTIÓN DE PROYECTOS KANBAN Cumplimiento con las fechas de entrega Cumplimiento con los requisitos Respeto al nivel de calidad 0 1 0 1 1 0 0 1 0 Satisfacción del usuario final 0 1 0 Iteraciones cortas 1 1 1 Colaboración 1 1 1 Centrado en las personas 1 1 1 Integración de los cambios Intercambio de conocimientos 1 0 1 1 1 1 Tamaño del proyecto 1 1 1 El grado de interacción con el cliente 1 1 0 Grado de interacción con los usuarios finales 0 1 0 Grado de interacción entre los miembros del equipo 1 1 0 Las actividades cubiertas por el método ágil Puesta en marcha del proyecto 0 0 0 Modelado 0 0 1 Código 1 1 1 Pruebas unitarias 1 1 1 Prueba del sistema 1 1 1 Productos de las actividades del método ágil Comentario del código fuente 1 1 1 Ejecutable 1 1 1 Documentación de usuario 0 0 0 TOTAL: 13 17 13 Tabla 8. Metodología ágil adecuada para el proyecto Resultado del análisis De acuerdo al análisis realizado se ha visto factible el uso de la metodología Scrum para la elaboración de nuestro proyecto, la misma que precisa de rapidez y [flexibilidad, Scrum propone una forma distinta de trabajar y organizar. De esta forma para el desarrollo del proyecto](javascript:void(0);) se divide al mismo [en pequeñas partes que tienen que](javascript:void(0);) ser completadas [y](javascript:void(0);) entregadas de forma habitual. La intención de la metodología Scrum es la creación de [productos y servicios de](javascript:void(0);) buena [calidad que](javascript:void(0);) cumplan con [las necesidades](javascript:void(0);)

del cliente, tomando en consideración que las prioridades de cada tarea cambian rápidamente. Cada tarea a ser realizada recibe el nombre de sprint y un tiempo determinado para realizarla. Resumen de la metodología agile SCRUM Scrum es una metodología para el desarrollo de software de una manera Ágil y flexible, utilizada en proyectos en donde es alto el nivel de incertidumbre. El objetivo principal del SCRUM es controlar y planificar de forma ágil proyectos que tienen una gran cantidad de cambios de última hora. El Scrum se focaliza en ajustar los resultados obtenidos y en responder a las necesidades reales y estrictas del cliente. Es por eso, la revisión de cada entregable, por cuanto los requerimientos cambian a corto plazo. Características de la metodología Scrum: - Se desarrolla software en base a sprints o iteraciones, de forma incremental, definiendo una lista de tareas que serán cumplidas en un determinado ciclo o iteración. - El equipo de trabajo del SCRUM es autodirigido y son autoorganizados con sus propios roes, Cada cierto tiempo se reúnen para dar a conocer el avance del equipo. - Se centra principalmente e la calidad del producto final ¿Como implementar Scrum en nuestro proyecto? Básicamente se debemos saber que el SCRUM se basa en hacer reuniones habituales para dar a conocer los avances del proyecto, es decir se efectúan reuniones periódicas para ver si se están dando cumplimiento a los objetivos, en el SCRUM a estas reuniones se conocen como Sprints, que son los que contienen a los demás eventos. lo que acontece en la entrega de valor del proyecto está involucrado con el Sprint. El sprint tiene una duración máxima de un mes, este tiempo es determinado de acuerdo al grado de comunicación con el cliente. En consecuencia, podemos obtener un desarrollo iterativo, ya que cada Sprint debe desarrollarse habitualmente. Un Sprint no es más que un conjunto de reuniones que se generan en el desarrollo de un proyecto. 2.8.1 Elementos de la metodología SCRUM Reuniones del Sprint Reunión de Planificación del Sprint (Sprint planning) En esta reunión se definirá las tareas a realizar y cuales son objetivos, aquí se establece la duración del Sprint y los entregables del mismo. En esta fase inicial de la reunión, es donde se establece que temas a tratar a lo largo del sprint. La reunión tiene una duración de 8 horas para el Sprint de un mes. Reunión diaria (Daily Meeting) En esta reunión los integrantes del equipo de desarrollo deben informar las actividades realizadas el día anterior y las que se realizaran ahora, y además que tareas hizo cada integrante del equipo. La reunión no deberá durar más de 15 minutos. En esta reunión debe hacerse 3 preguntas básicas: ¿Qué se ha hecho desde la última reunión del sprint? ¿Qué es lo que se va hacer hoy? ¿Qué problemas hay para solucionarlos? En esta reunión se puede realizar una inspección al equipo, para poder adaptarse a los cambios en las tareas del sprint en caso de haberlas. Reunion Revision del Sprint (Sprint Review Meeting) En esta reunión se hace una valoración al final del sprint de lo realizado hasta el momento por el equipo de trabajo, aquí el Product Owner presenta el producto entregable implementado al cliente y así mismo se analiza los problemas encontrados durante su desarrollo. La duración de esta reunión es de 4 horas para el sprint de un mes. Esta reunión ayudara al equipo de trabajo a tomar decisiones para escoger el camino adecuado para alcanzar las metas propuestas. Reunión de Retrospectiva del proyecto (Sprint Retrospective Meeting) En esta reunión el equipo de trabajo analizara los temas concernientes al sprint terminado y además una revisión de los cambios a realizar para mejorar el siguiente sprint para que sea más productivo. Por lo general es el Scrum Master quien realiza esta reunión y tiene una duración de 3 horas para el sprint de un mes. En decir, en esta reunión se hace una revisión de todo lo realizado por el equipo de desarrollo y las mejoras propuestas para el próximo sprint. Roles del Scrum Ilustración 19. Roles del equipo SCRUM El equipo Scrum está conformado por 3 roles principales: ? Scrum Master: Es el líder del proyecto, es la persona que guía al equipo de trabajo para que todas las reglas y procesos del scrum se cumplan. Además, el scrum master se encarga de la comunicación entre el cliente y su equipo de trabajo. Entre las funciones del scrum master esta resolver los inconvenientes que dificulten el desarrollo normal del proyecto. ? Dueño del Producto (Product Owner): Este rol representa al cliente o es la persona que conoce a fondo la organización y el encargado del proyecto en sí. Es el encargado de decidir qué tarea debe hacerse para elevar el valor del proyecto. Entre sus tareas está la de aceptar

o rechazar el sprint, es el que toma la decisión si el sprint es válido o no. ? Equipo de Desarrollo (Scrum Team): Está conformado por los desarrolladores del proyecto, profesionales con conocimientos técnicos necesarios para el desarrollo del proyecto de manera conjunta y en donde cada miembro este en la capacidad de realizar diferentes tareas. Este equipo es el mismo que reparte las tareas al momento que las crea el sprint, al mismo tiempo que se auto coordinan y se autoorganizan. Artefactos del Scrum Los artefactos del Scrum son los recursos que establecen la producción y la calidad del proyecto: Los principales artefactos del Scrum son: Pila del producto: (product backlog) Es una lista ordenada de las necesidades del cliente. Es una fuente de requisitos para la realización de las modificaciones necesarias en el proyecto. El responsable de esta lista es el product owner, que es el encargado de añadir y ordenar los ítems del sprint. Pila del sprint: (sprint backlog) lista de tareas que debe realizar el equipo de trabajo durante el desarrollo del sprint para generar el incremento previsto. Sprint: nombre que recibe cada iteración de desarrollo. Es el núcleo central que genera el pulso de avance por tiempos prefijados (time boxing). Incremento: resultado de cada sprint. 3 CAPÍTULO 3: DESARROLLO Metodología Cuando se desarrolla un proyecto BPM, empezamos por modelar y diseñar Procesos de Negocio, estableciendo lo que se conoce como Arquitectura Empresarial (se descubre el mapa de procesos del negocio y se realiza el modelo de los procesos para su automatización, también se definen los nuevos hitos a controlar para guiarnos hacia los objetivos del negocio). La metodología [que se](javascript:void(0);) usó [para el desarrollo del presente proyecto](javascript:void(0);) se denomina SCRUM. Técnicas de Seguimiento y Validación En el transcurso de desarrollo dl proyecto se llevan a cabo dos reuniones del sprint, la primera se la realiza con el líder del proyecto para verificar si se está realizando el trabajo de forma correcta, y la segunda reunión se realiza cada mes, en donde contaremos con la presencia del o los responsables del Departamento Jurídico quienes darán el visto bueno de los entregables del proyecto , así como que tareas hay que priorizar para lograr un desarrollo correcto del mismo, como se explica en la metodología Scrum. o Reunión al final del sprint: Esta reunión se realiza cada 2 meses para analizar los avances del proyecto y decidir qué tareas se van a realizar primero, para culminar con éxito dicho proyecto. Es necesario demostrar al DJ lo realizado hasta ese momento para que el mismo de paso al siguiente sprint y a los cambios a realizar si fuere necesario. o Reunión cada semana: En esta reunión el líder del proyecto se reúne con el equipo de desarrollo para que retroalimente (feedback) al mismo sobre las tareas que están realizando, entonces, de existir un problema, este sea resuelto lo más pronto posible para no arrastrarlo por mucho tiempo. En esta reunión, también se debate sobre las tareas pendientes en el sprint y asimismo si es posible agregar [nuevas funcionalidades al proyecto. Si alguna tarea planeada no es presentada en las reuniones, se tiene que incluir](javascript:void(0);) en la siguiente reunión [y si](javascript:void(0);) fuere [necesario](javascript:void(0);) alargar la misma. Para el desarrollo del presente proyecto se especificará las tareas para cada requerimiento en el Product Backlog (pila de producto), con su estimación e importancia respectiva para su desarrollo, en la tabla 9 se encuentran especificados 13 requerimientos iniciales del proyecto. Pila del Producto (Product backlog) Este recurso contiene una descripción genérica de todas las necesidades del DJ y las funcionalidades deseadas, que fueron priorizadas por el product owner, donde se muestra cual es la prioridad y el valor para la organización. En la tabla 9 podemos ver los requerimientos establecidos en el product backlog del proyecto. ID R1 DESCRIPCION Como usuario administrador, requiere agregar y editar el registro de abogados, pudiendo así agregar o eliminar datos de dicho registro. PILA DEL PRODUCTO (PRODUCT BACKLOG) TIPO Exigencia PRIORIDAD 2 R2 Como usuario administrador, requiere consultar la dependencia de clientes, pudiendo por lo tanto identificar los clientes que tienen procesos en marcha. Exigencia 3 R3 Como usuario administrador, requiere agregar y editar el registro de clientes, pudiendo entonces agregar o corregir los datos de clientes. Exigencia 3 R4 Como usuario administrador, se requiere consultar los procesos judiciales, pudiendo así identificar los procesos que están en marcha Exigencia 3 R5 Como usuario administrador, requiere agregar y modificar el registro de procesos judiciales, pudiendo entonces agregar o corregir un proceso judicial. Exigencia 4 R6 Como usuario administrador,

requiere consultar la relación de abogados por proceso judicial, donde se puede identificar el abogado que esa a cargo de un proceso judicial. Exigencia 5 R7 Como usuario administrador, requiere asignar abogado a un proceso judicial, y así poder habilitar al abogado para realizar el seguimiento del proceso judicial Exigencia 5 R8 Como usuario abogado, requiere consultar los procesos judiciales asignados, pudiendo identificar los procesos judiciales a cargo. Exigencia 5 R9 Como usuario abogado, requiere registrar y editar el registro de entradas judiciales de un proceso asignado, pudiendo dar seguimiento de la resolución de las etapas del proceso judicial asignado. Exigencia 5 R10 Como usuario abogado, requiere tener una interfaz en la aplicación desde el sistema del CJ, en donde poder consultar el expediente judicial electrónico del proceso judicial. Exigencia / Mejora 2 R11 Como usuario administrador, se requiere realizar el mantenimiento del registro de usuarios, en donde poder consultar, agregar, editar y eliminar datos de dicho registro Exigencia / Mantenimiento 5 R12 Como usuario del sistema, requiere ingresar sus credenciales para acceder al mismo, en donde poder acceder a las funcionalidades asignadas según el perfil del usuario. Exigencia / Seguridad 3 R13 Como usuario administrador, se requiere realizar reportes según criterios de búsqueda, en donde poder obtener información relevante para la toma de decisiones. Exigencia / Reporte 4 Tabla 9. Pila del Producto (Product backlog) Desarrollo Teniendo claro los objetivos planteados, así mismo el diseño como las especificaciones, empezamos con el desarrollo del proyecto comenzando con la iteración inicial. En esta etapa se intenta el desarrollo la aplicación en sí. Al termino de cada una de las iteraciones, se establecen los objetivos que debemos cumplir para poder cumplir con los tiempos definidos para terminar la aplicación. En el transcurso del desarrollo del proyecto, el o los autores del mismo realizaran pequeñas reuniones entre semana con el director del Proyecto para ver cómo se va desenvolviendo todo y realizar los cambios necesarios. Aquí también se realiza una prueba de los errores encontrados para resolver cualquier inconveniente [que pueda aparecer](javascript:void(0);) para no [arrastrarlo hasta el final. Cada Iteración depende de la anterior, no se podrá iniciar la siguiente hasta que la otra](javascript:void(0);) haya terminado. A [si](javascript:void(0);) mismo ninguna iteración comienza hasta que no se haya definido objetivos a seguir, esta parte del desarrollo es la que utiliza más tiempo. Se planteo realizar 9 iteraciones por el tiempo asignado para el desarrollo de este proyecto, por lo que se debe poder programar 10 sprints y presentar lo realizado en cada una de las reuniones. Para el desarrollo de proyecto debemos incluir la interfaz de la aplicación (front-end) y la lógica de la misma (back-end) estas dos se realizan a la vez según las necesidades del cliente, lo más importante es [que el](javascript:void(0);) "back-end" [sea](javascript:void(0);) estable [y no falle.](javascript:void(0);) Fase Final del Proyecto En esta fase se hace una revisión completa de todo lo hecho para poder localizar errores. Una vez terminado todo el desarrollo la parte final está orientada a elaborar la documentación faltante, en la mayoría de casos esta no es dependiente del proyecto en si se intenta hacer a la vez que el desarrollo de esta y de todo lo que no se haya concluido. Realizado lo anterior, elaboramos la memoria final, concluida y revisada la documentación se dará para a la presentación final, en donde se presenta el trabajo hecho durante el tiempo estimado para el mismo. Estimación de Tiempos ITERACION TIEMPO Adaptación del espacio de trabajo 40 Planificación 85 Crear métodos de Registro 90 Modelado del proceso para la gestión del consultorio jurídico 90 Agregar nuevas tareas y cambios en el proceso principal 90 Terminar detalles finales y agregar cambios pequeños 85 Pruebas de consistencia 20 Terminación de la memoria Final 20 Documentar y preparar la defensa 30 TOTAL 550 Tabla 10. Estimación de Horas Actores y roles del proyecto Los actores, son aquellas personas que interactúan con el proceso a través de las actividades humanas, introduciendo o modificando de alguna forma la información. En los BPMS los actores son seleccionados de acuerdo a determinados criterios, realizan un cierto papel [de acuerdo al grupo al que pertenecen. El nombre de cada actor en la mayoría de veces está definido por el nombre](javascript:void(0);) [del rol por cuanto el grupo asignado al actor dependiendo de la instanciación del proceso puede ser dinámico. Los](javascript:void(0);) actores nombrados a continuación intervienen en el proceso para gestión de tareas en el consultorio jurídico. Rol Administrador: Es el que se encarga de gestionar y actualizar el motor de base de datos, así como de la

administración del sistema. Rol Estudiantes: Usuario que realiza consultas de asignación de casos judiciales y de informes al mismo. Rol Recepción (secretaria): Usuario encargado a la asignación de casos judiciales, asesorías al rol estudiantes, consultas, administración de datos básicos del sistema y la impresión de informes. Funciones que desempeñan cada rol: El rol Administrador está capacitado para: • Agregar, actualizar y eliminar usuarios del sistema. • Agregar, actualizar y eliminar datos básicos del sistema. • Consultar datos al sistema con los siguientes criterios: CI o nombre del cliente, número de caso judicial o entre un rango de fechas. • Manipular todos los datos del sistema y de la base de datos. El rol Estudiantes puede usar el sistema para lo siguiente: • Hacer consultas con criterios como: CI o nombre del cliente, número de caso judicial o entre un rango de fechas. • Impresión de informes generados por el sistema. El rol Recepción está capacitado para: • Asesorar a los estudiantes, comenzando en el formulario de registro de clientes. • Agregar, actualizar y eliminar datos básicos del sistema. • Consultar datos al sistema con los siguientes criterios: CI o nombre del cliente, número de caso judicial o entre un rango de fechas. • Impresión de informes generados por el sistema. Recursos Para el educado desarrollo del proyecto son necesarios los siguientes recursos: 3.7.1 Recursos humanos Autor o autores del proyecto. Asume el rol que fuese necesario para el correcto desarrollo del sistema, apoyado y supervisado por un director de carrera. El tiempo de dedicación semanal estimado es de 28 horas. Para la elaboración de este proyecto tendremos la participación activa de los autores del mismo, quienes asumirán los roles necesarios para la correcta ejecución del sistema. Para desarrollar este proyecto participa el equipo de trabajo conformado por: ? Pillcorema Darwin (DP) ? Remache Raul (RR) La tabla 11 muestra detalladamente las principales funciones de los responsables del proyecto referentes a cada rol: ROL ACTOR ROLES Y FUNCIONES Funciones Analista de BI DP Analizar y modelar el esquema de base de datos de acuerdo a las necesidades del sistema. Modelado del proceso principal. Diseñador RR Diseñar el modelo (mockups) de interfaz web del sistema. Desarrollador RR Análisis del diseño de la aplicación. Desarrolla la interfaz del sistema (FrontEnd) y la lógica del negocio (BackEnd). Analista de Calidad (QA) DP Realizar las pruebas funcionalidad del sistema. Tabla 11 Roles y Funciones de los Autores del Proyecto 3.7.2 Recursos de hardware En la tabla 12 especificamos el hardware necesario para el correcto desarrollo del sistema HARDWARE Descripción PC de escritorio Core i5 con sistema operativo Windows 10 y todos los programas necesarios. Cantidad 1 Laptop DELL Core i7 con Windows 10 y todos los programas necesarios 1 Laptop APPLE con iOS 12 y todos los programas necesarios. 1 Tabla 12 Requerimientos de Hardware 3.7.3 Recursos de software En la tabla 13 especificamos el software necesario para el desarrollo del sistema. SOFTWARE Descripción Gestor Documental Google Drive: Donde se almacenará una copia de la documentación utilizada en el proyecto, pudiendo acceder a los mismos remotamente. Cantidad 1 Licencia Propietario Adobe Reader: Lector de pdf's. 1 Open Source Apache Tomcat: Compilar y ejecutar la aplicacion 1 Open Source Sistema operativo: Windows 10 2 Propietario BonitaStudioCommunity: Herramienta utilizada para la modelación del proceso principal del proyecto, aquí efectuaremos el front-end y el back-end del sistema 1 Open Source Microsoft Office 2018: Documentacion 2 Propietario Tabla 13 Requerimientos de Software Plan de trabajo En la 14 detallamos el plan de trabajo a seguir para el desarrollo del proyecto PLAN DE TRABAJO Sistema de Control y Seguimiento de Procesos Judiciales Fecha de reunión de planificación: 15/10/2019 Nombre de documentador: ? Pillcorema Darwin (DP) ? Remache Raul (RR) Número de sprint R0 Título Planificación general del proyecto Sprints a implementar en la entrega Prioridad Media Fecha de entrega Noviembre R1 Etapa de análisis del sistema Alta Diciembre R2 Diseño de la información Media Enero / Febrero 1 Elaboración del modelo de datos y de sus artefactos Alta Marzo 2 Modelo de mantenimiento Alta Abril 3 Modelo de seguridad Alta Abril 4 Modelo de gestión Alta Mayo 5 Modelo de seguimiento Alta Mayo 6 Modelo de reportes Media Junio Ajustes Finales y Pruebas Media Junio Terminación del proyecto Junio Tabla 14. Plan de Trabajo Modelo de Datos del Sistema En esta etapa es primordial realizar el análisis de los datos a ser utilizados con el propósito de lograr un alto nivel de seguridad y una confiable

integridad del sistema, para logra esto necesitamos un modelo de datos, llamado también modelo entidad-relación. Ilustración 20. Modelo de datos (Tabla Solicitante) SPRINT 0 SCRUM facilita el desarrollo de software funcional haciéndolo más flexible y permitiendo un mejor manejo y control de los entregables a lo largo del proyecto. En primer lugar, se definieron los productos entregables a realizar en cada sprint, con sus respectivos periodos de tiempo, para este proyecto (ver Tabla 15) N° Productos a entregar Sprint Duración Fase del ciclo BPM 1 Analizar y dimensionar jerárquicamente los procesos. Sprint #1 2 semanas Descubrimiento 2 Definir los requerimientos de innovación de los procesos. Sprint #2 1 semana 3 Realizar el modelado de los procesos en notación BPMN. Sprint #3 1 semana Diseño 4 Preparar el ambiente de desarrollo. Sprint #4 1 semana Despliegue 5 Construir el modelo de datos a utilizar. Sprint #5 1 semana 6 Desarrollar los formularios e interfaces a mostrar para cada proceso. (Vista) Sprint #6 5 semanas 7 Desarrollar los controladores. Sprint #7 5 semanas 8 Configurar los valores en el BPMS para el despliegue de los procesos. Sprint #8 1 semana 9 Aplicar pruebas de usabilidad, de integración y de calidad de datos. Sprint #9 1 semana Ejecución 10 Aplicar corrección de fallos y mejoras al ejecutar cada proceso. Sprint #10 2 semanas Tabla 15 Sprints de la metodología SCRUM Habiendo definido el objetivo y duración de cada sprint, se procede a describir las diferentes actividades y tareas a realizar en cada período de tiempo para cumplir con el desarrollo del entregable; es en este punto donde se empieza a considerar el uso de una metodología de buenas prácticas del ciclo de vida BPM, en la cual, se distribuyen las actividades por cada fase de la metodología, tomando en cuenta el proceso de desarrollo desde el descubrimiento de los procesos actuales, en este caso los de selección y evaluación de desempeño del talento humano, ambos procesos basados en competencias, hasta el diseño o modelado de los mismos, el despliegue y su ejecución. Es importante mencionar que las fases de monitoreo y optimización no pueden aplicarse en el sistema desarrollado en este momento, puesto que el mismo no ha llegado a estar en un ambiente de producción en el que se puedan monitorear debidamente las excepciones que se produzcan y posteriormente, hacer mejoras y optimizaciones, por esta razón, el alcance de esta solución solo llega a abarcar las fases mencionadas. Sprint #1: Analizar y dimensionar jerárquicamente los procesos. Este sprint corresponde a un conjunto de actividades con el fin de analizar y describir el proceso actual para conocerlo y tener una mejor visualización de lo que se va automatizar (ver Tabla 16). N° Actividades Duración estimada Fecha 1 Definir y analizar el proceso actual de información y gestión consultorio jurídico 4 días 03/02/20 2 Realizar el diagrama jerárquico del proceso de información y gestión del consultorio jurídico 5 días 07/02/20 Tabla 16 Actividades a realizar en sprint #1 1. Definir y analizar el proceso actual del consultorio jurídico Basándose en las etapas y pasos mencionados en el capítulo 3 de este documento, a continuación, se describe el proceso interno de las actividades desarrolladas por el consultorio jurídico. ? Al levantar el proceso se identificó los roles qué posteriormente fueron asignados a los participantes del consultorio jurídico. ? Anteriormente el consultorio jurídico realizaba el seguimiento de los juicios de acuerdo a su experiencia, después del levantamiento del proceso se ordenó las actividades para mejorar el control de los casos atendidos. ? En cada actividad se identificó datos de entrada los cuales son evaluados ? Cada actividad presenta datos de salida que sirven para evaluar el camino a seguir del proceso. ? Al levantar el proceso fue necesario aplicar las políticas que tiene establecido el consultorio jurídico las qué se derivaron en reglas de negocio para configurar las compuertas del proceso. ? Es necesaria la configuración de variables que permitan controlar la ejecución de del proceso, los cuales deben ser administrados desde el ambiente de producción. ? En lo referente a la comunicación con el cliente se consideró él envió de notificaciones de correo electrónico para el cliente y al participante que recibe una nueva actividad. ? En el levantamiento del proceso se consideró crear entidades paramétricas y parámetros que son administrados desde el ambiente de producción. ? En cada pantalla se estableció el funcionamiento de acuerdo a los datos del cliente que sean necesarios ingresar por el usuario. ? Los campos de las pantallas tienen controles según su tipo o característica para mantener la integridad de la información del cliente. ?

En el estudio jurídico se creaba documentos por cada cliente por lo cual fue necesario establecer plantillas que varían de acuerdo en cada caso según los datos del cliente. 2. Realizar el diagrama jerárquico del proceso de información y gestión del consultorio jurídico. Ilustración 21 Solicitud caso judicial Ilustración 22. Subproceso solicitud caso judicial Sprint #2: Definir los requerimientos de innovación de los procesos. El sprint comprende las actividades que precisan los requerimientos de innovación que se aplicaran a los procesos con el fin de mejorar estos. (ver Tabla 17). N° 1 Actividades Definir los requerimientos para el proceso de información y gestión del consultorio jurídico Duración estimada 4 días Fecha 14/02/20 Tabla 17 Actividades a realizar en sprint #2 Con base a lo descrito en el sprint anterior, se procede a incluir la propuesta de valor en donde se empezaron a listar los requerimientos de innovación para cada proceso. 1. Definir los requerimientos para el proceso de selección y reclutamiento interno basado en competencias. • Automatizar de formulario de solicitud de caso judicial. • Mejorar la comunicación interna del consultorio jurídico. • Automatizar la búsqueda y registro de posibles clientes. • Automatizar las citas y entrevistas. • Concentrar los datos de requisitos precisos del cargo y datos del cliente. • Informar efectivamente la información de cada tarea entre los solicitantes y el • Mejorar el manejo de documentos • Evaluar los casos judiciales. • Automatizar el proceso de negociación. • Automatizar el proceso de seguimiento de casos. consultorio jurídico. Sprint #3: Realizar el modelado de los procesos en notación BPMN. Este sprint, comprende las actividades para realizar el modelado en una notación estándar BPMN que facilita la visualización de los procesos de negocio y los implicados en el mismo, así mismo el flujo de información incluyendo los requerimientos de innovación (ver Tabla 18). N° Actividades Duración estimada Fecha 1 Realizar el modelado en BPMN para el 9 días 20/02/20 proceso de información y gestión Tabla 18 Actividades a realizar en sprint #3 En el sprint #3, se toman en consideración la descripción de cada proceso, como sus requerimientos de innovación para modelar cada uno en BPMN 2.0, que nos proporciona una manera de crear un diagrama gráfico de los procesos de negocio para convertirlos en aplicaciones basadas en procesos. Para realizar dicho modelado se utilizó Bonita Studio, el cual posee todos los elementos de notación necesarios para el modelamiento e incluye: tareas humanas y automatizadas, compuertas con reglas de decisión para unir o separar los flujos del proceso, evento de inicio, fin o excepciones, entre otros. En seguida, se muestran los diagramas resultantes por actividad: 1. Modelado en BPMN para el proceso de información y gestión del CJ. El modelo BPMN realizado se dividió visualmente de forma vertical, resultando en la Figura 23, Figura 24, Figura 25. Ilustración 23 Diagrama BPMN Información y Gestión Ilustración 24 Diagrama BPMN Información y Gestión II Ilustración 25 Diagrama BPMN Información y Gestión III Sprint #4: Preparar el ambiente de desarrollo En este sprint se realiza el conjunto de actividades dedicadas a la preparación previa del ambiente para el desarrollo de la solución (ver Tabla 18). N° Actividades Duración estimada Fecha 1 Seleccionar, descargar, instalar y configurar las herramientas tecnológicas que se utilizarán para el desarrollo del sistema de gestión BPM. 1 semana 02/03/20 Tabla 19 Actividades a realizar en sprint #4 1. Seleccionar, descargar, instalar y configurar las herramientas tecnológicas que se utilizarán para el desarrollo del sistema de gestión BPM. Para el desarrollo del proyecto se instalaron y configuraron las herramientas tecnológicas más recientes descritas a continuación (ver Tabla 20). Herramienta Versión instalada Bonita BPM 7.9.4 Servidor Apache tomcat 7.9.4 JAVA (JDK) jdk1.8.0\_241 Base de datos relacional mySQL 9.6.7 PgAdmin 4.0 Tabla 20. Versiones de herramientas instaladas Sprint #5: Construir el modelo de datos a utilizar. Este sprint está compuesto de un conjunto de actividades referentes a modelo de datos definido para el manejo de la información (ver Tabla 21). N° Actividades Duración estimada Fecha 1 Diseñar y construir la base de datos a utilizar en la ejecución de los procesos (Modelo de datos). 1 semana 09/03/20 Tabla 21 Actividades a realizar en sprint #5 1. Diseñar y construir la base de datos a utilizar en la ejecución de los procesos (Modelo de datos). Fuente de datos: La base de datos almacenan la información generada en el aplicativo, por tal motivo se utilizó la Base de Datos H2 de Bonita Soft para el almacenamiento de la información base del negocio y los datos producidos en la ejecución de los procesos (Ver

Figura 26). La estructura de esta base de datos se generó de acuerdo a la lógica de negocio de cada proceso, que compone los datos necesarios para la interacción de las interfaces y la información de los procesos con el usuario. Se describe cada tabla. • Solicitudes (Selección): almacena toda la información relacionada con los datos del caso • FechaAudiencia (Selección): almacena la fecha de audiencias por caso • FechaDiligencia (Selección): almacena las actividades realizadas en cada • Estudiantes (Selección): almacena información personal de cada estudiante y de su relación con el negocio • Calificaciones (Evaluación de desempeño): almacena la calificación total de Ilustración 26. Diagrama entidad-relación del módulo de información y gestión CJ Luego de haber diseñado e implantado las bases de datos, se crearon las migraciones para cada una de las tablas y los modelos con sus respectivas relaciones, creadas a partir de la estructura de la base de datos. Ilustración 27 Estructura de la base de datos Sprint #6: Desarrollar los formularios e interfaces para cada proceso. Este sprint estuvo dedicado al diseño y desarrollo de las vistas para cada proceso (ver Tabla 22). N° Actividades Duración estimada Fecha 1 Diseñar y desarrollar las interfaces para el proceso de gestión del CJ 4 semanas 16/03/20 Tabla 22 Actividades a realizar en sprint #6 1. Diseñar y desarrollar las interfaces para el proceso de selección y reclutamiento interno de talento humano basado en competencias El proceso de gestión del CJ, debido a que empieza con una captura de datos por parte del usuario, está constituida por una importante cantidad de formularios en los cuales encontramos botones, campos de texto, mensajes de error, contenedores y disposición de los elementos en la interfaz. Estas características pueden evidenciarse claramente en la Figura 28 y 29. Ilustración 28. Interfaz gráfica proceso de gestión del CJ: Búsqueda usuario Ilustración 29. Interfaz gráfica proceso de gestión del CJ: Registro solicitud Sprint #8: Configurar los valores en el BPMS para el despliegue. Las actividades de este sprint estuvieron dedicadas a la configuración de los parámetros de despliegue en Bonita Studio (ver Tabla 23). N° Actividades Duración estimada Fecha 1 Crear y configurar la organización y los valores de cada tarea para su correcto despliegue 1 semana 13/04/20 Tabla 23 Actividades a realizar en sprint #8 1. Crear y configurar la organización y los valores de cada tarea para su correcto despliegue. Para realizar esta actividad se usó Bonita Open Solution, llamado Bonita Studio, en donde se configuró la organización de prueba para la ejecución de los procesos (ver Figura 30). Luego de esto, se estableció el o los grupos de la misma (ver Figura 31), los roles de usuario, se definieron dos roles "abogado" y "secretaria" (ver Figura 32) y, luego, se organizaron a los usuarios, donde se definió la membresía de cada uno de ellos, definiendo el grupo y el rol a los cuales pertenecen (ver Figura 33). Ilustración 30 Creación de la organización de prueba Ilustración 31. Creación del o los grupos de la organización Ilustración 32. Creación de roles de usuarios Ilustración 33. Creación de usuarios y asignación de membresías Después de configurar la organización de prueba, se definió el mapeo de los actores con respecto a los procesos de gestión. Para el proceso generado se definieron los siguientes actores: "Solicitante", corresponde a todos los usuarios involucrados en el sistema, "Abogado" que corresponde a los usuarios con el rol ABOGADO, y, "secretaria", que corresponde a los usuarios definidos con el rol SECRETARIA. Esta configuración se puede ver en la Figura 34. Ilustración 34. Mapeo de actores para el proceso de gestión Después del mapeo de actores, se asignó a cada swim-lane del pool del proceso, los actores correspondientes. Entonces, para solicitante se asignó el actor Solicitante creado anteriormente (ver Figura 35). Ilustración 35. Asignación de actor para solicitante Sprint #9: Aplicar pruebas de usabilidad, integración y de calidad de datos. En este sprint se realizan las actividades necesarias para ejecutar diferentes tipos de pruebas para garantizar una correcta ejecución del aplicativo (ver Figura 24). N° Actividades Duración estimada Fecha 1 Aplicar pruebas de usabilidad 4 días 20/04/20 2 Aplicar pruebas de integración 2 día 24/04/20 3 Aplicar pruebas de calidad de datos sobre la base de datos 2 día 28/04/20 Tabla 24 Actividades a realizar en sprint #9 1- Aplicar pruebas de usabilidad Luego del desarrollo del sistema de gestión de procesos de negocio, se procedió a aplicar las pruebas de usabilidad con el fin de validar que la aplicación implementada sea un producto de software usable y que cumpla con las funciones esperadas. Para ello, se realizó un

cuestionario de usabilidad basado en las heurísticas de Jakob Nielsen, donde el usuario de la aplicación muestra su nivel de acuerdo o desacuerdo en relación a un planteamiento de carácter positivo o negativo, utilizando 3 opciones de respuesta para cada pregunta: Muy Bien, Bien, Regular. La encuesta se realizó a un grupo de 10 usuarios con edades comprendidas entre los 20 y 55 años de edad, con la finalidad de evaluar aspectos visuales. El cuestionario puede observarse en la Tabla 25. N° Planteamiento 3 2 1 1 Los títulos, menús y textos de la aplicación son legibles 2 El texto y los colores utilizados en la aplicación ayudan a una percepción adecuada. 3 son claros y precisos la información presentada en el sistema 4 Brinda criterios lógicos que se mantienen a lo largo del proceso 5 El diseño de las interfaces favorece su uso 6 La aplicación se puede utilizar de forma intuitiva 7 La información de ayuda es útil a lo largo del proceso 8 Las instrucciones están claramente identificadas y se muestran en el momento indicado 9 Ayuda a los usuarios a reconocer sus errores y sugiere soluciones constructivas 10 Permite al usuario tener el control de sus acciones con libertad Tabla 25 Cuestionario de usabilidad basado en heurísticas de Jakob Nielsen Los Resultados del Cuestionario de Usabilidad se puede encontrar en el ANEXO 2 Sprint #10: Aplicar corrección de fallos y mejoras al ejecutar cada proceso. En este sprint, se realizan cada una de las actividades para revisar y corregir fallos y así mismo realizar las mejoras necesarias a los procesos (ver Tabla 18). N° Actividades Duración estimada Fecha 1 Corregir fallos en la ejecución de los procesos y de presentación de las interfaces en la aplicación. 3 semanas 04/05/20 Tabla 18 Actividades a realizar en sprint #10 1- Corregir fallos en la ejecución de los procesos y de presentación de las interfaces en la aplicación. En la ejecución de los procesos de información y gestión del CJ, se evidenciaron algunas fallas en la ejecución de las tareas, que impidieron el flujo correcto de las tareas en ejecución, es por eso que se dedicó el tiempo necesario para la aplicación de las respectivas medidas correctivas en cuanto al desarrollo de la aplicación. Para completar este sprint se realizaron las correcciones respectivas tanto en la parte del diseño como en la ejecución del o los procesos. Estos correctivos los mencionamos a continuación: • Normalización de aspectos visuales: se trató de conservar la distribución y comportamiento de todos elementos visuales de forma generalizada en toda la interfaz del o los procesos. • Componentes que no hacen retroalimentación (feedback): Se usaron elementos que informan al usuario el estado de cada tarea, mediante elementos de carga de datos, diálogos y mensajes informativos. 4 CAPÍTULO 4: RESULTADOS, CONCLUSIONES Y RECOMENDACIONES Resultados Aquí se describe todos los resultados conseguidos a lo largo del proceso de gestión del CJ. Empezamos exponiendo los elementos de interacción con los que cuenta el portal de Bonita Open Solution (Ver Figura 36). Ilustración 36 Portal Bonita Soft con elementos de interacción identificados • Sección de administración de tareas: es la sección que el usuario posee para administrar las tareas que tiene pendiente por hacer, ver un log histórico de las tareas realizadas y seleccionar de un conjunto de tareas. • Panel de administración de procesos: donde se puede observar un listado de tareas, de casos y de procesos que se encuentren activos y disponibles para ser ejecutados en el portal. • Sesión de usuario activa: Donde podemos identificar el nombre de usuario activo y de donde podemos cerrar la sesión del mismo. • Modo de conexión: Donde se ubica nivel de privilegios que puede tener el usuario, que de acuerdo a sus permisos puede ser usuario común o administrador. Tomando en consideración lo visto con anterioridad, se empieza a presentar los flujos de tareas en ejecución de los módulos desarrollados. Flujo de verificación de existencia de usuario en la base de datos Para el cumplimiento de este módulo se implica a dos actores o usuarios del sistema que son: • Solicitante, usuario perteneciente al CJ requiere información del cliente • Cliente, usuario que solicita el caso judicial Una vez iniciado el proceso de gestión, el portal proyecta la vista que podemos apreciar en la Figura 37. Ilustración 37 Inicio de flujo de ejecución en el portal El usuario Solicitante después de tomar la primera tarea de Verificar existencia de usuario, empieza a realizar lo que solicita el formulario de verificación como se puede observar en la Figura 38. Ilustración 38 Formulario de verificación de usuario En caso, de no encontrar al usuario en la base de datos el usuario Solicitante puede proceder a registrar al usuario como se ve en la Figura 39 Ilustración 39

Formulario de selección de registro de usuario nuevo Confirmada la terea, se procede al registro de la solicitud como se observa en la Figura 40. Ilustración 40 Formulario de registro de solicitud Ahora el usuario solicitante, procede a tomar la siguiente tarea de aprobación de la solicitud de caso judicial como se muestra en la Figura 41. Ilustración 41 Formulario de aprobación de solicitud Una vez que la solicitud ha sido aprobada se procede a evaluar el cumplimiento de requisitos necesarios para el caso judicial de no contar con toda la información se procede a solicitar esta al usuario como se puede observar (Ver Figura 42). Ilustración 42 Formulario de petición de información necesaria para el caso Al aprobar el cumplimiento de requisitos, se procede a la asignación de el o los estudiantes que apoyaran en todo el proceso del caso judicial (ver Figura 43). Ilustración 43 Formulario de asignación de estudiante(s) Una vez asignado el o los estudiantes se procede a la firma del convenio de defensa propuesta por el CJ (Ver Figura 44). Ilustración 44 Formulario de impresión del convenio de defensa Al aprobar y firmar el convenio de defensa, se debe agendar la fecha y hora de la primera audiencia en el formulario que se muestra en la (Ver Figura 45). Ilustración 45 Formulario de impresión del convenio de defensa Asignada la fecha de audiencia se bebe rellenar la ficha de diligencias que nos permitirá hacer un seguimiento del caso (Ver Figura 46). Ilustración 46 Formulario de ficha de diligencias Finalmente, con bonita Sof podemos presentar un reporte de todo el proceso seguido por el caso, así como una cronología del mismo, lo que permite a los administradores del negocio tomar las decisiones acertadas para el buen funcionamiento del mismo (Ver Figura 47, Figura 48 y Figura 49). Ilustración 47 Formulario de datos utilizados en el caso Ilustración 48 Formulario de Cronología I Ilustración 49 Formulario de Cronología II Conclusiones ‣ Se construyó un sistema basado en gestión de procesos que permite organizar y optimizar el tiempo de respuesta entre los servicios que brinda la empresa y el cliente. ‣ Existen procesos manuales, los cuales se podrían optimizar, pero por motivos empresariales se mantiene tal como se viene realizando actualmente. ‣ Las mejoras realizadas en los procesos ayudan a que la organización funcione de mejor manera ya que los archivos, documentos se almacenaran de forma sistematizada. ‣ La implementación de estas tecnologías ayuda a la organización a generar valor ya que se considera el ciclo de mejora continua, que beneficia a la organización a posibles nuevos cambios y adaptación de nuevas innovaciones tecnológicas. Recomendaciones ‣ Es de vital importancia la participación de las personas encargadas de cada área que se encuentran involucradas para la automatización y optimización de cada uno de los procesos ‣ Es necesario realizar reuniones y escuchar a detalle cómo se manejan cada uno de los procesos y las personas que se encuentran involucradas. ‣ Antes de realizar un cambio o modificación de un proceso se debe tener un conocimiento claro del funcionamiento como se maneja en la actualidad y como afecta a las demás áreas y los procesos que se encuentran involucrados. REFERENCIAS BIBLIOGRAFICAS Y DIGITALES ? BonitaSoft. 2011. "La Guía definitiva de BPMN 2". : 1–26. ? Bonita 7.10 - Bonita Documentation: https://documentation.bonitasoft.com/bonita/7.10/ (el 29 de abril de 2020). ? PERALTA S. Diego P, [Gestión de Proceso de negocio a través de BPM para el modelo de emprendimiento de la UTPL,](javascript:void(0);) Tesis [de](javascript:void(0);) Ingeniería, Universidad Técnica Particular de Loja, Ecuador, 2012. ? Club-BPM. BPM Business Process Management – Gestión de Procesos de Negocio. Noviembre, 2009, [En línea]. Disponible: http://www.clubbpm.com/ApuntesBPM/ApuntesBPM01.pdf. ? RUIZ Francisco, Procesos de negocio y Desarrollo de SW, Universidad de Cantabria, [En línea]. Disponible: http://alarcos.esi.uclm.es/per/fruiz/curs/santander/fruizpn.pdf ? MILAN Gabriel; SOSO Francis; EBERLE Luciene y COSTA Alberto, El BPM – Business Process Management como Práctica de Gestión en una Empresa Metalúrgica con Estrategia de Producción ETO – Engineer-to-Order, Revista Espacios, 2012. [En línea]. Disponible: http://www.revistaespacios.com/a12v33n07/12330709.html ? BELLO Juan; URIBE Alberto y NUÑEZ Fabián, Ciclo de Vida BPM, BPM- SOSW, 2012. [En línea]. Disponible: https://bpmsosw.wordpress.com/2012/02/12/ciclo-de-vida-bpm/ ? Intel, Next Generation Center. [En línea]. Disponible: http://www.drelearning.com/download/cursos/BPM.pdf ? BONITASOFT, Página Oficial:

http://es.bonitasoft.com/ ? BonitaSoft, Inc. "Bonita la plataforma de desarrollo de aplicaciones basada en procesos". https://es.bonitasoft.com/plataforma-bonita (el 29 de abril de 2020b). ? Diego Sánchez Schenone. 2011. "Introducción a Business Process Management (BPM)".

https://www.ibm.com/developerworks/ssa/local/websphere/introduccion- bpm/index.html (el 7 de noviembre de 2019). ? Henry Alexander Carrasco Chévez, y Heinz Demis Farroñay Llontop. 2017. UNIVERSIDAD NACIONAL "PEDRO RUIZ GALLO" "Diseño de procesos aplicando business process management para la empresa DHL @utos. LAMBAYEQUE – PERU . ? Juan, Carrasco. 2011. 14 Calidad Asistencial Gestión de Procesos. Editorial Evolución S.A. ? Juliana, Silvia, y Quiroga Centeno. 2015. DISEÑO DE UNA APLICACIÓN WEB PARA EL CONSULTORIO JURÍDICO DE [LA UNIVERSIDAD PONTIFICIA BOLIVARIANA SECCIONAL BUCARAMANGA. ? Mallar, Ángel Miguel. 2010. "LA GESTIÓ](javascript:void(0);)N POR PROCESOS: UN ENFOQUE DE GESTIÓN EFICIENTE". 2010 7: 3–23. ? María Arevalo. 2018. "¿Porqué BPM?" https://arevalomaria.wordpress.com/2018/03/07/porque-bpm-bpm/ (el 15 de abril de 2020). ? Mauricio León Guzmán. 2015. " Propuesta metodológica para medir el Buen Vivir en Ecuador. Instituto Nacional deEstadística y Censos (INEC". : 32–94. https://www.ecuadorencifras.gob.ec/documentos/web-inec/Sitios/LIBRO buen vivir/files/assets/basic-html/page32.html (el 3 de abril de 2020). ? Miguel Valdés Faura. 2014. "Building a Successful Business Around Open Source | Sandhill". Sandhill. http://sandhill.com/article/building-a-successful- businessaround-open-source/ (el 29 de abril de 2020). ? Serrano-Abreo, Edinson Raúl, Castellanos-Granados, y Hernán Camilo. 2019. "Estudio comparativo de herramientas software libre para la Gestión de Procesos de Negocio". Revista [EIA: 22. ? White, Stephen A. 2004. Introduction to BPMN. ? BonitaSoft, \[En línea\]. Disponible: es.bonitasoft.com/.](javascript:void(0);) [Último acceso: 25 05 2020. [5](javascript:void(0);) ANEXOS TÍTULO DEL PROYECTO [Desarrollo de un sistema de](javascript:void(0);) información y [gestión](javascript:void(0);) de procesos [para el](javascript:void(0);) consultorio jurídico [de](javascript:void(0);) la Universidad Católica de Cuenca Sede Azogues. MANUAL TÉCNICO 1. REQUERIMIENTOS El presente manual técnico nos dará a conocer los aspectos más relevantes para la mejor utilización de la herramienta Bonitasoft, así mismo algunos aspectos relevantes como son: • Instalar y ejecutar cada uno de los componentes de Bonitasoft para el procesamiento de datos de gestión del CJ. • • • • Crear el Modelo de los procesos involucrados en el CJ. Incluir los datos necesarios y la especificación de las transacciones del CJ. Creación de los formularios necesarios para cada tarea. Informes. Para el adecuado funcionamiento de Bonitasoft 7.9.4 debemos cumplir con ciertos requisitos mínimos de hardware. 1.1. REQUISITOS DE HARDWARE Bonitasoft 7.9.4 puede ser instalado en entornos de 32 y de 64 bits. DISPOSITIVO CAPACIDAD RAM No debe ser menor a 4GB Disco duro Por lo menos 10GB de espacio libre Procesador Necesitamos al menos un Dual Core (AMD/INTEL) Tabla 1. Requisitos de Hardware 2. INSTALACIÓN DE JAVA (JDK) Para la ejecución del motor de BPM instalamos la versión 8 de java (JDK), esta versión de java nos ayuda a la correcta ejecución de las aplicaciones y los applets desarrollados con la tecnología Java en la Web. Enlace para la descarga de la web oficial de Oracle: https://www.oracle.com/java/technologies/javase/javase-jdk8-downloads.html Luego de realizada la descarga procedemos a su instalación Figura 1: Instalación de Java (JDK) En el siguiente recuadro de bienvenida, damos clic en siguiente (next). Figura 2: Bienvenida a asistente de Instalación En el siguiente recuadro podemos seleccionar características adicionales [del kit de Java,](javascript:void(0);) damos [clic en siguiente](javascript:void(0);) (next).. [Figura](javascript:void(0);) 3: Características adicionales [de](javascript:void(0);) java En el siguiente recuadro se observa la instalación de las características necesarias para el motor de Java. Figura [4: Instalando características necesarias. Después de la instalación de las características necesarias, comienza la](javascript:void(0);) instalación [de](javascript:void(0);)l motor de Java lo que conlleva algunos [minutos. Figura 5: Instalación del](javascript:void(0);) motor [de Java](javascript:void(0);) (JDK) Luego [de](javascript:void(0);) terminado el proceso de instalación finalizamos la misma haciendo clic en el botón cerrar (close). Figura 6: Finalizando el proceso de Instalación 3. INSTALACION DE BONITA STUDIO COMMUNITY 7.4.9 Para el modelado de los procesos del negocio instalamos Bonita Estudio Community Edition en su versión 7.4.9. Para lo cual descargamos el paquete de instalación de la página oficial de Bonitasoft, en donde seleccionamos el sistema operativo Windows,

MacOS o Linux en el siguiente enlace para la descarga: Figura 7: Descargar Bonita Studio 7.9.4 https://www.bonitasoft.com/downloads Una vez descargado el paquete de instalación procedemos a su ejecución. En la pantalla mostrada seleccionamos el idioma de preferencia de instalación de nuestro paquete de Bonita Studio y damos clic en OK Figura 8: Selección de Idioma En la siguiente pantalla aceptamos los términos de acuerdo de licencia y damos clic en siguiente (next). Figura 9: Aceptación Acuerdo de Licencia En la pantalla de bienvenida damos clic en siguiente (next). Figura 10: Pantalla de Bienvenida En la pantalla a continuación especificamos el directorio en donde vamos instalar el paquete de BonitaStudioCommunity-7.9.4 -x86 64. Damos [clic en siguiente](javascript:void(0);) (next). [Figura](javascript:void(0);) 11: Selección del [directorio de instalación](javascript:void(0);) Luego de esto empieza la instalación del paquete de Bonita Studio Community esperamos a que termine. Figura 12: Instalación del paquete de Bonita Studio Concluida la instalación del paquete de Bonita Studio el asistente nos pregunta si deseamos recuperar datos de trabajo de una versión anterior, seleccionamos la opción adecuada y damos clic en siguiente(next). Figura 13: Recuperar datos de área de trabajo existente Terminada la instalación el asistente nos da la opción de Arrancar Bonita BPM Community, seleccionamos si es el caso y damos clic en terminar. Figura 14: Finalizando el proceso de Instalación A iniciar el programa se puede apreciar la ventana principal de Bonita BPM Estudio. Figura 15: Ventana Principal Bonita BPM [Estudio 4. MODELADELAMIENTO DE UN PROCESO BÁSICO 1. Iniciamos Bonita BPM Community. 2. Crear un nuevo](javascript:void(0);) diagrama de proceso. - En [el](javascript:void(0);) menú Archivo / Nuevo [diagrama](javascript:void(0);) 3. Renombrar [el](javascript:void(0);) nuevo diagrama y el nombre del pool: para lo cual hacemos clic en el fondo del diagrama fuera de pool. - Seleccionamos la pestaña "General / Diagrama" y pulsamos sobre el botón "Editar". - Introducimos "JuridicoUCACUE" en el nombre del diagrama y " Jurídico UCACUE" en el nombre del proceso (pool). Figura 16: Renombrar el nombre del diagrama y del proceso 4. Cambiamos de nombre [el evento de inicio a](javascript:void(0);)"Rellenar Solicitud". - Seleccionamos [el evento de inicio del proceso.](javascript:void(0);) Seleccionamos [la pestaña General / General](javascript:void(0);) y cambiamos de nombre al evento inicio. 5. Cambiar de nombre la tarea humana a "Validar Solicitud". Seleccionamos la tarea humana Seleccionamos la pestaña General / Nombre y le cambiamos por "Validar Solicitud" 6. Agregar un evento Final y poner como nombre "Fin - solicitud procesada". - Seleccionamos [la tarea humana](javascript:void(0);) "Validar Solicitud", arrastramos [el icono de evento](javascript:void(0);) (Figura [A\)](javascript:void(0);) en [el menú contextual](javascript:void(0);) seleccionamos [el evento](javascript:void(0);) Final (Figura [B\). Figura](javascript:void(0);) 17: agregar [evento de](javascript:void(0);) Final Luego [de](javascript:void(0);) haber realizado todos los pasos anteriores el modelo del proceso nos quedara de la siguiente forma (figura 18). Este es el modelado básico del proceso de negocio. Figura 18: Diagrama de proceso básico. 5. AGERGAR DATOS Y ESTABLECER CONTRATOS Crea el Modelo de Datos (BDM) "Solicitud" 1. En el menú principal: [Desarrollo / Modelo de Datos de Negocio](javascript:void(0);) / Definir". 2. [Clic en"Nuevo paquete" \(Figura A\) en la"Lista de Objetos de Negocio", nombrar al objeto como "Solicitud" \(Figura B\)](javascript:void(0);) (este nombre no debe [contener espacios](javascript:void(0);) ni [caracteres especiales\).](javascript:void(0);) 3. Seleccionamos [el objeto](javascript:void(0);) "Solicitud", y [añadimos los siguientes atributos \(Figura C\): Figura 19: Creación del Modelo de Datos \(BDM\) Declarar una instancia](javascript:void(0);) del Modelo de Datos [\(BDM\)](javascript:void(0);)"Solicitud"[en](javascript:void(0);) el [proceso.](javascript:void(0);) 1. Seleccionamos [el Pool del proceso,](javascript:void(0);) en el menú inferior navegamos hasta "Datos / Variables de proceso". 2. En l apartado "Variables de negocio", damos clic en "Agregar". 3. Colocamos como nombre de [variable](javascript:void(0);) solicitud" [y](javascript:void(0);) elegimos [el objeto de negocio](javascript:void(0);) "Solicitud". 4. Luego [clic en](javascript:void(0);) "Finalizar". <u>[Figura:](javascript:void(0);)</u> 20: Declarar [Instancia](javascript:void(0);) [de](javascript:void(0);)l Modelo de datos Añadir un [contrato de instanciación del proceso.](javascript:void(0);) 1. Seleccionamos [el Pool del proceso,](javascript:void(0);) en el menú inferior navegamos hasta: Ejecución / Contrato / Entradas. 2. Hacemos [clic en](javascript:void(0);) "Añadir desde datos". 3. S[el](javascript:void(0);)eccionamos el Modelos de datos [\(BDM\)](javascript:void(0);) "solicitud"[y](javascript:void(0);) hacemos clic en "Siguiente". 4. Desmarcamos el atributo "solicitanteId" y tambien "aprobado". Figura 22. Añadir Contrato de Inst[a](javascript:void(0);)nciación Establecer operaciones a "Validar Solicitud" [para](javascript:void(0);) renovar [la petición.](javascript:void(0);) 1. Seleccionamos [la tarea](javascript:void(0);) "Validar Solicitud ", en el menú inferior navegamos hasta Ejecución / Operaciones. 2. Hacemos clic en "Añadir" 3. Seleccionamos "solicitud" como destino. 4. E el link "Toma valor de" haciendo clic lo cambiamos por "Use un método Java". 5. Elegimos el método "setAprobado" y aceptamos. 6. Seleccionamos el contrato "aprobado" en el selector
derecho. [Figura 23. Añade operaciones al Proceso 6.](javascript:void(0);) CREAR [FORMULARIOS Crear](javascript:void(0);) el [formulario](javascript:void(0);) para la [instanciación](javascript:void(0);) "Rellenar solicitud". 1. Seleccionamos el Pool del proceso, en el menú inferior navegamos hasta: Ejecución / Formulario de instanciación. 2. Para crear un nuevo formulario utilizamos el selector "Formulario de destino". Figura 24. Crear Formulario de Instanciación Cambiar de nombre un formulario. 1. En el editor de formularios, en la caja de texto del nombre de formulario cambiamos el nombre por "rellenarSolicitud". 2. Luego clicl en "Guardar". Figura 25. Cambiar nombre de Formulario Agregar un contenedor de formularios (Container) Selecciona el widget "Container" en la franja de [widgets de la izquierda](javascript:void(0);) y arrastrarlo a [una nueva fila debajo del widget.](javascript:void(0);)"Solicitud ". [Figura](javascript:void(0);) 26: Agregar contenedor Actualizar atributos del widget título (Title) de un formulario. Seleccionamos el widget Title que tiene como texto "Solicitud" y actualiza sus propiedades: Propiedades Accion Texto Solicitud Nivel de Titulo Nivel 4 Alineación Centrado Tabla 27. Propiedades de widget Actualiza el widget "Nombre" Seleccionamos el widget Input con la etiqueta "Nombre" y edita sus propiedades: Propiedades Accion Etiqueta Nombre Requerido No Placeholder Ingrese ambos nombres Valor solicitud.nombre Tabla 28: Editar Widget Input Limpiar valores iniciales de las variables utilizadas en el formulario En el panel inferior, hacemos clic en el icono de "editar la variable" (lápiz), para la variable "formInput". Sustituimos los valores JSON por estos: { "solicitudInput" : { "diaInicio" : null, "numDias" : 0, "nombre" : "", "apellido" : "", "fechaNacimiento" : null, "edad" : 0, "telefono" : "", "cedula" : "" } } Agregar una variable para manejo de errores 1. En el panel inferior, en la pestaña de "Variables", clic en el botón "Crear una nueva variable". 2. Colocamos cono nombre "error", en tipo de datos escogemos "String" y en valor lo dejamos vacío, y guardamos. Editar un widget Button 1. Seleccionar el widget Button con la etiqueta "Continuar". 2. En la propiedad "Desactivado", hacemos clic en botón de enlazar (fx) 3. En el campo de texto introducimos lo siguiente: // deshabilita el botón cuando los datos ingresados al formulario contienen errores \$form.\$invalid 4. En la propiedad "Valor de la respuesta fallida" colocamos "error", lo cual nos mostrara de talles del o los errores encontrados en los datos del formulario Presentar los errores dinámicamente 1. Colocamos un widget de "Texto" en el formulario al final de los widgets agregados. 2. En la propiedad Clases CSS introducimos "text-danger". 3. En la propiedad Oculto, hacemos clic en el botón de enlazar (fx) 4. En el campo de texto introducimos lo siguiente: // muestra el widget cuando no exista errores **Error :** {{error | json}} Examina el aspecto del formulario creado La apariencia del formulario debe estar [como se muestra en la siguiente figura: Figura](javascript:void(0);) 27. Aspecto del Formulario creado Además, debemos tomar en cuenta lo siguiente: 1. El widget con etiqueta "Abogado Solicitante" no está visible si existe algún erro 2. El widget "Continuar" por defecto se encuentra desactivado (debido [a la validación](javascript:void(0);) agregada en [el widget](javascript:void(0);) "form container") 3. [El](javascript:void(0);) widget "Continuar" se habilita si es que no existe error alguno 7. AGREGAR CONECTORES DE NOTIFICACION Probar el conector de email para la correcta configuración SMTP. 1. En el menú principal: Desarrollo / Conectores / Probar Conector". 2. Seleccionamos la categoría Mensajería y luego el conector "Correo electrónico (SMTP)", clic en "Siguiente". 3. Llenamos la información de conexión del servidor SMTP y damos clic en "Siguiente". 4. Configurar los destinatarios de correo, así como el remitente y damos clic en "Siguiente". 5. Luego introducimos "Bonita Test" en asunto y damos clic en "Prueba". Aquí, recibimos el mensaje de aprobación y aceptamos: Figura 28. Probar Conector de Notificacion En caso de no recibir el correo, Tenemos que modificar la configuración del conector de email. Si la configuración es satisfactoria, Guardamos la misma. Figura: 29: Guardar Configuración Colocar como nombre "Configemail" y guardar. Agregar un conector de email en una tarea. 1. Selecciona la tarea, en el menú inferior navegamos hasta: [Ejecutar / Conectores entrada y](javascript:void(0);) hacemos [clic en](javascript:void(0);) el botón "Agregar". 2. Elegimos el [conector"Correo electrónico \(SMTP\)". 3. Colocamos como nombre "enviarEmailAceptacionCaso" y damos clic en](javascript:void(0);) "Siguiente". 4. 5. Damos clic en el botón "Carga" Escogemos la configuración "Configemail" y finalizamos. Figura 30: Agregar conector de Email 6. Luego de esto colocamos el email del negocio en el apartado "De". 7. Después editamos el contenido del campo "A". 8. El tipo de expresión debe ser "Script", como nombre introducir

"obtenerEmailSolicitante" y añadimos el código siguiente: import org.bonitasoft.engine.api.IdentityAPI; import org.bonitasoft.engine.api.ProcessAPI; import org.bonitasoft.engine.bpm.process.ProcessInstance; import org.bonitasoft.engine.identity.ContactData; // Get APIs ProcessAPI processAPI = apiAccessor.getProcessAPI(); [IdentityAPI identityAPI = apiAccessor.getIdentityAPI\(\); // Get process initiator ProcessInstance processInstance =](javascript:void(0);) processAPI.getProcessInstance(processInstanceId); long initiatorUserId = processInstance.getStartedBy(); // Get [email from process initiator ContactData contactData = identityAPI.getUserContactData\(initiatorUserId, false\); return](javascript:void(0);) contactData. getEmail(); En [la siguiente](javascript:void(0);) ventana, introduce en asunto "Solicitud Aprobada", y finalizar Figura 31. Formulario Registrar solicitud Figura 32. Formulario Aprobar Solicitud ANEXO 2 Resultados del cuestionario de Usabilidad (Tabla 25) La leyenda de números que se utilizó para identificar la escala de valoración viene dada de la siguiente manera: 1- Muy Bien. 2- Bien. 3- Regular De acuerdo al cuestionario, se obtuvo los siguientes resultados (Tabla 25). Se muestra los gráficos de color naranja que corresponde a la opción 1 "Muy Bien", y el de color azul corresponde a la opción 2 "Bien". Planteamiento Resultados obtenidos Representacion Los títulos, menús y textos de la aplicación son legibles. 9/10 (90%) de los usuarios estuvo totalmente de acuerdo y 1/10 (10%) estuvo de acuerdo. Los colores utilizados 6/10 (60%) de los contribuyen a la usuarios estuvo totalmente percepción adecuada a la de acuerdo y 4/10 (40%) aplicación. estuvo de acuerdo. Los descriptores de la aplicación son claros y precisos. 5/10 (50%) de los usuarios estuvo totalmente de acuerdo y 5/10 (50%) estuvo de acuerdo. Ofrece convenciones lógicas que se mantienen a lo largo de la ejecución del proceso. 10/10 (100%) de los usuarios estuvo totalmente de acuerdo. El diseño de las interfaces favorece su uso. 9/10 (90%) de los usuarios estuvo totalmente de acuerdo y 1/10 (10%) estuvo de acuerdo. La aplicación se puede utilizar de forma intuitiva. 7/10 (70%) de los usuarios estuvo totalmente de acuerdo, 3/10 (30%) estuvo de acuerdo. Ofrece información útil de ayuda a lo largo del proceso. 9/10 (90%) de los usuarios estuvo totalmente de acuerdo y  $1/10$  (10%) estuvo de acuerdo. Las instrucciones están claramente identificadas y se muestran en el momento indicado. 10/10 (100%) de los usuarios estuvo totalmente de acuerdo. Ayuda a los usuarios a 8/10 (80%) de los usuarios reconocer y sus errores y estuvo totalmente de sugiere soluciones acuerdo y 2/10 (10%) constructivas. estuvo de acuerdo. Permite al usuario tener el control de sus interacciones con libertad. 5/10 (50%) de los usuarios estuvo totalmente de acuerdo y 5/10 (50%) estuvo de acuerdo. Tabla 26. Resultados de pruebas de usabilidad Se deduce que los resultados obtenidos fueron muy buenos, la mayor parte de los usuarios, opto por "Muy Bien" (1) o "Bien" (2) con los planteamientos del cuestionario, entonces se ve que refleja una excelente satisfacción en cuanto a la usabilidad de las tareas en los procesos del negocio. ANEXO 3 Certificado de no Adeudar Libros 19 20 21 22 23 24 25 26 27 28 29 30 31 32 33 34 35 36 37 38 39 40 41 42 43 44 45 46 47 48 49 50 51 52 53 54 55 56 57 58 59 60 61 62 63 64 65 66 67 68 69 70 71 72 73 74 75 76 77 78 79 80 81 82 83 84 85 86 87 88 89 90 91 92 93 94 95 96 97 98 99 100 101 102 103 104 105 106 107 108 109 110 111 112 113 114 115 116 117 118 119 120 121 122 123 124 125 126 127 128 129 130 131 132 133 134 135 136 137 138 139 140 141 142 143 144 145 146 147